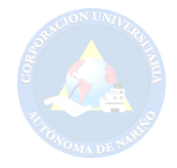

### **CREACIÓN DE UN PORTAL WEB AUNAR-TV PARA LA CORPORACIÓN UNIVERSITARIA AUTÓNOMA DE NARIÑO EN SAN JUAN DE PASTO 2016**

### **DAVID FERNANDO ALQUEDAN CERON ANDERSON JAVIER JURADO BURBANO**

**CORPORACIÓN UNIVERSITARIA AUTÓNOMA DE NARIÑO FACULTAD DE INGENIERÍA PROGRAMA DE TECNOLOGÍA EN SISTEMAS SAN JUAN DE PASTO 2016** 

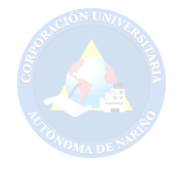

### **CREACIÓN DE UN PORTAL WEB AUNAR-TV PARA LA CORPORACIÓN UNIVERSITARIA AUTÓNOMA DE NARIÑO EN SAN JUAN DE PASTO 2016**

**DAVID FERNANDO ALQUEDAN CERON ANDERSON JAVIER JURADO BURBANO** 

**Proyecto de grado presentado para optar al Título de Tecnólogo en Sistemas** 

**Asesor Ing. GERMÁN AUGUSTO MORA RUÍZ Ingeniero en Sistemas** 

**CORPORACIÓN UNIVERSITARIA AUTÓNOMA DE NARIÑO FACULTAD DE INGENIERÍA PROGRAMA DE TECNOLOGÍA EN SISTEMAS SAN JUAN DE PASTO 2016** 

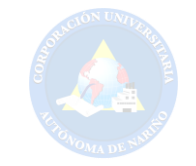

# NOTA DE ACEPTACIÓN

۰

Firma del Presidente del Jurado Firma del Jurado Firma del Jurado

San Juan de Pasto, Diciembre 2016

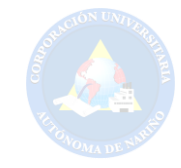

#### **AGRADECIMIENTOS**

*Le doy gracias a Dios por estar presente en mi vida, en momentos malos y buenos siempre tuve su acompañamiento. En mi proceso de formación y en mi diario vivir he sido constante y proyectado de excelente forma hacia el futuro, pero todo lo que he logrado con esfuerzo y sacrificio se debe al caminar de la mano de Dios, ya que cada día me siento lleno de bendiciones por parte de él.* 

*A mi madre María del Carmen Burbano hoy quiero darle el más sentido agradecimiento, por su buena crianza, por su apoyo en situaciones complicadas, por el amor que me brinda y por muchas cosas más que no se pueden expresar en palabras. Infinitos agradecimientos para la mujer que me conduce cada día a mejor como persona y a formarme en el ámbito profesional.* 

*A mis hermanos Julián Jurado Burbano y Carlos Darío Burbano, quienes día a día me dan su apoyo desinteresadamente, más que mi familia los considero como amigos en los que puedo confiar plenamente y sé que nunca me van a fallar.* 

*A mi compañero de tesis David Fernando Alquedan Cerón, sin su ayuda este logro que significa tanto para mí, hoy en día no fuera realidad. Gracias por su tolerancia, su respeto, su compañerismo y sobre todo gracias por su empeño para sacar adelante nuestro proyecto de grado.* 

*A mis asesores de proyecto German Mora Ruiz y Javier Hernán Polo; por su colaboración, por brindarnos un poco de su tiempo y por compartirnos su conocimiento, con la finalidad de hacer realidad el proyecto que un principio se lo miraba complicado de realizar y que hoy en día es un hecho.* 

*A la universidad por ser parte de mi proceso de formación.* 

### *ANDERSON JAVIER JURADO BURBANO*

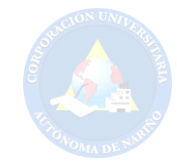

#### **AGRADECIMIENTOS**

*Primeramente, a Dios por darme vida, salud, un hogar hermoso, una novia única y sin igual a quien valoro mucho, unos amigos semejantes a hermanos, y la posibilidad de cumplir las metas que me he propuesto a lo largo de mi vida, el poder formarme como profesional para poder ser útil y de gran ayuda en la sociedad.* 

*A mi abuela Mariana de Jesús Benavides de Cerón, considerada por mi como una madre ya que desde mi niñez me ha formado para ser una persona de bien y me ha enseñado mucho sobre cómo afrontar las situaciones difíciles que en la vida se presentan, por su apoyo constante e incondicional para poder realizarme como profesional y hoy cumplir una de las muchas metas por culminar.* 

*A mi abuelo, José Nemesio Cerón Figueroa, considerado como mi padre, ya que en unión con mi abuela me formaron desde la niñez para hoy ser quien una persona de bien con principios y valores.* 

*A mi madre Sandra Patricia Cerón Benavides, quien también ha sido un gran ejemplo de persona luchadora y un gran apoyo a lo largo de mi carrera.* 

*A mi tía, Sonia Cristina Cerón Benavides a quien considero como una hermana ya que me forme juntamente con ella bajo el mismo techo y en el mismo hogar, y ha sido de gran ayuda cuando más he necesitado.* 

*A mi hermano, Jhon Freddy Arturo Cerón quien en estos últimos días me ha brindado su ayuda incondicional para poder culminar esta carrera.* 

*A mi novia, Yurley Divaneth Cruz Leiton, una mujer que no se puede comparar, única y sin igual quien ha sido un gran apoyo en las situaciones más difíciles que he enfrentado en la vida.* 

*A mi compañero de proyecto de grado Anderson Javier Jurado Burbano, con quien a pesar de los problemas y dificultades que tuvimos a lo largo de la realización de este proyecto, pudimos terminarlo exitosamente.* 

*Por último y no menos importante a mi asesor de proyecto el Ingeniero German Augusto Mora Ruiz, quien con su apoyo desinteresado y palabras de aliento y motivación permitió la realización de este proyecto.* 

# *DAVID FERNANDO ALQUEDAN CERON.*

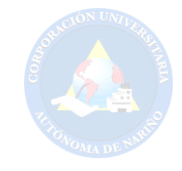

### **DEDICATORIAS**

*Esta tesis se la dedico primordialmente a Dios por estar presente a toda hora y a cada instante de mi vida.* 

*A mi madre María del Carmen Burbano, mujer que admiro por su hermosa forma de ser y por hacerme entender que el esfuerzo es la base del éxito.* 

*A mis familiares y amigos, ya que gracias a su apoyo logre alcanzar una meta más en mi vida.* 

*ANDERSON JAVIER JURADO BURBANO* 

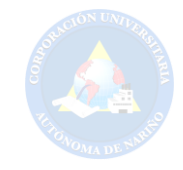

#### **DEDICATORIAS**

*A Dios:* 

*Siempre el primer lugar a mi Dios, ya que sin él sin su ayuda, nada de lo que hoy tengo de lo que hoy soy sería posible, porque él es todo en mi vida y sin el nada soy.* 

*A mi familia ya que todos y cada uno de ellos han sido de mucho valor e importancia en mi vida y he recibido su ayuda cuando más la he necesitado.* 

*A mi novia Yurley Divaneth Cruz, por su apoyo incondicional y sin igual a lo largo de mi carrera.* 

*A mis amigos y compañeros de estudio, Jordán Camilo Guerra, Leidy Alejandra Pérez, Javier Jurado Burbano, Leidy Madroñero, Daniel Pérez, Nataly Pulido, Dalgi Espada, por creer en mí y darme ese aliento y esa motivación que necesite para poder culminar este proyecto. A los diferentes directivos y docentes de la Corporación Universitaria Autónoma de Nariño, que hicieron parte de mi formación y de quienes aprendí mucho para poder ser un profesional ejemplar. "Gracias por todo".*

*DAVID FERNANDO ALQUEDAN CERON.* 

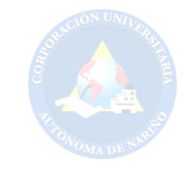

# **CONTENIDO**

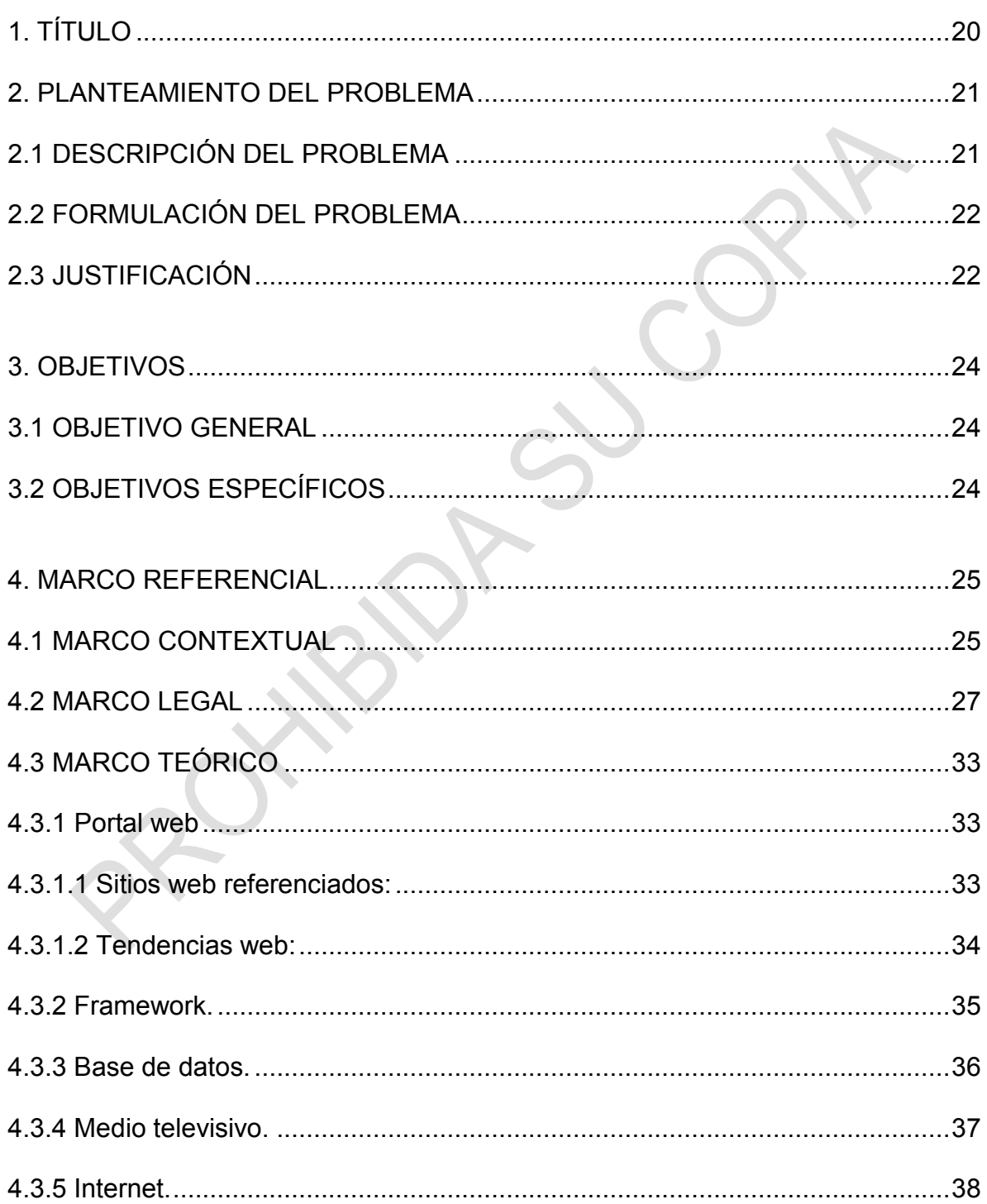

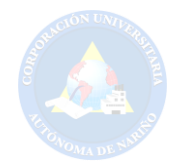

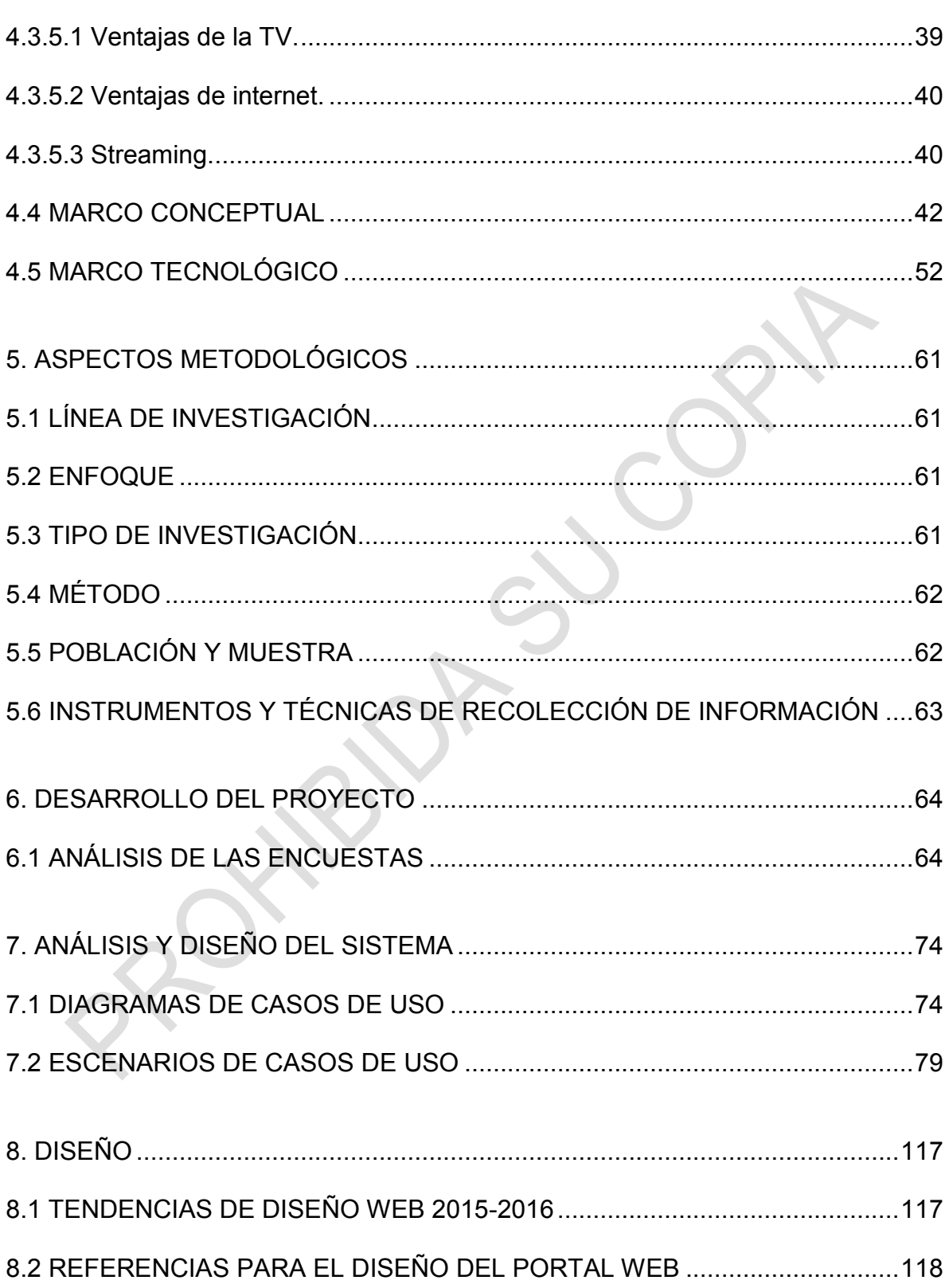

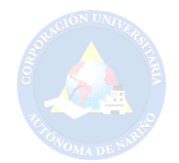

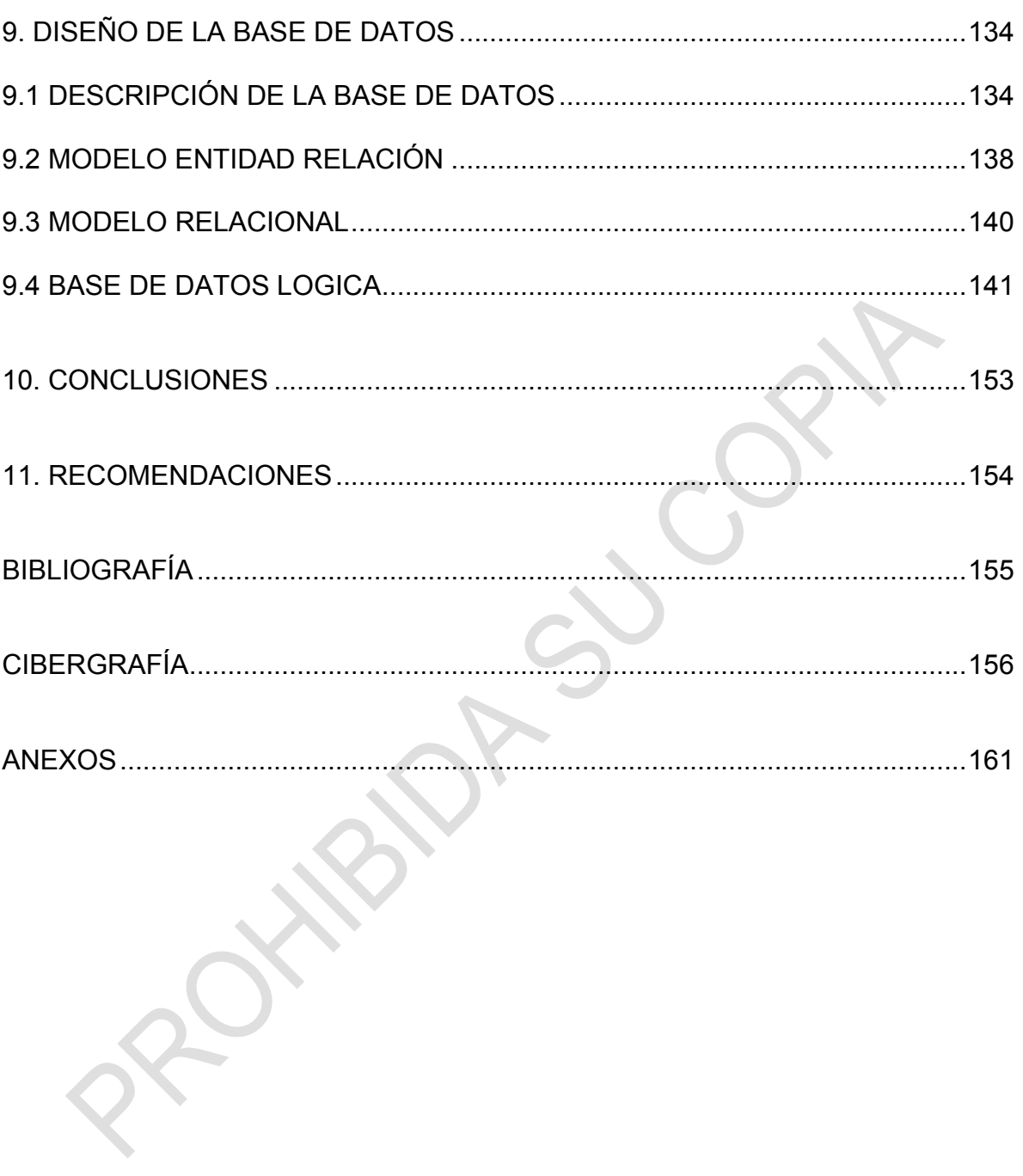

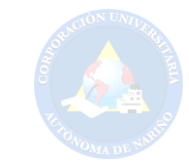

# **LISTA DE FIGURAS**

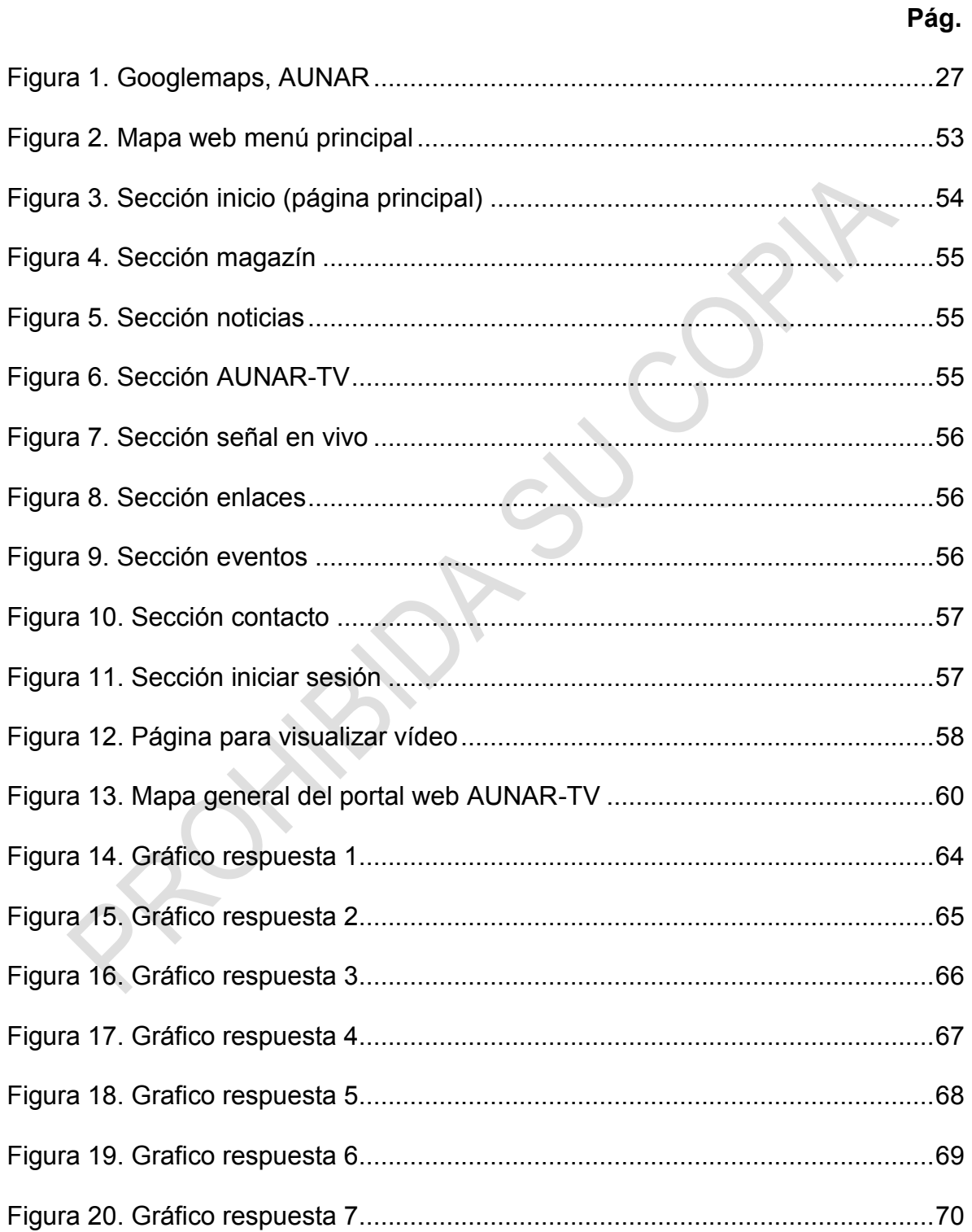

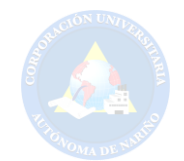

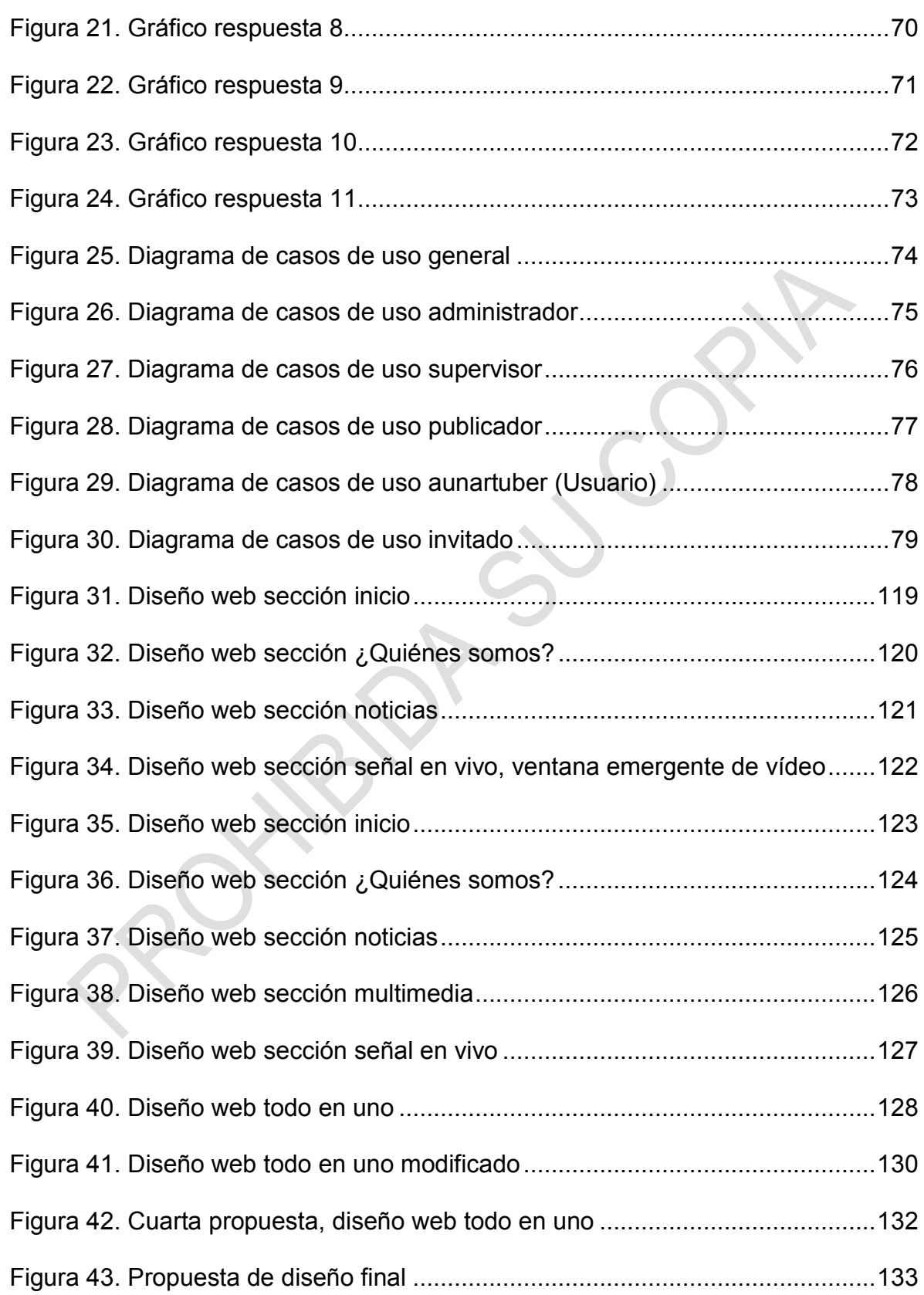

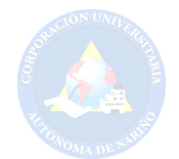

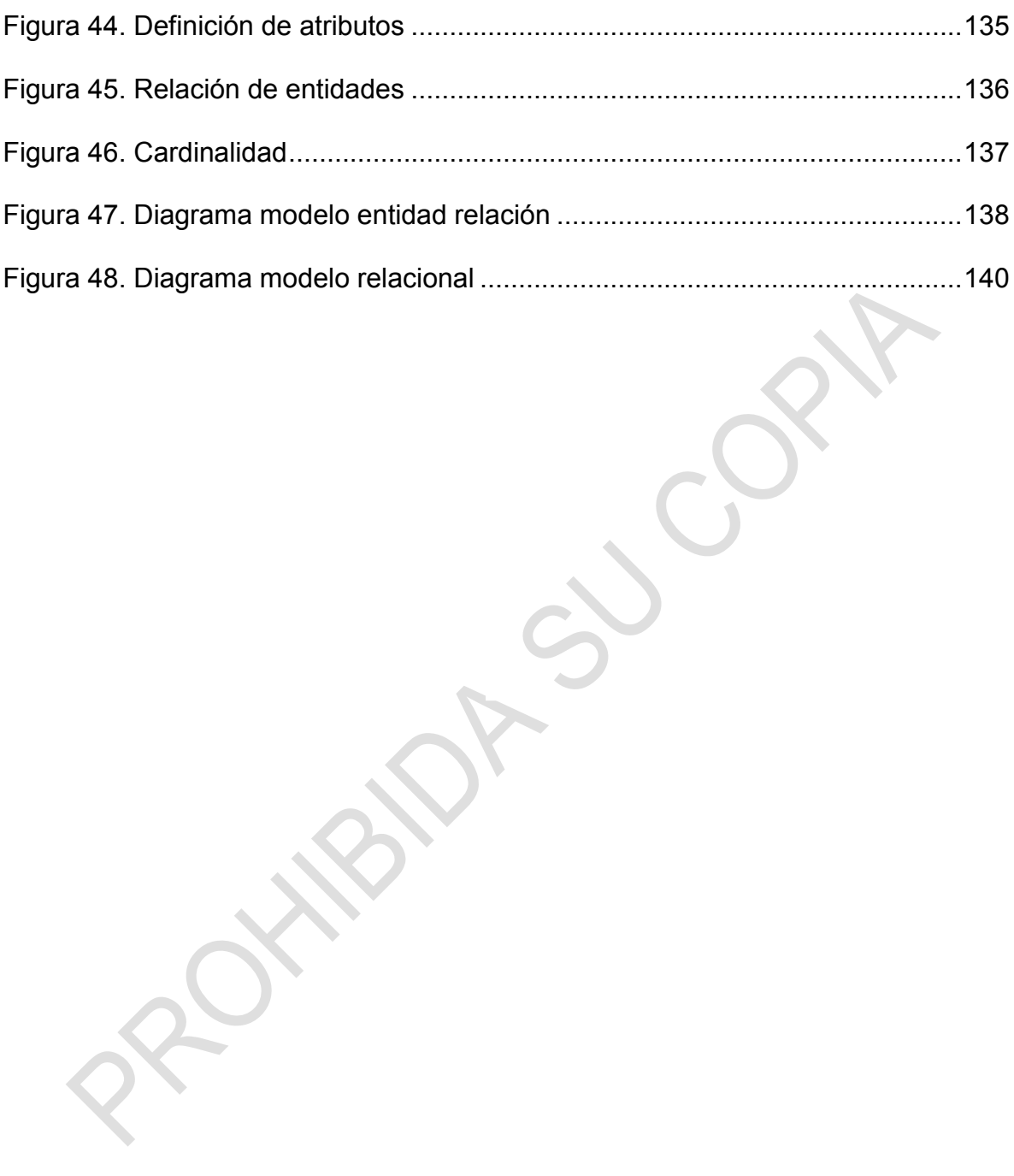

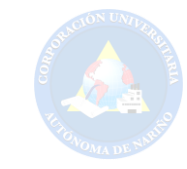

# **LISTA DE TABLAS**

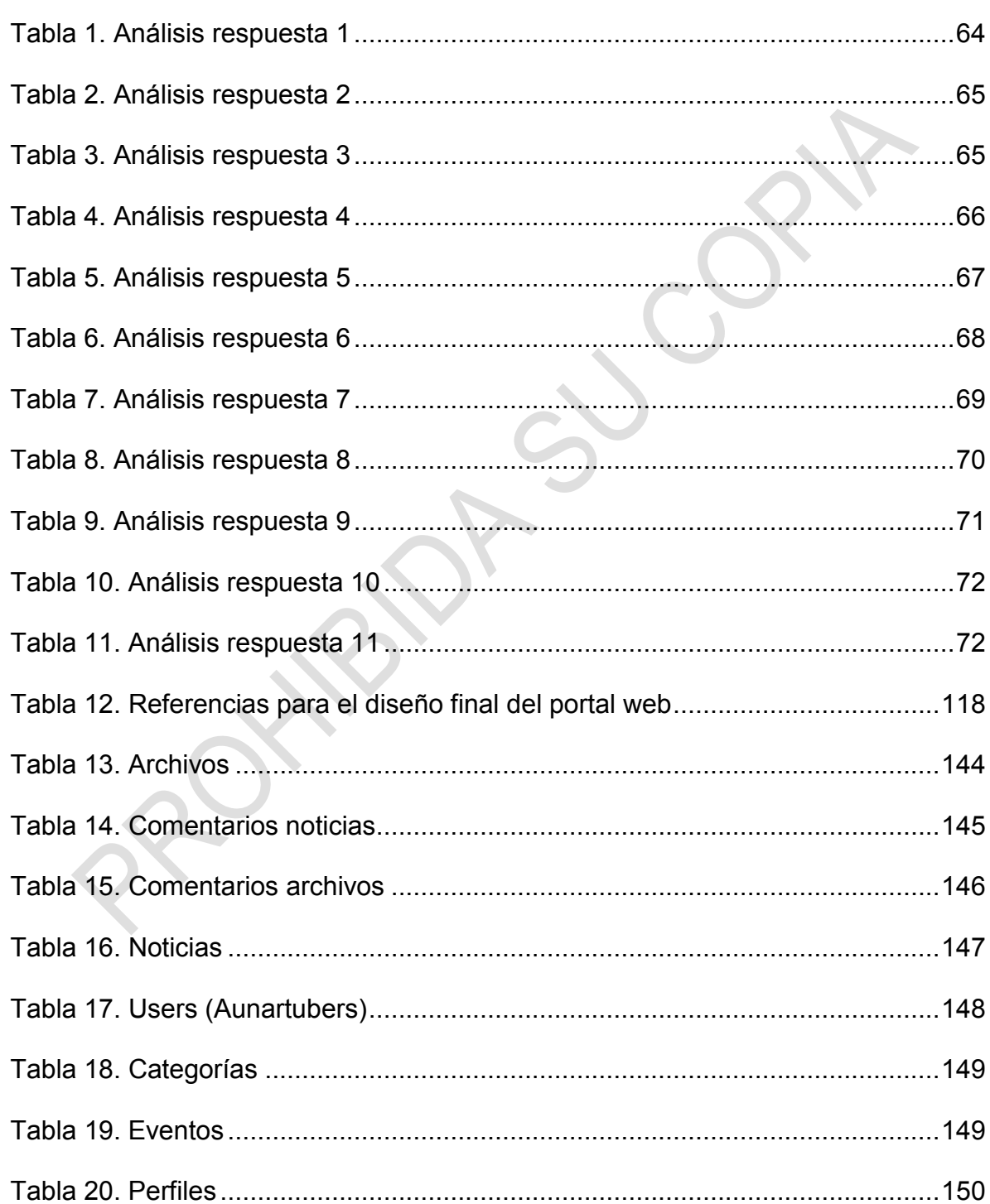

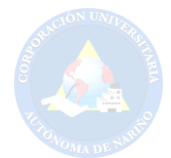

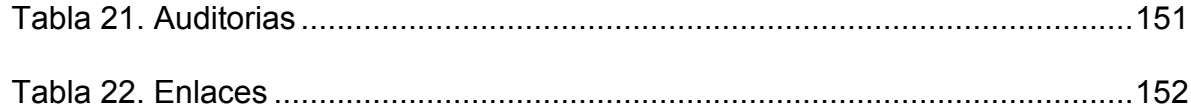

PROXIBIDA SUCORIA

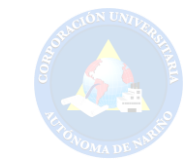

# **LISTA DE CUADROS**

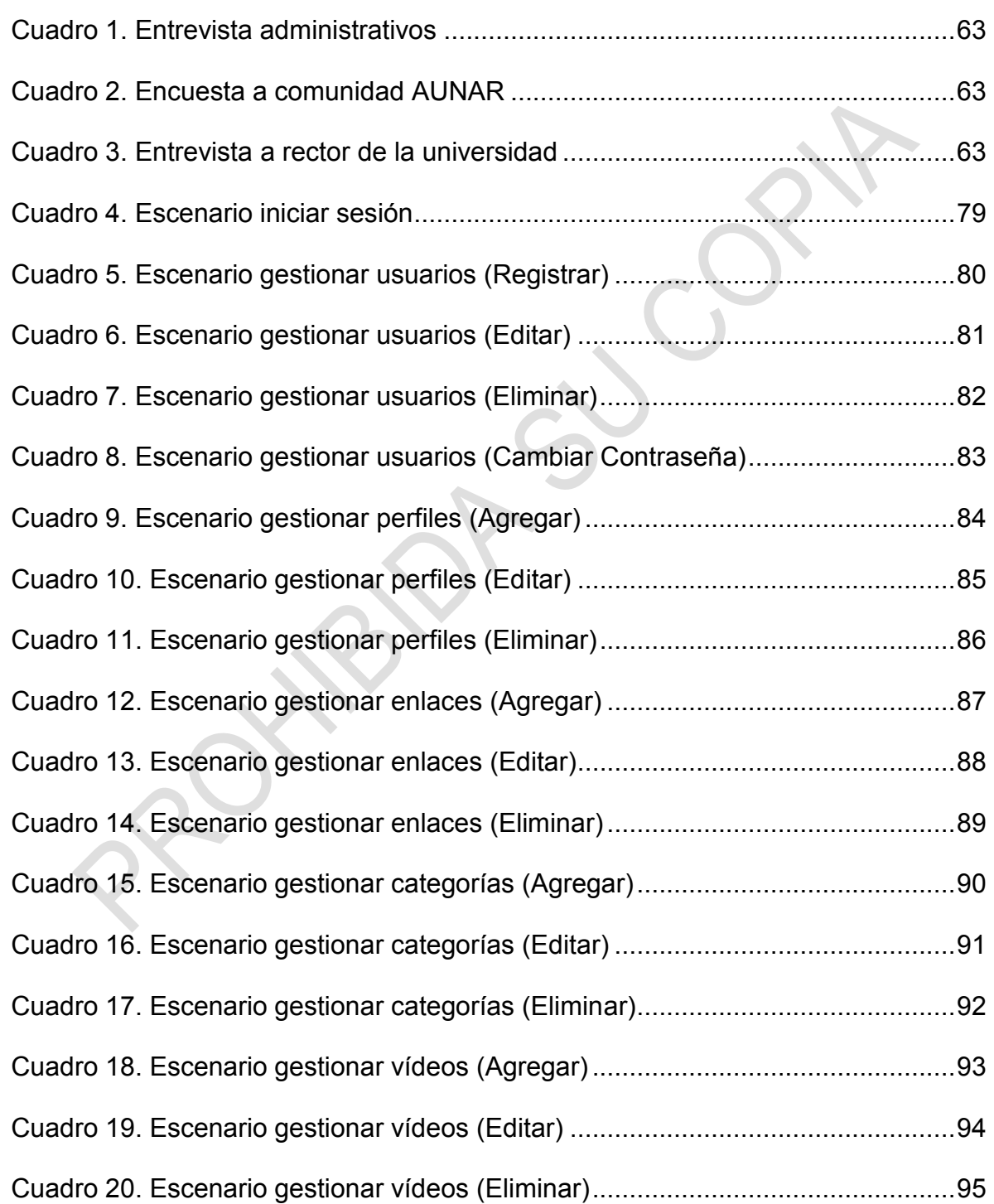

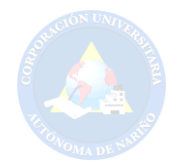

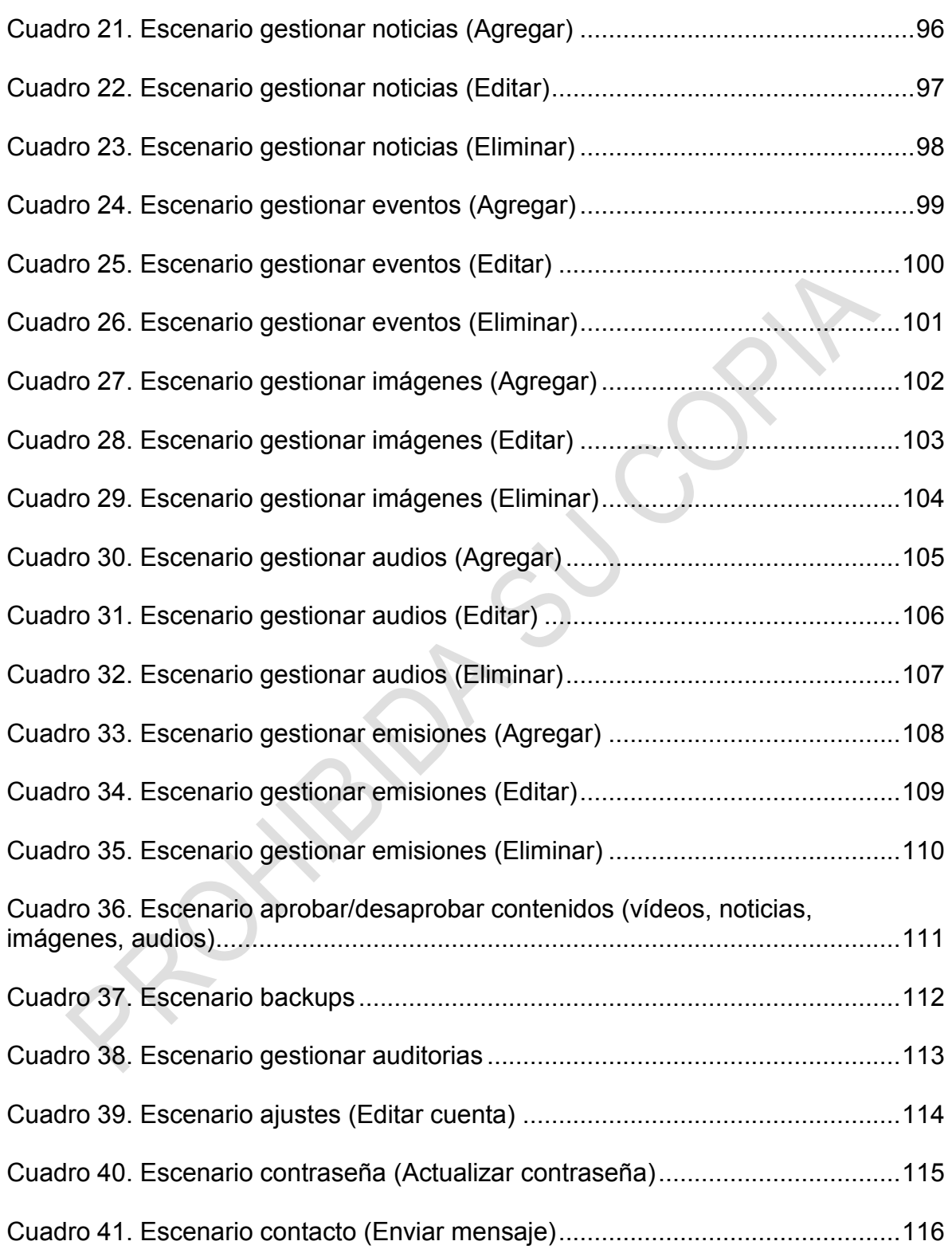

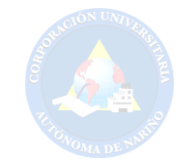

# **LISTA DE ANEXOS**

- **Anexo A.** Formato encuesta
- **Anexo B.** Formato entrevista
- **Anexo C.** Formato entrevista
- **Anexo D.** Formato de valoraciones propuestas de diseño
- **Anexo E.** Registro de asistencia
- **Anexo F.** Formato encuesta
- **Anexo G.** Manual de usuario

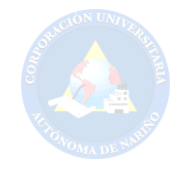

### **INTRODUCCIÓN**

Hoy en día se observa el impacto que han tenido los portales web ofreciendo gran variedad de contenidos de forma categorizada o jerarquizada, teniendo en cuenta factores como: información, participación y comodidad, con la finalidad de obtener la atención de las personas que acceden al sitio buscando suplir sus necesidades.

Cabe agregar que en un portal web se puede navegar de una forma práctica e interactuar libremente gracias a la interfaz que éste ofrece, los sitios web continuamente se están actualizando según estándares de calidad y diseño, para así obtener mejoras significativas y óptimas, sobresaliendo entre otros portales.

La implementación de un portal web permite la difusión de la información de una manera fluida y entretenida, teniendo en cuenta la adaptación a los diferentes dispositivos de la actualidad con acceso a *Internet* tales como: Celulares tipo smartphone, televisores inteligentes, tablets, computadoras tipo laptops, notebooks y de escritorio. Cabe resaltar, que el público final será el encargado de hacer uso del sitio web según su propia necesidad o interés.

AUNAR-TV es una idea que se elaboró con el fin de presentar videos institucionales, de investigación y desarrollo que giran en torno a la Corporación Universitaria Autónoma de Nariño. Por consiguiente, el portal web permitirá la integración entre el usuario y el sitio web de forma interactiva, amigable, de fácil acceso y con un contenido de importancia previamente clasificado para la comunidad académica y el público en general de la web.

Por lo tanto, el portal web AUNAR-TV se implementará bajo estándares de calidad y desarrollo web que incluyen HTML5 y CSS3 como componentes principales y las últimas técnicas y herramientas usadas para el desarrollo de aplicaciones web. Además, se utilizará el *Page Rank de Google* que permite analizar el *ranking* de las páginas más visitadas en *Internet*, garantizando la relevancia de un sitio web con respecto a otros.

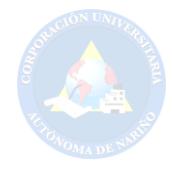

# **1. TÍTULO**

# <span id="page-19-0"></span>"CREACIÓN DE UN PORTAL WEB AUNAR-TV PARA LA CORPORACIÓN UNIVERSITARIA AUTÓNOMA DE NARIÑO EN SAN JUAN DE PASTO 2016".

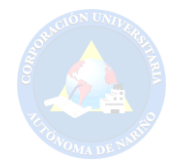

### **2. PLANTEAMIENTO DEL PROBLEMA**

### <span id="page-20-1"></span><span id="page-20-0"></span>**2.1 DESCRIPCIÓN DEL PROBLEMA**

La comunicación ha cobrado importancia en los últimos tiempos, ya que a través de ella se agilizan los procesos de información, como sucede en el mundo de la *Internet*. En Colombia se ve reflejado el gran impacto que ha tenido la comunicación en sus diferentes niveles. La mayor parte de la población necesita estar informada de diversos modos, por tal motivo, se concibe la idea de hacer uso de los nuevos medios de comunicación que facilitan la interacción emisor-receptor de manera dinámica y en forma directa; situación que en el pasado era imposible. Con base en lo anterior, podría plantearse el siguiente interrogante: ¿La televisión y la *Internet* permiten extender la información de manera eficaz?

Frente a este cuestionamiento se puede decir que, los medios de comunicación mencionados anteriormente, pueden expandir conjuntamente la información de manera eficiente. Comúnmente se hace uso de *Internet* para transmitir material audiovisual en línea.

Con base en un estudio y análisis previamente realizado, se ve la necesidad de diseñar e implementar un medio de difusión que le permita a la comunidad académica ser partícipe de AUNAR-TV, la franja televisiva propiedad de la Corporación Universitaria Autónoma de Nariño. El contenido audiovisual que genera dicha franja, es desconocido para la comunidad académica, ya que no se evidencia la unificación de AUNAR-TV con la institución.

En la Corporación Universitaria Autónoma de Nariño, se percibe la ausencia de un medio de divulgación que ofrezca espacios más participativos, que permita la presentación de contenido en tiempo real y que sea autentico, interactivo e independiente exclusivo para la franja AUNAR-TV, donde el estudiante y la comunidad educativa tengan acceso directo a noticias, procesos de admisión, eventos culturales, deportivos, que permitan promocionar de manera efectiva la comunicación generada en este espacio educativo.

Hoy en día, se observa el funcionamiento de una franja educativa institucional propiedad de la universidad, llamada AUNAR-TV, que por el momento no tiene gran acogida con respecto a la comunidad académica debido a que no cuenta con medios publicitarios para promocionar el canal que se encuentra en la página de *YouTube*, causando un desconocimiento referente a la franja educativa, afectando los videos en cuanto al número de visitas. Por otro lado, la franja no contiene videos llamativos, ya que no proporciona videos de entretenimiento y distracción para diferentes tipos de interés. Por tanto, se ve la necesidad de un medio telemático y de difusión con identidad propia para obtener un mayor reconocimiento y visualización con mayor facilidad.

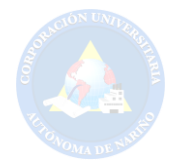

La franja AUNAR-TV cuenta con un canal de videos en *YouTube*, donde la programación de la Universidad compite con variedad de contenidos que allí se presentan. Por tal razón, se quiere omitir este tipo de distractores como lo son: canales recomendados por parte de *YouTube* según el seguimiento realizado en cuanto a sus intereses, además de la publicidad generada por este tipo de sitios web, y por consiguiente, se quiere evitar la competencia referente a estos canales de transmisión.

Con lo mencionado anteriormente se pretende que a través del portal web AUNAR-TV se contrarresten estos inconvenientes y se logre así, una comunicación cuya información sea de orden particular y no general.

### <span id="page-21-0"></span>**2.2 FORMULACIÓN DEL PROBLEMA**

¿Cómo crear un portal web "AUNAR-TV" para la Corporación Universitaria Autónoma de Nariño en San Juan de Pasto para el año 2016?

# <span id="page-21-1"></span>**2.3 JUSTIFICACIÓN**

Actualmente se observan portales web que son de agrado para las personas que visitan este tipo de sitios, por esta razón sería de gran utilidad diseñar un portal de entretenimiento para la comunidad universitaria y el público en general, ya que incrementaría el número de personas visitantes interesadas en visualizar secciones de publicidad institucional e información de importancia, resaltando la interfaz que la página ofrecerá para percibir libre y dinámicamente el contenido exhibido.

La propuesta presentada resulta importante, porque se tendrá en cuenta la participación activa e inclusiva, permitiendo que la comunidad académica desarrolle habilidades a través del portal, generando su propio contenido audiovisual, y además, contendrá secciones interactivas que permitirá a los usuarios interactuar con aportes y comentarios para los videos expuestos en AUNAR-TV. Se requiere también un tipo de comunicación en tiempo real que se realizará entre diversos usuarios que se encuentren activos en el portal. También se hará uso de las tecnologías que tienen gran impacto en la actualidad como las redes sociales, específicamente el uso de *FanPage*, para que la comunidad en general pueda estar al tanto de los últimos acontecimientos de AUNAR-TV.

El portal web beneficiará a la universidad, ya que se diseñará magazines y secciones de interés compaginando contenidos que ofrece la emisora en *Internet* Aunar Stereo, un sitio de almacenamiento para la galería de fotos y videos de la programación, los cuales se categorizarán para su mejor visualización, también se realizarán encuestas constantes de evaluación sobre el portal para verificar la

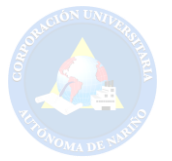

audiencia, inquietudes y opiniones.

En el portal AUNAR-TV se visualizará variedad de contenidos de información y entretenimiento haciendo uso exclusivo de la trasmisión en vivo para presentar eventos institucionales que favorecerán a la universidad, estudiantes y personas que no pueden estar presentes, y que sin embargo, están interesados en contemplar eventos de calidad: Otro beneficio es que toda la información y material de importancia que posee o genere la institución tendría un lugar destacado dentro del portal, con el fin de evitar el enlace a otros sitios web que pueden ser distractores para los usuarios.

Cabe resaltar que una de las fortalezas que ha tenido la universidad ha sido la implementación de las TIC y la sistematización de procesos internos, por lo cual se pretende incluir nuevas tecnologías para llegar a los dispositivos móviles, haciendo uso del diseño adaptativo conocido como *Responsive Web Design*, ya que en el presente se resalta el auge que esta tecnología ha tenido en el transcurrir de los últimos años. De esta manera la comunidad académica y en general puede obtener información al instante a través de los diferentes dispositivos.

Para concluir, se identifica como una necesidad adicional a las labores de la Institución la falta de un portal web más participativo, interactivo, informativo, dinámico y de entretenimiento, que además contenga anuncios propios de la universidad con el fin de aprovechar los medios de comunicación que trabajan en conjunto, para de esta manera promover una educación más agradable y entretenida.

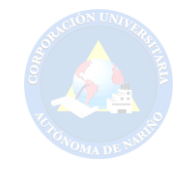

### **3. OBJETIVOS**

### <span id="page-23-1"></span><span id="page-23-0"></span>**3.1 OBJETIVO GENERAL**

Crear un Portal Web televisivo, informativo, interactivo, de difusión y entretenimiento para la Corporación Universitaria Autónoma de Nariño, el cual involucre en sus contenidos a la comunidad académica.

# <span id="page-23-2"></span>**3.2 OBJETIVOS ESPECÍFICOS**

- Desarrollar la estructura del portal web acorde a las nuevas tendencias y tecnologías del ciberespacio supliendo las necesidades de la comunidad académica.
- Realizar pruebas de funcionamiento y rendimiento para poder corregir oportunamente las fallas que pueda presentar el portal web AUNAR-TV.
- Implementar el nuevo portal web en la Corporación Universitaria Autónoma de Nariño para su respectiva utilización.

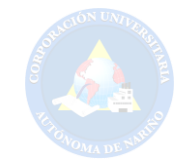

### **4. MARCO REFERENCIAL**

#### <span id="page-24-1"></span><span id="page-24-0"></span>**4.1 MARCO CONTEXTUAL**

El desarrollo del proyecto se llevará a cabo en un entorno virtual que a su vez se realizará en la ciudad de San Juan de Pasto haciendo enfoque específicamente en la Corporación Universitaria Autónoma de Nariño, siendo Pasto la capital del departamento de Nariño.

La ciudad cuenta con la zona urbana (cabecera municipal) cuya población censada en 2005 era de 312.759 habitantes, es la segunda ciudad más grande de la Región Pacífica después de Cali. La población total del municipio (Urbana y rural) estimada para 2012 según datos de proyección del DANE es de 434.540 habitantes. Pasto ha sido centro administrativo cultural y religioso de la región desde la época de la colonia. Es también conocida como la ciudad sorpresa de Colombia.

Pasto se encuentra situado sobre el Valle de Atríz a 795 kilómetros al sur occidente de la capital de la República. Limita al norte con La Florida, Chachagüí y Buesaco, por el sur con el Departamento de Putumayo y Funes, por el oriente con Buesaco y el Departamento de Putumayo y por el occidente con Tangua, Consacá y La Florida. Su altura sobre el nivel del mar es de 2.559 metros, la temperatura media es de 14 grados centígrados, su área es de 1.181 kilómetros cuadrados y su precipitación media anual es de 700 milímetros $1$ .

Con relación a la educación en Pasto, según el DANE "el 92,1 % de la población del municipio ha sido alfabetizada y el 38,6% de la población residente en Pasto ha alcanzado el nivel básica primaria y el 31,4% secundaria; el 10,8% ha alcanzado el nivel profesional y el 1,9% ha realizado estudios de especialización, maestría o doctorado. La población residente sin ningún nivel educativo es el  $5,9\%$ "<sup>2</sup>.

Para los estudios técnicos profesionales en la ciudad existen sedes de 10 universidades públicas y privadas, consideradas como centros de estudios superiores siendo el principal la Universidad de Nariño con más de 9000 estudiantes y el resto de la comunidad estudiantil se divide en las siguientes instituciones de educación superior:

Universidad Mariana.

 $\overline{a}$ 

• Institución Universitaria Cesmag.

<sup>&</sup>lt;sup>1</sup>SAN JUAN DE PASTO. Disponible en: http://es.wikipedia.org/wiki/San\_Juan\_de\_Pasto#cite\_note-13 (27.11.2014, 10:30 pm).

 ${}^{2}$ BOLETÍN. Censo General 2005 Perfil Pasto – Nariño. Disponible en: http://www.dane.gov.co/files/censo2005/perfiles/narino/pasto.pdf (27.11.2014, 11:30 pm).

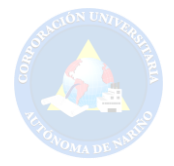

- Corporación Universitaria Autónoma de Nariño.
- Universidad Cooperativa de Colombia.
- Corporación Universitaria Remington.
- Universidad Nacional Abierta y a Distancia.
- Universidad Santo Tomás.
- Universidad Minuto de Dios.
- Universidad Antonio de Nariño.

En el 2015 la Corporación Autónoma de Nariño cumplió 34 años de vida institucional prestando sus servicios a la comunidad en general de la ciudad de Pasto.

"La Autónoma de Nariño, "AUNAR", es una institución de Educación Superior comprometida con la Cultura, la Ciencia, La Investigación; la excelencia en la formación de profesionales íntegros y el liderazgo en el desarrollo social<sup>3</sup>, se encuentra ubicada en la calle 19 con carrera 27 diagonal ha Alkosto centro, como se observa en la figura 1<sup>"4</sup>. Cuenta actualmente con sedes en las ciudades de Ipiales, Cali, Villavicencio, Putumayo y Pasto.

La sede que se encuentra en pasto ofrece los siguientes programas académicos presenciales:

- Ingeniería Electrónica.
- Ingeniería Mecánica.
- Contaduría Pública.
- Administración de Empresas.
- Mecánica Dental.
- Diseño de Modas.
- Tecnología en Sistemas.

Además, presenta los siguientes programas virtuales y a distancia:

- Transformación de Plantas Aromáticas.
- Mercadeo Agropecuario.
- Contaduría Pública a Distancia.
- <span id="page-25-0"></span>• Ingeniería Informática a Distancia.

 $\overline{a}$ <sup>3</sup>CORPORACIÓN UNIVERSITARIA AUTÓNOMA DE NARIÑO. Universidad, Misión. Disponible en: http://aunar.edu.co/portal.php#close (27.11.2014, 11:30 pm).

<sup>4</sup>UBICACIÓN. Google maps, Universidad Autónoma de Nariño. Disponible en: https://www.google.es/maps/place/Universidad+Aut%C3%B3noma+de+Nari%C3%B1o/@1.21771, 77.278689,17z/data=!3m1!4b1!4m2!3m1!1s0x8e2ed4871d225def:0xeafadf03f09f207e (27.11.2014, 11:40 pm).

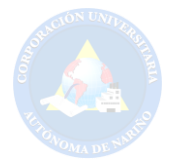

# **Figura 1. Googlemaps, AUNAR**

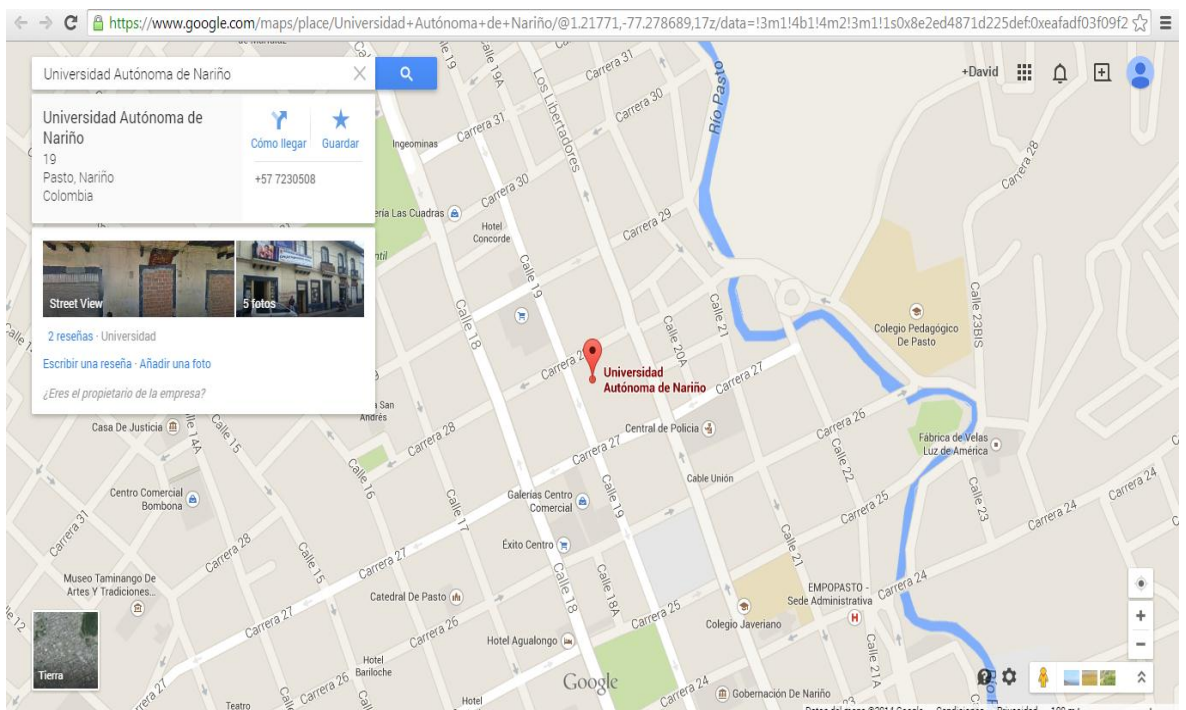

**Fuente:**https://www.google.es/maps/place/Universidad+Aut%C3%B3noma+de+Nari%C3%B1o/@1 .21771,-77.278689,17z/data=!3m1!4b1!4m2!3m1!1s0x8e2ed4871d225def:0xeafadf03f09f207e

# <span id="page-26-0"></span>**4.2 MARCO LEGAL**

# **LEY ESTATUTARIA 1266 DE 2008**

### **Disposiciones generales del hábeas data y manejo de la información contenida en bases de datos.**

**Artículo 1.** "La presente ley tiene por objeto desarrollar el derecho constitucional que tienen todas las personas a conocer, actualizar y rectificar las informaciones que se hayan recogido sobre ellas en bancos de datos, y los demás derechos, libertades y garantías constitucionales relacionadas con la recolección, tratamiento y circulación de datos personales"<sup>5</sup>. Referente al manejo de información en sus respectivos campos.

 5 RÉGIMEN LEGAL DE BOGOTÁ D.C. Disponible en: http://www.alcaldiabogota.gov.co/sisjur/normas/Norma1.jsp?i=34488 (20.10.2016, 8:17 pm).

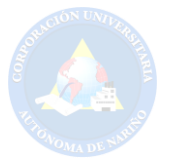

### **LEY ESTATUTARIA No. 1581**

**Disposiciones generales para la protección de datos personales.** 

**Artículo 4. Principios para el tratamiento de datos personales.** Teniendo en cuenta el tratamiento de los datos según la ley 1581, se hará enfoque en los siguientes principios:

**C) Principio de libertad:** "El tratamiento sólo puede ejercerse con el consentimiento, previo, expreso e informado del titular. Los datos personales no podrán ser obtenidos o divulgados sin previa autorización, o en ausencia de mandato legal o judicial que releve el consentimiento"<sup>6</sup>. Los datos deben ser obtenidos sin ninguna obligación y con previo consentimiento de la persona.

**E) Principio de transparencia:** "En el tratamiento debe garantizarse el derecho del titular a obtener del responsable del tratamiento o del encargado del tratamiento, en cualquier momento y sin restricciones, información acerca de la existencia de datos que le conciernan"<sup>7</sup>. Las personas tienen derecho a pedir información de los datos suministrados.

**F) Principio de acceso y circulación restringida:** "Los datos personales, salvo la información pública, no podrán estar disponibles en Internet u otros medios de divulgación o comunicación masiva, salvo que el acceso sea técnicamente controlable para brindar un conocimiento restringido sólo a los titulares o terceros autorizados conforme a la presente ley"<sup>8</sup>. Los datos suministrados por parte de las personas no deben ser divulgados.

### **Derechos y condiciones de legalidad para el tratamiento de datos.**

**Artículo 8. Derechos de los titulares.** El titular de los datos personales tiene varios derechos, se da prioridad a los siguientes:

**A)** "Conocer, actualizar y rectificar sus datos personales frente a los responsables del tratamiento o encargados del tratamiento<sup>"9</sup>. La persona que brinda sus datos personales, tiene derecho a realizar actualización de los mismos, recibir información y rectificarlos.

<sup>8</sup> Ibíd.

<sup>9</sup> Ibíd.

 $\overline{a}$ 6 Ley 1581 de 2012 sobre Habeas Data en Colombia. Disponible en: http://propintel.uexternado.edu.co/ley-1581-de-2012-sobre-habeas-data-en-colombia/ (20.10.2016, 8:22 pm).

 $<sup>7</sup>$  Ibid.</sup>

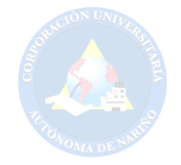

**C)** "Ser informado por el responsable del tratamiento o el encargado del tratamiento, previa solicitud, respecto del uso que le ha dado a sus datos personales<sup>"10</sup>. El usuario que ha suministrado sus datos personales puede exigir información sobre el uso de los mismos.

#### **Deberes de los responsables del tratamiento y encargados del tratamiento.**

**Artículo 17. Deberes de los responsables del tratamiento.** Los responsables de los datos tienen unos deberes que cumplir, a continuación, se le da prioridad al siguiente:

**D)** "Conservar la información bajo las condiciones de seguridad necesarias para impedir su adulteración, pérdida, consulta, uso o acceso no autorizado o fraudulento"<sup>11</sup>. Referente al manejo cuidadoso y seguro por parte del encargado, ya que los datos o información son de suma importancia.

### **LEY 23 1982 SOBRE DERECHOS DE AUTOR**

#### **Artículo 2:**

Los derechos de autor recaen sobre las obras científicas literarias y artísticas las cuales se comprenden todas las creaciones del espíritu en el campo científico, literario y artístico, cualquiera que sea el modo o forma de expresión y cualquiera que sea su destinación , tales como: los libros, folletos y otros escritos; las conferencias, alocuciones, sermones y otras obras de la misma naturaleza; las obras dramáticas o dramático-musicales; las obras coreográficas y las pantomimas; las composiciones musicales con letra o sin ella; las obras cinematográficas, a las cuales se asimilan las obras expresadas por procedimiento análogo a la cinematografía, inclusive los video gramas; las obras de dibujo, pintura, arquitectura, escultura, grabado, litografía; las obras fotográficas o las cuales se asimilan las expresadas por procedimiento análogo a la fotografía; las obras de arte aplicadas; las ilustraciones, mapas, planos croquis y obras plásticas relativas a la geografía, a la topografía, a la arquitectura o a las ciencias y, en fin, toda producción del dominio científico, literario o artístico que pueda reproducirse, o definirse por cualquier forma de impresión o de reproducción, por fonografía, radiotelefonía o cualquier otro medio conocido o por conocer $^{12}$ .

Los derechos de autor soportan las ideas y autenticidad de aquellas personas que crean o dan aportes para la sociedad.

 $10$  lhíd.

 $\overline{a}$ 

 $11$  Ibíd.

<sup>&</sup>lt;sup>12</sup> RÉGIMEN LEGAL DE BOGOTÁ D.C., Op. Cit.

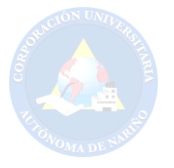

### **LEY 1273 DE 2009 CAPITULO. I**

### **De los atentados contra la confidencialidad, la integridad y la disponibilidad de los datos y de los sistemas informáticos.**

**Artículo 269A.** "Acceso abusivo a un sistema informático. El que, sin autorización o por fuera de lo acordado, acceda en todo o en parte a un sistema informático protegido o no con una medida de seguridad, o se mantenga dentro del mismo en contra de la voluntad de quien tenga el legítimo derecho a excluirlo, incurrirá en pena de prisión de cuarenta y ocho (48) a noventa y seis (96) meses y en multa de 100 a 1.000 salarios mínimos legales mensuales vigentes"<sup>13</sup>. El acceso sin autorización a un sistema informático será sancionado con pena de cárcel y una multa salarial.

**Artículo 269B.** "Obstaculización ilegítima de sistema informático o red de telecomunicación. El que, sin estar facultado para ello, impida u obstaculice el funcionamiento o el acceso normal a un sistema informático, a los datos informáticos allí contenidos, o a una red de telecomunicaciones, incurrirá en pena de prisión de cuarenta y ocho (48) a noventa y seis (96) meses y en multa de 100 a 1000 salarios mínimos legales mensuales vigentes, siempre que la conducta no constituya delito sancionado con una pena mayor" <sup>14</sup>. El bloqueo de un sitio web o sistema informático tendrá pena de cárcel y una multa salarial al infringir el normal funcionamiento de los mismos.

**Artículo 269C.** "Interceptación de datos informáticos. El que, sin orden judicial previa intercepte datos informáticos en su origen, destino o en el interior de un sistema informático, o las emisiones electromagnéticas provenientes de un sistema informático que los transporte incurrirá en pena de prisión de treinta y seis (36) a setenta y dos (72) meses<sup>"15</sup>. Lo anterior hace referencia a la práctica ilegal del ataque informático Man in the middle (Hombre en el medio). El incurrir en este tipo de delito conlleva una pena de cárcel sin multa salarial.

**Artículo 269D.** "Daño Informático. El que, sin estar facultado para ello, destruya, dañe, borre, deteriore, altere o suprima datos informáticos, o un sistema de tratamiento de información o sus partes o componentes lógicos, incurrirá en pena de prisión de cuarenta y ocho (48) a noventa y seis (96) meses y en multa de 100 a 1.000 salarios mínimos legales mensuales vigentes"<sup>16</sup>. Aquellas personas

 $13$  Ibid.

 $\overline{a}$ 

 $14$  Ibid.

 $15$  Ibid.

 $16$  Ibid.

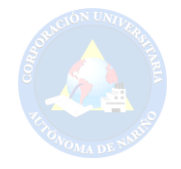

practicantes del delito conocido como Cracking tendrán que pagar ante la justicia una pena carcelaria y una multa salarial a causa del daño informático.

**Artículo 269E.** "Uso de software malicioso. El que, sin estar facultado para ello, produzca, trafique, adquiera, distribuya, venda, envíe, introduzca o extraiga del territorio nacional software malicioso u otros programas de computación de efectos dañinos, incurrirá en pena de prisión de cuarenta y ocho (48) a noventa y seis (96) meses y en multa de 100 a 1.000 salarios mínimos legales mensuales vigentes"<sup>17</sup>. La creación o desarrollo de los llamados virus informáticos con fines perjudiciales tienen una pena de cárcel y una multa salarial.

**Artículo 269F.** "Violación de datos personales. El que, sin estar facultado para ello, con provecho propio o de un tercero, obtenga, compile, sustraiga, ofrezca, venda, intercambie, envíe, compre, intercepte, divulgue, modifique o emplee códigos personales, datos personales contenidos en ficheros, archivos, bases de datos o medios semejantes, incurrirá en pena de prisión de cuarenta y ocho (48) a noventa y seis (96) meses y en multa de 100 a 1000 salarios mínimos legales mensuales vigentes" <sup>18</sup>. La práctica de la piratería informática de cualquier contenido digital con fines lucrativos perjudica a su autor o propietario y por lo tanto será sancionado con cárcel y multa salarial.

#### **Artículo 269G:**

Suplantación de sitios web para capturar datos personales. El que con objeto ilícito y sin estar facultado para ello, diseñe, desarrolle, trafique, venda, ejecute, programe o envíe páginas electrónicas, enlaces o ventanas emergentes, incurrirá en pena de prisión de cuarenta y ocho (48) a noventa y seis (96) meses y en multa de 100 a 1.000 salarios mínimos legales mensuales vigentes, siempre que la conducta no constituya delito sancionado con pena más grave.

En la misma sanción incurrirá el que modifique el sistema de resolución de nombres de dominio, de tal manera que haga entrar al usuario a una IP diferente en la creencia de que acceda a su banco o a otro sitio personal o de confianza, siempre que la conducta no constituya delito sancionado con pena más grave.

La pena señalada en los dos incisos anteriores se agravará de una tercera parte a la mitad, si para consumarlo el agente ha reclutado víctimas en la cadena del delito<sup>19</sup>.

El artículo hace referencia a la actual denominada práctica de spoofing que consiste en realizar copias exactas o clonaciones de sitios web en internet, teniendo como propósito extraer datos sin autorización. Este tipo de delito tiene pena de cárcel y multa salarial.

 $\overline{a}$ 

 $17$  Ibid.

 $18$  Ibid.

 $19$  Ibid.

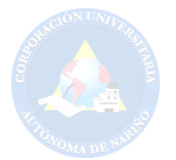

#### **Artículo 269H.**

Circunstancias de agravación punitiva: Las penas imponibles de acuerdo con los artículos descritos en este título, se aumentarán de la mitad a las tres cuartas partes si la conducta se cometiere:

1. Sobre redes o sistemas informáticos o de comunicaciones estatales u oficiales o del sector financiero, nacionales o extranjeros.

2. Por servidor público en ejercicio de sus funciones.

3. Aprovechando la confianza depositada por el poseedor de la información o por quien tuviere un vínculo contractual con este.

- 4. Revelando o dando a conocer el contenido de la información en perjuicio de otro.
- 5. Obteniendo provecho para sí o para un tercero.
- 6. Con fines terroristas o generando riesgo para la seguridad o defensa nacional.
- 7. Utilizando como instrumento a un tercero de buena fe.

8. Si quien incurre en estas conductas es el responsable de la administración, manejo o control de dicha información, además se le impondrá hasta por tres años, la pena de inhabilitación para el ejercicio de profesión relacionada con sistemas de información procesada con equipos computacionales<sup>20</sup>.

El artículo aclara ciertos ítems los cuales obtienen penas o castigos ante la justicia, ya que se incurre en conductas delictivas informáticas.

#### **LEY 1273 2009 CAPITULO. II**

#### **De los atentados informáticos y otras infracciones.**

**Artículo 269I.** "Hurto por medios informáticos y semejantes. El que, superando medidas de seguridad informáticas, realice la conducta señalada en el artículo 239 manipulando un sistema informático, una red de sistema electrónico, telemático u otro medio semejante, o suplantando a un usuario ante los sistemas de autenticación y de autorización establecidos, incurrirá en las penas señaladas en el artículo 240 de este Código"<sup>21</sup>. Quien vulnere la seguridad de sitios o sistemas informáticos con fines lucrativos será sancionado de acuerdo 240 de la ley 1273 del 2009.

**Artículo 269J.** "Transferencia no consentida de activos. El que, con ánimo de lucro y valiéndose de alguna manipulación informática o artificio semejante, consiga la transferencia no consentida de cualquier activo en perjuicio de un tercero, siempre que la conducta no constituya delito sancionado con pena más grave, incurrirá en pena de prisión de cuarenta y ocho (48) a ciento veinte (120) meses y en multa de 200 a 1.500 salarios mínimos legales mensuales vigentes. La misma sanción se le impondrá a quien fabrique, introduzca, posea o facilite programa de computador destinado a la comisión del delito descrito en el inciso

 $\overline{a}$ 

 $21$  Ibíd.

 $20$  Ibíd.

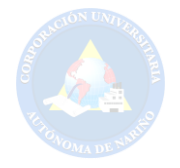

anterior, o de una estafa<sup>"22</sup>. Aquellas personas que se aprovechen de los medios informáticos para obtener dinero ilícitamente, tendrán una pena de cárcel más una multa salarial preestablecida.

# <span id="page-32-0"></span>**4.3 MARCO TEÓRICO**

**4.3.1 Portal web.** Hoy en día resulta importante hacer uso de la red de información denominada *Internet*, ya que en ella se almacenan diversos sitios web, siendo así un medio de comunicación masivo. Por lo anterior es necesario involucrarse en este medio de difusión haciendo uso del contenido web que se puede presentar en la misma, aprovechando de esta forma las nuevas tecnologías.

Un portal web permite difundir de manera oportuna información, ofreciendo un contenido estructurado haciendo énfasis al público en general. "Un portal se define generalmente como una plataforma de software para construir aplicaciones y sitios web. Los portales actuales han incorporado multitud de características, lo que les convierten en la mejor elección para desarrollar un amplio abanico de aplicaciones"<sup>23</sup>

# <span id="page-32-1"></span>**4.3.1.1 Sitios web referenciados:**

**YouTube:** "es un sitio web en el cual los usuarios pueden subir y compartir vídeos. Aloja una variedad de clips de películas, programas de televisión y vídeos musicales, así como contenidos amateur como videoblogs. A pesar de las reglas de YouTube contra subir vídeos con todos los derechos reservados, este material existe en abundancia"<sup>24</sup>. Dado que el portal web AUNAR-TV tiene como principal funcionalidad la difusión de gran variedad de contenido audiovisual, se ve conveniente tomar como referencia algunas características que hacen de YouTube un sitio web más atractivo y dinámico para sus visitantes, y así lograr que AUNAR-TV tenga mayor acogida por parte de la comunidad académica y el público en general.

 $22$  Ibíd.

 $\overline{a}$ 

<sup>&</sup>lt;sup>23</sup> PORTAL WEB. *i*, Qué es un portal web? Disponible en: http://www.monografias.com/trabajos97/portalweb/portalweb.shtml#queesunpoa (25.10.2016, 11:27 am).

<sup>&</sup>lt;sup>24</sup> YOUTUBE. Disponible en: https://es.wikipedia.org/wiki/YouTube (25.10.2016, 11:29 am).

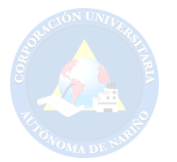

#### <span id="page-33-0"></span>**4.3.1.2 Tendencias web:**

**Verticalidad:** "Los diseños web verticales son tendencia. El uso al alza de Smartphone y Tablet y su usabilidad, hacen necesarias webs que muestren su contenido sin necesidad de hacer clic"<sup>25</sup>. En el proceso de investigación se ve necesario incluir este tipo de tendencia web, con la finalidad de lograr una fácil navegación y así mismo obtener fluidez en el contenido.

**Menú de navegación:** Este ítem resulta importante para la creación de un sitio web, ya que brinda al usuario la posibilidad de acceder al contenido ubicado en diferentes secciones previamente estipuladas.

En cuanto a dispositivos móviles el menú debe acoplarse al tamaño de la pantalla del dispositivo, por ende, surge la necesidad de trabajar dos tipos de menú de navegación, tanto para pantallas pequeñas como de mayor tamaño.

**Menú pegajoso:** "Los menús *sticky* (navegación vertical) mejoran la experiencia de usabilidad y navegabilidad de las webs, tanto en móviles como en escritorio"<sup>26</sup>. Hay gran variedad de tipos de menú de navegación para los sitios web, se observa que en variedad de páginas web se hace uso de este tipo de menú, porque evita el desplazamiento del contenido en su totalidad.

**Menú hamburguesa:** Según Teresa Dulin "Este delicioso nombre es el que se le ha dado a este tipo de navegación, cuya funcionalidad permite que los elementos de la misma se mantengan ocultos, dejando así más espacio para el contenido de nuestra web, y **mostrándolos solo al realizar alguna interacción con él"**<sup>27</sup>. Los argumentos presentados por la autora son suficientemente claros y concretos para hacer uso de esta tendencia en dispositivos móviles.

**Jumbotron:** "Se trata de un componente para mostrar contenidos de forma muy destacada"<sup>28</sup>. Por consiguiente, con ayuda de este elemento, se puede aprovechar cierto espacio del cuerpo de la página web (cabecera) para resaltar la identidad de un sitio en *Internet*.

<sup>25</sup> HABLANDO DE INTERNET. Verticalidad. Disponible en: http://hablandodeinternet.com/tendencias-diseno-web-2015/ (25.10.2016, 11:30 am).

 $26$  Ibíd.

 $\overline{a}$ 

<sup>27</sup>40 DE FIEBRE. Disponible en: https://www.40defiebre.com/menu-hamburguesa-tendencia-web/ (25.10.2016, 11:35 am).

<sup>28</sup> JUMBOTRON. Disponible en: http://librosweb.es/libro/bootstrap\_3/capitulo\_6/jumbotron.html (25.10.2016, 11:45 am).

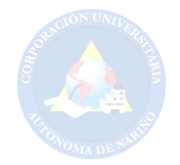

**Diseño responsive o adaptativo:** "El diseño web *responsive* o adaptativo es una técnica de diseño web que busca la correcta visualización de una misma página en distintos dispositivos. Desde ordenadores de escritorio a tablets y móviles"<sup>29</sup>. Esta técnica es adecuada para que los sitios web puedan adaptarse de mejor manera a los diferentes dispositivos móviles.

**Redes sociales:** En los últimos años las redes sociales como *Facebook* y *Twitter*, se encuentran ligadas a los sitios web fortaleciendo la manera de difundir o promocionar los servicios y contenidos que los propietarios independientes o empresas desean dar a conocer al público en general.

"Las redes sociales conectan personas a bajo costo, lo que puede ser beneficioso para los emprendedores y las pequeñas empresas que buscan ampliar su base de contacto. Estas redes suelen actuar como una herramienta de gestión de las relaciones con los clientes para empresas que venden productos y servicios. Las empresas también pueden utilizar las redes sociales de la publicidad en forma de anuncios publicitarios y de texto"30.

De acuerdo al proceso de investigación y análisis realizado, se ve conveniente adoptar las tendencias mencionadas anteriormente en el portal web AUNAR-TV.

<span id="page-34-0"></span>**4.3.2 Framework.** "Siendo muy simple, es un esquema (un esqueleto, un patrón) para el desarrollo y/o la implementación de una aplicación. Sí, es una definición muy genérica, pero también puede serlo un *framework*: sin ir más lejos, el paradigma MVC (*Model-View-Controller*) dice poco más que "separa en tu aplicación la gestión de los datos, las operaciones, y la presentación". En el otro extremo, otros *frameworks* pueden llegar al detalle de definir los nombres de ficheros, su estructura, las convenciones de programación, etc $31$ . Por ende, cabe resaltar que un *framework* ayuda a tener una mejor organización referente al código fuente de una aplicación o sitio web, además de esto gracias a las librerías que este ofrece permite agilizar la creación de las diferentes secciones que conforman en conjunto el producto final, para el presente trabajo un portal web.

 $\overline{a}$ 

<sup>&</sup>lt;sup>29</sup>40 DE FIEBRE. Disponible en: https://www.40defiebre.com/que-es/diseno-responsive/ (25.10.2016, 11:35 am).

<sup>&</sup>lt;sup>30</sup>DUARTE Viviana, GAMBOA Alexander, ARGUELLO Sergio. Impacto de las redes sociales en la actualidad. ¿Cómo se aplica el servicio de las redes sociales? Disponible en: https://docs.google.com/document/d/1RVogjlzIRiSmerF\_5XbbG4zwvfS5lwIG23f\_C2E0Xs/edit?pli=1 (25.10.2016, 11:50 am).

 $31$ <sub>i</sub> QUÉ ES UN FRAMEWORK? Disponible en: http://jordisan.net/blog/2006/que-es-un-framework/ (25.10.2016, 12:00 pm).

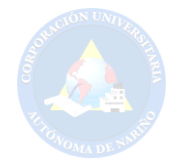

Los *framework* posibilitan la creación de aplicaciones o sitios web, agilizando el tiempo de desarrollo y optimizando funciones. Son herramientas robustas que están al alcance del programador, al igual que los *framework* existen los CMS (Sistema Gestor de Contenido) que permiten el desarrollo orientado a la web de manera fácil y dinámica. Los gestores de contenido presentan ventajas y desventajas como: La ventaja de agilizar el desarrollo, la actualización de contenido y la buena presentación de diseño, por mencionar algunas. La limitación de código, funciones tipo pago pueden ser consideradas como desventajas.

Cesar Anton afirma que:

 $\overline{a}$ 

*Laravel* es un *framework* joven con un gran futuro. Cuenta con una comunidad llena de energía, documentación atractiva de contenido claro y completo; y, además, ofrece las funcionalidades necesarias para desarrollar aplicaciones modernas de manera fácil y segura. En el 2011 su creador, Taylor Otwell, lo mostró por primera vez al mundo. Por lo tanto, se trata de un framework con un enfoque fresco y moderno; ya que es bastante joven. Está hecho para arquitectura MVC y resuelve necesidades actuales como manejo de eventos y autenticación de usuarios. Además, cuenta con un código modular y extensible por medio de un administrador de paquetes y un soporte robusto para manejo de bases de datos $^{32}$ .

El hacer uso de un *framework* conlleva a realizar un proceso de investigación, con la finalidad de hacer una buena elección y sacar el máximo provecho del mismo. Ahora bien, después de lo hablado anteriormente, se descarta la opción de un CMS y se adopta la opción del *framework laravel*, ya que permitirá agilizar el desarrollo de manera fácil y segura, sacando el máximo provecho a su documentación con el fin de estructurar el portal web AUNAR-TV.

<span id="page-35-0"></span>**4.3.3 Base de datos.** En la estructuración de un portal web se tiene que tener en cuenta el desarrollo de la base de datos, por lo tanto, depende de realizar un buen estudio para estructurar de mejor forma la base de datos con el objetivo de asegurar la información y cumplir de forma eficiente las búsquedas y las "llamadas" a la misma por parte de los usuarios. "Una base de datos es el conjunto de datos informativos organizados en un mismo contexto para su uso y vinculación.

Se le llama "base de datos" a los bancos de información que contienen datos relativos a diversas temáticas y categorizados de distinta manera, pero que comparten entre sí algún tipo de vínculo o relación que busca ordenarlos y clasificarlos en conjunto.

<sup>&</sup>lt;sup>32</sup>LARAVEL, EL MEJOR FRAMEWORK EN PHP. Disponible en: https://platzi.com/blog/laravelframework-php/ (27.10.2016, 10:00 am).
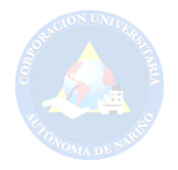

Una base de datos puede ser de diverso tipo, desde un pequeño fichero casero para ordenar libros y revistas por clasificación alfabética hasta una compleja base que contenga datos de índole gubernamental en un Estado u organismo internacional. Recientemente, el término base de datos comenzó a utilizarse casi exclusivamente en referencia a bases construidas a partir de software informático, que permiten una más fácil y rápida organización de los datos. Las bases de datos informáticas pueden crearse a partir de software o incluso de forma online usando Internet. En cualquier caso, las funcionalidades disponibles son prácticamente ilimitadas"<sup>33</sup>. Las bases de datos antiguamente eran documentales y de responsabilidad de una persona que tenía acceso a la información almacenada en diversos documentos, que en su totalidad conformaban la denominada base de datos. Hoy en día se mantiene el mismo proceso, pero se observa que con la llegada de la tecnología y la internet se hace uso de bases de datos informáticas, teniendo en cuenta que los datos son de suma importancia ya sean de forma independiente o empresarial.

Haciendo énfasis en las bases de datos informáticas, se observa que existen **bases de datos SQL** y **bases de datos NoSQL.** Las primeras son consideradas como bases de datos relacional, ya que mantienen una estructura y trabajan con un lenguaje estructurado de consultas (SQL), mientras que las bases de datos NoSQL es todo lo contrario, debido a que no mantiene una estructura fija y tampoco hace uso de SQL como lenguaje de consultas según Cecilio Álvarez "poco a poco las bases de datos NoSQL se van asentando en el mercado y cada día es más necesario trabajar con ellas de una forma más sencilla.

Quizás la base de datos NoSQL que más se está utilizando hoy en día es MongoDB. Su sintaxis es muy sencilla de entender sin embargo muchas veces uno echa en falta una buena herramienta gráfica que nos acerque al mundo de MySQL WorkBench o similares"<sup>34</sup>. El referente afirma que las bases de datos NoSQL toman fuerza en el mercado, sin embargo, faltan herramientas que posibiliten acercarse al mundo de las bases de datos no estructuradas. No hay que ignorar el avance que han tenido las bases de datos SQL, ya que por esto siguen en uso en variedad de sitios o plataformas web. También se puede decir que la elección del tipo de base de datos depende de la necesidad del proyecto a desarrollar, teniendo en cuenta la información que se desea almacenar.

**4.3.4 Medio televisivo.** Es la forma de difusión de contenido audiovisual, que con el paso del tiempo se hace más robusta, teniendo la necesidad de adaptarse a las

 $\overline{a}$ <sup>33</sup>DEFINICIÓN ABC. Definición de base de datos. Disponible en: http://www.definicionabc.com/tecnologia/base-de-datos.php (27.10.2016, 11:00 am).

<sup>&</sup>lt;sup>34</sup>ROBOMONGO Y MONGO DB. Disponible en: http://www.genbetadev.com/bases-dedatos/robomongo-y-mongodb (27.10.2016, 11:30 am).

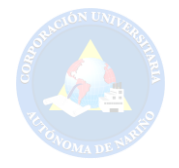

nuevas tecnologías, a las normas que la rigen y al contenido ofertado. Según M. Lejarza la prioridad en este medio es "la importancia de los contenidos"<sup>35</sup>.

La televisión ha evolucionado a través de los años adaptándose a las nuevas tecnologías para poder difundir, al igual que la adaptación a los diferentes dispositivos electrónicos que permiten transmitir la señal. Si hay algo que se debe destacar, son los contenidos ofertados por parte de los medios televisivos, ya que se adecuan a variedad de gustos como lo afirma Omar Rincón al decir que, "la televisión constituyo su identidad y su público como máquina de relatos entretenidos, afectivos, espectaculares y cercanos<sup>36</sup>. Esto tiene como objetivo satisfacer a las personas que están al tanto de lo que se transmite en este medio de difusión.

Al presente, los medios televisivos de Colombia tienen acogida por su adaptación tecnología y contenido ofertado, por mencionar algunos aspectos. Los medios de comunicación nacional son: "Prensa escrita, radio y TV, en la parte televisiva se destacan el Canal RCN y Caracol TV"<sup>37</sup>, ya que aportan de forma comunicativa a la sociedad, teniendo en cuenta la era en que se vive. AUNAR-TV la franja educativa institucional de la Corporación Universitaria Autónoma de Nariño trasmite su contenido en un canal regional denominado Telenoticias, dicha franja ha venido trabajando en el proceso de difusión, generando contenido a través de un espacio que puede ser aprovechado de manera pertinente, con el fin de apoyar la participación, la generación de contenido y la forma de transmisión en conjunto con las diferentes tecnologías, que priman a mejorar la calidad educativa. En ese sentido, es preciso aclarar la importancia de los medios televisivos como parte de comunicación en pro de la sociedad.

**4.3.5 Internet.** Es una colección mundial de computadoras que intercambian información mediante estándares en común. "*Internet* es una red de redes que permite la interconexión descentralizada de computadoras a través de un conjunto de protocolos denominado TCP/IP"<sup>38</sup>. Esta red mundial se encarga de comunicar a

 $36$  Ibid.

<sup>35</sup> TELEVISIÓN Y CULTURA, una relación posible. Disponible en: https://books.google.com.co/books?id=kOOjg9f6nyoC&pg=PA23&lpg=PA23&dq=lorenzo+vilches+h abla+sobre+la+tv&source=bl&ots=LwJXk6dI6-

<sup>&</sup>amp;sig=GA7rDTgWN8sYiguUYtVu6qyhH9s&hl=es&sa=X&ved=0ahUKEwifxfDSuvbPAhXE7CYKHZF dBvYQ6AEIUDAJ#v=onepage&q&f=false (27.10.2016, 12:24 pm).

<sup>&</sup>lt;sup>37</sup> MEDIOS DE COMUNICACIÓN EN COLOMBIA - NIVEL NACIONAL. Disponible en: http://wsp.presidencia.gov.co/cepri/medios-colombia/Paginas/default.aspx (27.10.2016, 2:50 pm). <sup>38</sup>INTERNET COMO MEDIO DE COMUNICACIÓN MASIVA. El Internet. Disponible en: http://www.monografias.com/trabajos99/internet-como-medio-comunicacion-masiva/internet-comomedio-comunicacion-masiva.shtml (27.10.2016, 3:20 pm).

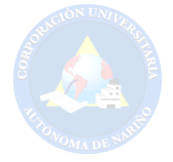

través de reglas que involucran un emisor y un receptor.

Los medios de comunicación posibilitan a las personas estar comunicadas de diversas formas, esa puede ser la base principal, por consiguiente, es de importancia hablar sobre *internet* como medio de comunicación masiva. Para Piscitelli "*Internet* protagoniza la era de la post televisión. Su mirada está puesta en las condiciones expresivas que permite este nuevo medio, así como en la riqueza de su lenguaje"<sup>39</sup>. Hoy en día, esta red posibilita la unificación entre el medio televisivo y la internet, por consiguiente, se observa que los canales televisivos mencionados anteriormente ya tienen su contenido unificado a la red de redes. El contenido de un canal televisivo ofertado en *internet*, se logra a través de un sitio web, que analógicamente en conjunto con el resto de plataformas web conforman dicha red.

Para continuar hablando sobre la unificación de contenidos y los servicios entre estos medios de difusión se hace referencia del siguiente párrafo: "Tiene la particularidad y capacidad de combinar dos funciones básicas: ser un canal de distribución para los medios tradicionales (generalista), y proporcionar un espacio de expresión para emisores emergentes de diversa índole (temáticos o no).

Estas condiciones se cruzan con la modalidad económica de acceso: suscripción, pago por tiempo de uso del servicio, libre de costos, tarjetas pre-pagadas, entre otras, que configuran distintos tipos de navegación"<sup>40</sup>. Actualmente, *Internet* ha dado proyección y facilidad a las personas para estar informadas y comunicadas oportunamente, también se debe tener en cuenta que todo esto es logrado gracias al gran avance tecnológico que permiten este tipo de acciones.

**4.3.5.1 Ventajas de la TV.** Entre las ventajas más importantes de la televisión se encuentran:

**Cobertura geográfica:** la televisión es uno de los medios de comunicación con alta cobertura geográfica.

**Diversa programación:** en la actualidad existen un gran número de canales de televisión con una gran oferta diaria de programación.

**Gran impacto:** es un medio de comunicación con un gran impacto y de gran alcance que capta la atención de los espectadores en un período de tiempo.

 $40$  Ibid.

<sup>39</sup> EL INTERNET COMO MEDIO DE COMUNICACIÓN MASIVA. Disponible en: http://www.monografias.com/trabajos99/internet-como-medio-comunicacion-masiva/internet-comomedio-comunicacion-masiva.shtml (27.10.2016, 3:30 pm).

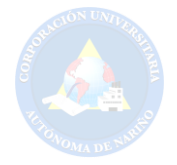

**Presencia publicitaria:** para las grandes marcas la televisión se ha convertido en uno de los medios más influyentes en la captación de nuevos clientes<sup>41</sup>.

**4.3.5.2 Ventajas de internet.** Algunas de las ventajas de internet son:

"Hace la comunicación mucho más sencilla.

 $\overline{a}$ 

- Es posible conocer e interactuar con muchas personas de todas partes del mundo.
- La búsqueda de información se vuelve mucho más sencilla, sin tener que ir forzadamente a las bibliotecas tradicionales.
- Es posible encontrar muchos puntos de vista diferentes sobre alguna noticia.
- El seguimiento de la información a tiempo real es posible a través del Internet<sup>"42</sup>.

**4.3.5.3 Streaming.** La tecnología que hace posible ser partícipe de un evento de manera no presencial a través de *internet* y a su vez amplia la presencia online de eventos significativos o destacados para este caso netamente institucionales y de gran importancia para dar a conocer al público en general lo que la universidad tiene para ofrecer a la sociedad.

"La emisión de un evento en streaming permite ampliar de forma significativa la presencia online, y por lo tanto los niveles de audiencia de nuestro contenido. De esta forma, con una **campaña de difusión eficiente y realizada con suficiente anterioridad**, podremos tener una cantidad significativa de personas disfrutando de la emisión, sumándose a los que verán el evento en diferido"<sup>43</sup>.

Cabe resaltar que no solo se trata de trasmitir en vivo un evento de importancia y esperar a tener una audiencia de receptores no presenciales muy significativa, sino que además, se debe notificar dicho evento a ser trasmitido en directo con bastante anterioridad y promocionando por diferentes medios dicha trasmisión, para esto nos pueden ayudar bastante las redes sociales y el mismo sitio web en donde se va a visualizar la emisión en directo.

<sup>&</sup>lt;sup>41</sup>VENTAJAS Y DESVENTAJAS DE LA TELEVISIÓN. Ventajas de la televisión. Disponible en: http://www.ventajasdesventajas.com/television/ (28.10.2016, 3:00 pm).

<sup>&</sup>lt;sup>42</sup>VENTAJAS Y DESVENTAJAS DEL INTERNET. Ventajas. Disponible en: http://alumnosonline.com/notas/ventajas-desventajas-internet.html (28.10.2016, 3:30 pm).

<sup>&</sup>lt;sup>43</sup>VENTAJAS DE REALIZAR UN EVENTO EN STREAMING. Disponible en: http://www.flumotion.com/blog/ventajas-de-realizar-un-evento-en-streaming/ (29.10.2016, 3:00 pm).

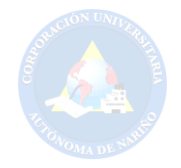

"Además de los beneficios de niveles de audiencia que ya hemos comentado, se le transmite a los usuarios que no han podido asistir la sensación de importancia de su participación y de la voluntad de hacer llegar hasta ellos el contenido. Es decir, así eliminamos barreras de distancias con los usuarios al poder ver el streaming sin importar su ubicación geográfica y si hemos programado la grabación del evento también podremos eliminar la barrera del tiempo, posibilitando al usuario para verlo en diferido. En el caso que el evento sea de un interés interno, como un comunicado corporativo, la emisión en streaming nos permitirá ahorrar costes de forma significativa, llevando el mensaje a todos los integrantes de la compañía al mismo tiempo y en cualquier lugar"<sup>44</sup>.

**4.3.5.4 Chat:** Además de ser partícipe de un evento de manera no presencial se puede también participar de forma activa gracias a este implemento que trabaja en conjunto con la emisión en vivo para que el usuario o visitante participe de manera activa de dicho evento.

"La palabra chat es una palabra en inglés que traducida literalmente significa charla o plática, y como puede suponer de esta definición al trasladarla al mundo de Internet se trata de un sistema que permite que dos o más personas puedan conversar entre ellas mediante el uso de la tecnología de *Internet*" 45 .

Por otra parte, el chat ayuda a que la persona tímida para debatir un tema o algo en específico pueda participar activamente ya que a través de este medio lo puede hacer anónimamente dependiendo claro del tipo de cliente chat por lo que entonces se contempla la idea de hacer uso de un chat libre de registro de usuarios para tener la libertad de dar opiniones, sugerencias o debatir de manera abierta.

"Algunas de las ventajas del chat son el desarrollo de actividades cognoscitivas. El chat, puede ayudar a que los jóvenes tímidos puedan participar activamente de una discusión debido a que puede realizarlo de forma anónima y esto le podría ayudar a perder ese miedo de participación. Fortalecimiento de valores jóvenes tengan acceso a otros principios como por ejemplo el de la confianza y respeto. Estos grupos ayudarían a formar mejores profesionales con una conciencia más ética y profesional Acceso ilimitado de información.

<sup>44</sup>VENTAJAS DE REALIZAR UN EVENTO EN STREAMING. Usando el streaming para llegar a cualquier persona, en cualquier parte. Disponible en: http://www.flumotion.com/blog/ventajas-derealizar-un-evento-en-streaming/ (29.10.2016, 3:10 pm).

<sup>45</sup>LOS BENEFICIOS DEL CHAT. Disponible en: http://beneficiosdelchat.blogspot.com.co/ (29.10.2016, 3:50 pm).

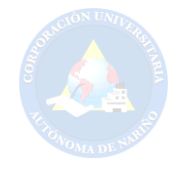

El acceso ilimitado a la información va creando poco a poco la sociedad del conocimiento. Si esta información es utilizada de la mejor forma"<sup>46</sup>.

El objetivo está en unificar los medios de comunicación, ya que en la actualidad se observa la gran acogida del medio televisivo y de internet a nivel social y tecnológico, promoviendo la importancia de estos medios de difusión en uso de espacios interactivos para la participación de las personas con dichos medios. En este punto se hace énfasis de la web en conjunto con los medios de comunicación masivos, por tanto, se incurre en la visualización de contenido audiovisual en forma online, con la finalidad de permitir que la información se expanda de manera eficaz llegando a diferentes partes del mundo.

#### **4.4 MARCO CONCEPTUAL**

**Ajax:** "Es una técnica de desarrollo web para crear aplicaciones interactivas. Estas aplicaciones se ejecutan en el cliente, es decir, en el navegador de los usuarios mientras se mantiene la comunicación asíncrona con el servidor en segundo plano"<sup>47</sup>. Herramienta de programación web que tiene como objetivo evitar que el usuario visitante de la página web, recargue en su totalidad el sitio para actualizar el contenido del mismo, permitiendo mejor visualización.

**Apache:** "Es un servidor web HTTP de código abierto para plataformas Unix-like (BSD, GNU/Linux, etc.), Windows, Macintosh y otras, que implementa el protocolo HTTP/1.1 y la noción de sitio virtual" <sup>48</sup>. Es un servidor web de código abierto de buena estabilidad, seguridad y soporte, comúnmente es el más usado en la actualidad.

**API:** "Una API (Interfaz de Programación de Aplicaciones) es un conjunto de funciones que permite al programador acceder a servicios de una aplicación a través del uso de un lenguaje de programación"<sup>49</sup>. Es un medio que posee herramientas predefinidas con el propósito de evitar la programación desde cero y de esta manera facilitar el trabajo del desarrollador.

**Bases de Datos:** "Una base de datos es una colección de información perteneciente a un mismo contexto (o problema), que está almacenada de forma

 $\overline{a}$ <sup>46</sup>lbíd.

 $47$ JQUERY. Ajax. Disponible en: http://learn.jquery.com/ajax/ (11.05.2015, 12:00 pm).

<sup>&</sup>lt;sup>48</sup>APACHE. Qué es Apache y para qué sirve. Disponible en: http://clientes.hostname.cl/knowledgebase.php?action=displayarticle&id=35 (11.05.2015, 3:25 pm).

<sup>49</sup>LENGUAJES DE PROGRAMACIÓN-API. API. Disponible en: http://es.kioskea.net/contents/300 lenguajes-de-programacion-ndash-api (04.06.2015, 7:33 pm).

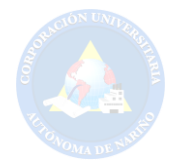

organizada en ficheros. Una base de datos está organizada mediante tablas, que almacenan información concerniente a un objeto o suceso"<sup>50</sup>. Una base de datos está conformada con información previamente almacenada teniendo la posibilidad de incrementar o decrementar dicha información. Las bases de datos son de mucha ayuda ya que facilitan el orden, seguridad, estructura, almacenamiento, búsquedas, actualización y eliminación de registros.

**Base de datos relacional:** "Es una base de datos en donde todos los datos visibles al usuario están organizados estrictamente como tablas de valores, y en donde todas las operaciones de la base de datos operan sobre estas tablas. Estas bases de datos son percibidas por los usuarios como una colección de relaciones normalizadas de diversos grados que varían con el tiempo"<sup>51</sup>. Una base de datos de este tipo cumple con un modelo relacional estandarizado y al mismo tiempo con ciertos protocolos dispuestos en la actualidad. Este modelo permite relacionar información, en otras palabras, conecta tablas que contienen información plenamente agrupada para favorecer su búsqueda.

**Chat:** "Intercambio de mensajes electrónicos a través de internet que permite establecer una conversación entre dos o varias personas"<sup>52.</sup> Es un entorno virtual que facilita la comunicación entre una o más personas. Este medio de transporte de información es muy utilizado en la actualidad viéndose reflejado en aplicaciones y redes sociales.

**Cliente web:** "Un cliente web, es cualquier aplicación que sirve para utilizar la web. Por ejemplo, los navegadores de internet"<sup>53</sup>. Es un programa informático que se usa para poder navegar en internet.

**Código fuente:** "Programa fuente es una noción que se emplea como sinónimo de código fuente. Se trata de las instrucciones que un programa informático transmite a una computadora para que pueda ejecutarse. Dichas instrucciones son líneas de texto escritas en un lenguaje de programación (una estructura capaz de impartir instrucciones informáticas a partir de una determinada base semántica y

<sup>&</sup>lt;sup>50</sup>CASTELLANO PÉRES, Jesús et al., Bases de Datos. Madrid (España): Alfaomega Grupo Editor, 2011. p. 6.

<sup>&</sup>lt;sup>51</sup>BASE DE DATOS. Concepto de base de datos relacionales. Disponible en: http://basededatosrelacionales.blogspot.com.co/2007/10/concepto-de-base-de-datosrelacionales.html (23.04.2015, 2:58 pm).

<sup>&</sup>lt;sup>52</sup>REAL ACADEMIA ESPAÑOLA. Chat. Disponible en: http://lema.rae.es/drae/?val=chat (11.05.2015, 9:54 am).

<sup>&</sup>lt;sup>53</sup>ALEGSA.COM. Cliente web. Disponible en: http://www.alegsa.com.ar/Dic/cliente%20web.php (18.05.2015, 10:49 am).

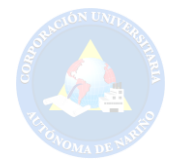

sintáctica)"<sup>54</sup>. El código fuente es el conjunto de líneas de texto escritas por un programador. El programa fuente debe conservar cierta estructura con el fin de ser entendible para cualquier dispositivo.

**Compilador:** "Programa que convierte el lenguaje informático empleado por el usuario en lenguaje propio del computador" <sup>55</sup>. Es la herramienta que permite traducir el código fuente a lenguaje de máquina.

**CSS (Cascading Style Sheets):** "Las hojas de estilo en cascada son ficheros que permiten definir la forma en que una web es mostrada en el navegador o impresa. De esta forma indicamos detalles o estilos como: color, forma, tamaño, fuente, etc. Lo más importante es que permite separar el contenido de presentación, proporcionando diversas ventajas"<sup>56</sup>. Es un lenguaje que permite organizar la presentación o mejorar la visualización de las páginas web.

**Diagrama Entidad Relación:** "Este modelo consiste en plasmar el resultado del problema mediante diagramas entidad-relación. Estos diagramas fueron propuestos por Peter P. Chen a mediados de los años 70 para la representación conceptual de datos y establecer que relaciones tenían entre ellos"<sup>57</sup>. Es un diagrama que le permite al usuario esquematizar las bases de datos de tal forma que puedan ser de fácil entendimiento.

**Facebook:** "Es una red social creada por Mark Zuckerberg mientras estudiaba en la universidad de Harvard. Su objetivo era diseñar un espacio en el que los alumnos de dicha universidad pudieran intercambiar una comunicación fluida y compartir contenido de forma sencilla a través de Internet. Fue tan innovador su proyecto que con el tiempo se extendió hasta estar disponible para cualquier usuario de la red"<sup>58</sup>. Es un sitio web conocido comúnmente como red social. En la actualidad la popularidad de este sitio es bastante, contando con demasiadas personas que hacen uso de este espacio con el fin de comunicarse, interactuar e intercambiar información de una forma fácil y entretenida.

 $\overline{a}$ 

<sup>55</sup>REAL ACADEMIA ESPAÑOLA. Compilador. Disponible en: http://lema.rae.es/drae/?val=compilador (08.05.2015, 5:26 pm).

<sup>56</sup>ALCAYDE GARCIA, Alfredo et al., Diseño y creación de portales WEB. Bogotá (Colombia): Ediciones de la U, 2011. p. 14.

<sup>57</sup>CASTELLANO PÉRES, Jesús et al., Bases de Datos. Madrid (España): Alfaomega Grupo Editor, 2011. p. 42-43.

<sup>58</sup>DEFINICIÓN DE FACEBOOK. Disponible en: http://definicion.de/facebook/ (04.06.2015, 8:26 pm).

<sup>&</sup>lt;sup>54</sup>DEFINICIÓN DE PROGRAMA FUENTE. Disponible en: http://definicion.de/programa-fuente/ (08.05.2015, 5:22 pm).

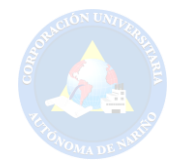

**Fanpage o Página de Fans:** "Fanpage o Páginas de Fans, son una red social creada por Facebook para todas las empresas o personas emprendedoras que desean crear y diseñar marketing a través de ellas"<sup>59</sup>. Las fanpage son de mucha utilidad, si se desea realizar publicidad y/o ganar seguidores para tu propia página web ya sea personal o empresarial.

**Framework (plataforma, entorno, marco de trabajo):** "Desde el punto de vista del desarrollo de software, un framework es una estructura de soporte definida, en la cual otro proyecto de software puede ser organizado y desarrollado"<sup>60</sup>. Un framework es una plantilla previamente diseñada que permite facilitar la función del programador agilizando su trabajo.

**Frames:** "Un frame es un marco o ventana independiente en el que podemos mostrar una página HTML, mediante el cual podemos dividir una página HTML en distintas partes o ventanas, cada una de ellas independiente incluso de sus propias barras de desplazamiento. En la actualidad se están dejando de utilizar estas etiquetas, debido a la usabilidad y accesibilidad, y en la especificación de HTML 5.0 desaparecen<sup>"61</sup>. Según lo citado anteriormente se puede decir que frame es un marco que permite dividir la pantalla en varias zonas con el fin de ubicar posteriormente elementos en esos lugares.

**HTML (Hypertext Markup Language):** "Es un lenguaje de marcado para la elaboración de páginas web. Esta utilizado para la descripción de la estructura y el contenido de la página, incluyendo los diferentes elementos que la componen: texto, imágenes, tablas, vídeos, etc. En su sintaxis son utilizadas las denominadas etiquetas, situadas entre corchetes angulares (<, >). Es interpretado por los navegadores web permitiéndonos visualizar la página web diseñada<sup>"62</sup>. Es un lenguaje que se utiliza para el desarrollo de páginas web, su sintaxis debe estar escrita de tal forma que el navegador pueda interpretarla correctamente para su correcta visualización.

**HTML5: "**Posee una gran cantidad de funcionalidades que los desarrolladores sólo lograban con el uso de algún plu-gin de terceros como Applets de Java o Flash embebidos en el código. Las mejoras en el manejo multimedia son

 $62$ Ibíd., p. 14.

 $^{59}$ ¿QUÉ ES UNA FANPAGE Y PARA QUÉ NOS SIRVE? Disponible en: hhttp://www.aulafacil.com/cursos/l5038/internet/redes-sociales/como-crear-una-fanpage-enfacebook/que-es-una-fanpage-y-para-que-nos-sirve (11.05.2015, 11:09 am).

<sup>&</sup>lt;sup>60</sup>DICCIONARIO DE INFORMÁTICA Y TECNOLOGÍA. Definición de framework. Disponible en: http://www.alegsa.com.ar/Dic/framework.php (23.04.2015, 4:01 pm).

<sup>&</sup>lt;sup>61</sup>ALCAYDE GARCIA, Alfredo et al., Diseño y creación de portales WEB. Bogotá (Colombia): Ediciones de la U, 2011. p. 35.

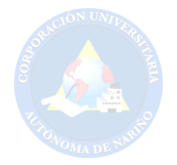

ampliamente superiores; imágenes, video, audio y fuente de texto son mucho más manipulables. En muchos casos, estas mejoras se pueden tomar como una respuesta directa a Flash<sup>"63</sup>. Como ya se lo había mencionado, este es un lenguaje dedicado a la modelación de páginas web según los estándares actuales.

**Hardware:** "Conjunto de los componentes que integran la parte material de una computadora" <sup>64</sup>. El hardware es el grupo de partes físicas del computador que en relación con el software brindan el funcionamiento final de la maquina o dispositivos electrónicos en general.

**Índices:** "Los índices en las BBDD pretenden aligerar las consultas, a modo de símil podríamos verlos como un índice de libro. Buscar un capítulo en un libro sin un índice implicaría recorrer el libro entero hasta que nos topásemos con él mientras que encontrarlo con un índice supondría recorrer este último y luego ir directamente a la página en la que se encuentra lo que nos interesa<sup>"65</sup>. Los llamados índices en palabras cotidianas son los que indican algo específico, permitiendo la rapidez y eficacia en una búsqueda.

**Interacción:** "Acción que se ejerce recíprocamente entre dos o más objetos, agentes, fuerzas, funciones, etc<sup>"66</sup>. Por consiguiente, se puede afirmar que es el procedimiento mediante el cual dos entidades, como puede ser usuario y portal, se comunican de una manera funcional, activa y simultánea.

**JavaScript:** "Se trata de un lenguaje de scripting basado en objetos y sin tipos de datos, utilizando para el acceso a objetos en aplicaciones, fundamentalmente integrado en páginas web, permitiendo generarlas de forma dinámica y con interfaces gráficas mejoradas. JavaScript es interpretado, como HTML, por el navegador web<sup>"67</sup>. Este tipo de lenguajes de programación es exclusivo para diseñar sitios web en internet ya que ofrece múltiples servicios para las diferentes necesidades que tenga el programador del sitio.

 $\overline{a}$ 

<sup>66</sup>REAL ACEDMIA ESPAÑOLA. Interacción. Disponible en: http://lema.rae.es/drae/?val=interacci%C3%B3n (11.05.2015, 11:19 am).

<sup>67</sup>ALCAYDE GARCIA, Alfredo et al., Diseño y creación de portales WEB. Bogotá (Colombia): Ediciones de la U, 2011. p. 14.

<sup>63</sup>HERRERA RÍOS, Emmanuel. Arrancar con HTML5. Curso de programación. México D.F: Alfaomega Grupo Editor, 2012. p. 6.

<sup>&</sup>lt;sup>64</sup>REAL ACADEMIA ESPAÑOLA. Hardware. Disponible en: http://lema.rae.es/drae/?val=Hardware (08.05.2015, 3:59 pm).

<sup>&</sup>lt;sup>65</sup>ÍNDICES EN BASES DE DATOS, PRIMEROS PASOS. Disponible en: http://www.programania.net/diseno-de-software/indices-en-bases-de-datos-primeros-pasos/ (23.04.2015, 3:47 pm).

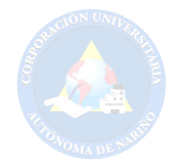

**JQuery:** "Es una biblioteca JavaScript rápido, pequeño y rico en funciones. Hace las cosas como HTML recorrido y manipulación de documentos, manejo de eventos, animación, y Ajax mucho más simple con una API fácil de usar que funciona a través de una multitud de navegadores<sup>"68</sup>. Al igual que JavaScript, Jquery es una herramienta indispensable e incluso más importante y robusta que facilita el trabajo de un programador a la hora de diseñar sitios web.

**Laravel:** "Es un framework joven con un gran futuro. Cuenta con una comunidad llena de energía, documentación atractiva de contenido claro y completo; y, además, ofrece las funcionalidades necesarias para desarrollar aplicaciones modernas de manera fácil y segura"<sup>69</sup>. Laravel es un marco de trabajo que permite desarrollar aplicaciones manteniendo una estructura ordenada y con la ventaja de agilizar el trabajo teniendo en cuenta la seguridad como parte fundamental de toda aplicación.

**Lenguaje de programación:** "Un lenguaje de programación es un lenguaje diseñado para describir el conjunto de acciones consecutivas que un equipo debe ejecutar<sup>"70</sup>. Un lenguaje de programación es aquel que le permite al programador dar órdenes al computador y que así éste pueda ejecutar lo que el usuario desee, a través de unas instrucciones escritas en un archivo de texto plano.

#### **Modelo Cliente-Servidor:**

 $\overline{a}$ 

El modelo cliente-servidor (client-server), describe el proceso de interacción entre la computadora local (el cliente) y la remota (el servidor). El cliente le hace peticiones (requests, solicitudes, requerimientos) al servidor, el cual procesa dicho requerimiento y retorna los resultados al cliente apropiado. Por lo general, los clientes y los servidores se comunican entre sí a través de una red, pero también pueden residir ambos en un mismo sistema (el mismo hardware). Siguen este modelo de cliente/servidor servicios como el intercambio de emails, el acceso a webs, el acceso a bases de datos, y muchos otros protocolos de internet se basan en esta idea (HTTP, SMTP, Telnet, DNS), etc<sup>71</sup>.

El modelo cliente-servidor es aquel con el que trabaja el servidor y el cliente, para poder entablar una comunicación con ciertos protocolos que permiten la correcta funcionalidad de la comunicación.

 $^{68}$ JQUERY. Disponible en: http://jquery.com/ (11.05.2015, 11:55 am).

<sup>&</sup>lt;sup>69</sup>LARAVEL, EL MEJOR FRAMEWORK EN PHP. Disponible en: https://platzi.com/blog/laravelframework-php/ (11.05.2015, 11:57 am).

<sup>&</sup>lt;sup>70</sup>LENGUAJES DE PROGRAMACION. Disponible en: http://es.kioskea.net/contents/304-lenguajesde-programacion (11.05.2015, 11:58 am).

<sup>&</sup>lt;sup>71</sup>ALEGSA.COM. Modelo Cliente - Servidor. Disponible en: http://www.alegsa.com.ar/Dic/cliente%20servidor.php (18.05.2015, 10:59 am).

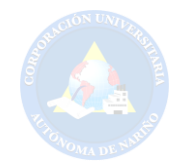

**MVC:** "En líneas generales, MVC es una propuesta de diseño de software utilizada para implementar sistemas donde se requiere el uso de interfaces de usuario. Surge de la necesidad de crear software más robusto con un ciclo de vida más adecuado, donde se potencie la facilidad de mantenimiento, reutilización del código y la separación de conceptos"<sup>72</sup>. En otras palabras, es un modelo que implementan los frameworks para diseñar sitios web o aplicativos, haciendo de la creación y diseño de los mismos una tarea más sencilla.

**Mysql:** "Es un sistema de gestión de base de datos relacional (RDBMS) de código abierto, basado en lenguaje de consulta estructurado (SQL)"<sup>73</sup>. Mysql es muy práctico, funcional, de fácil uso y administración para la gestión de las bases de datos.

**OBS (Open Broadcaster Software):** "Software libre y de código abierto para la grabación de vídeo y streaming en vivo<sup>"74</sup>. Permite la transmisión en tiempo real y ofrece variedad de características para el manejo del vídeo.

**Página web:** "Se conoce como página web al documento que forma parte de un sitio web y que suele contar con enlaces (también conocidos como hipervínculos o links) para facilitar la navegación entre los contenidos. Las páginas web están desarrolladas con lenguajes de marcado como el HTML, que pueden ser interpretados por los navegadores. De esta forma, las páginas pueden presentar información en distintos formatos (texto, imágenes, sonidos, videos, animaciones), estar asociadas a datos de estilo o contar con aplicaciones interactivas"<sup>75</sup>. Se trata de una página educativa, informativa, de entretenimiento, etc. Se encuentra alojada en la internet y ofrece una interfaz acople al tema de información ofrecida con el fin de satisfacer las necesidades de un usuario o cibernauta.

<sup>&</sup>lt;sup>72</sup>MVC. Qué es MVC. Disponible en: http://www.desarrolloweb.com/articulos/que-es-mvc.html (11.05.2015, 3:49 pm).

<sup>&</sup>lt;sup>73</sup>MYSQL. Definición. Disponible en: http://searchdatacenter.techtarget.com/es/definicion/MySQL (11.05.2015, 3:29 pm).

<sup>&</sup>lt;sup>74</sup>OBS Studio. Disponible en: https://obsproject.com/ (11.05.2015, 3:42 pm).

<sup>&</sup>lt;sup>75</sup>DEFINICIÓN DE PÁGINA WEB. Disponible en: http://definicion.de/pagina-web/ (11.05.2015, 11:03 am).

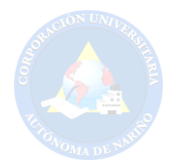

**PHP (Hypertext Pre-processor):** "Es un lenguaje interpretado del lado del servidor que permite la construcción de páginas web dinámicas. Actualmente es el más extendido de su tipología al ser simple y tener un gran potencial. Uno de sus puntos fuertes es la inclusión de un gran número de funciones para la explotación de bases de datos, junto a SQL, de una forma sencilla"<sup>76</sup> . Es un lenguaje de programación de uso general que permite la comunicación entre el servidor y el cliente en una página web.

**Plantilla:** "Una plantilla es un modelo para crear nuevos documentos. En una plantilla se guarda internamente el formato utilizado, es decir, el estilo de la fuente, el tamaño, etc., de todo el documento"<sup>77</sup>. Son fundamentales en el uso de frameworks y otros programas de diseño de sitios web o aplicativos, ya que permiten guardar el formato y el orden de los componentes del mismo diseño, y así poder basarse en el mismo para una creación más rápida y eficiente de otras páginas web.

**Portal web:** "En Internet, un portal es un sitio web que ofrece, de forma integrada, una amplia variedad de servicios y recursos al usuario. Por lo general, los portales ofrecen noticias actualizadas al instante, buscadores, foros para compartir opiniones, chat, juegos online, tiendas virtuales para realizar compras electrónicas y servicio de correo electrónico"<sup>78</sup>. Por lo anterior se puede decir que un portal web es conjunto de servicios de internet alojados en un mismo sitio web.

**Responsive Web Design:** "Es la técnica que nos permite crear sitios adaptables a las condiciones del ordenador o dispositivo desde donde se va a acceder, sobre todo en lo que tiene relación con la pantalla del sistema donde se está visualizando"<sup>79</sup>. Se trata de una regla que hoy en día se debe aplicar en los sitios web, para optimizar la presentación, el diseño del mismo y adaptando su visualización a diferentes tamaños de pantalla de los dispositivos u ordenadores.

**Servidor:** "Un servidor es un ordenador central que se encarga de prestar un servicio a otros ordenadores que se conectan a él. También se suele llamar a: Una aplicación informática o programa que realiza algunas tareas en beneficio de otras aplicaciones llamadas clientes. Una computadora en la que se ejecuta un

 $\overline{a}$ <sup>76</sup>ALCAYDE GARCIA, Alfredo et al., Diseño y creación de portales WEB. Bogotá (Colombia): Ediciones de la U, 2011. p. 14.

<sup>77</sup>PLANTILLA. Disponible en: http://micro.utbb.edu.mx/sistemas/index.php/ayuda-y-soporte/13 soporte-tecnico/29-plantillas (11.05.2015, 3:59 pm).

<sup>&</sup>lt;sup>78</sup>DEFINICIÓN DE PORTAL WEB. Disponible en: http://definicion.de/portal/ (11.05.2015, 11:04 am).

<sup>79</sup>DESARROLLOWEB.COM. QUÉ ES RESPONSIVE WEB DESIGN. Disponible en: http://www.desarrolloweb.com/articulos/que-es-responsive-web-design.html (11.05.2015, 11:22 am).

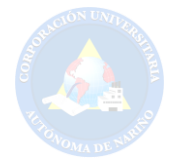

programa que realiza alguna tarea en beneficio de otras aplicaciones llamadas clientes" <sup>80</sup>. Es una máquina que hace parte de una red permitiendo el intercambio de información entre usuario y el cliente, por medio de un dispositivo que tenga acceso a internet.

#### **Servidor web:**

Es un programa que gestiona cualquier [aplicación en el lado del servidor](http://www.ecured.cu/index.php/Servidor_Web#Aplicaci.C3.B3n_del_lado_del_servidor) realizando conexiones bidireccionales y/o unidireccionales y síncronas o asíncronas con el cliente generando una respuesta en cualquier lenguaje o [aplicación en el lado del cliente.](http://www.ecured.cu/index.php/Servidor_Web#Funcionamiento) El código recibido por el cliente suele ser compilado y ejecutado por un [Navegador Web.](http://www.ecured.cu/index.php/Navegador_Web) Para la transmisión de todos estos datos se utiliza algún protocolo. Generalmente se utiliza el protocolo [HTTP](http://www.ecured.cu/index.php/HTTP) para estas comunicaciones, perteneciente a la capa de aplicación del [Modelo](http://www.ecured.cu/index.php/Modelo_OSI)  .<br>[OSI.](http://www.ecured.cu/index.php/Modelo_OSI) El término también se emplea para referirse al ordenador que ejecuta el programa<sup>81</sup>.

Un servidor web, es aquel que aloja diferentes sitios web, con la finalidad de poder ser accedido por los navegantes de la red de internet.

**Sistema gestor base de datos:** "Se define un sistema gestor de base de datos (SGBD) como el conjunto de herramientas que facilitan la consulta, uso y actualización de una base de datos"<sup>82</sup>. Es un conjunto de programas que le permite al usuario interactuar de una manera más sencilla con la base de datos, este sistema gestor se compone: de un lenguaje de manipulación de datos y un lenguaje de consulta.

**Software:** "Es una palabra que proviene del idioma inglés, pero que, gracias a la masificación de uso, ha sido aceptada por la Real Academia Española. Según la RAE, el software es un conjunto de programas, instrucciones y reglas informáticas que permiten ejecutar distintas tareas en una computadora<sup>"83</sup>. El software o programa informático es un conjunto de instrucciones realizadas por el programador para dar órdenes al hardware del computador.

**Software Libre:** "Es el software que respeta la libertad de los usuarios y la comunidad. A grandes rasgos, significa que los usuarios tienen la libertad de ejecutar, copiar, distribuir, estudiar, modificar y mejorar el software. Es decir, el software libre es una cuestión de libertad, no de precio. Para entender el concepto,

 $\overline{a}$ <sup>80</sup>VEASUIP.COM. El Servidor. Disponible en: http://www.veasuip.com/conceptos/concepto\_servidor.html (11.05.2015, 10:42 am).

<sup>&</sup>lt;sup>81</sup>ECURED.CU. Servidor web. Disponible en: http://www.ecured.cu/index.php/Servidor\_Web (18.05.2015, 10:42 am).

<sup>&</sup>lt;sup>82</sup>CASTELLANO PÉRES, Jesús et al., Bases de Datos. Madrid (España): Alfaomega Grupo Editor, 2011. p. 14.

<sup>&</sup>lt;sup>83</sup>DEFINICIÓN DE SOFTWARE. Disponible en: http://definicion.de/software/ (08.05.2015, 3:50 pm).

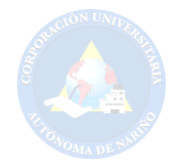

piense en libre como en libre expresión, no como en barra libre. En inglés a veces decimos libre software, en lugar de free software, para mostrar que no queremos decir que es gratuito<sup>"84</sup>. El software libre permite a una persona disfrutar de la funcionalidad de un programa informático o sistema operativo con total libertad y sin las restricciones que dicta el software privativo.

**SQL:** "Es un lenguaje de tipo declarativo para la creación, acceso y manipulación de bases de datos relacionales. Su importancia en el diseño y creación de portales web radica en las enormes posibilidades para la construcción de consultas sobre bases de datos y obtener información con la que se puede construir páginas web dinámicamente<sup>"85</sup>. Es un lenguaje de programación diseñado para manipular bases de datos relacionales.

**Streaming:** "El streaming (también denominado transmisión, lectura en continuo, difusión en flujo, lectura en tránsito, difusión en continuo, descarga continua o media flujo) es la distribución digital de multimedia a través de una red de computadoras de manera que el usuario consume el producto, generalmente archivo de video o audio, en paralelo mientras se descarga. La palabra streaming se refiere a: una corriente continua (que fluye sin interrupción)<sup>86</sup>. Es lo que hace posible visualizar videos en internet sin interrupciones al igual que escuchar estaciones de radio vía online.

**TCP/IP:** "Es el protocolo más importante de la capa de red TCP, o protocolo de control de transmisión (transmission control protocol), es uno de los dos protocolos principales de la capa de transporte, donde UDP, o protocolo de datagramas de usuario (user datagram protocol) es el otro. Dada una dirección ip de la capa de red, los protocolos IP tratan de entregar un paquete de datos a esa dirección"<sup>87</sup>. Es un conjunto de protocolos de red para la transmisión de datos a través del internet. **Twitter:** "Es una aplicación web gratuita de microblogging que reúne las ventajas de los blogs, las redes sociales y la mensajería instantánea. Esta nueva forma de comunicación, permite a sus usuarios estar en contacto en tiempo real con personas de su interés a través de mensajes breves de texto a los que se denominan Updates (actualizaciones) o Tweets, por medio de una sencilla

<sup>84</sup>SOFTWARE LIBRE. ¿Qué es el software libre? Definición de software libre. Disponible en: http://www.gnu.org/philosophy/free-sw.es.html (11.05.2015, 3:45 pm).

<sup>&</sup>lt;sup>85</sup>ALCAYDE GARCIA, Alfredo et al., Diseño y creación de portales WEB. Bogotá (Colombia): Ediciones de la U, 2011. p. 14.

<sup>&</sup>lt;sup>86</sup>STREAMING. Disponible en: http://www.webpublicidadvillavo.com/servicios-productos/hostingdominios-streaming (11.05.2015, 11:26 am).

<sup>&</sup>lt;sup>87</sup>A. GIL, Carrick; ELMASRI, Ramez; LEVINE, David. Sistemas Operativos. Un enfoque en espiral. Mexico D.F: McGraw-Hill, 2010. p. 341.

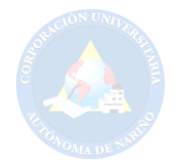

pregunta: ¿Qué estás haciendo?"<sup>88</sup>. Es un sitio web generalmente conocido por las personas como una red social, con la que se puede interactuar de forma dinámica y entretenía con las demás personas en el resto del mundo.

**Xhtml:** "Acrónimo de eXtensible Hypertext Markup Language (Lenguaje Extensible de Marcado de Hipertexto), es un lenguaje para sustituir a HTML como estándar para las páginas web<sup>"89</sup>. És un lenguaje dedicado a la creación y modelación de páginas web, tiene similitud con Html pero Xhtml es un poco más robusto.

**YouTube:** "Es un sitio web para compartir vídeos subidos por los usuarios a través de Internet, por tanto, es un servicio de alojamiento de videos. El término proviene del inglés "you", que significa tú y "tube", que significa tubo, canal, pero se utiliza en argot como "televisión". Por lo tanto, el significado del término YouTube podría ser (tú transmites) o (canal hecho por ti)<sup>"90</sup>. YouTube es un sitio web que contiene gran variedad de contenido multimedia en el que se puede encontrar videos para diferentes tipos de interés.

### **4.5 MARCO TECNOLÓGICO**

La idea del portal web AUNAR-TV, nace con el fin de aprovechar la franja institucional denominada AUNAR-TV y el contenido que se genera en la institución, brindando un espacio interactivo donde se muestra dicha información. El portal web se conforma primordialmente por la adquisición del dominio www.aunar.tv, esta dirección o dominio especifico lo direcciona al sitio donde se encuentran diversas opciones de navegación, entre estas se destacan las que conformaran el menú principal. Teniendo en cuenta lo anterior se elabora un mapa web como se muestra en la Figura 2.

<sup>&</sup>lt;sup>88</sup>QUÉ ES TWITTER Y CÓMO FUNCIONA. ¿Qué es Twitter? Disponible en: http://www.masadelante.com/faqs/twitter (04.06.2015, 8:06 pm).

<sup>89</sup>HERRERA RÍOS, Emmanuel. Arrancar con HTML5. Curso de programación. México D.F: Alfaomega Grupo Editor, 2012. p. 31.

<sup>&</sup>lt;sup>90</sup>SIGNIFICADO DE YOUTUBE. Qué es YouTube. Disponible en: http://www.significados.com/youtube/ (04.06.2015, 8:15 pm).

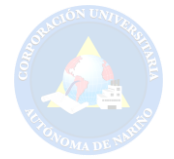

## **Figura 2. Mapa web menú principal**

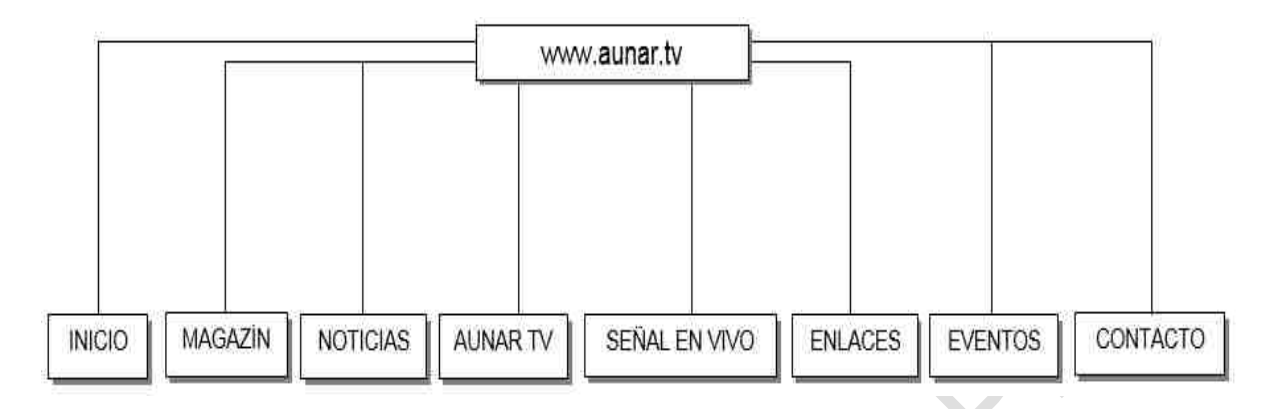

Fuente: Esta investigación.

Continuando con la estructura del contenido del portal, se procede a realizar los diferentes mapas en los que se muestran las opciones desplegadas con sus correspondientes ítems.

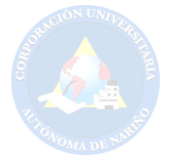

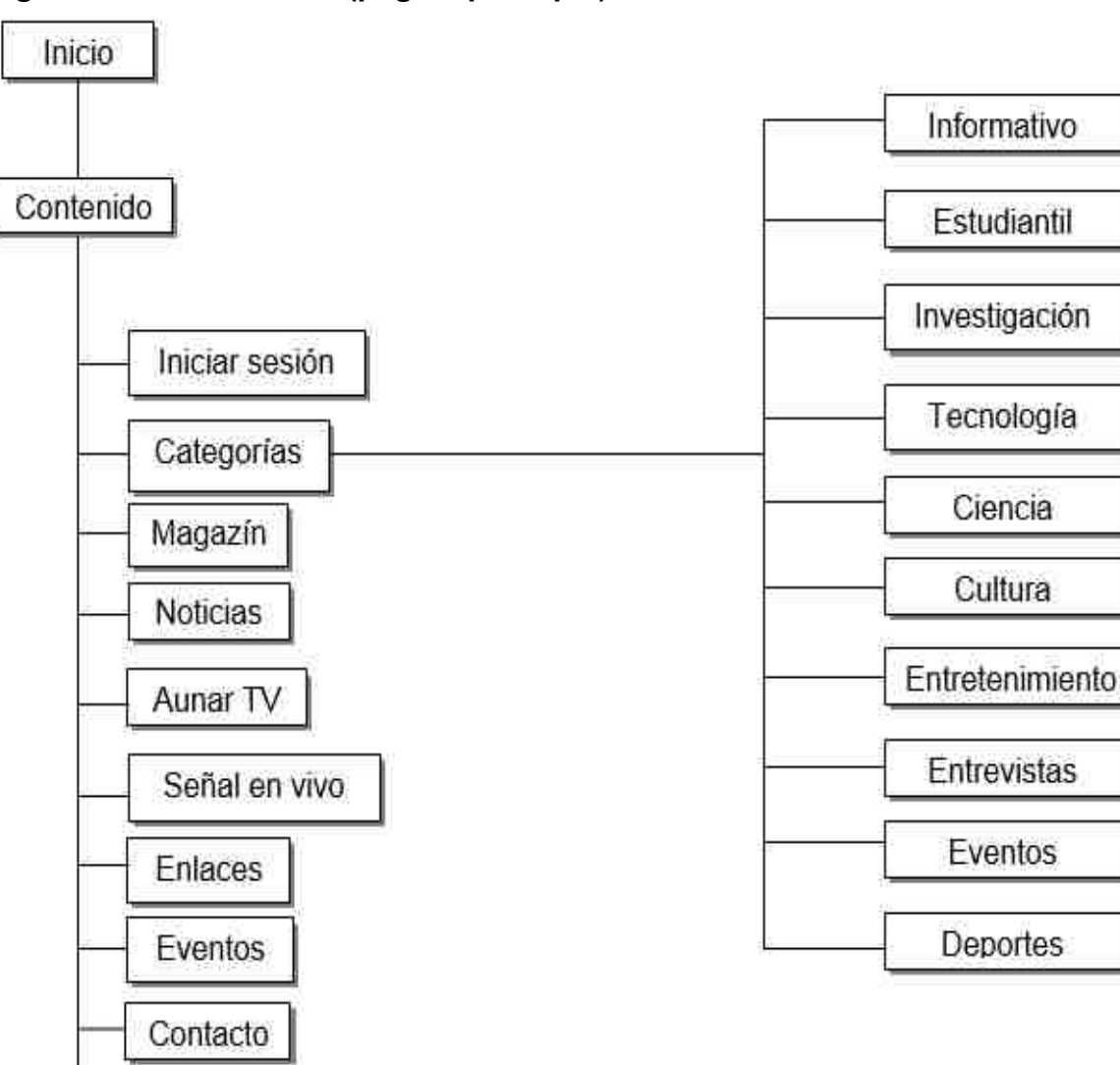

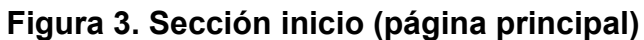

Fuente: Esta investigación.

Redes sociales

En el mapa anterior se puede visualizar opciones, secciones y contenido fluido, que facilitan la accesibilidad de parte del usuario.

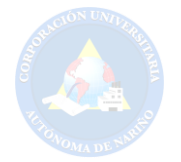

## **Figura 4. Sección magazín**

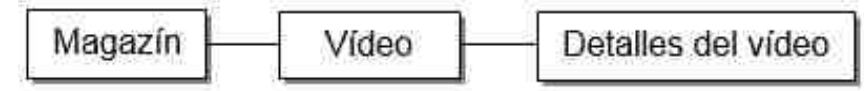

Fuente: Esta investigación.

La sección Magazín hace parte de la página principal, teniendo como objetivo compartir una serie de videos previamente realizados por un grupo de personas, mostrando el último video que se ha trabajado.

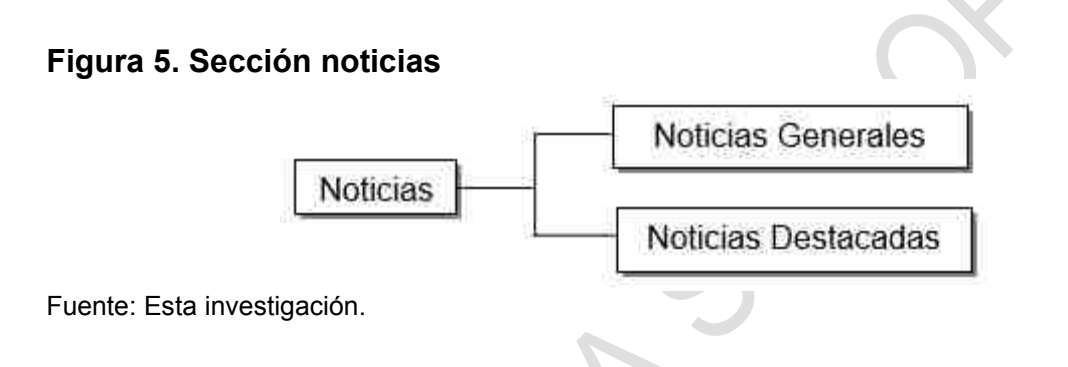

Las noticias generadas por parte de la institución tienen un espacio apropiado para ser visualizadas, muestran información limitada y destacada, pero con la opción de ser desplegadas en su totalidad.

## **Figura 6. Sección AUNAR-TV**

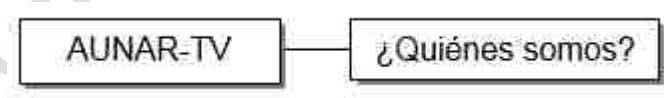

Fuente: Esta investigación.

En la sección AUNAR-TV se puede observar información referente del portal web.

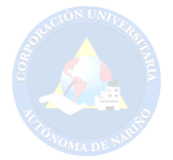

#### **Figura 7. Sección señal en vivo**

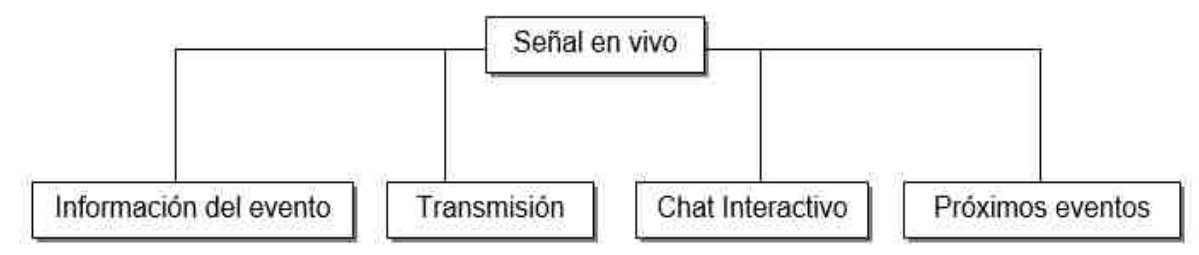

Fuente: Esta investigación.

La sección señal en vivo es un fuerte del proyecto, en el menú principal se encuentra el ítem para trasladarse a este espacio. Su funcionalidad de transmisión se realiza en conjunto a través de YouTube y con ayuda de un programa de código abierto llamado Open Broadcast Software, permitiendo la transmisión en tiempo real.

#### **Figura 8. Sección enlaces**

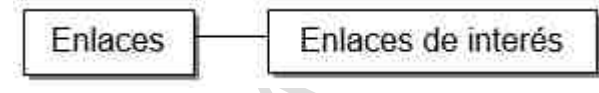

Fuente: Esta investigación.

En la opción enlaces, se puede visualizar contenido de interés para los usuarios, con el fin de redireccionar de manera directa otros sitios web.

#### **Figura 9. Sección eventos**

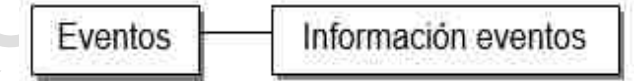

Fuente: Esta investigación.

Esta sección hace parte de la página principal, teniendo como objetivo mostrar información concreta de los eventos que se van a realizar en la institución, además de la opción de desplegar en su totalidad dicha sección.

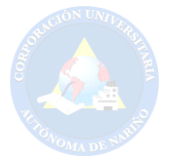

### **Figura 10. Sección contacto**

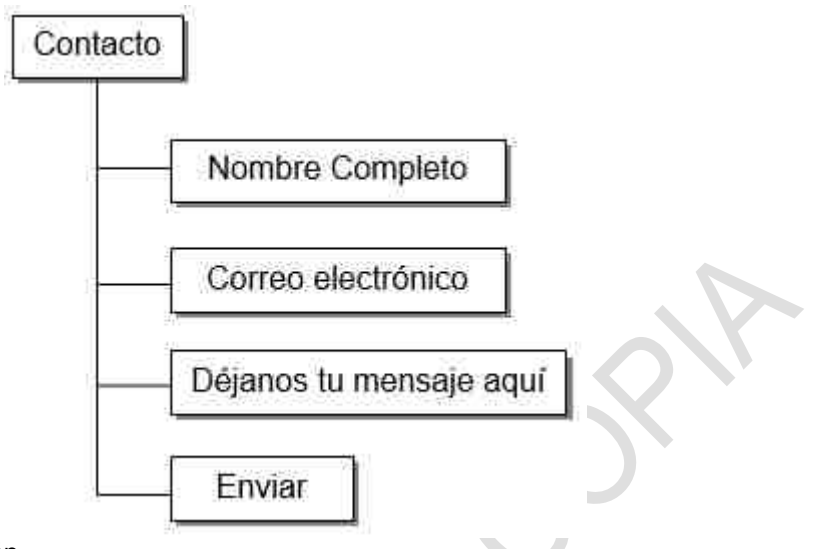

Fuente: Esta investigación.

La opción contacto tiene un espacio en la página principal, su objetivo es recibir cualquier tipo de opinión, sugerencia e inquietud por parte de los visitantes del portal web.

#### **Figura 11. Sección iniciar sesión**

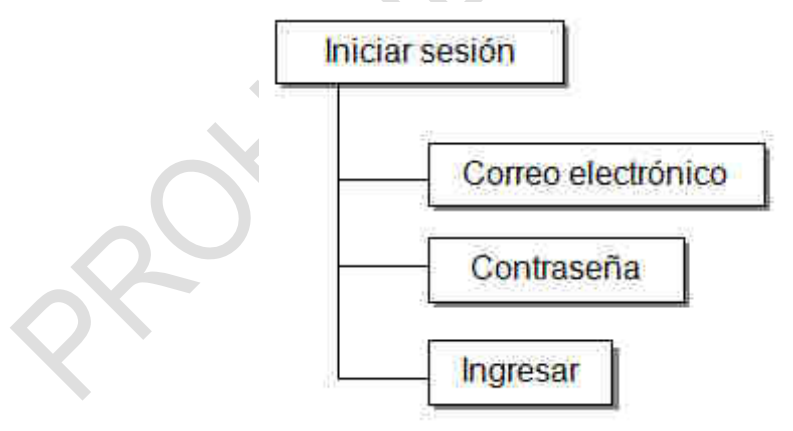

Fuente: Esta investigación.

La opción de iniciar sesión permite ingresar al sistema de administración, según sea el tipo de perfil se visualizan diferentes módulos que proporciona AUNAR-TV.

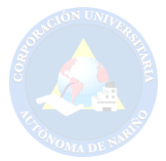

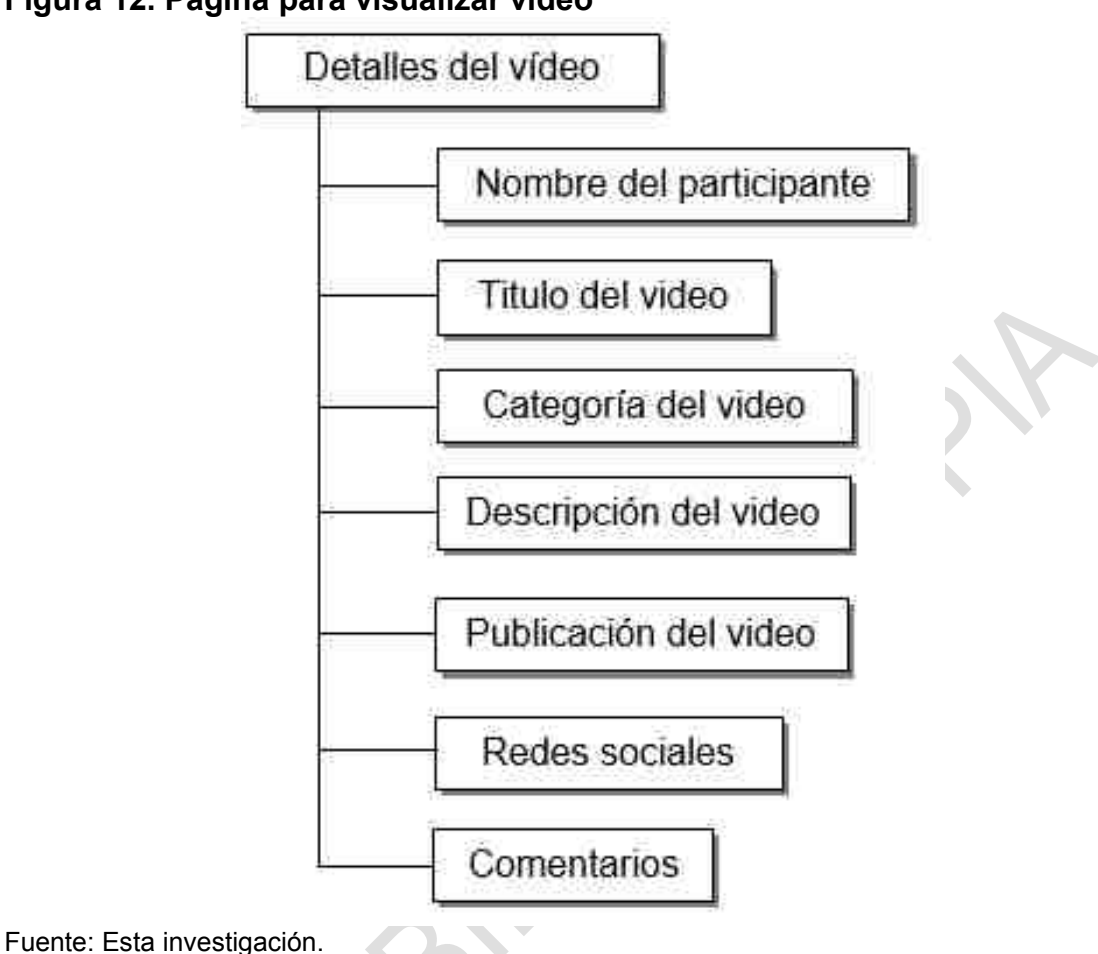

#### **Figura 12. Página para visualizar vídeo**

Siendo los vídeos un fuerte del proyecto, se debe aclarar que el sistema permite colocar la URL de un vídeo previamente subido en YouTube, con la finalidad de ser visualizado en el portal web AUNAR-TV. Los motivos por los que se escoge YouTube son: No existe límite para almacenamiento de vídeos, en la actualidad es el portal de videos más conocido y posee una buena implementación de la API en Laravel.

En la página principal a través de PHP se extrae las imágenes de los videos, facilitando la visualización del mismo y mejorando el rendimiento del portal web. Con lo mencionado anteriormente queda claro que el portal AUNAR-TV no fue creado para almacenar vídeos si no para compartirlos.

Una vez aclarada la estructura del portal se procede a diseñar la base de datos y a desarrollar el proyecto teniendo en cuenta el levantamiento de información y los requerimientos previamente realizados. El gestor de bases de datos que se utilizo fue Mysql y el framework de desarrollo fue Laravel.

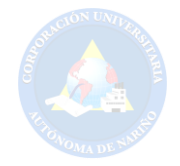

Una parte importante en el desarrollo del proyecto fue la unificación de la base de datos con el framework, en este punto se encuentran las migraciones y la forma en que trabaja Laravel con los diferentes gestores de bases de datos. Debido a que el framework ya tiene establecido protocolos de desarrollo, se vio la necesidad de restructurar la base de datos en algunos puntos, teniendo como objetivo adaptarse a Laravel y aprovechar al máximo sus funciones.

Para concluir se implementa una encuesta, con el propósito de mantener una evaluación sobre el portal y de esta forma verificar sugerencias, inquietudes y opiniones. También se observa la necesidad de promocionar el portal web AUNAR-TV, por tanto, se decide aprovechar las redes sociales, haciendo uso de fan page con el fin de publicar y compartir contenido generado en el portal web.

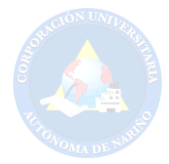

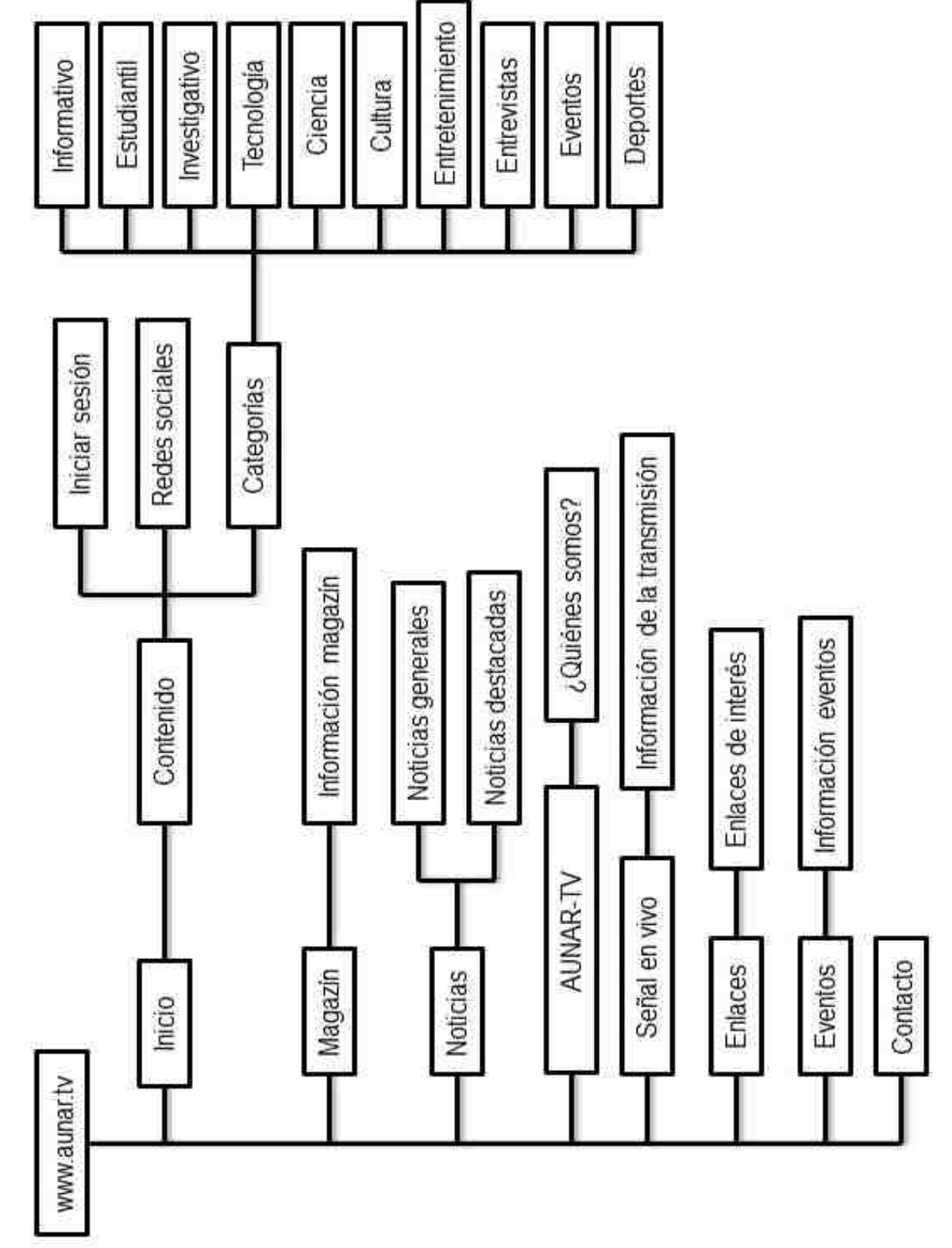

**Figura 13. Mapa general del portal web AUNAR-TV**

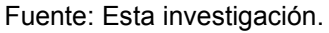

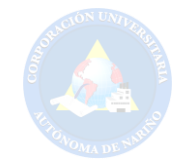

# **5. ASPECTOS METODOLÓGICOS**

## **5.1 LÍNEA DE INVESTIGACIÓN**

"Las líneas de Investigación son enfoques interdisciplinarios que permiten englobar procesos, prácticas y perspectivas de análisis y definición disciplinaria con énfasis en los aportes de experimentalidad simbólica y creatividad expansiva e inclusiva del Campo de la Comunicación en sus más amplias acepciones y potencialidades"<sup>91</sup>. La línea de investigación es base fundamental para el trabajo investigativo. Teniendo en cuenta lo anterior, el proyecto AUNAR-TV se trabajará bajo la línea de investigación institucional denominada "Adaptación de Tecnología de Información".

### **5.2 ENFOQUE**

El enfoque para llevar a cabo la investigación es de tipo cualitativo. "En este paradigma los datos no se reducen a números o a resultados estadísticos, sino a explicaciones y descripciones detalladas acerca de los fenómenos que se estudian, así como del modo en que se suscitan las interacciones entre los individuos"<sup>92</sup>.

El proyecto de investigación se adapta al enfoque mencionado con anterioridad, ya que estudia los diferentes elementos problemáticos que pueden ser representados con mayor profundidad. Para verificar situaciones del pasado y actuales que tiene el proceso de investigación, se hará uso de entrevistas, con la finalidad de realizar análisis a los diferentes puntos de vista, opiniones y sugerencias que puedan generarse en el proceso de desarrollo, teniendo como objetivo dar solución de manera satisfactoria al problema planteado.

## **5.3 TIPO DE INVESTIGACIÓN**

"El objetivo de la investigación descriptiva consiste en llegar a conocer las situaciones, costumbres y actitudes predominantes a través de la descripción exacta de las actividades, objetos, procesos y personas. Su meta no se limita a la recolección de datos, sino a la predicción e identificación de las relaciones que

<sup>91</sup>LÍNEAS DE INVESTIGACIÓN. Disponible en: http://www.perio.unlp.edu.ar/iicom/?q=content/l%C3%ADneas-de-investigaci%C3%B3n (13.10.2015, 12:20 pm).

<sup>92</sup>ENFOQUE CUANTITATIVO Y ENFOQUE CUALITATIVO. Enfoque cualitativo. Disponible en: http://tesisdeinvestig.blogspot.com.co/2014/06/enfoque-cuantitativo-y-enfoque.html (13.10.2015, 12:40 pm).

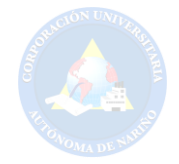

existen entre dos o más variables"<sup>93</sup>. La investigación descriptiva se encarga de examinar las características del problema escogido, por lo cual se ve necesario guiar y definir la investigación bajo este modelo, siendo este el más adecuado ya que un portal web es un estudio descriptivo; su objetivo es visualizar una serie de contenidos que se presentan a través de un navegador teniendo en cuenta los estándares HTML actuales, el uso de *sliders* para presentar una galería de fotos o imágenes, botones, formularios con el fin de interactuar de manera satisfactoria con el usuario y otras características que se consideren relevantes o de interés para el estudio.

## **5.4 MÉTODO**

"El método inductivo o inductivismo es aquel método científico que obtiene conclusiones generales a partir de premisas particulares" <sup>94</sup>. El método que se pretende emplear es el método inductivo, ya que se da inicio desde la observación y análisis previo de la situación, teniendo en cuenta los medios de comunicación con el fin de dar solución al problema planteado anteriormente, y por ende, diseñar el portal web AUNAR-TV.

## **5.5 POBLACIÓN Y MUESTRA**

**Población:** Se tendrá en cuenta como base fundamental a la comunidad de la Corporación Universitaria Autónoma de Nariño (Sede Pasto).

Conformado de la siguiente manera: Administrativos con un total de 66, docentes medio tiempo, tiempo completo y hora cátedra con un total de 146 y estudiantes matriculados en el primer periodo 2015 con un total de 1446.

**Muestra:** Según la población de la Universidad Autónoma de Nariño se definirá una muestra en conjunto teniendo en cuenta los siguientes departamentos: Administrativos más docentes con un total de 212 personas y estudiantes con un total de 1446 que hacen parte de la Institución. Por lo tanto, la muestra se divide de la siguiente forma:

 Para Administrativos y docentes con población (N)= 212 la muestra es (n)=54 personas.

 $93$ <sub>I</sub>A INVESTIGACIÓN DESCRIPTIVA. Objetivo. Disponible en: http://noemagico.blogia.com/2006/091301-la-investigacion-descriptiva.php (13.10.2015, 12:43 pm).

94DEFINICIÓN DE MÉTODO INDUCTIVO. Disponible en: http://definicion.de/metodo-inductivo/ (13.10.2015, 12:45 pm).

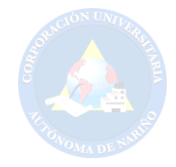

Para estudiantes con población (N)=1446 la muestra es (n)=70 personas.

# **5.6 INSTRUMENTOS Y TÉCNICAS DE RECOLECCIÓN DE INFORMACIÓN**

La recolección de información se divide de la siguiente manera, teniendo en cuenta, la fuente de donde se extraerá la información respectiva, el objetivo y el instrumento a utilizar:

### **Cuadro 1. Entrevista administrativos**

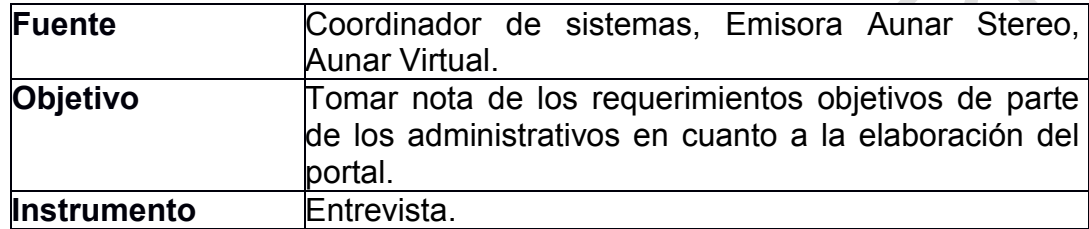

Fuente: Esta investigación.

### **Cuadro 2. Encuesta a comunidad AUNAR**

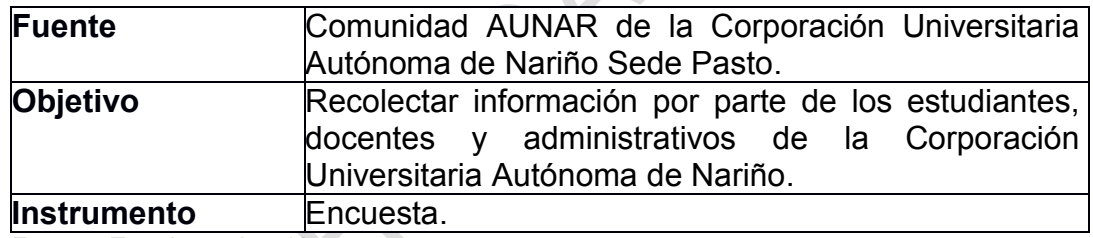

Fuente: Esta investigación.

 $\mathcal{L}$ 

## **Cuadro 3. Entrevista a rector de la universidad**

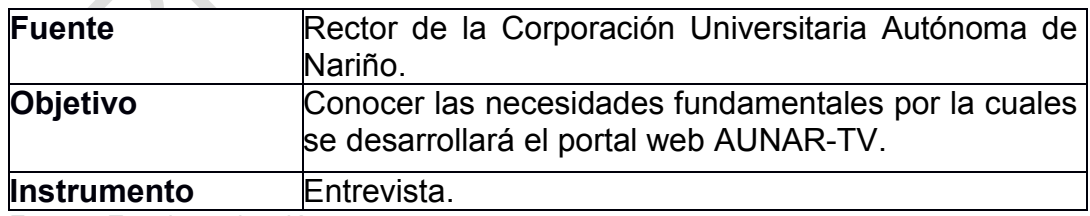

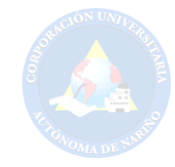

## **6. DESARROLLO DEL PROYECTO**

# **6.1 ANÁLISIS DE LAS ENCUESTAS**

**1.** ¿Sabe usted que es AUNAR-TV?

### **Tabla 1. Análisis respuesta 1**

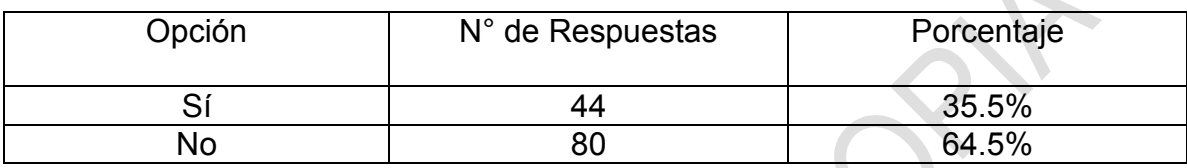

 $\sim$ 

Fuente: Esta investigación.

# **Figura 14. Gráfico respuesta 1**

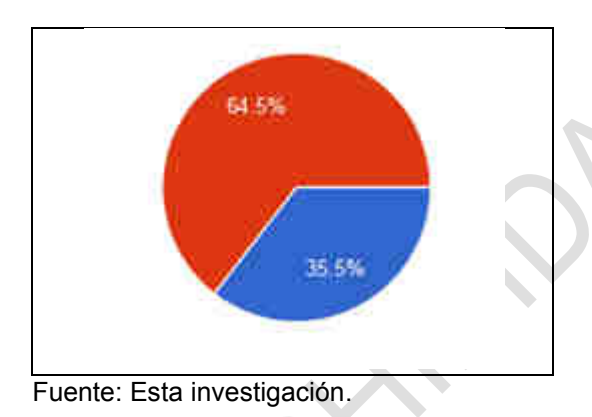

Según el resultado de esta pregunta se observa el desconocimiento que tiene la mayor parte de la comunidad académica con respecto a la franja llamada AUNAR-TV, ya que no existe buena difusión como por ejemplo un sitio web alusivo a la franja AUNAR-TV con un dominio propio.

**2.** ¿Considera que la actual página web de la Universidad Autónoma de Nariño es interactiva?

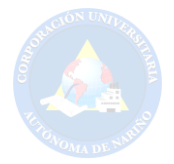

### **Tabla 2. Análisis respuesta 2**

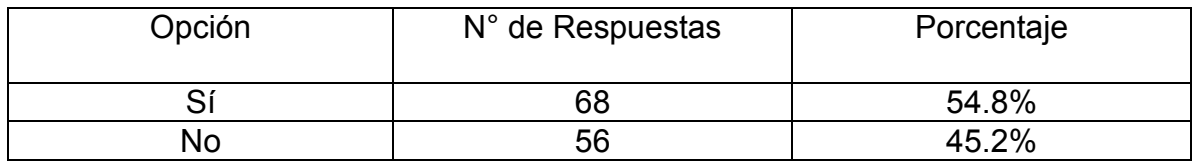

Fuente: Esta investigación.

## **Figura 15. Gráfico respuesta 2**

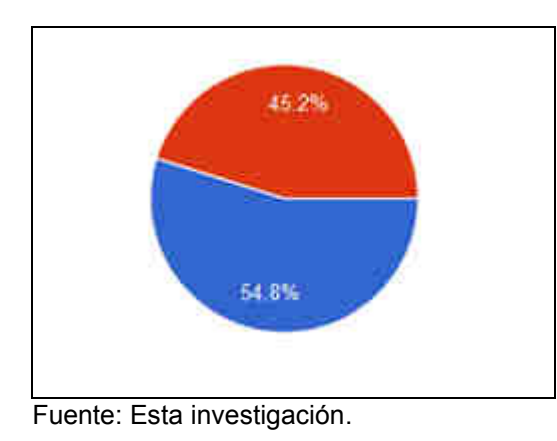

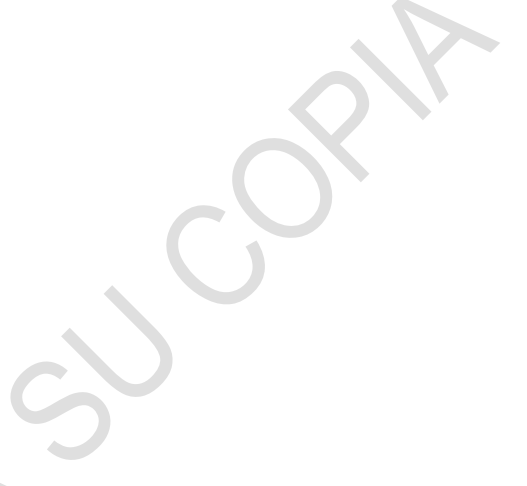

Se observa que el 45.2% de los encuestados no consideran interactiva la página de la universidad. Esto se debe a la falta de espacios participativos con respecto a la relación entre la página de la universidad y el visitante.

**3.** ¿Cree que existe la necesidad de montar un portal web exclusivo para ver videos de la institución?

## **Tabla 3. Análisis respuesta 3**

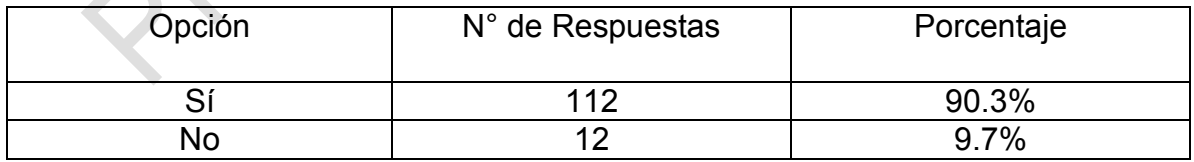

**Fuente: Esta investigación.** 

**Single Street**  $\mathcal{L}_{\mathcal{A}}$ 

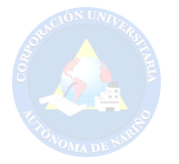

**Figura 16. Gráfico respuesta 3** 

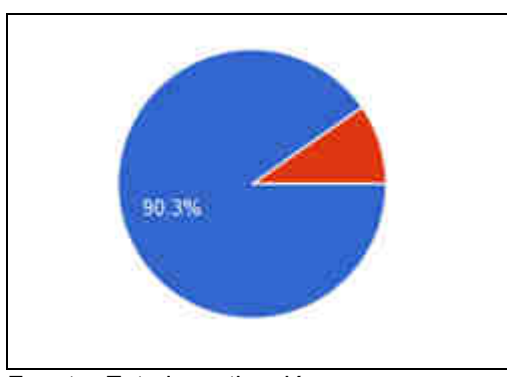

Fuente: Esta investigación.

La mayor parte de las personas encuestadas consideran necesario el montaje de un portal web exclusivo para videos de la institución, ya que en la actualidad no existe este medio de difusión.

**4.** ¿Le gustaría que el portal web AUNAR-TV contenga videos de entretenimiento, investigación, promocionales y eventos de la institución?

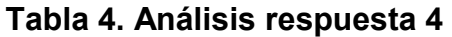

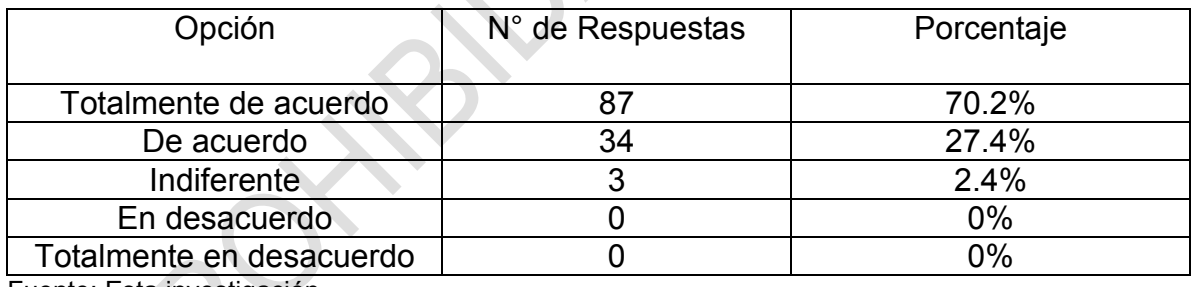

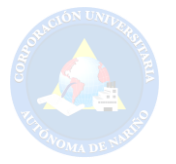

**Figura 17. Gráfico respuesta 4** 

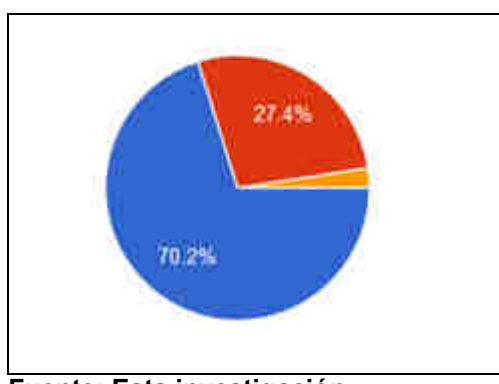

**Fuente: Esta investigación.** 

La comunidad encuestada está totalmente de acuerdo con la inclusión de todas las categorías de videos mencionadas en la pregunta, ya que abarca la mayor parte de las preferencias que tienen los encuestados con respecto a los tipos de videos.

**5.** ¿Qué tipo de videos le gustaría que se ofrezcan en el sitio web?

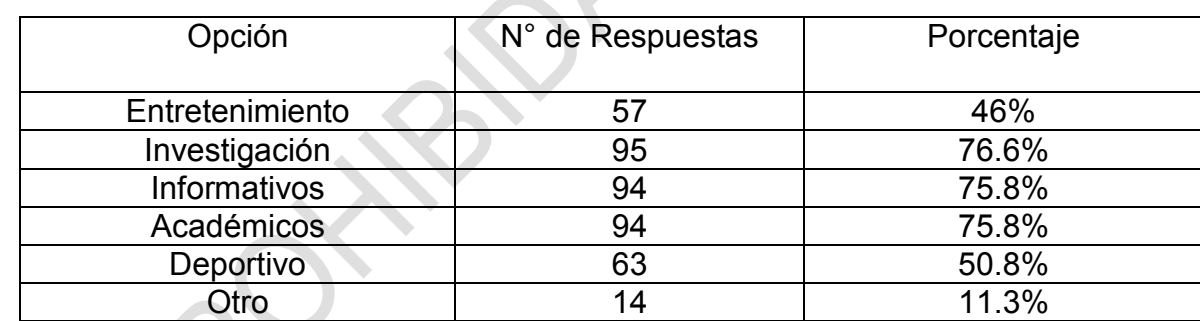

### **Tabla 5. Análisis respuesta 5**

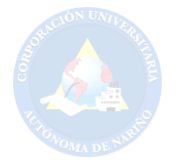

**Figura 18. Grafico respuesta 5** 

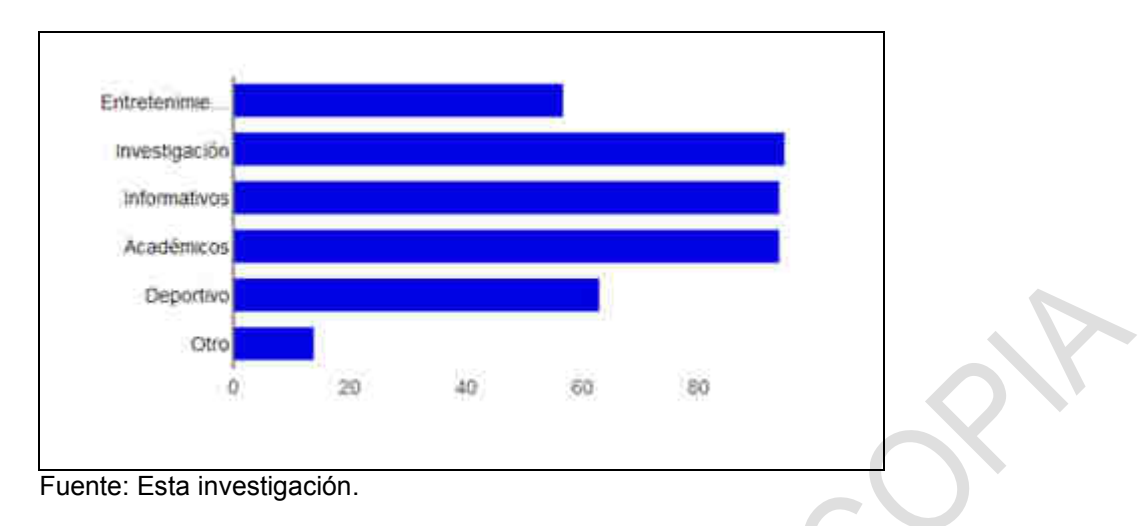

Según el resultado de la pregunta anterior se analiza que a la mayoría de los encuestados les gustaría ver videos de tipo informativo, académicos y de investigación, porque es necesario estar constantemente informados de novedades académicas e investigación por parte de la institución.

**6.** ¿Qué secciones estaría de acuerdo en que se generen el portal web?

**Tabla 6. Análisis respuesta 6** 

| Opción             | N° de Respuestas | Porcentaje |
|--------------------|------------------|------------|
| Informativo        | 98               | 79%        |
| Deportivo          | 54               | 43.5%      |
| <b>Estudiantil</b> | 99               | 79.8%      |
| Económico          | 44               | 35.5%      |
| Interactivo        | 72               | 58.1%      |
| Otro               | 5                | 4%         |

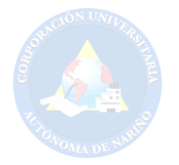

**Figura 19. Grafico respuesta 6** 

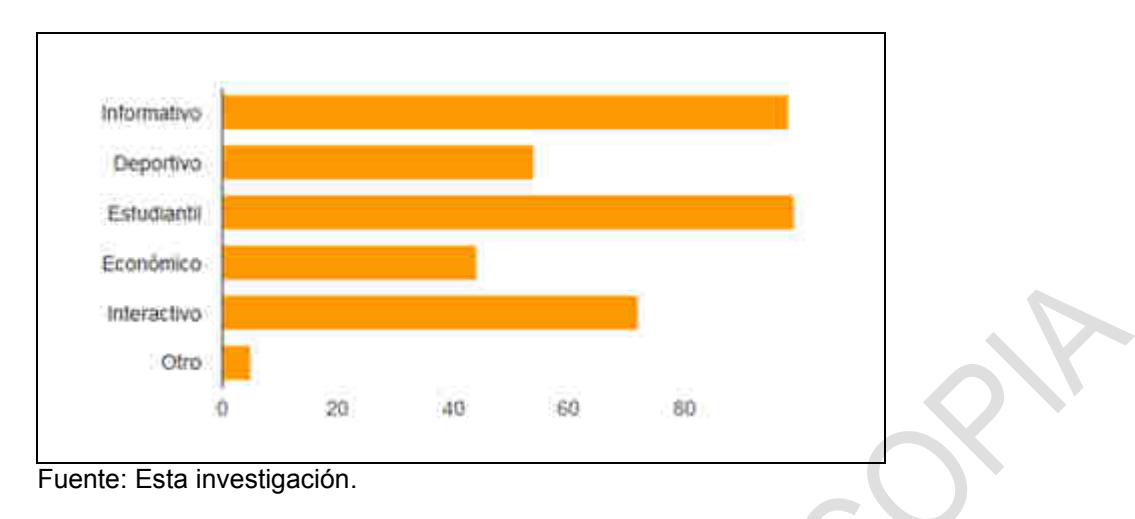

Se analiza que la mayoría de los encuestados se inclinan por las secciones de tipo estudiantil e informativa, y el 4% de la comunidad sugiere anexar secciones de tecnología, ciencia y cultura.

**7.** ¿Le gustaría ser un "Aunartuber" para poder subir tus propios videos en el portal AUNAR-TV?

# **Tabla 7. Análisis respuesta 7**

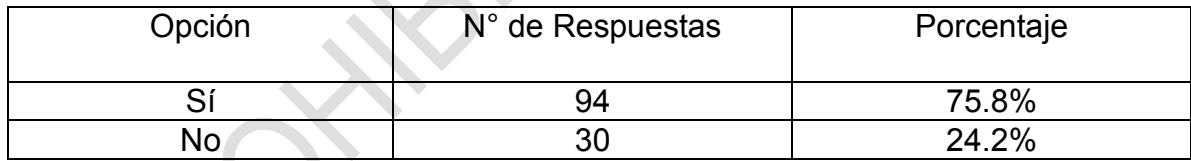

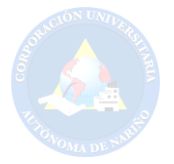

**Figura 20. Gráfico respuesta 7** 

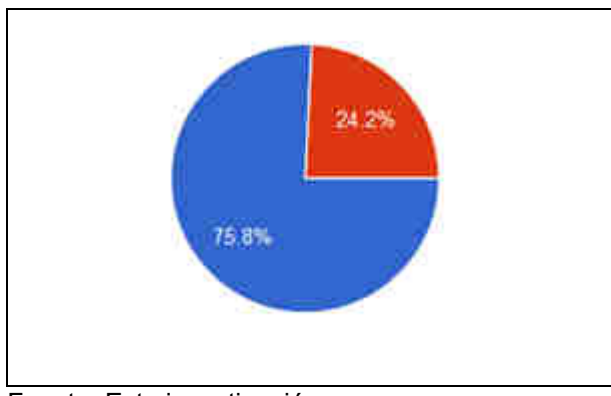

Fuente: Esta investigación.

La mayor parte de los encuestados desearían poder participar activamente con el portal web AUNAR-TV formando parte del equipo de los Aunartubers. Esto refleja el grado de aceptación de una idea innovadora para ser aplicada en el portal web y comunidad encuestada está de acuerdo en hacer parte de este grupo selecto dentro de AUNAR-TV.

**8.** ¿Le gustaría visualizar el portal web AUNAR-TV desde un dispositivo móvil?

# **Tabla 8. Análisis respuesta 8**

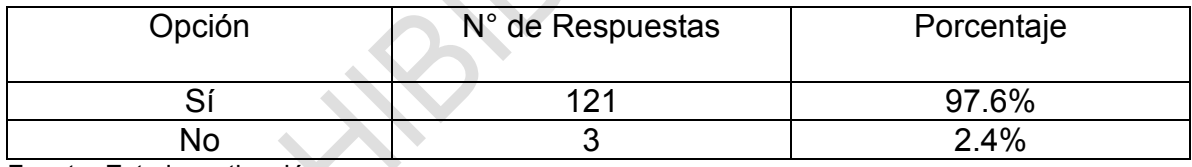

Fuente: Esta investigación.

## **Figura 21. Gráfico respuesta 8**

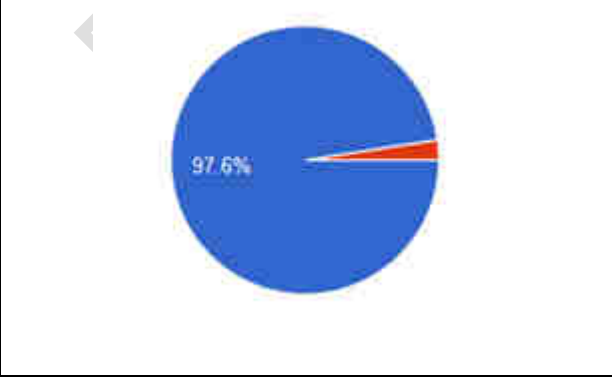

Fuente: Esta investigación.

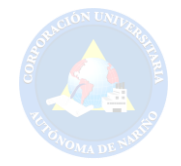

La grafica anterior muestra claramente la satisfacción de los encuestados para poder visualizar el portal web AUNAR-TV desde un dispositivo móvil, debido a que en la actualidad estos son los dispositivos más usados para acceder a la información en internet.

**9.** ¿Le gustaría que el portal AUNAR-TV ofrezca la posibilidad de tener acceso a eventos en vivo?

## **Tabla 9. Análisis respuesta 9**

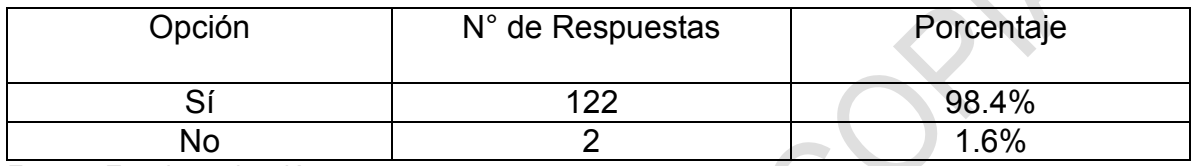

Fuente: Esta investigación.

# **Figura 22. Gráfico respuesta 9**

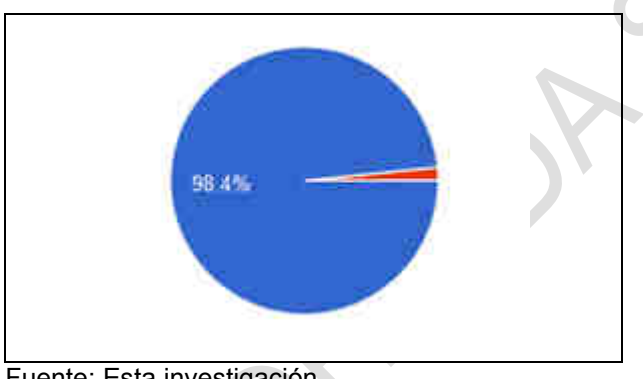

Fuente: Esta investigación.

Actualmente los eventos en vivo tienen gran acogida en la población, porque pueden ser vistos sin la necesidad de estar presente en los mismos y con el portal se podrán visualizar desde la comodidad del hogar u otro lugar lejano con acceso a internet. Por lo anterior el 98.4% de la población encuestada dice que le gustaría tener acceso a eventos en vivo trasmitidos por el portal AUNAR-TV.

**10.** ¿Qué eventos crees que se podrían visualizar en vivo a través del portal web AUNAR-TV?

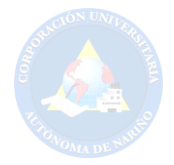

### **Tabla 10. Análisis respuesta 10**

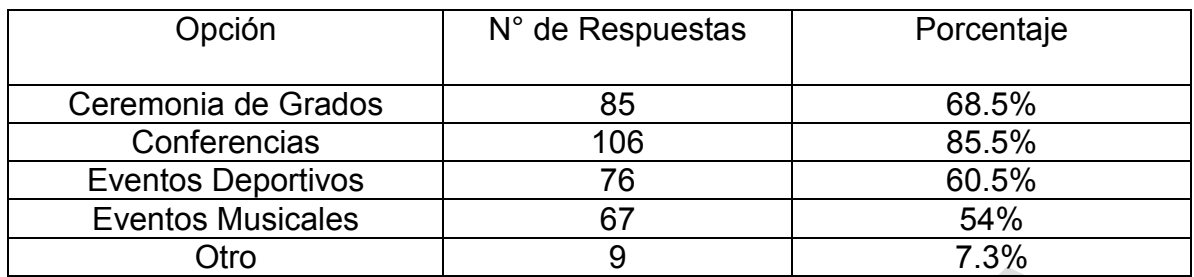

Fuente: Esta investigación.

## **Figura 23. Gráfico respuesta 10**

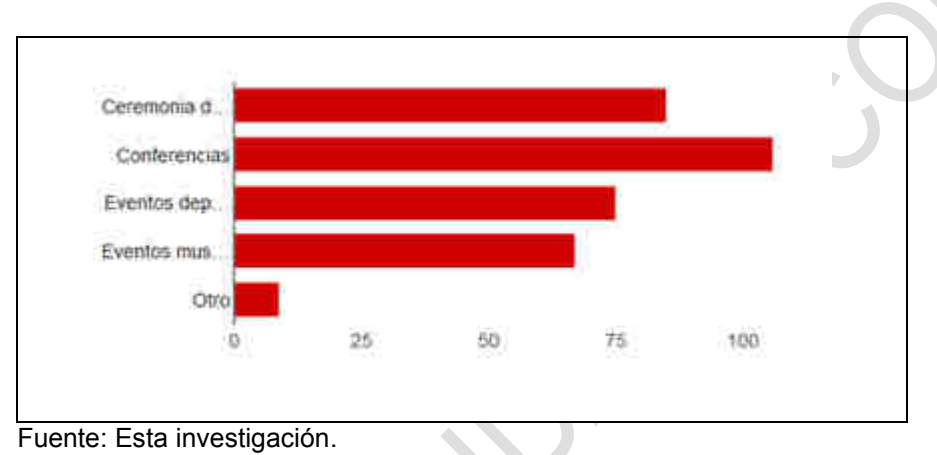

El grafico anterior refleja el interés por observar eventos en vivo, como ceremonias de grado y conferencias por encima de los diferentes eventos a presentar, el 7.3% aporta también con la inclusión de otros eventos como: Ferias institucionales (Maquinarte), eventos de moda, sustentación de trabajos de grado, noticias,

**11.** ¿Está de acuerdo con la implementación del Portal AUNAR-TV en la Universidad?

#### **Tabla 11. Análisis respuesta 11**

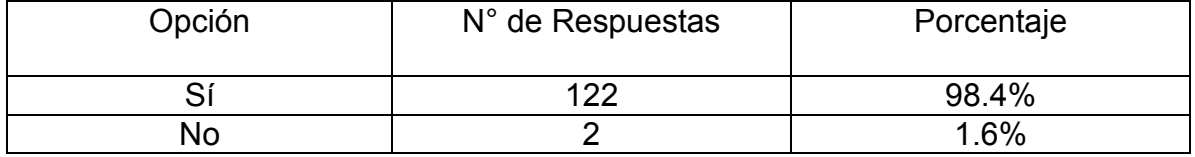

**Fuente: Esta investigación.** 

académicos.
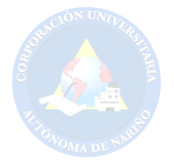

# **Figura 24. Gráfico respuesta 11**

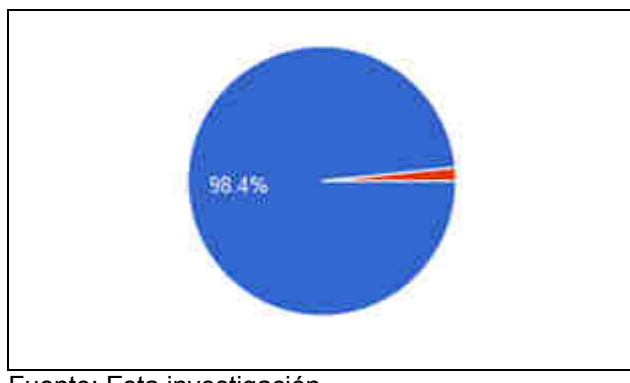

Fuente: Esta investigación.

Para finalizar se concluye que, el 98.4% de la población encuestada está de acuerdo con la implementación del portal web AUNAR-TV en la institución, ya que con las preguntas anteriores se observa la necesidad de un sitio web que incluya todas las características mencionadas anteriormente.

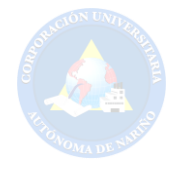

# **7. ANÁLISIS Y DISEÑO DEL SISTEMA**

# **7.1 DIAGRAMAS DE CASOS DE USO**

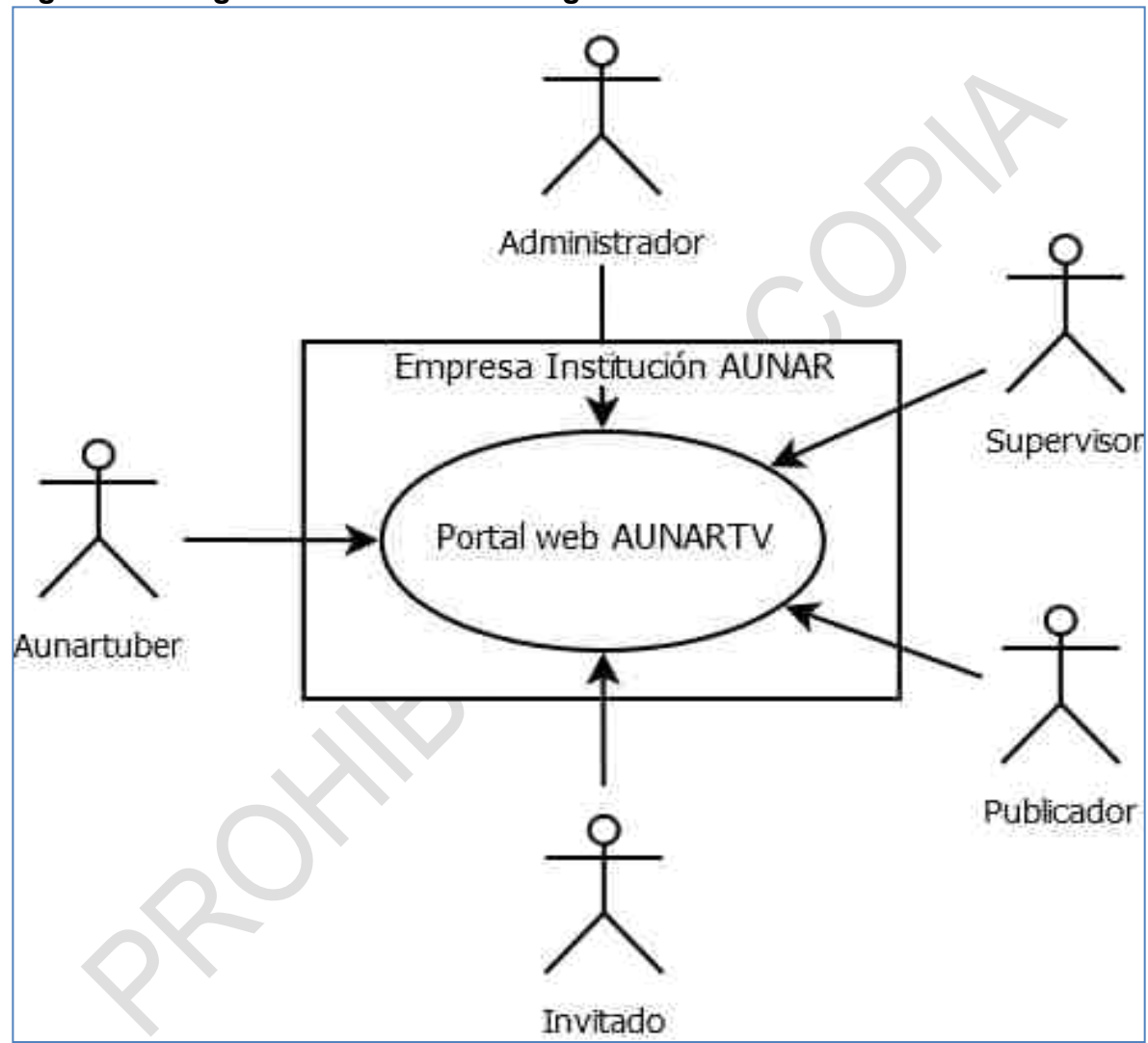

**Figura 25. Diagrama de casos de uso general** 

Fuente: Esta investigación.

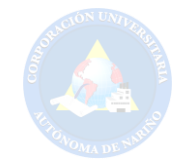

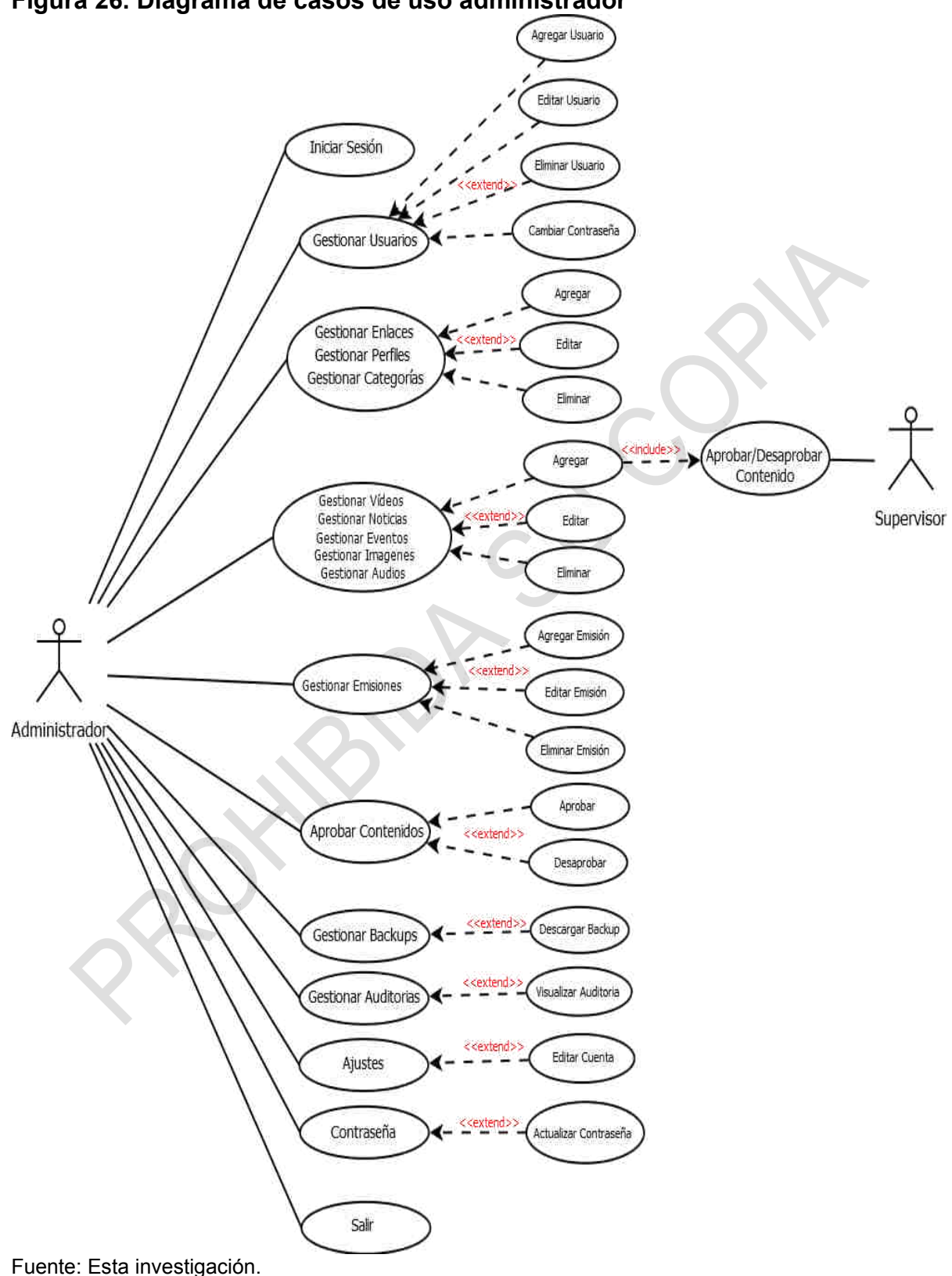

### **Figura 26. Diagrama de casos de uso administrador**

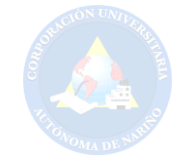

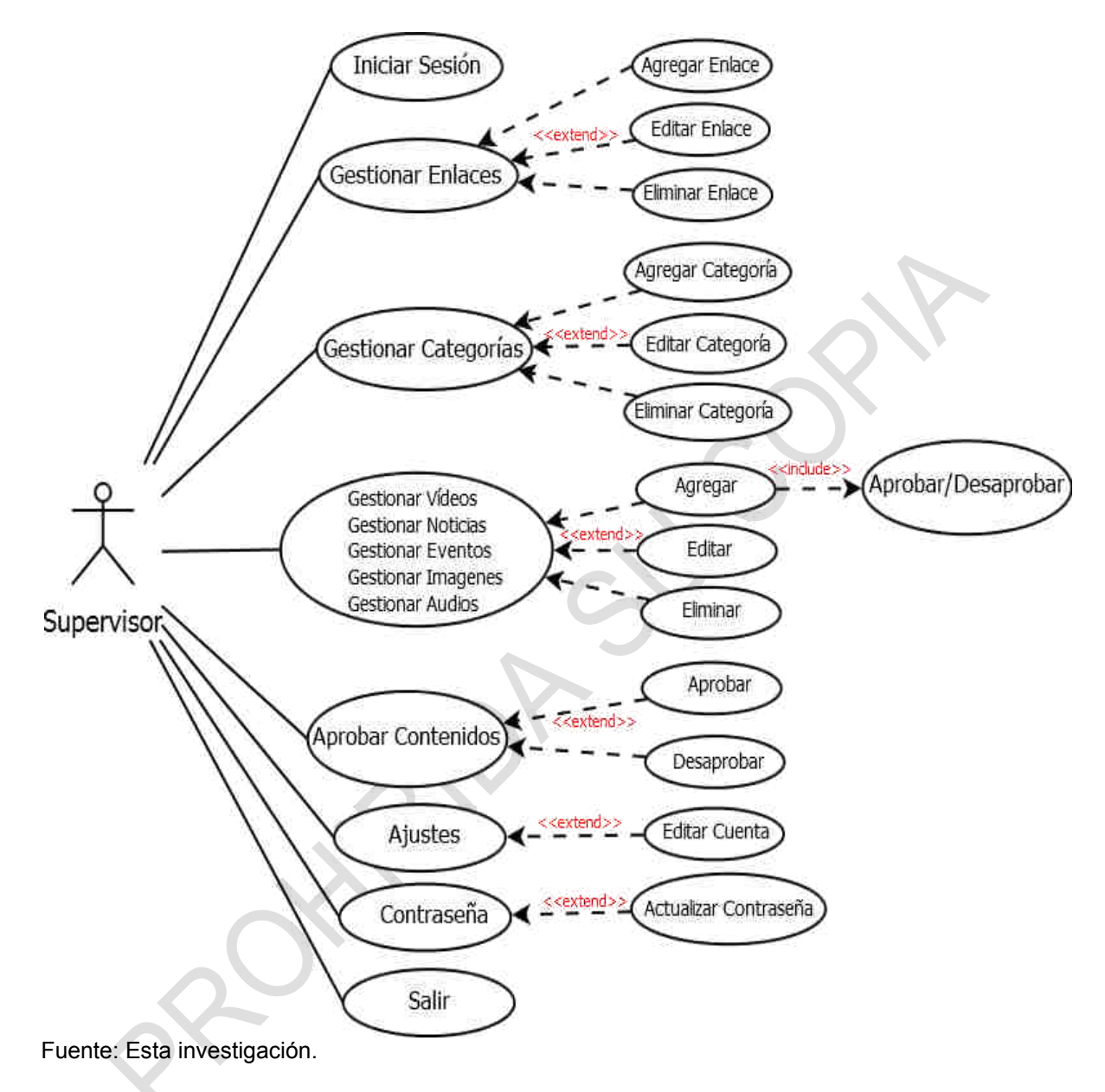

### **Figura 27. Diagrama de casos de uso supervisor**

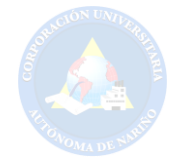

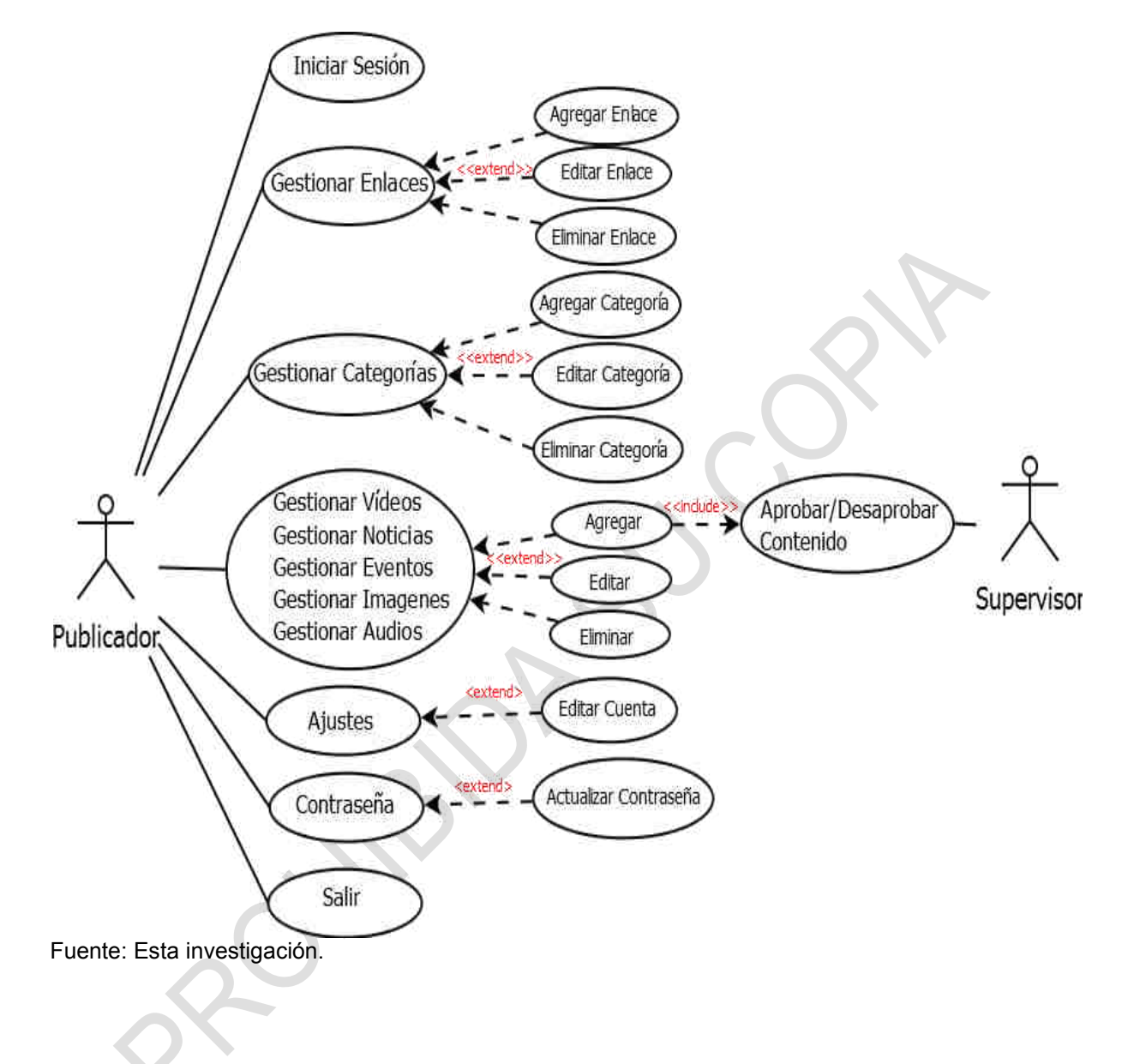

#### **Figura 28. Diagrama de casos de uso publicador**

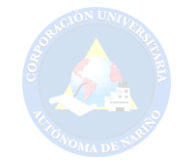

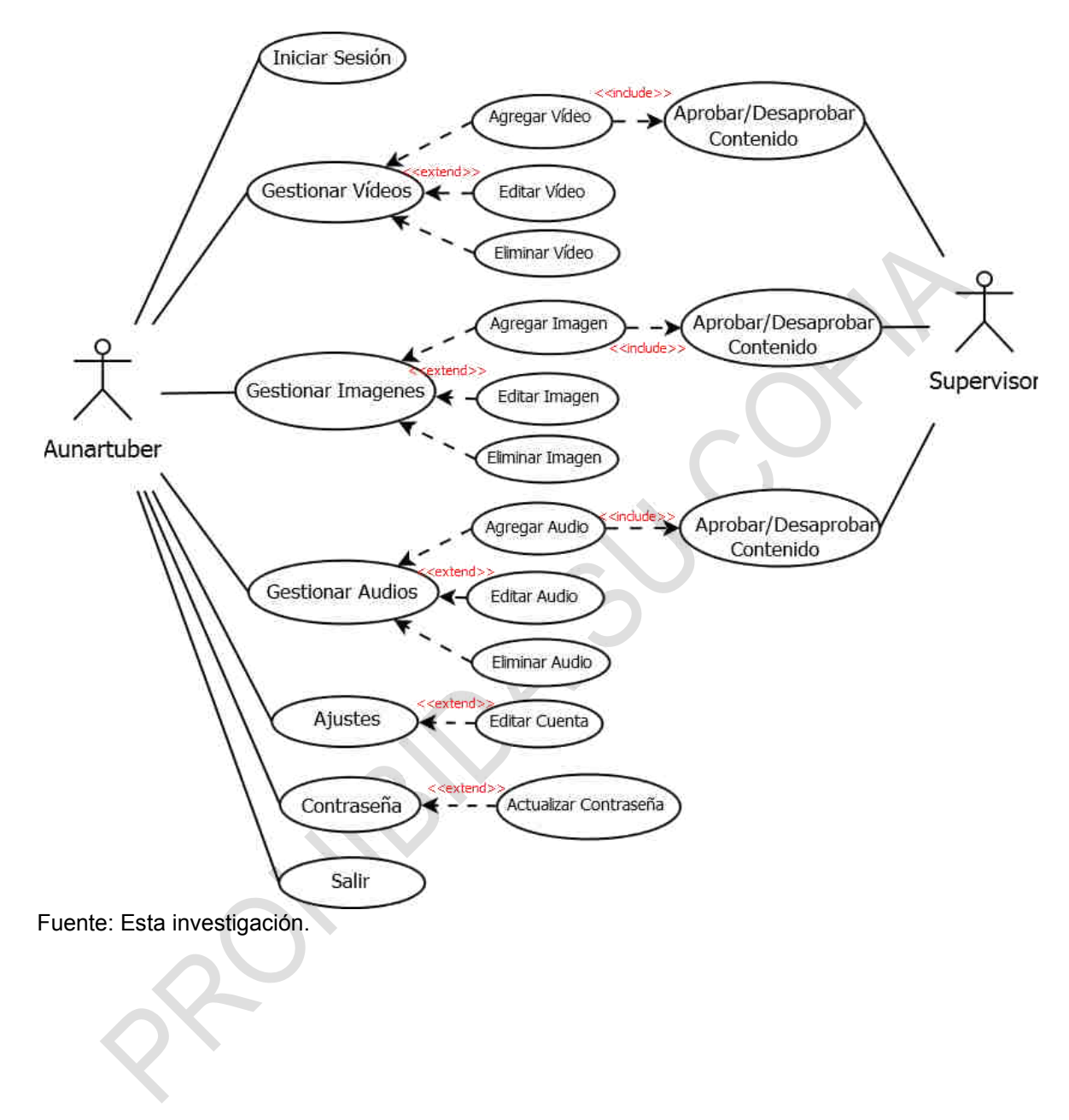

### **Figura 29. Diagrama de casos de uso aunartuber (Usuario)**

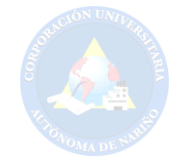

### **Figura 30. Diagrama de casos de uso invitado**

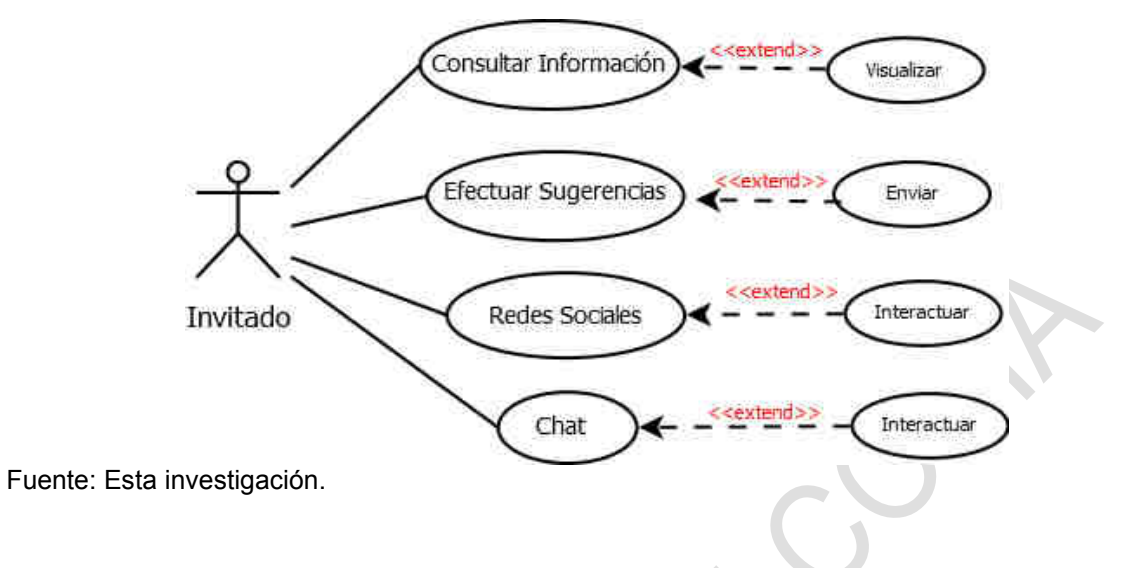

## **7.2 ESCENARIOS DE CASOS DE USO**

## **Cuadro 4. Escenario iniciar sesión**

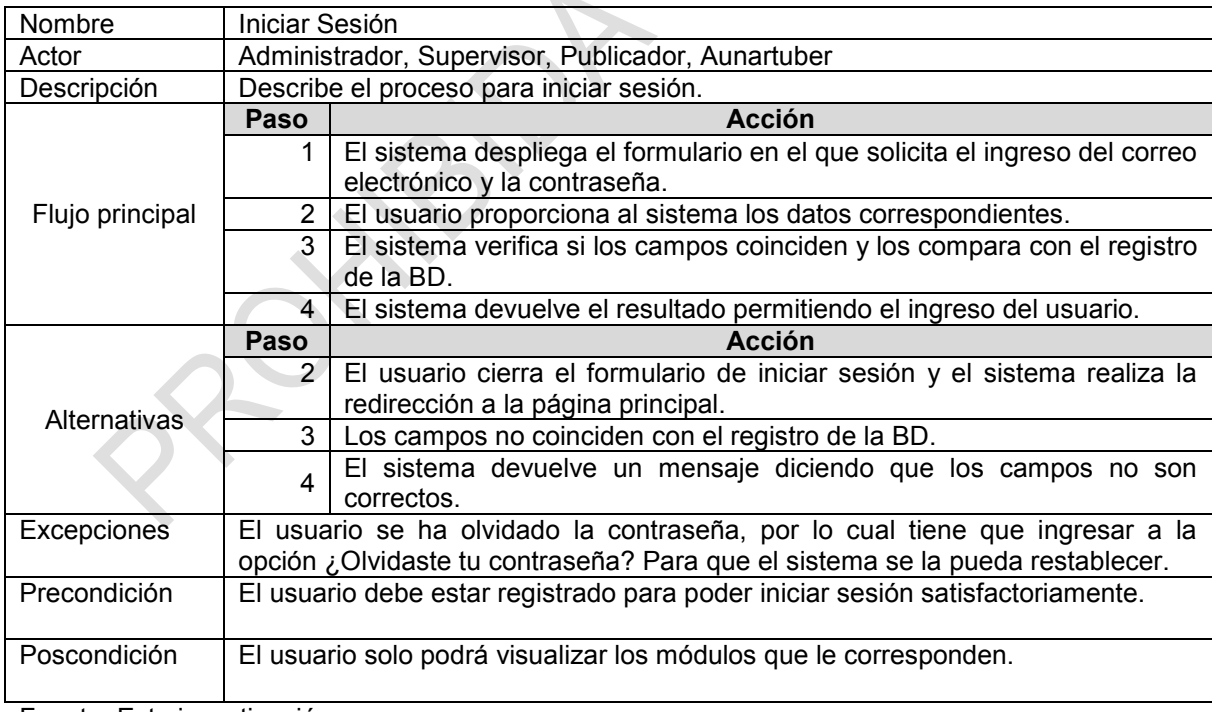

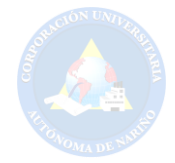

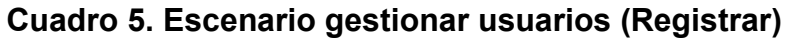

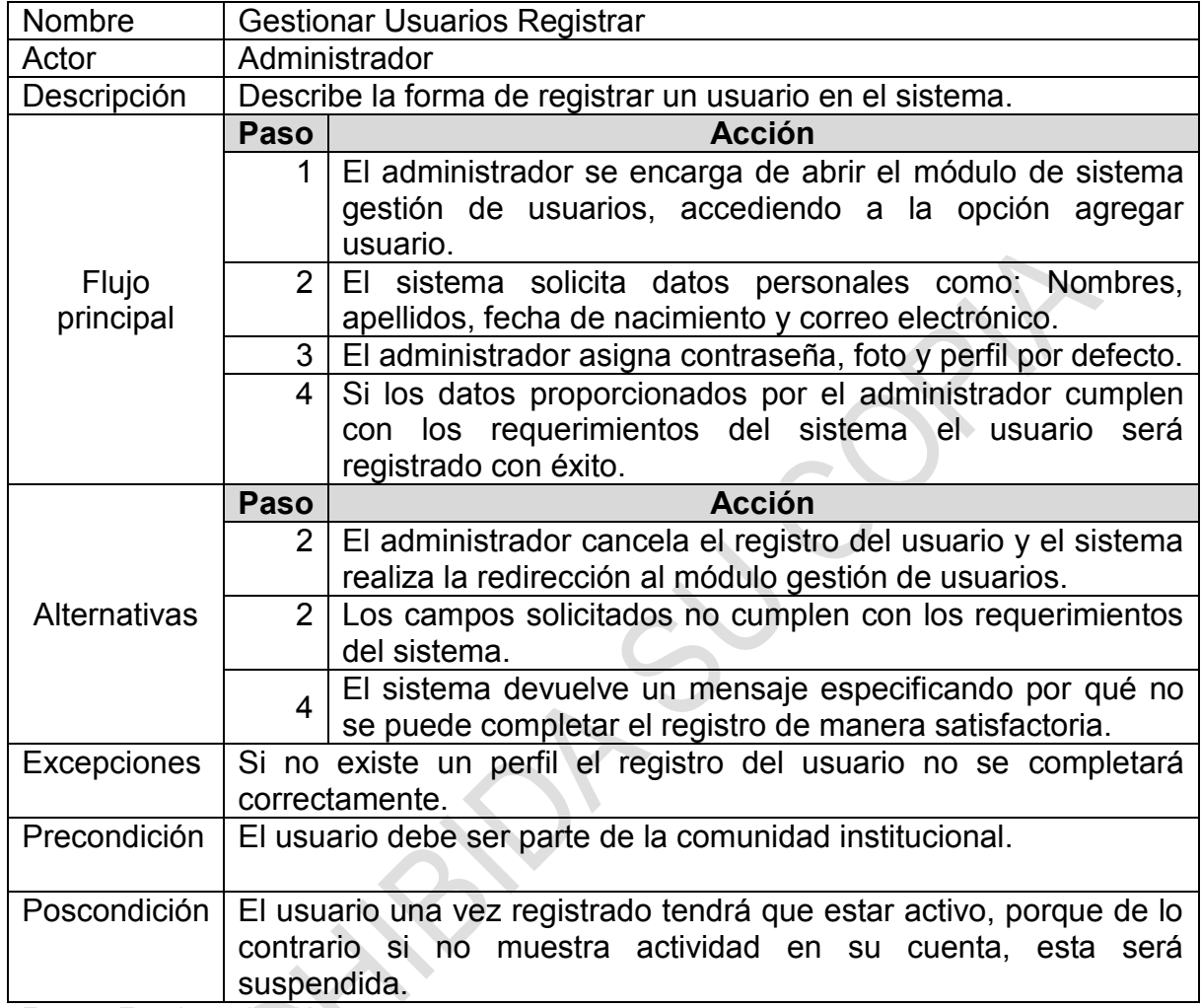

K 

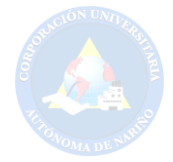

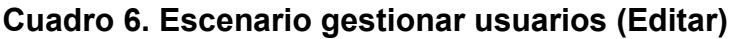

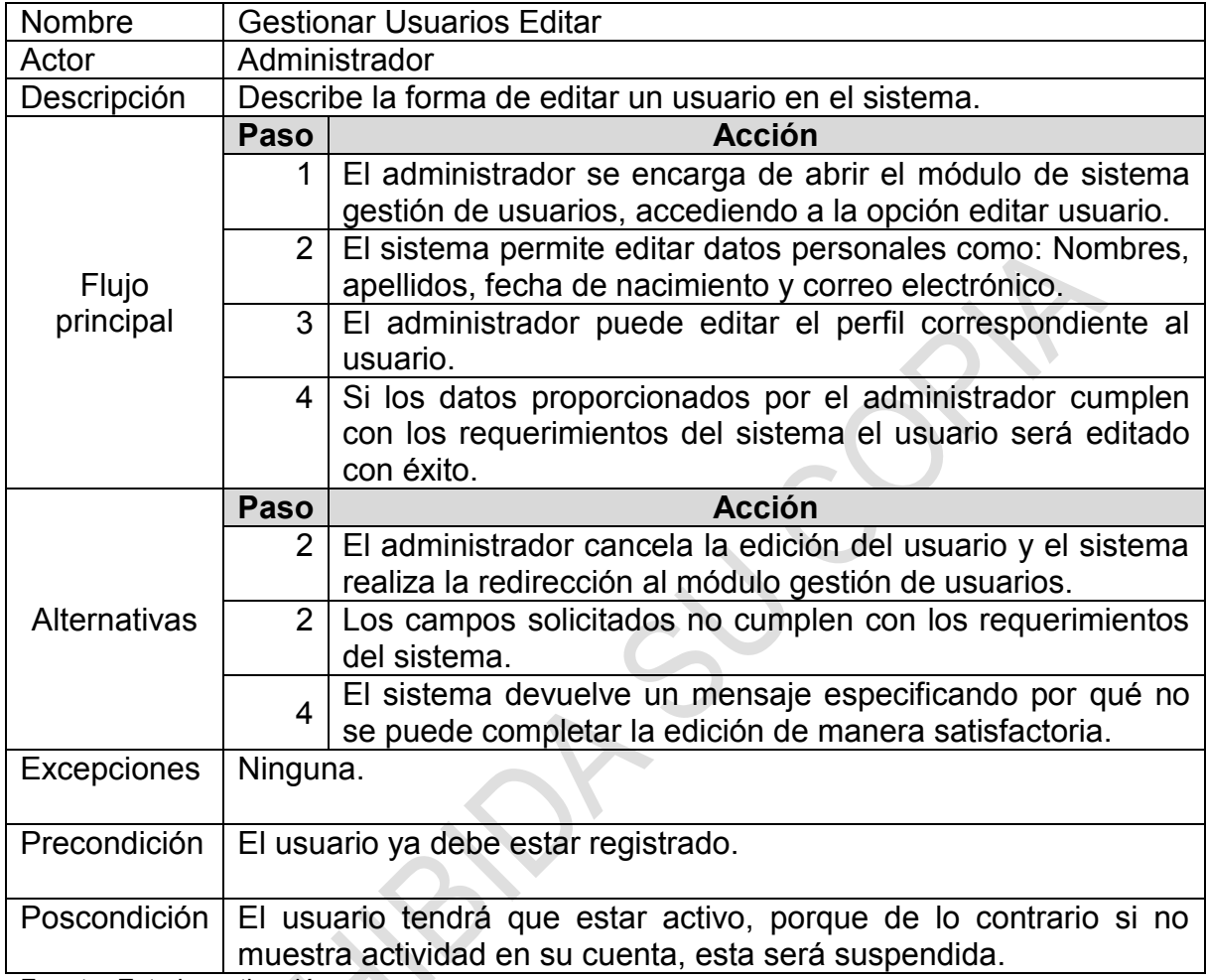

R

 $\overline{\phantom{a}}$ 

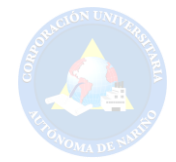

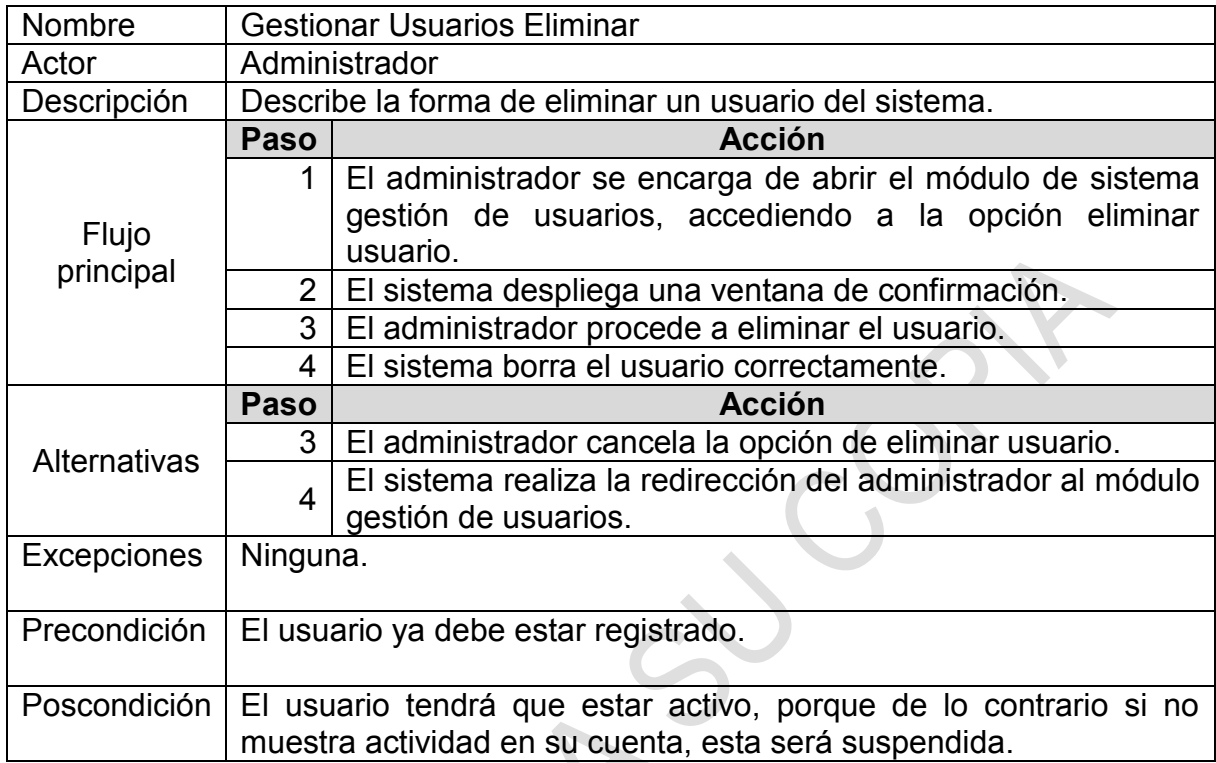

# **Cuadro 7. Escenario gestionar usuarios (Eliminar)**

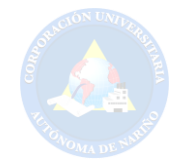

# **Cuadro 8. Escenario gestionar usuarios (Cambiar Contraseña)**

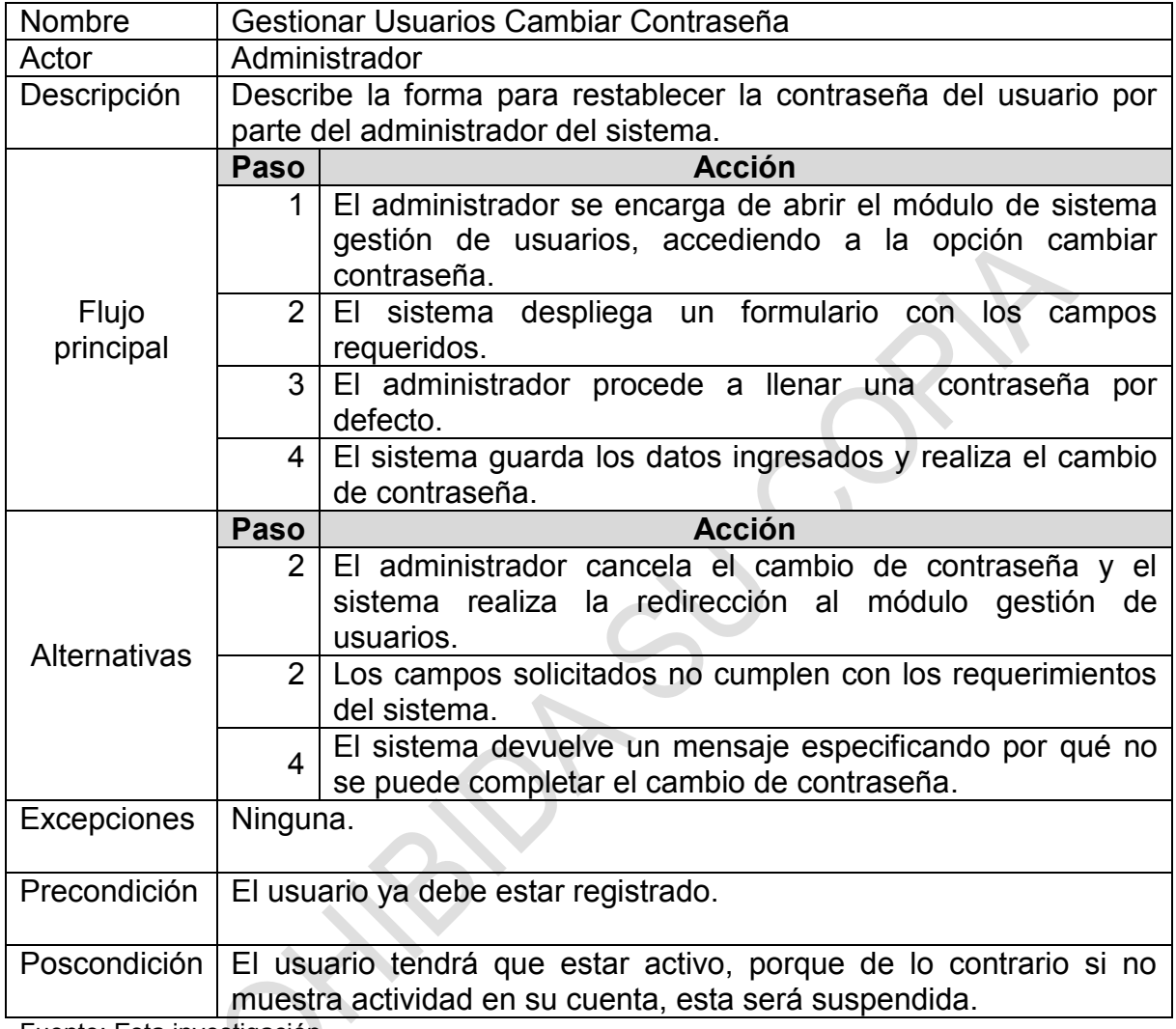

Fuente: Esta investigación.

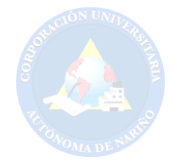

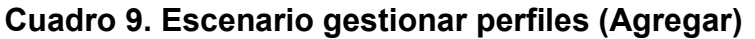

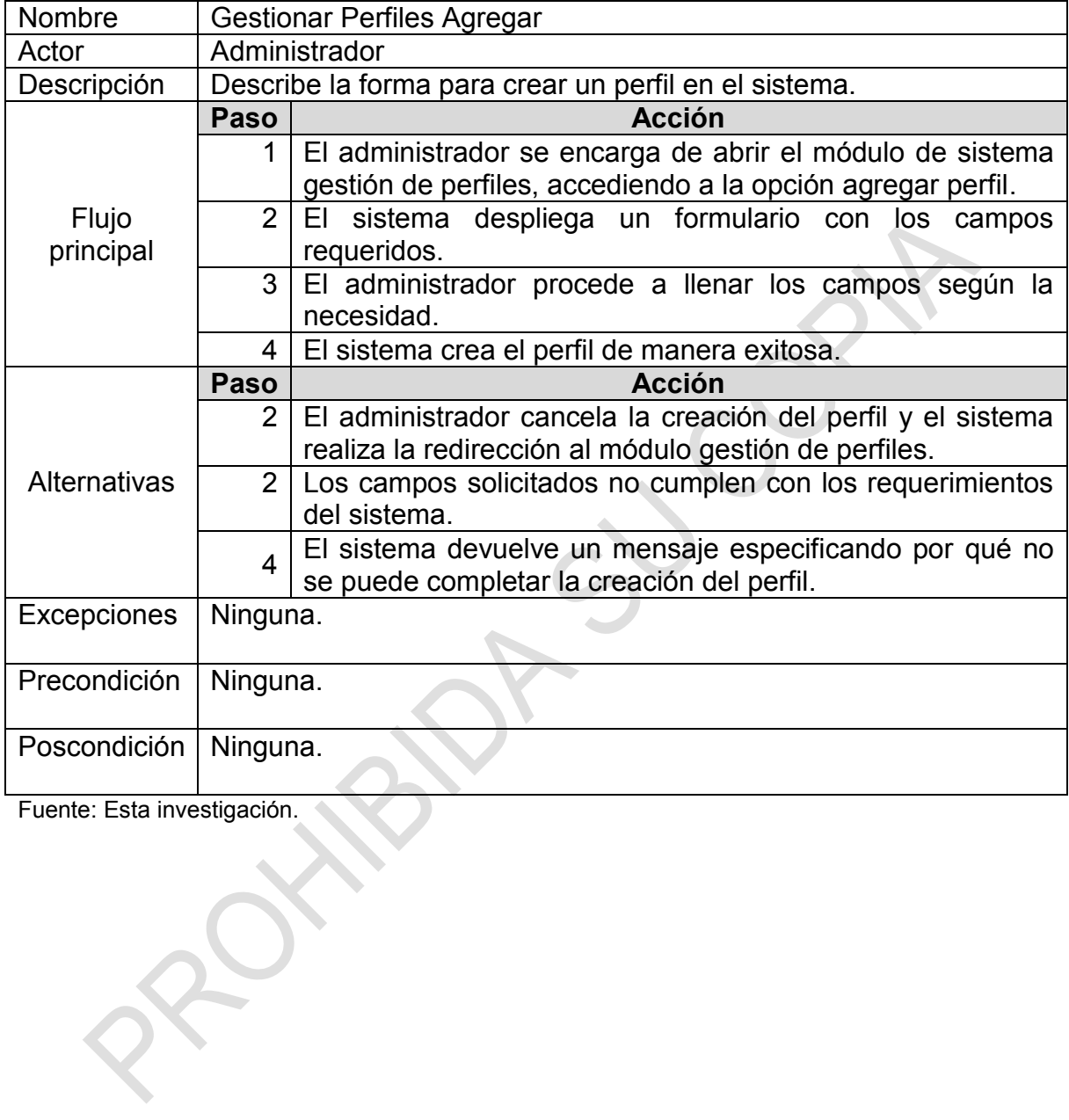

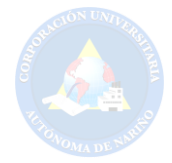

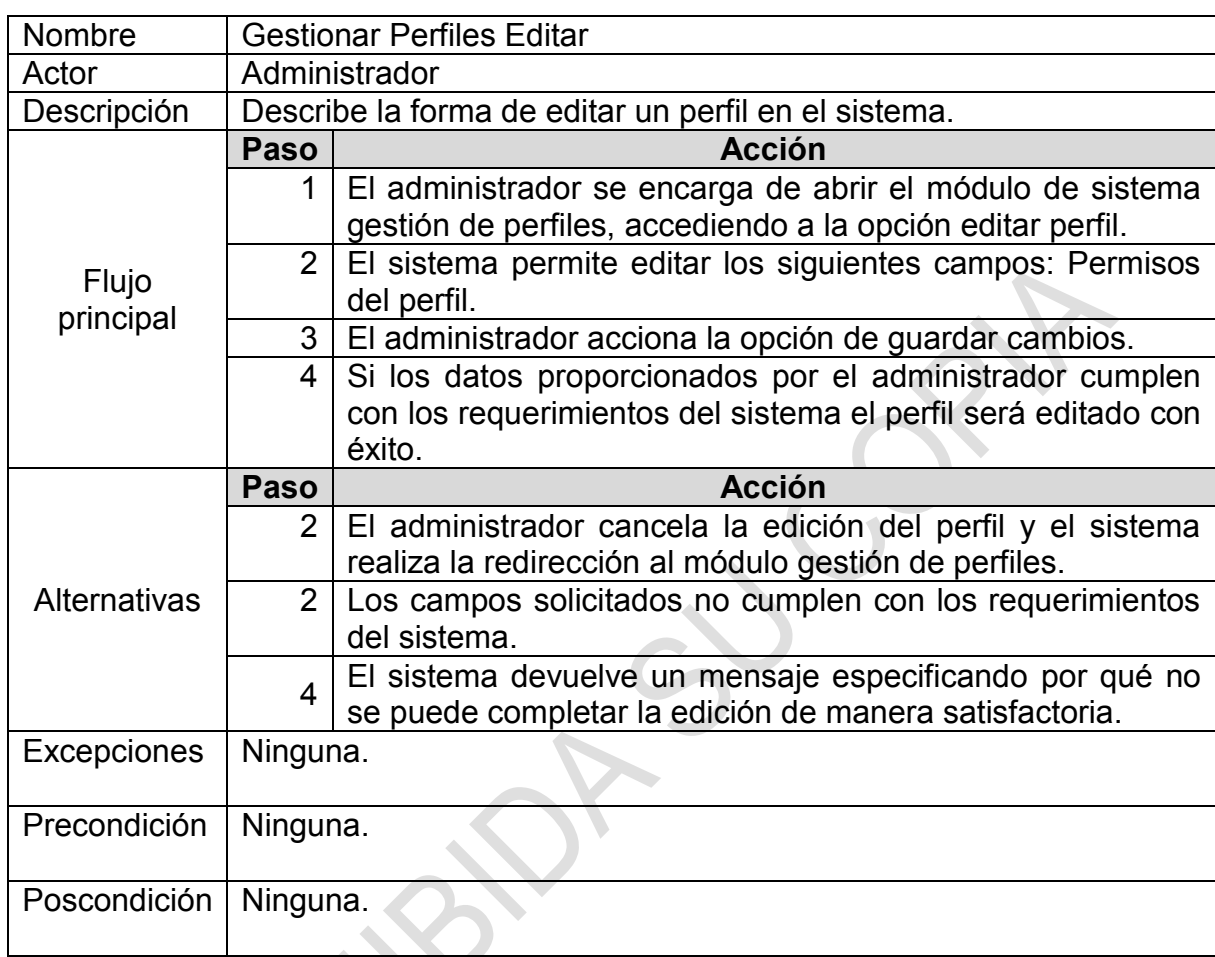

# **Cuadro 10. Escenario gestionar perfiles (Editar)**

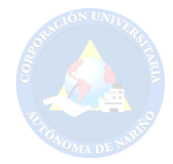

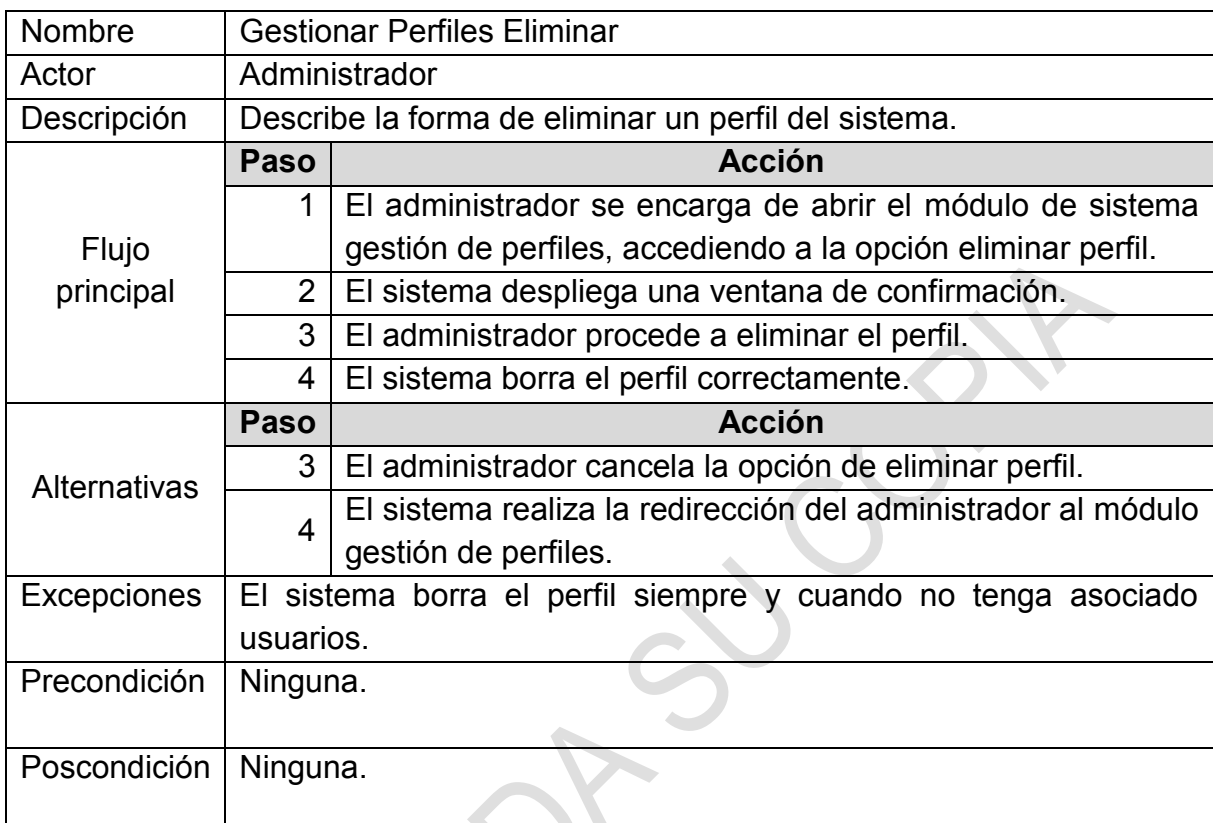

# **Cuadro 11. Escenario gestionar perfiles (Eliminar)**

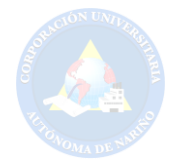

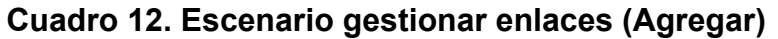

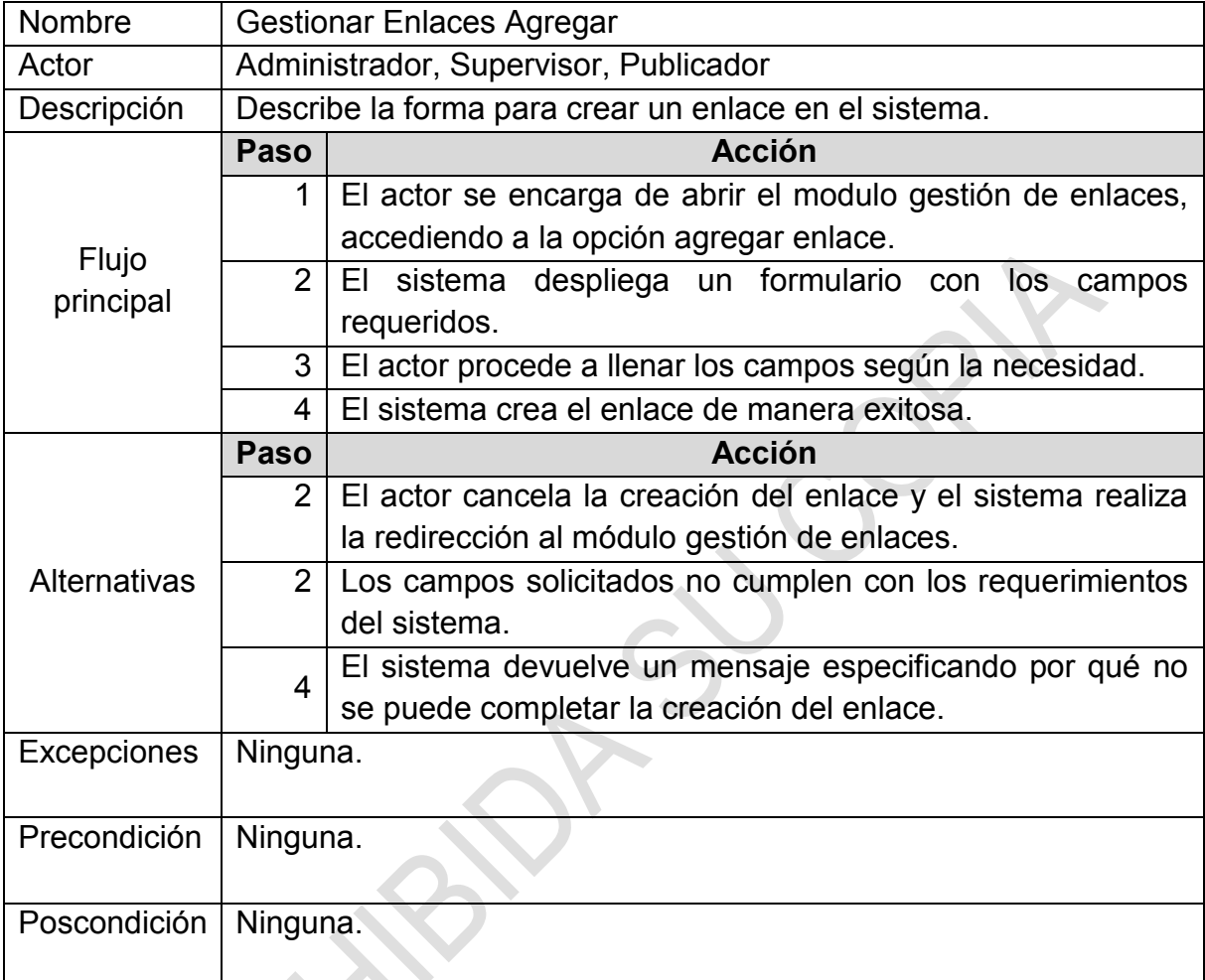

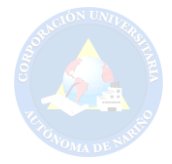

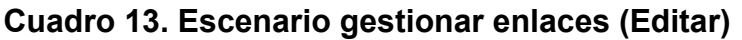

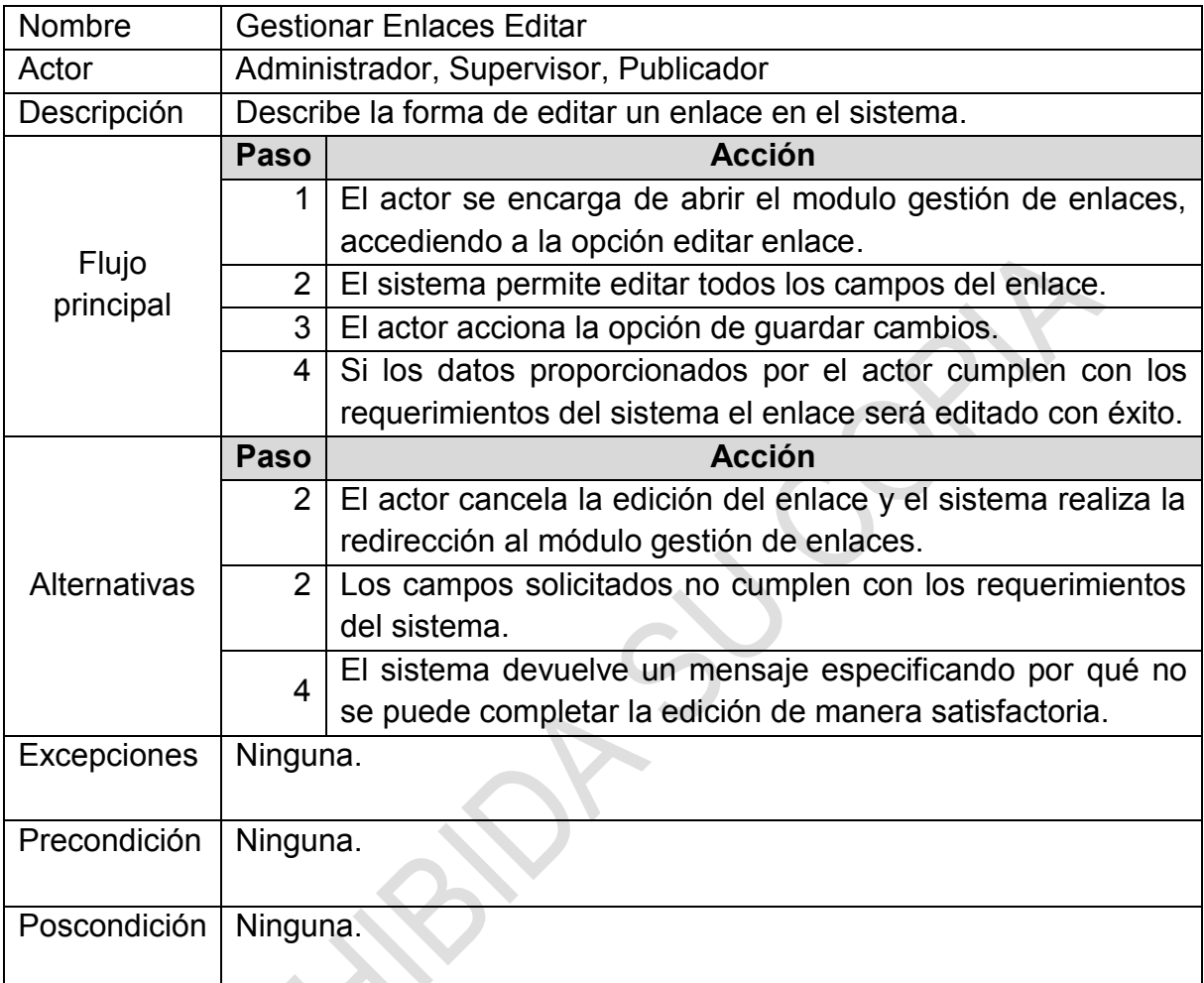

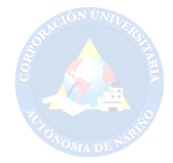

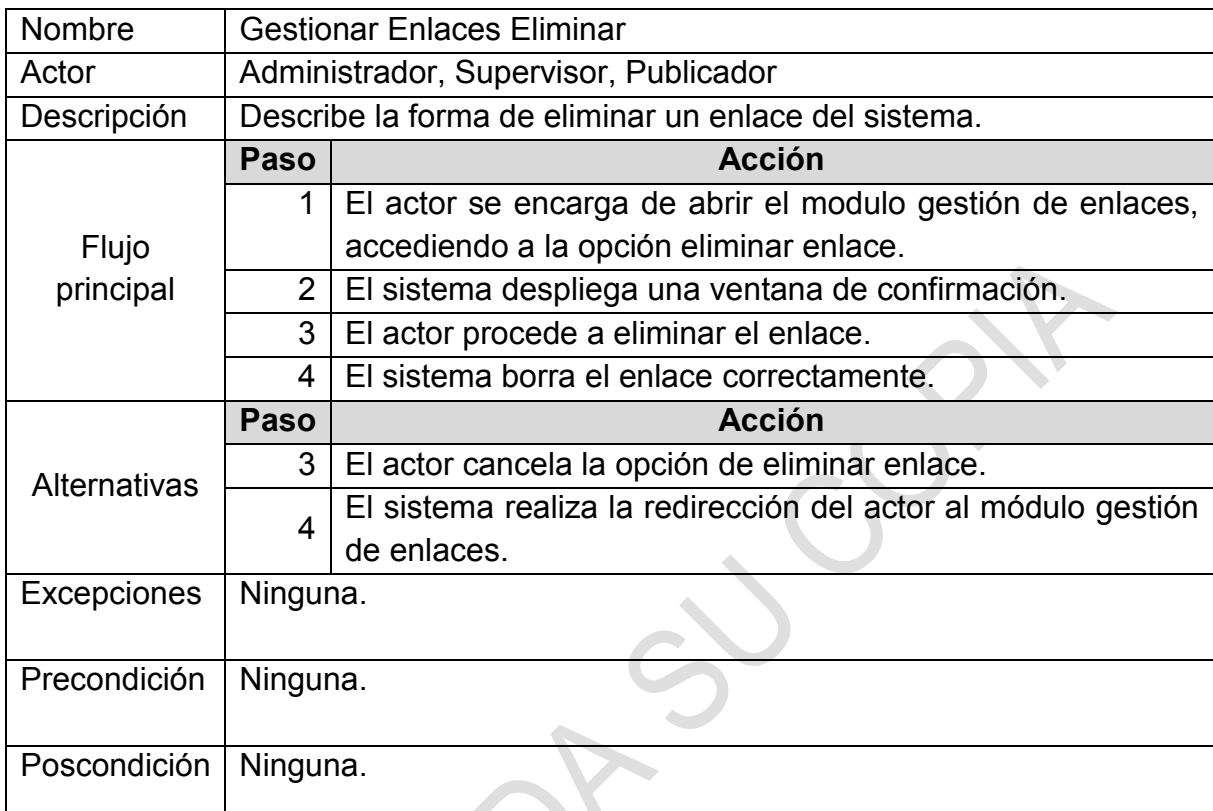

# **Cuadro 14. Escenario gestionar enlaces (Eliminar)**

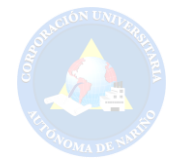

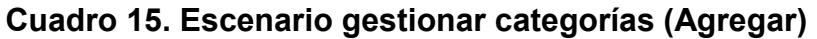

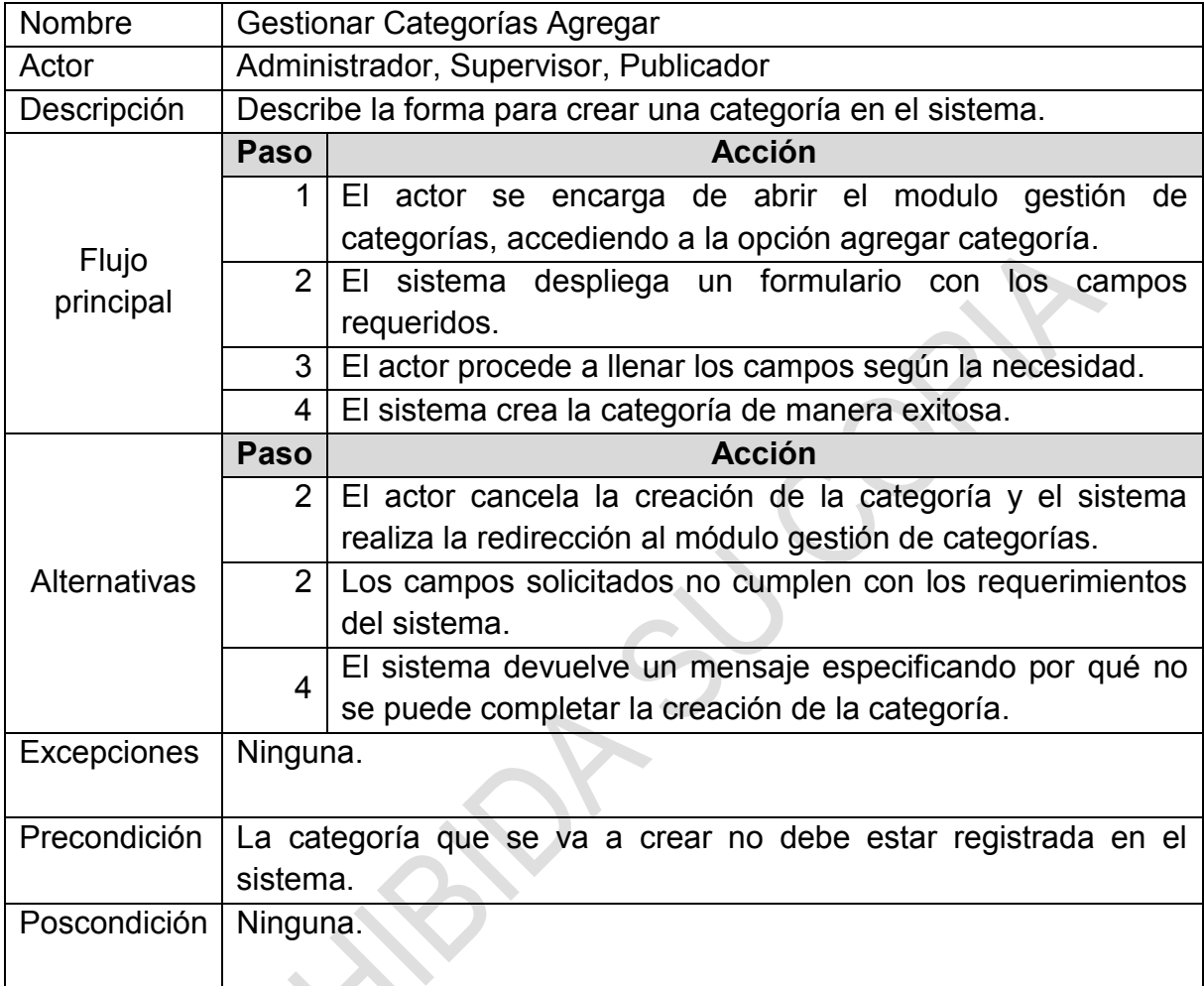

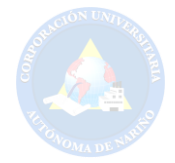

# **Cuadro 16. Escenario gestionar categorías (Editar)**

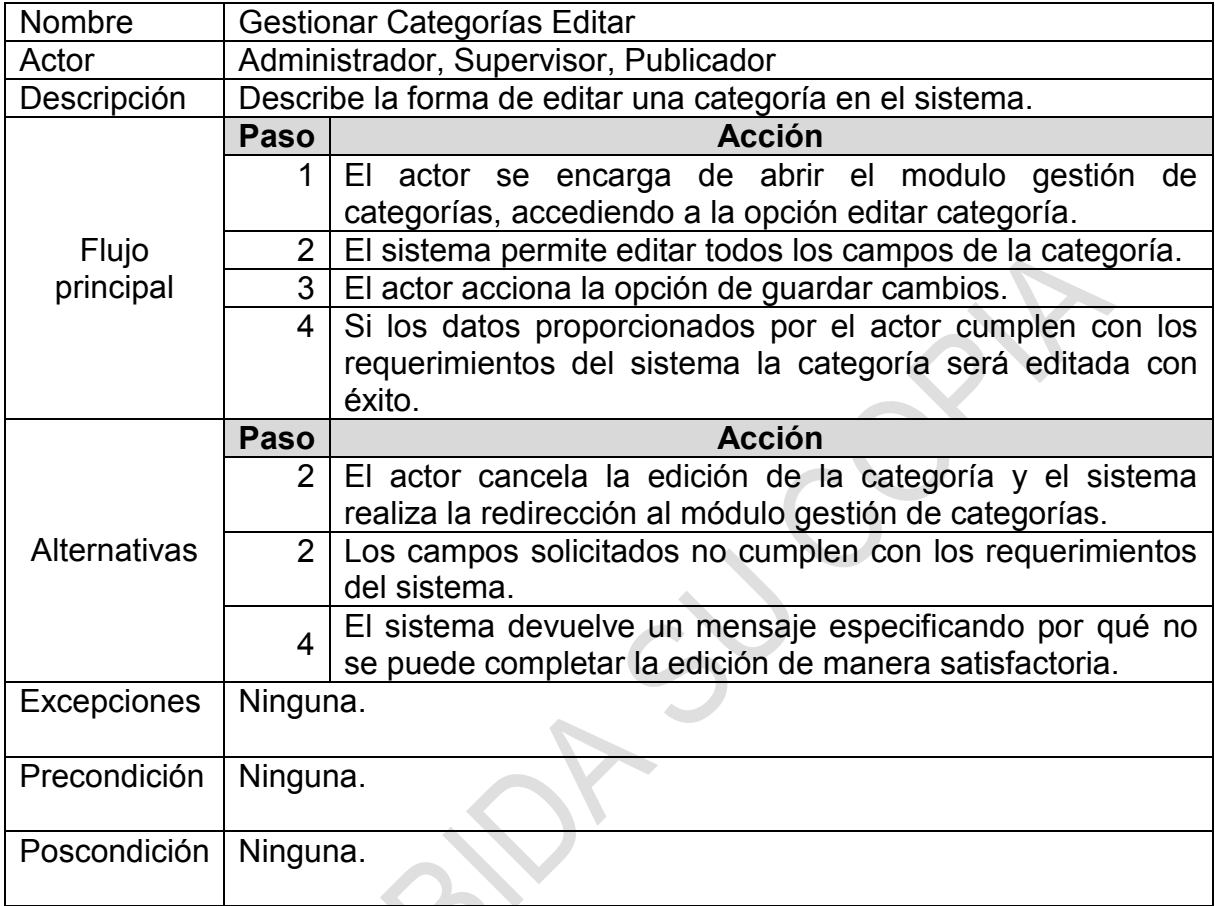

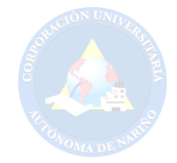

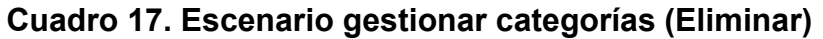

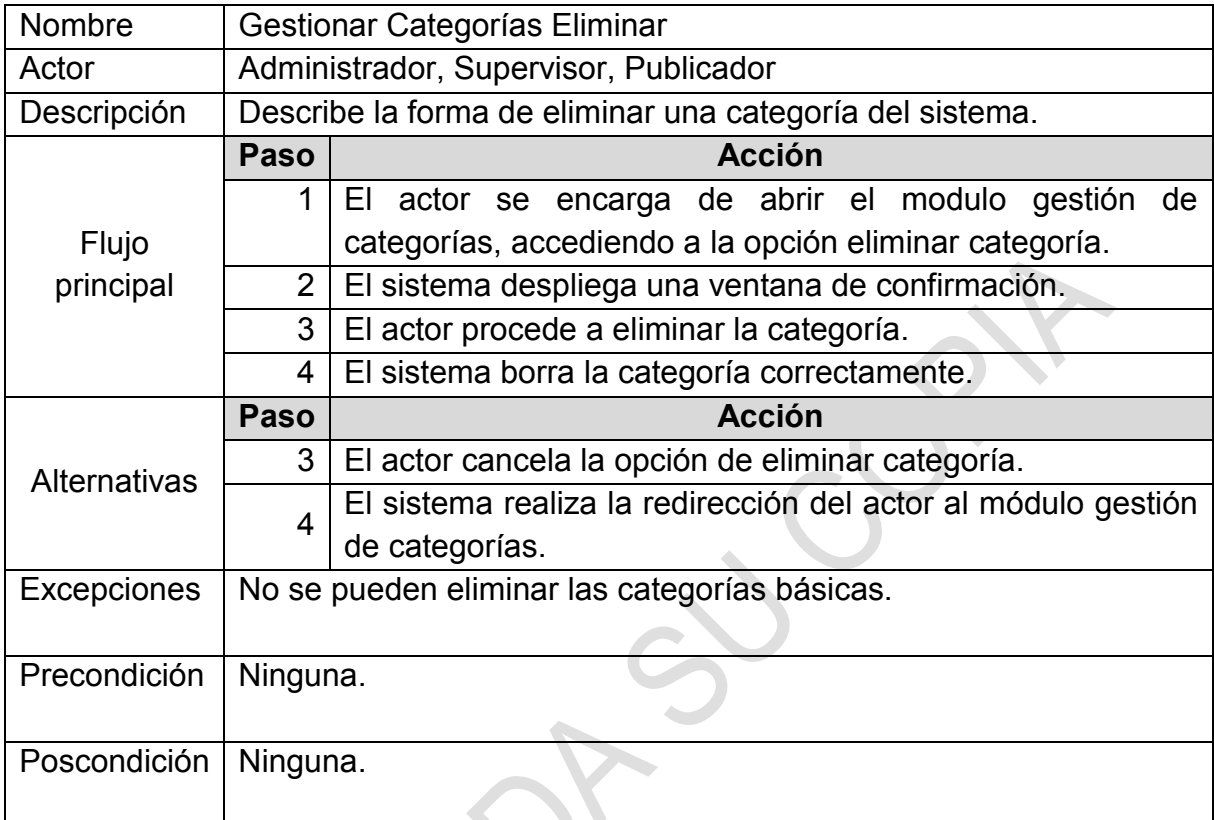

Fuente: Esta investigación.<br>
Esta investigación.<br>
Esta investigación.

 $\sum_{i=1}^{n}$ 

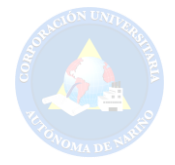

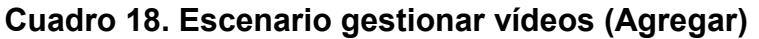

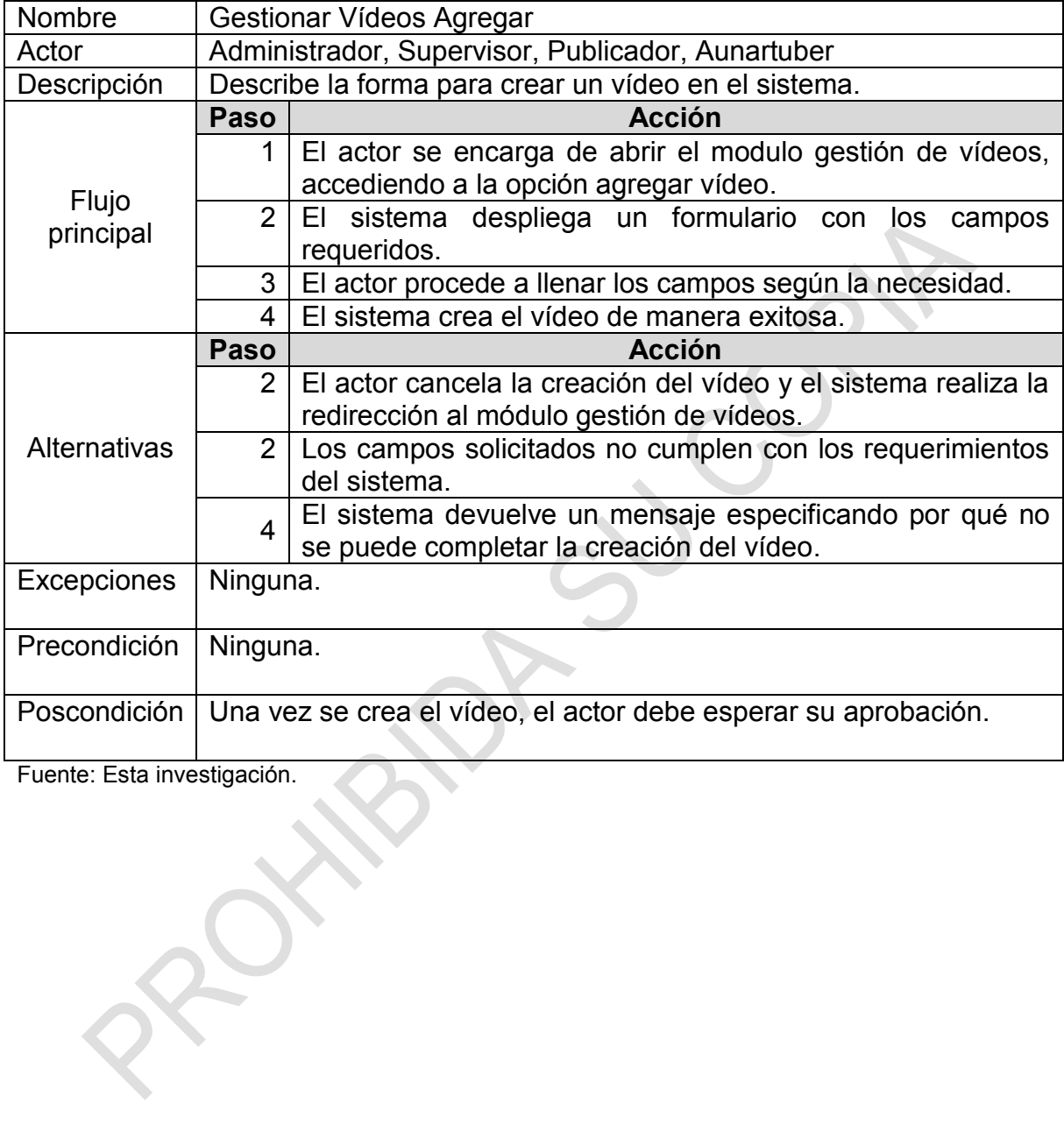

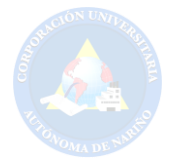

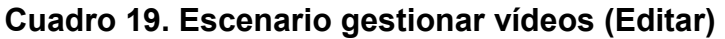

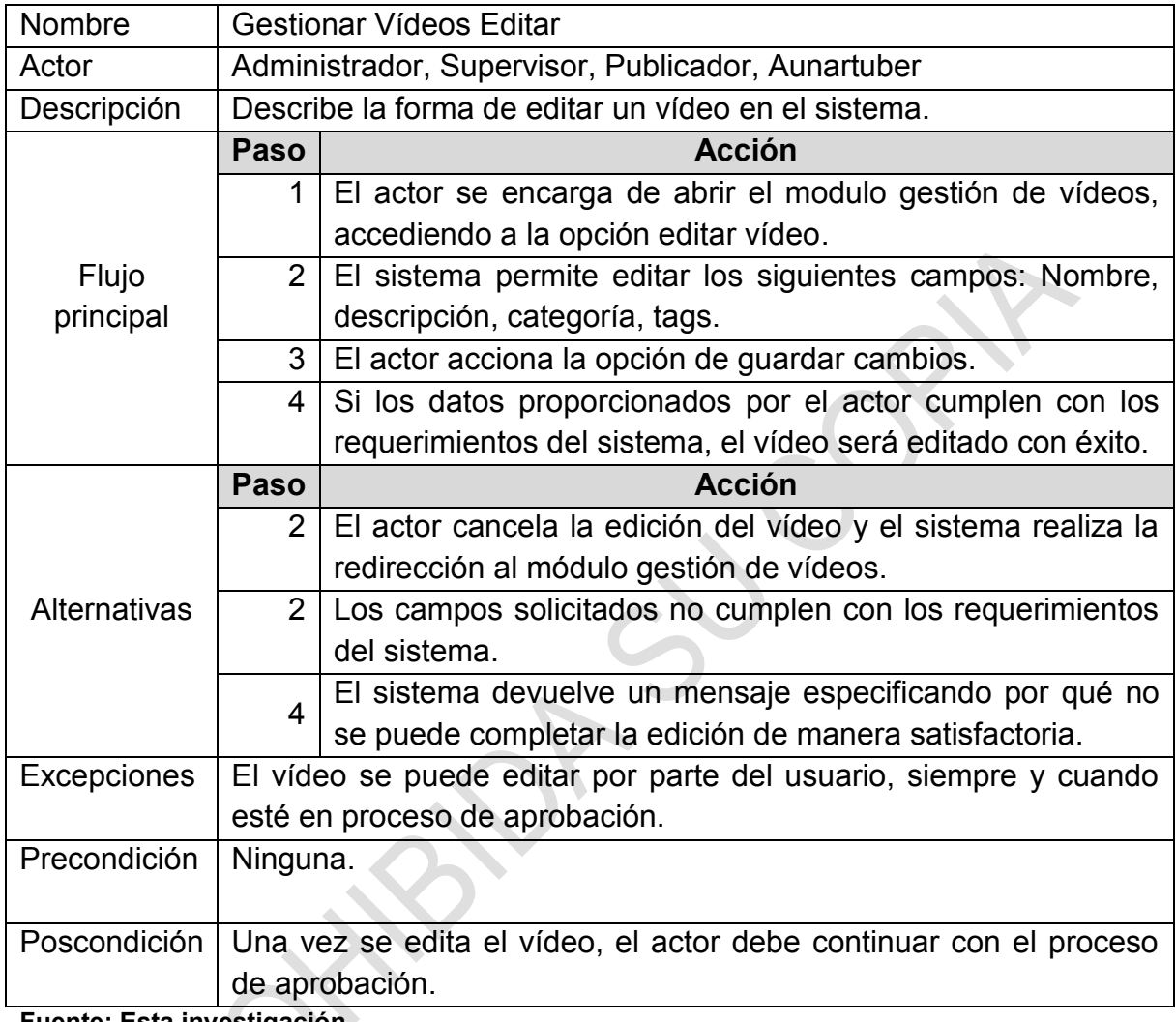

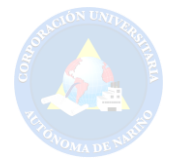

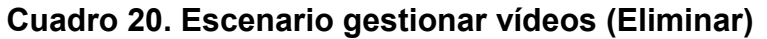

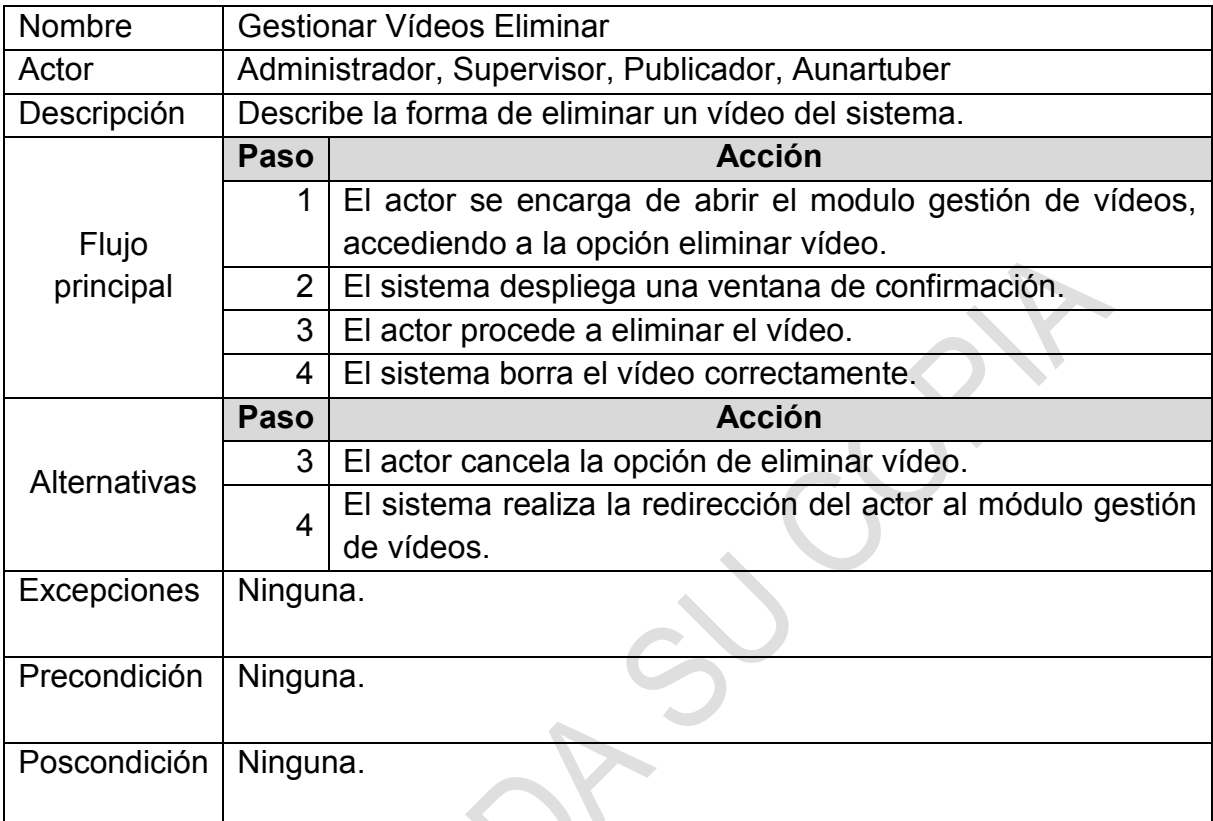

Fuente: Esta investigación.<br>
Esta investigación.<br>
Esta investigación.

 $\sum_{i=1}^{n}$ 

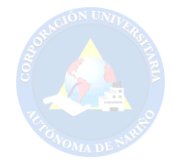

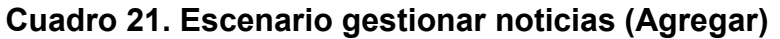

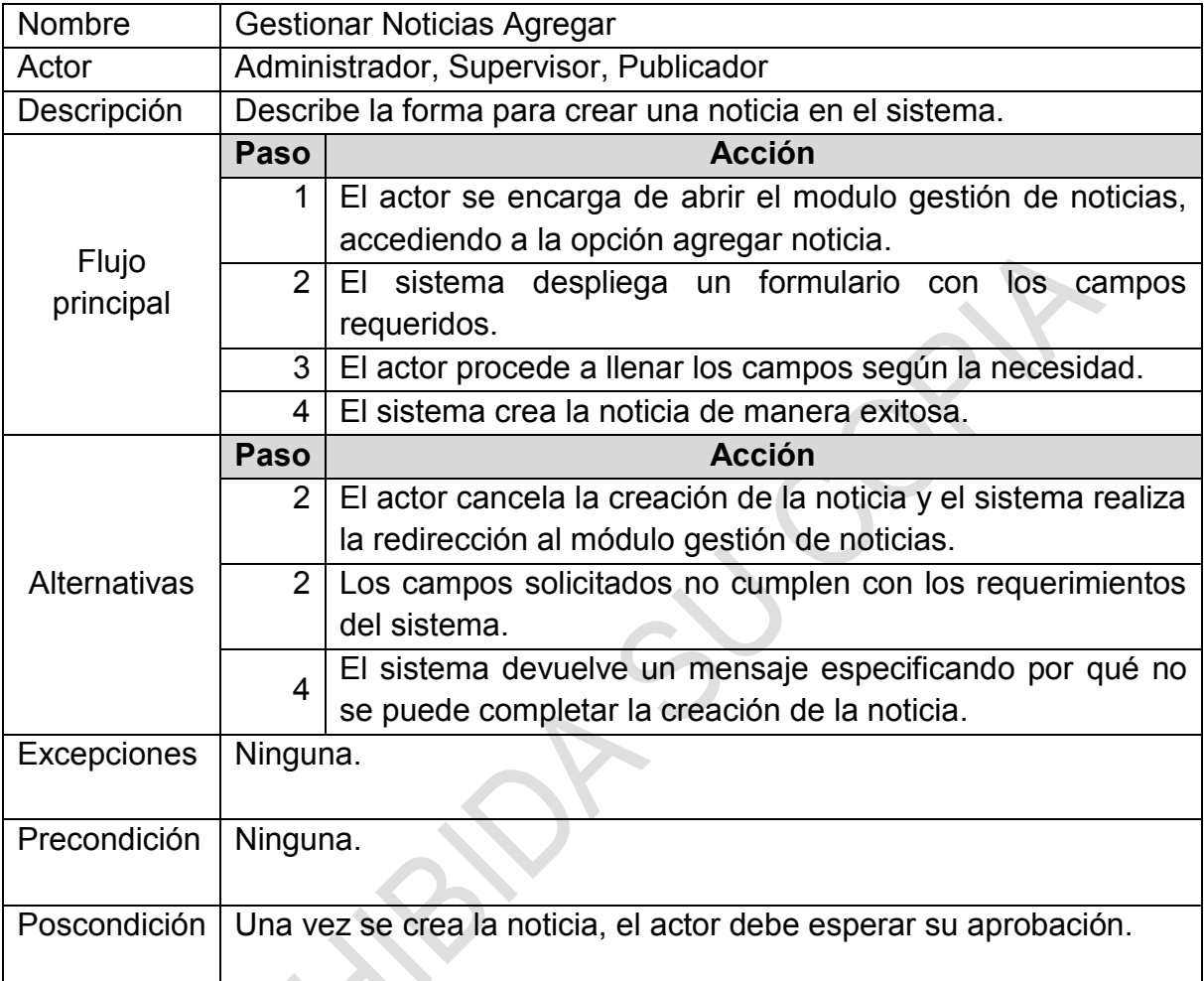

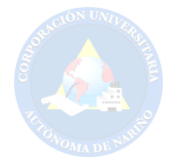

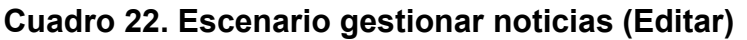

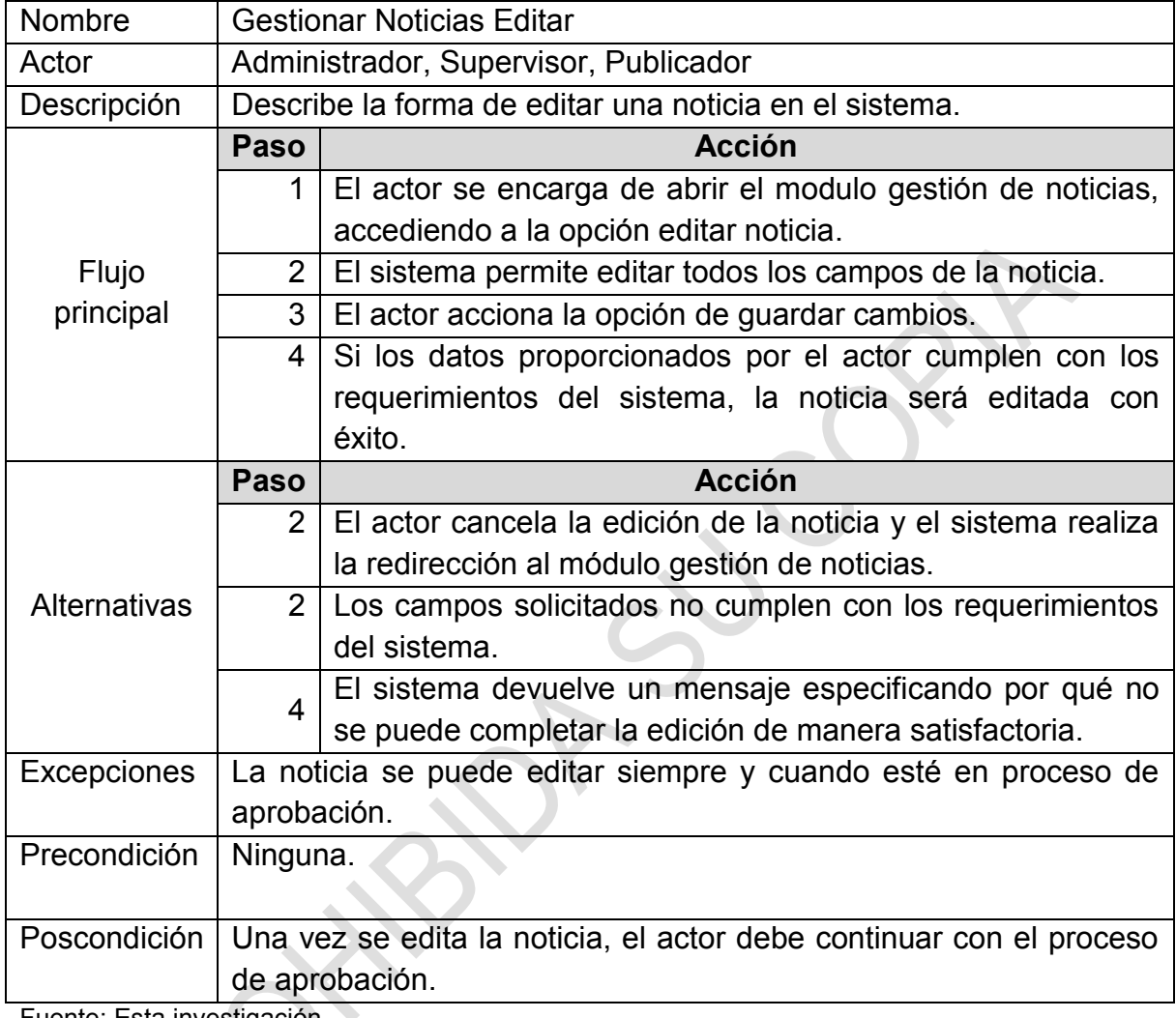

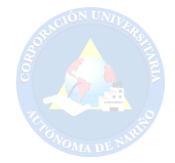

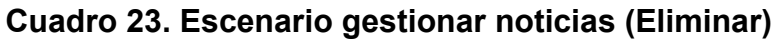

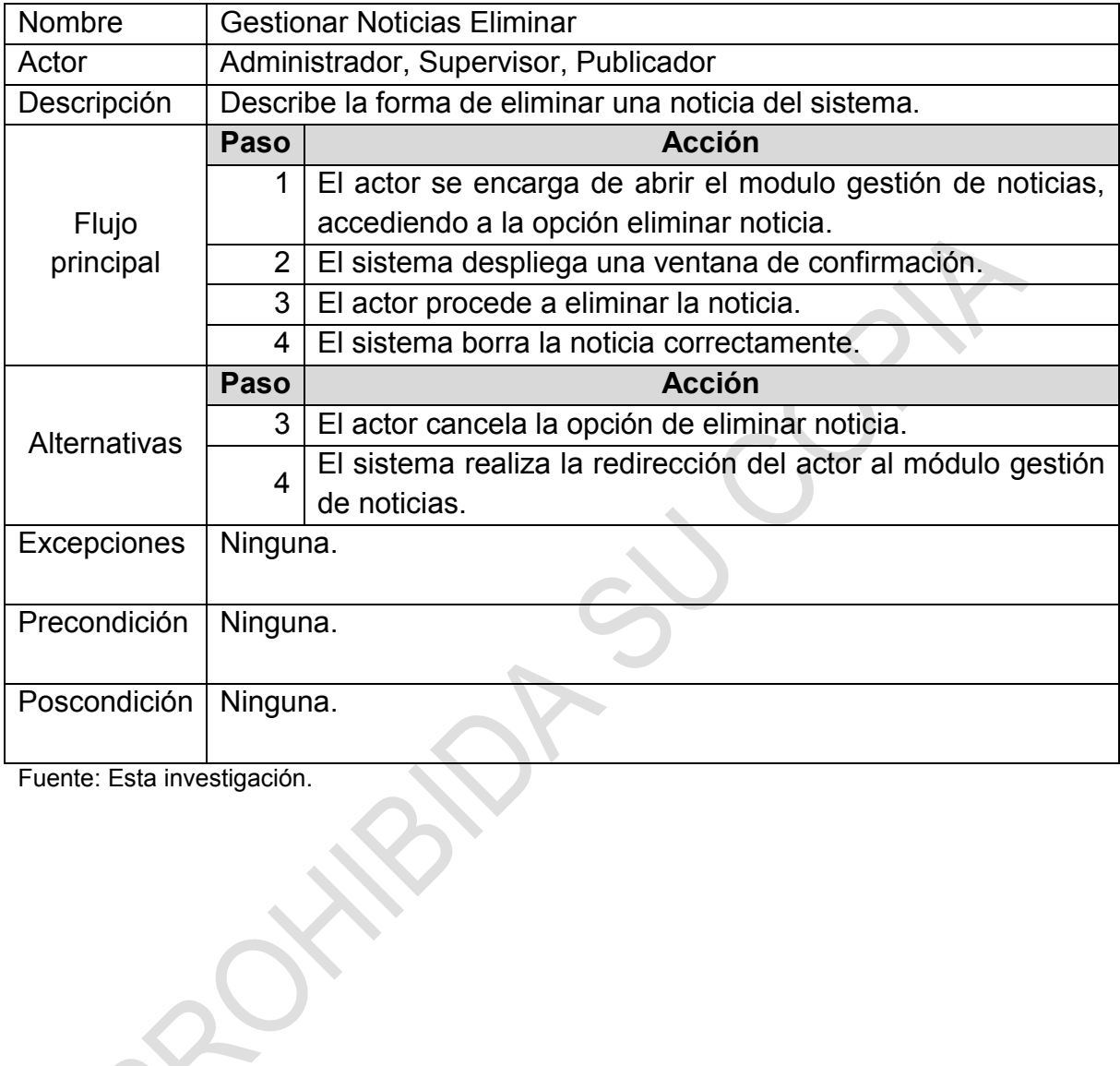

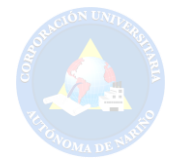

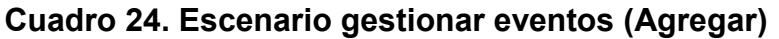

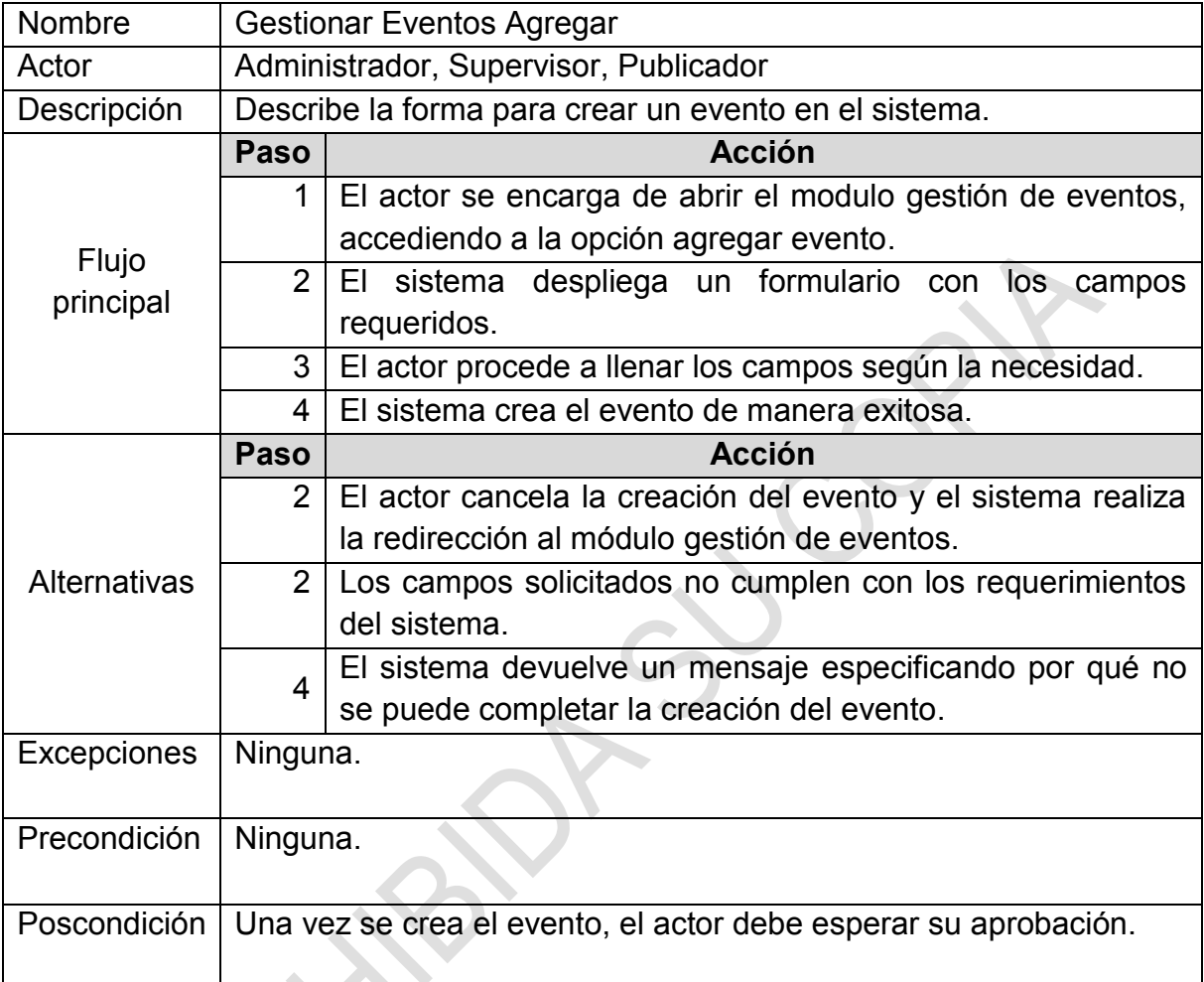

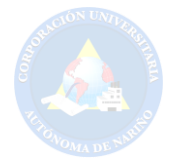

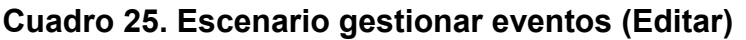

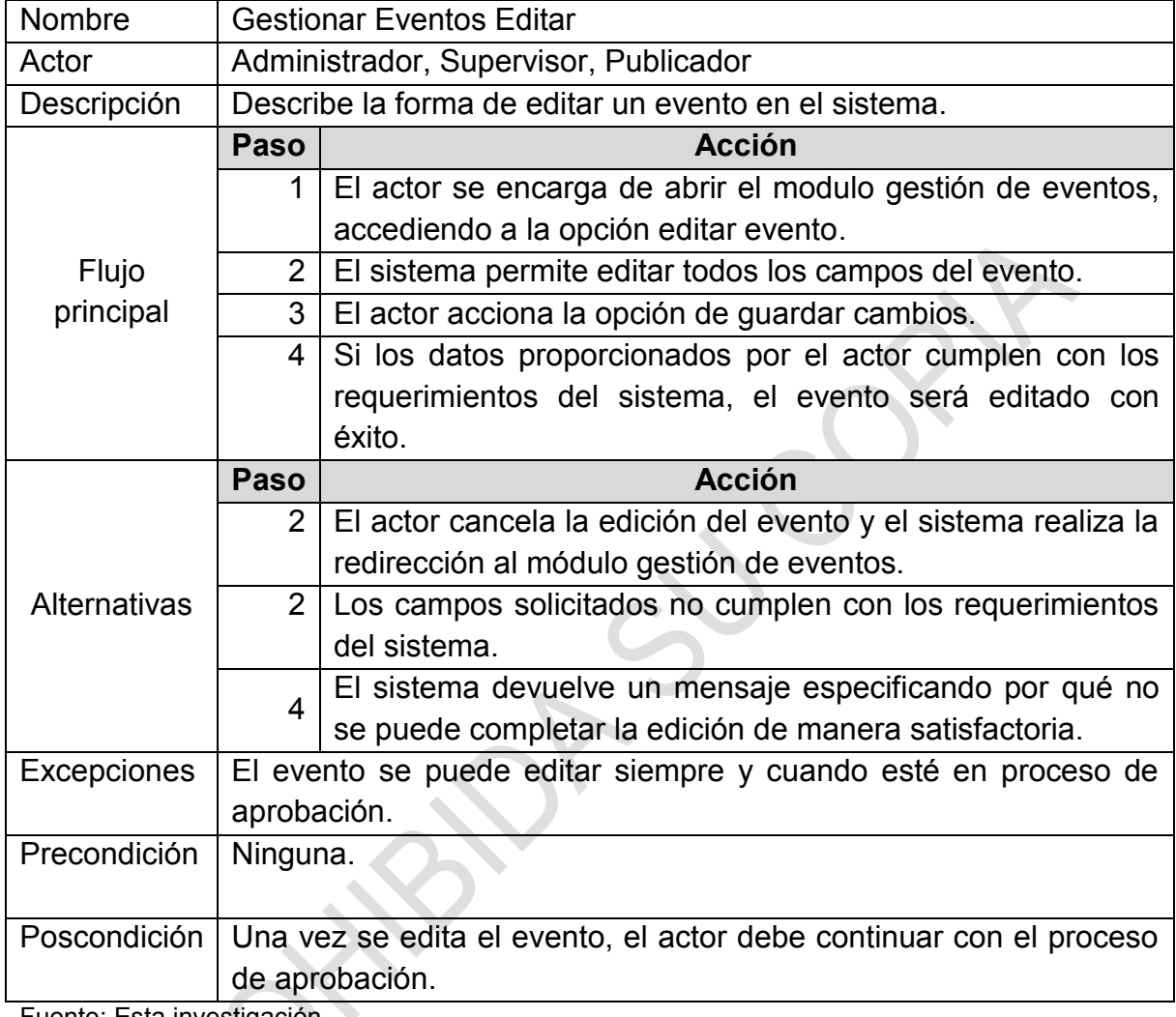

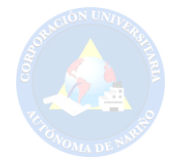

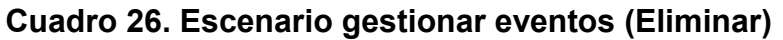

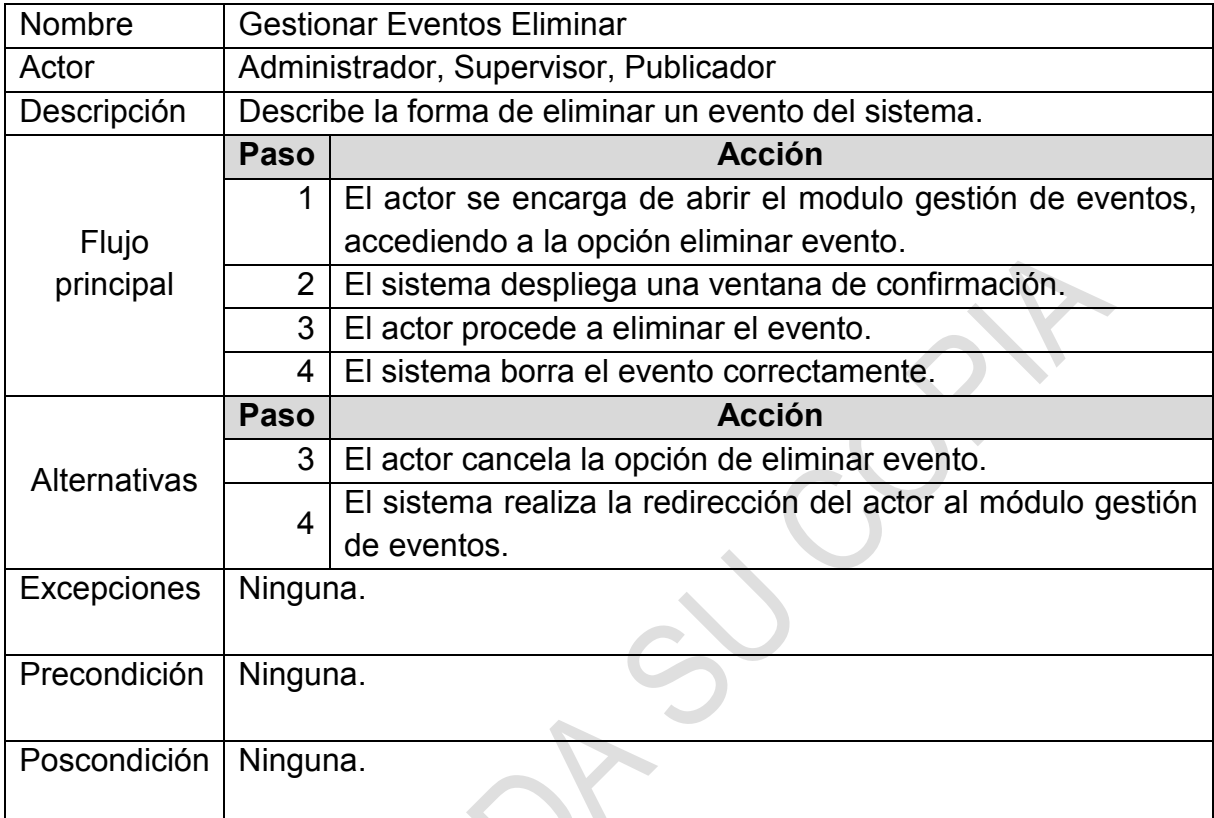

Fuente: Esta investigación.<br>
Esta investigación.<br>
Esta investigación.

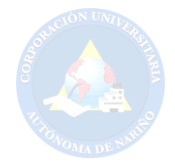

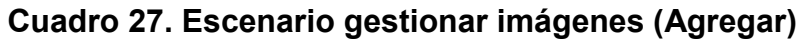

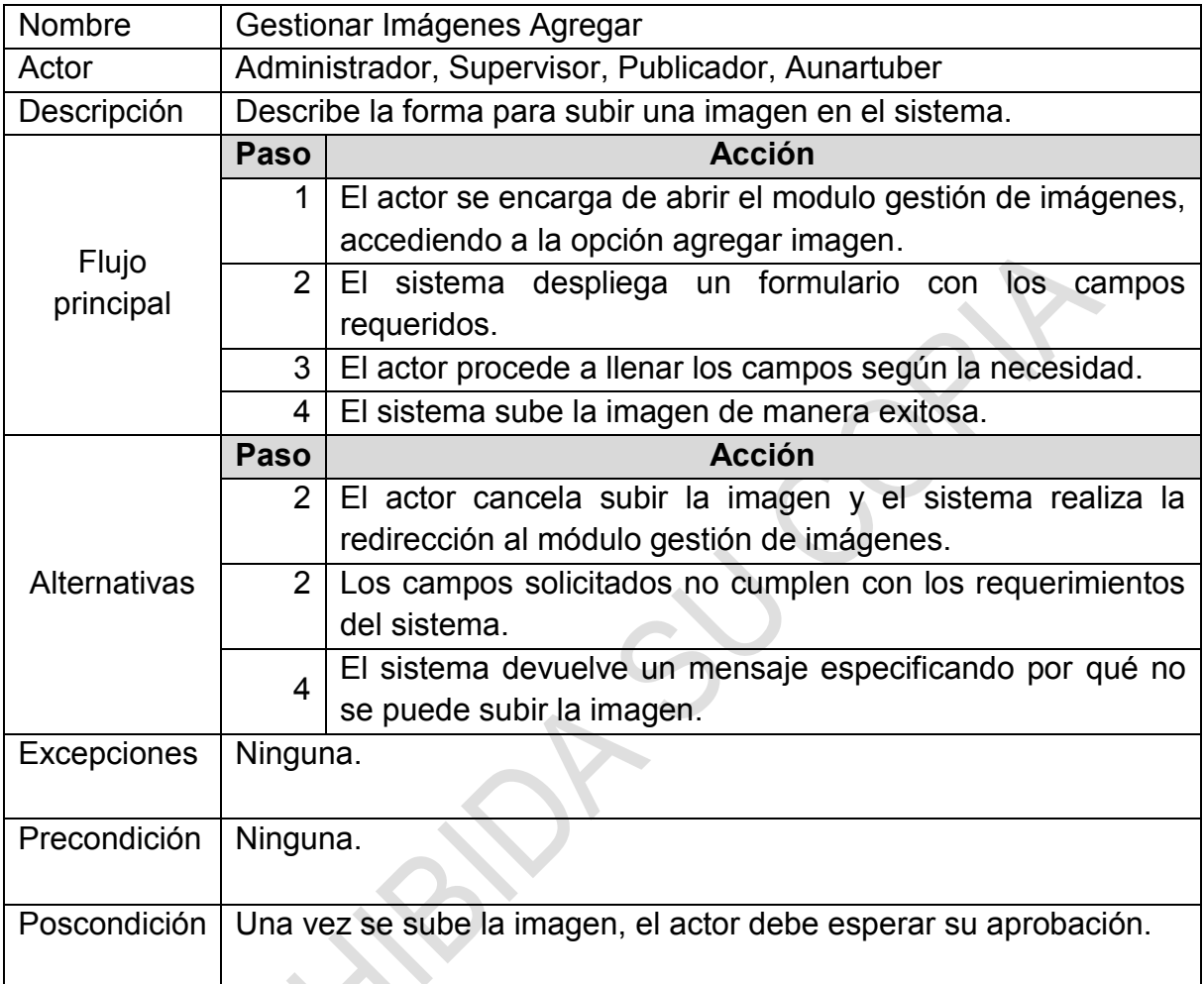

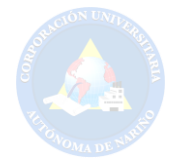

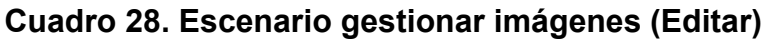

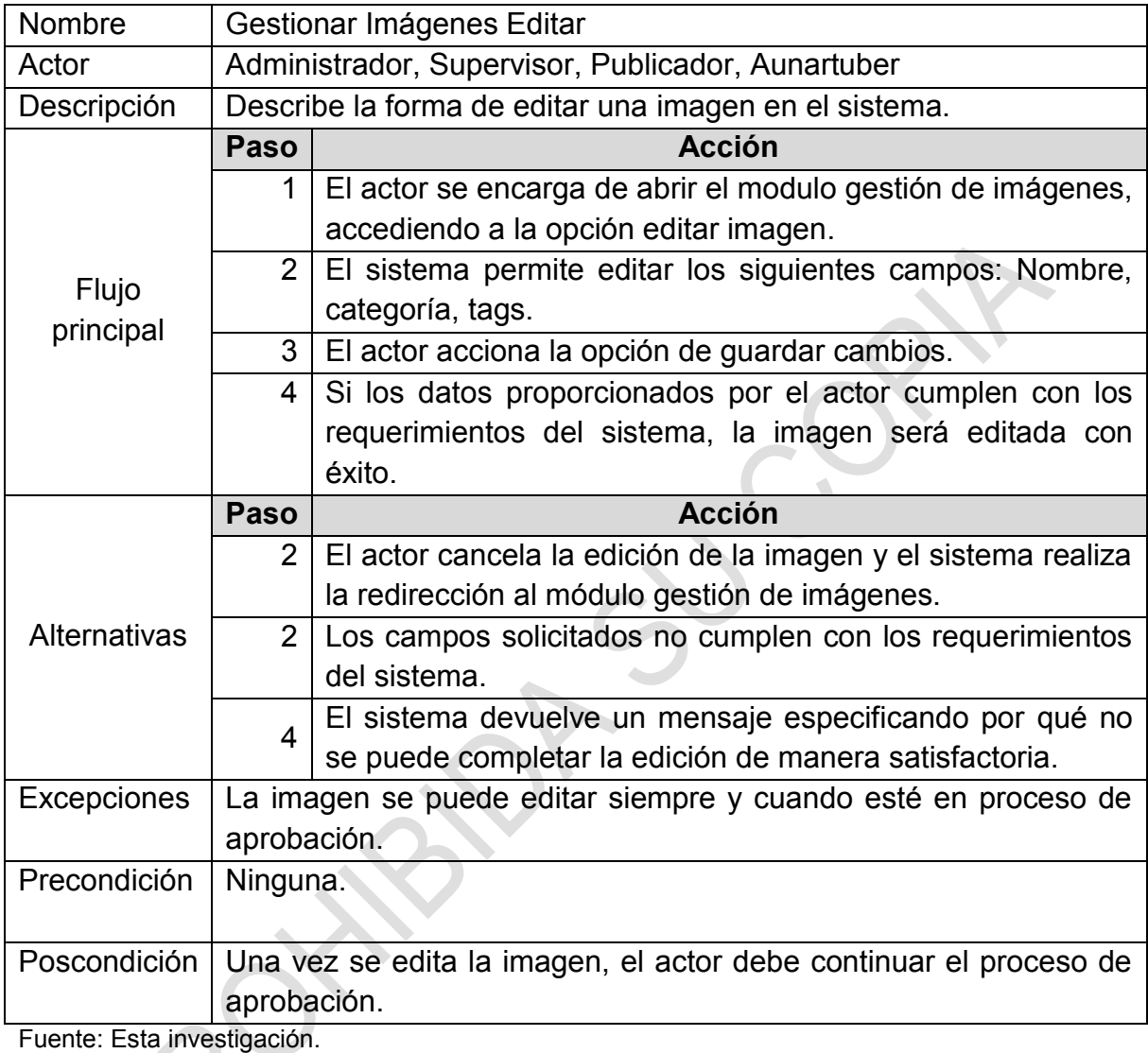

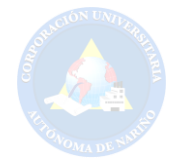

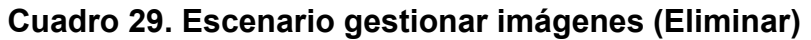

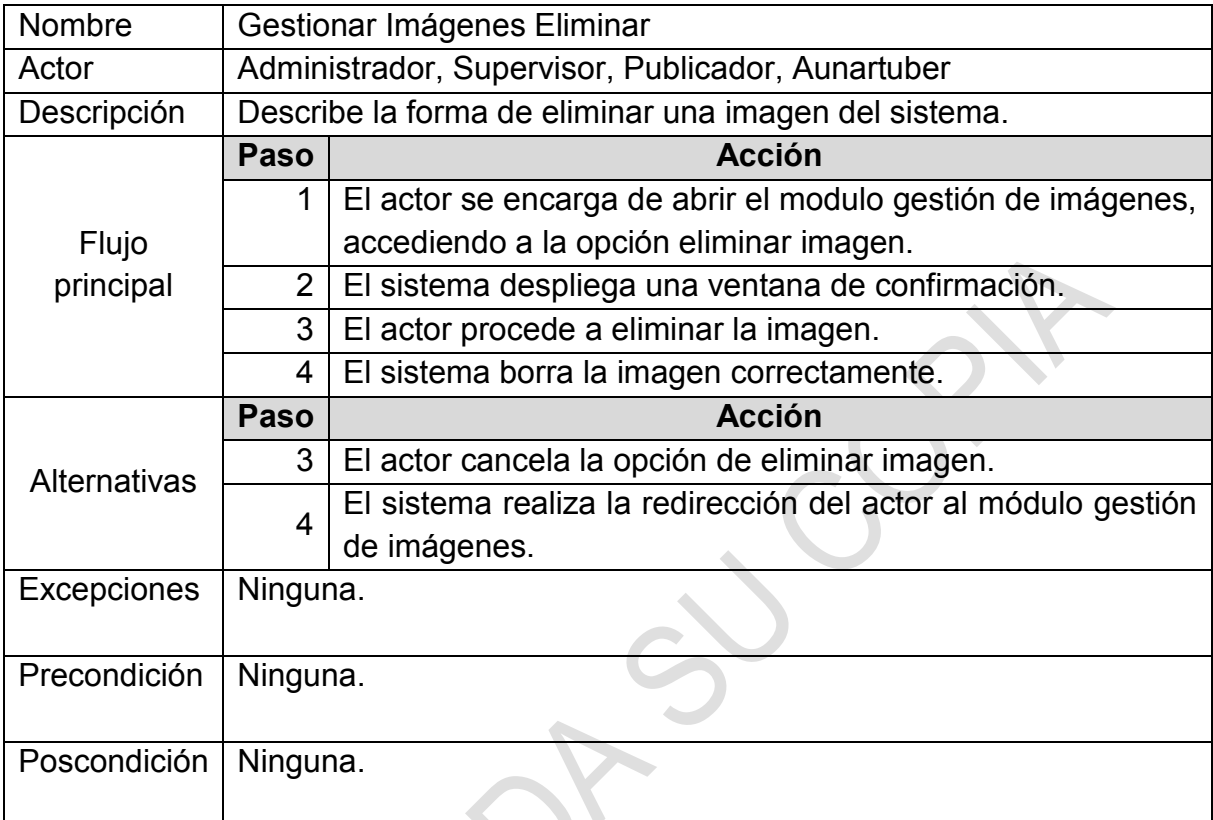

Fuente: Esta investigación.

2  $\blacktriangledown$ 

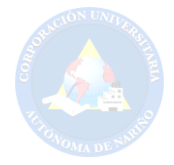

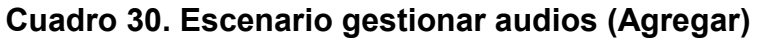

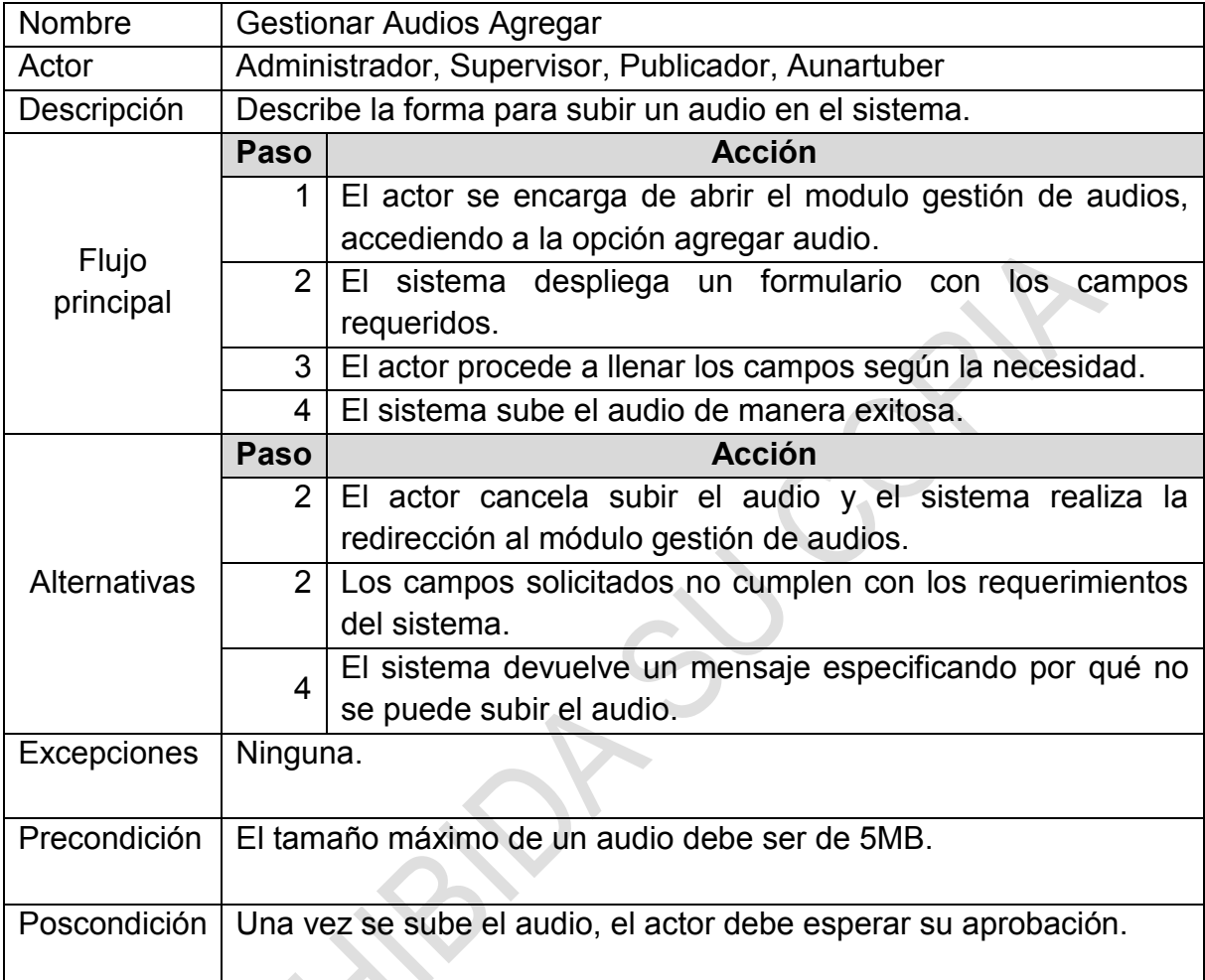

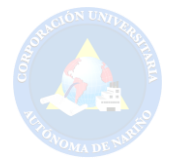

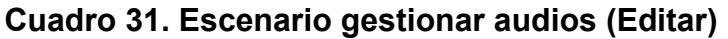

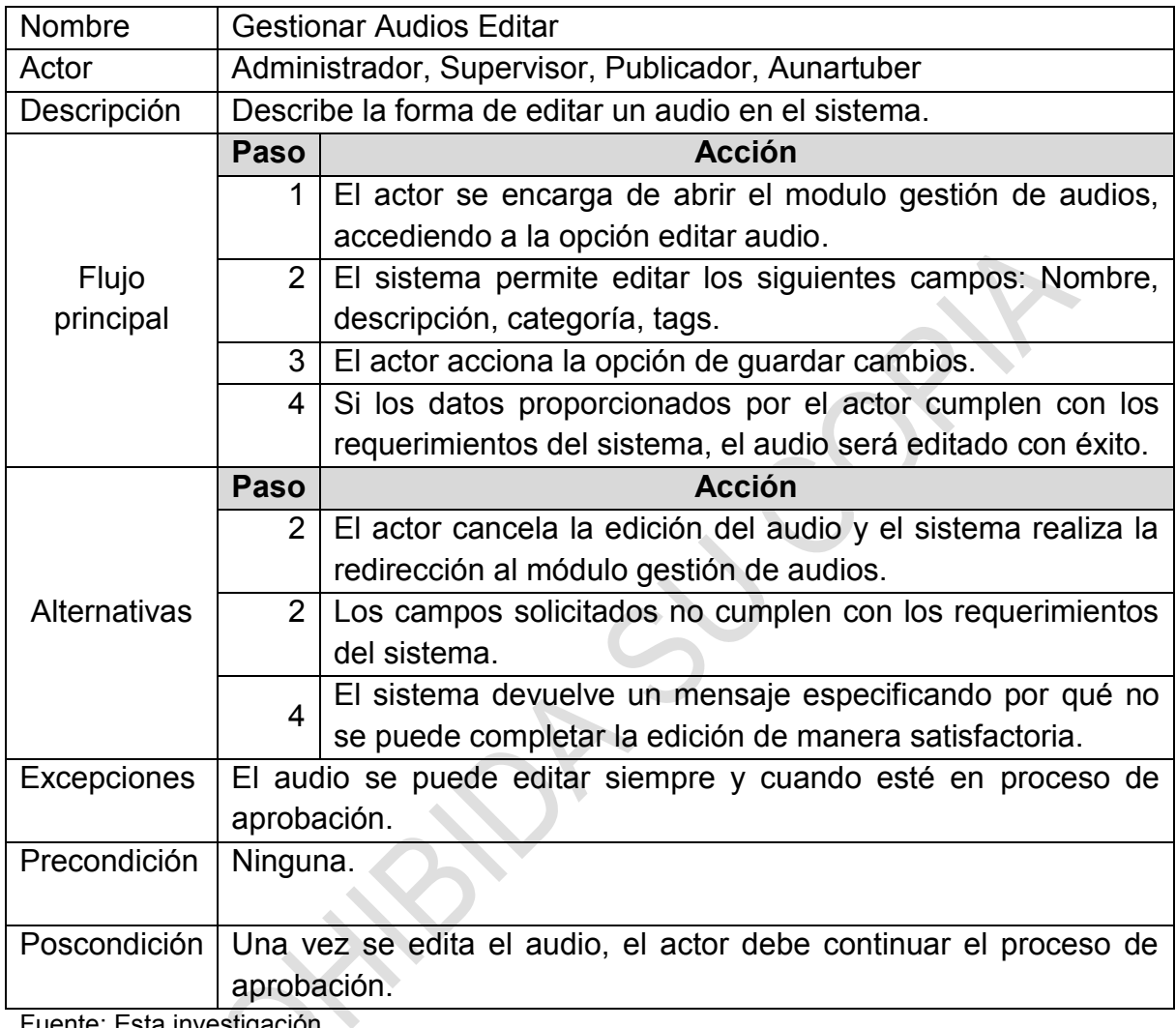

Fuente: Esta investig

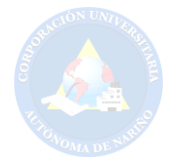

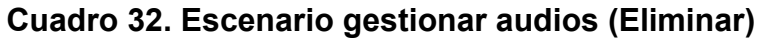

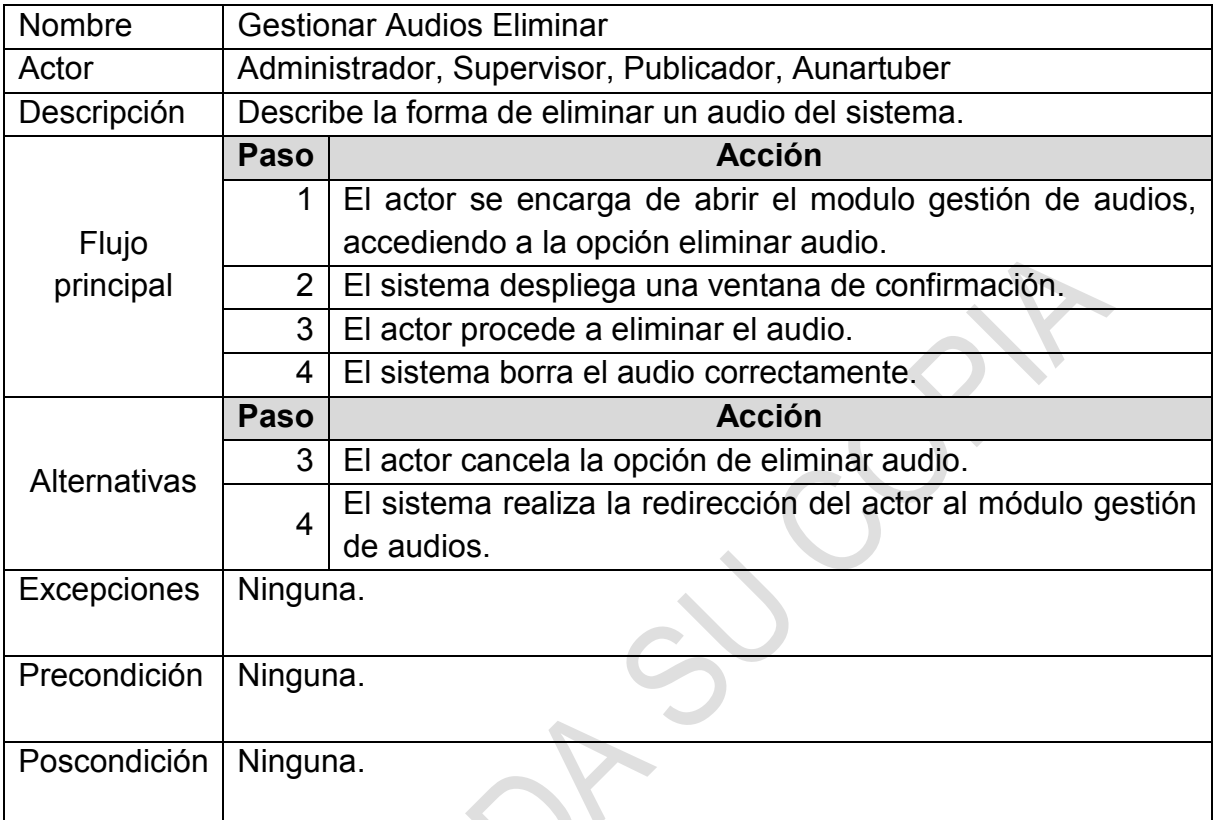

 $\ddot{\phantom{0}}$ 

Fuente: Esta investigación.

 $\sum_{i=1}^{n}$ 

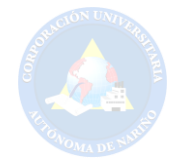

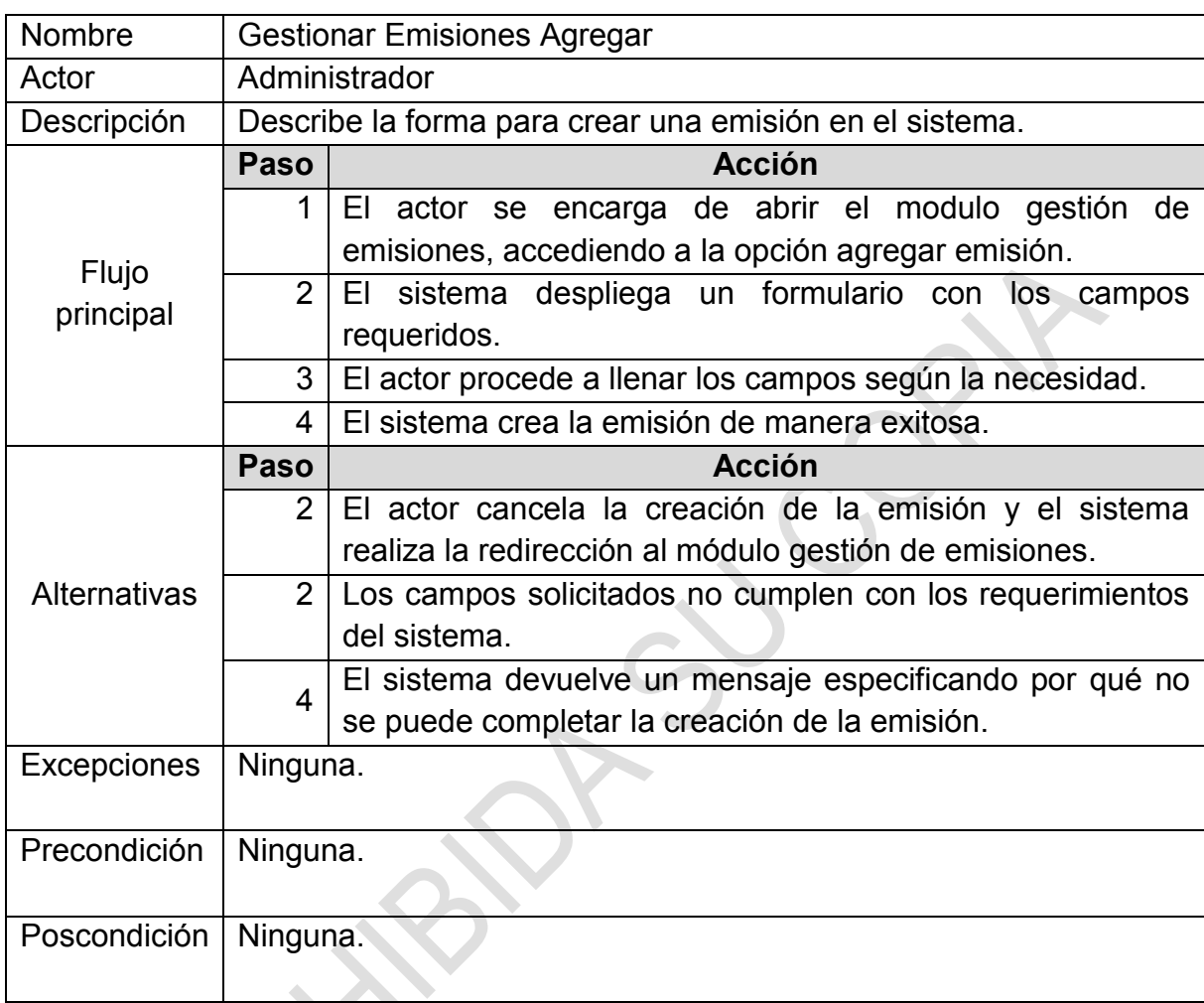

# **Cuadro 33. Escenario gestionar emisiones (Agregar)**
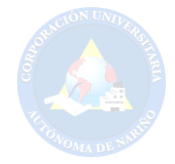

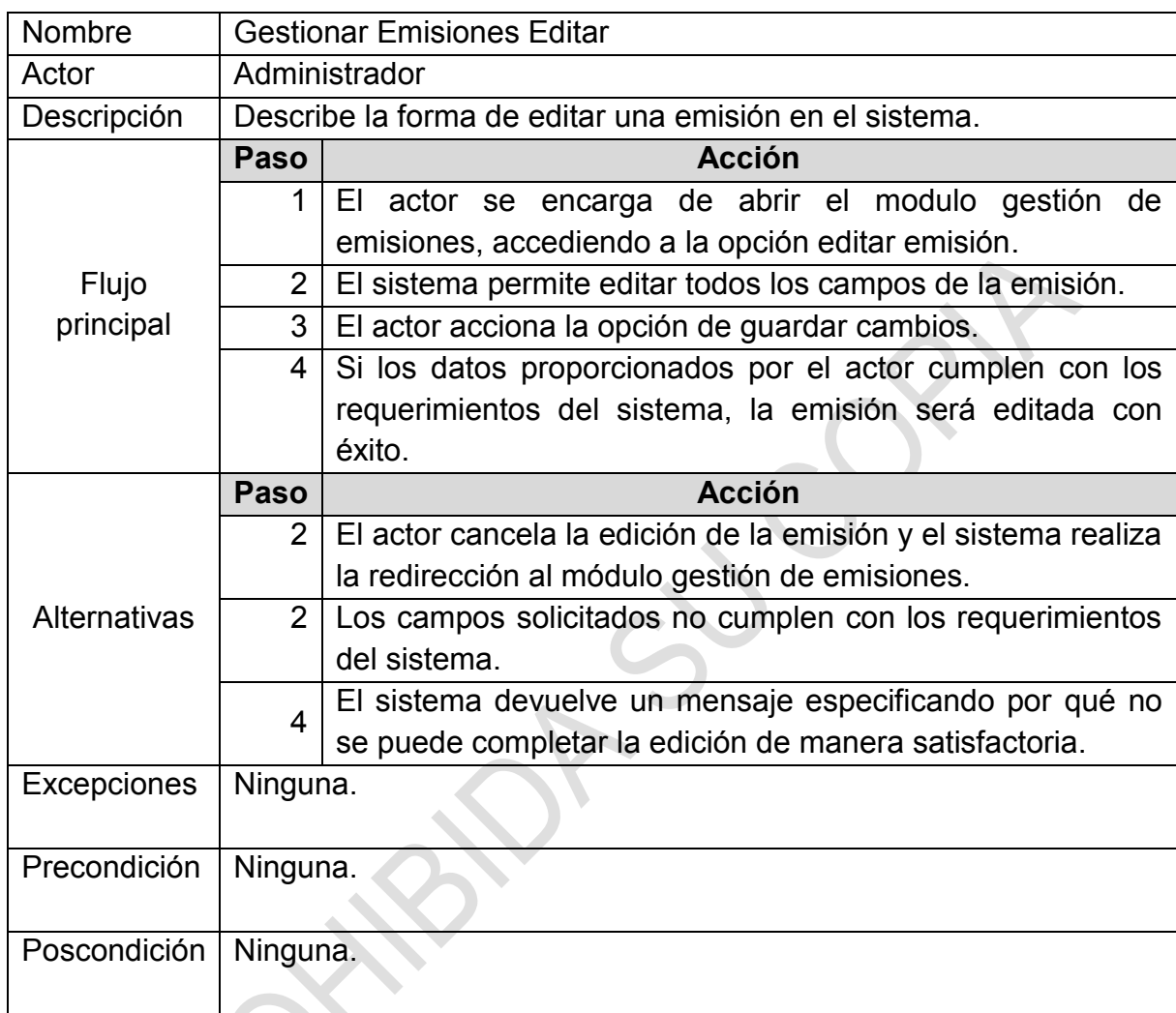

# **Cuadro 34. Escenario gestionar emisiones (Editar)**

Fuente: Esta investigación.

N

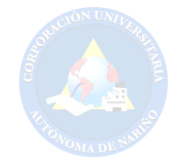

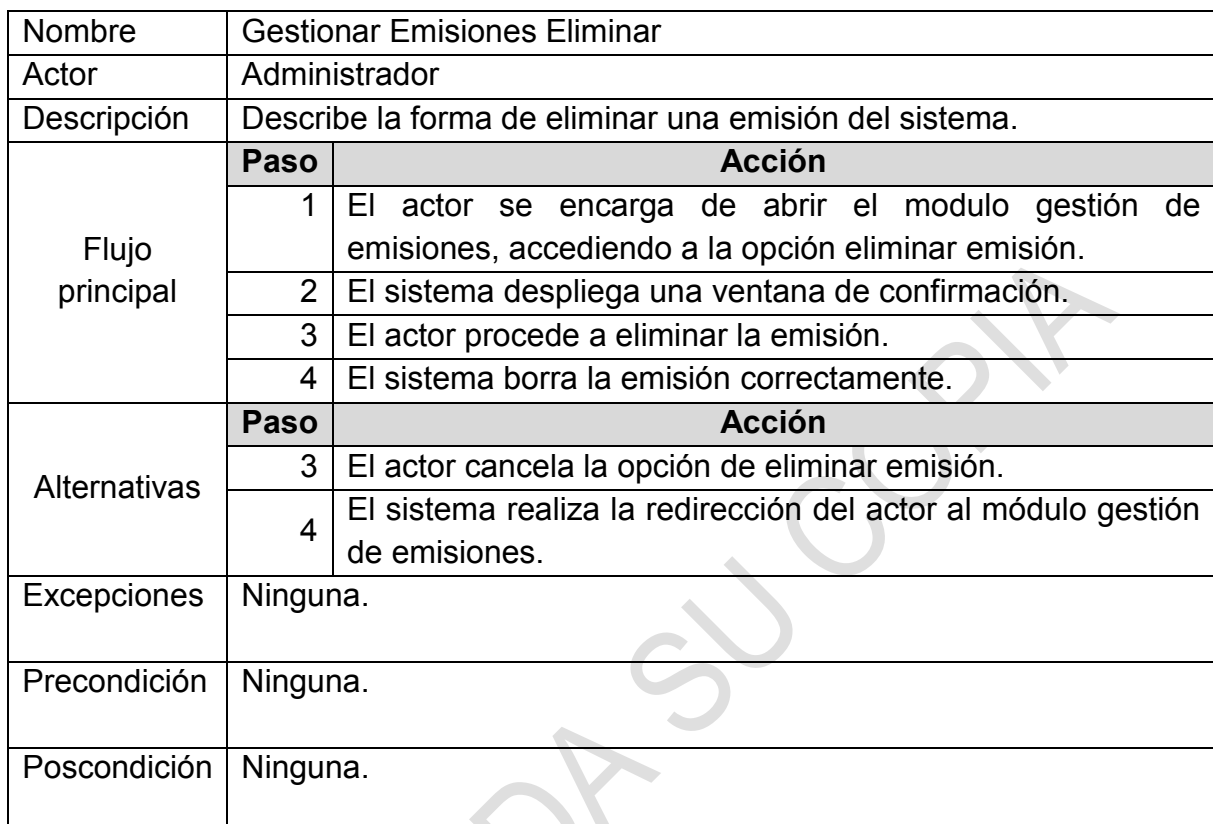

# **Cuadro 35. Escenario gestionar emisiones (Eliminar)**

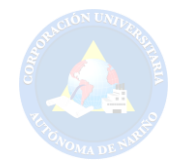

### **Cuadro 36. Escenario aprobar/desaprobar contenidos (vídeos, noticias, imágenes, audios)**

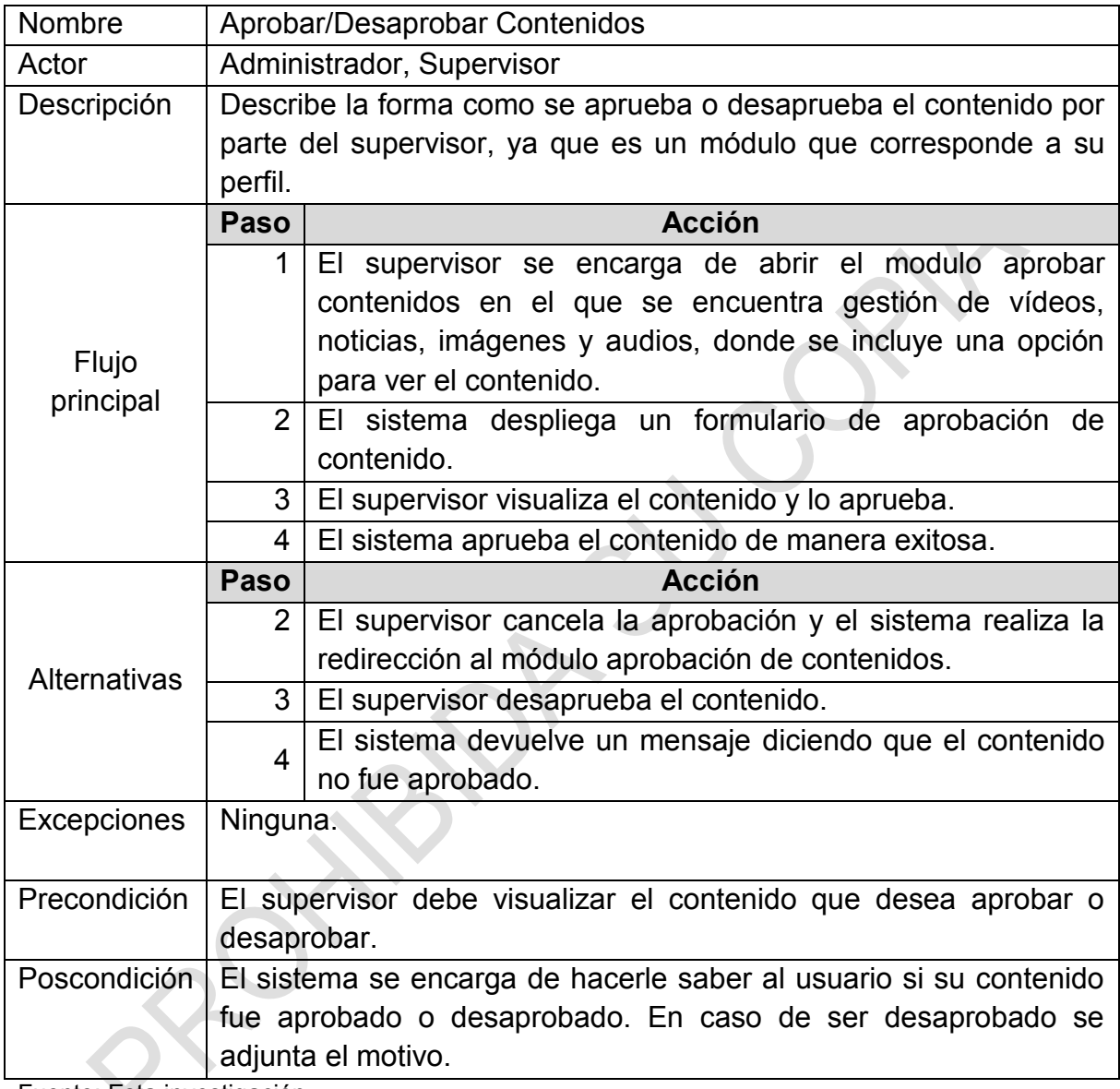

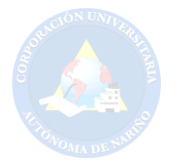

# **Cuadro 37. Escenario backups**

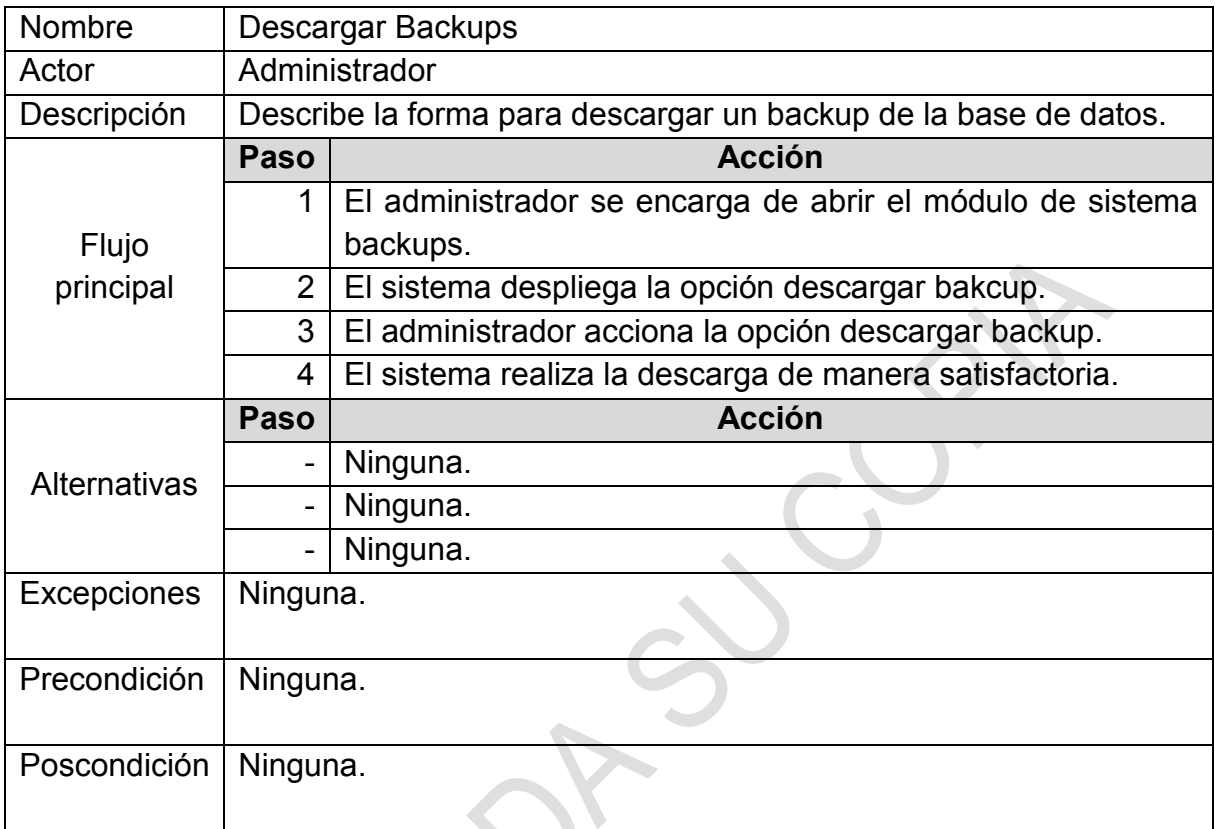

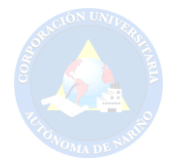

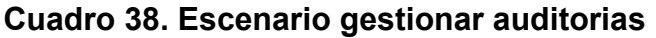

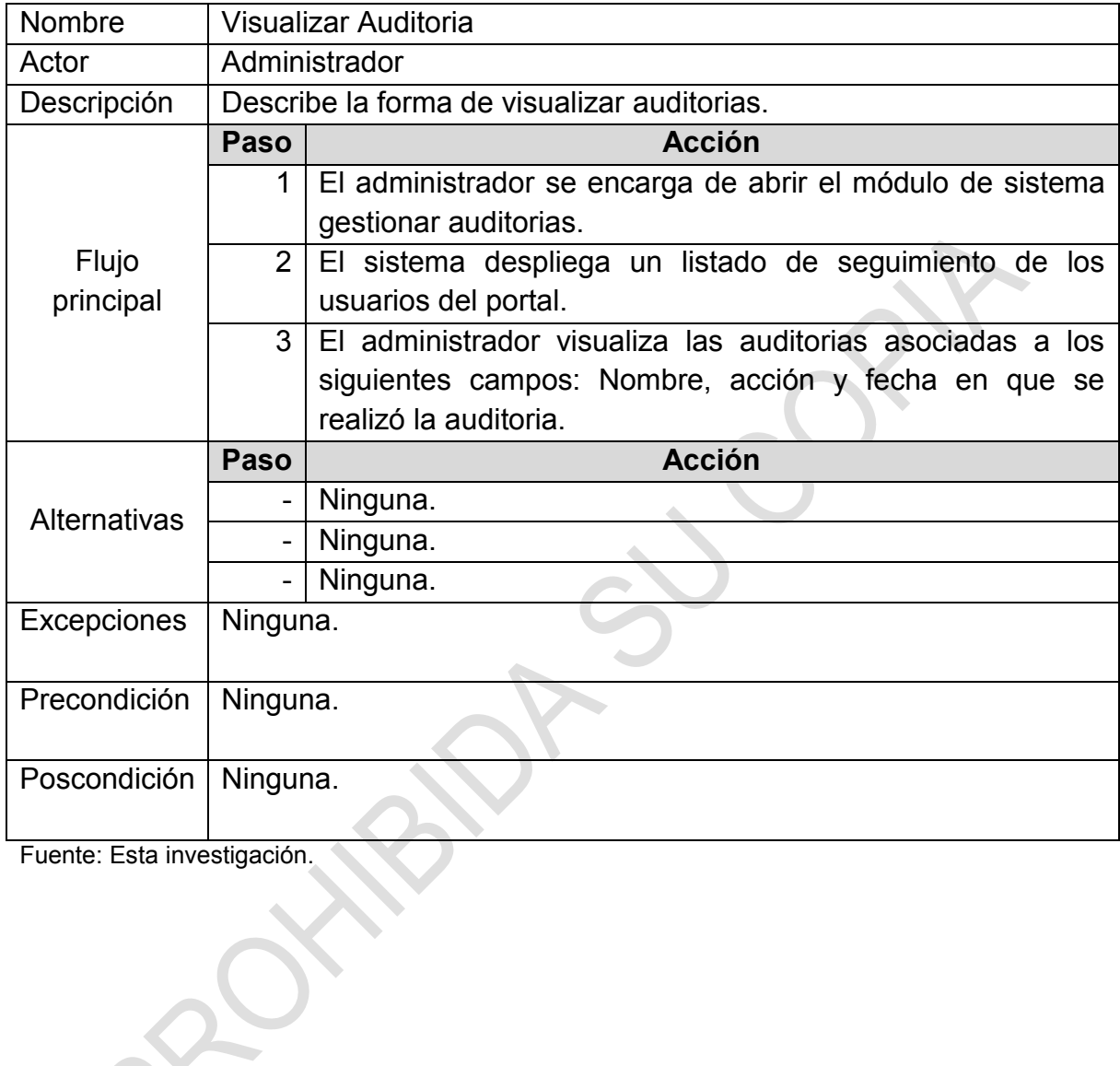

ROT

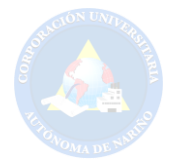

# **Cuadro 39. Escenario ajustes (Editar cuenta)**

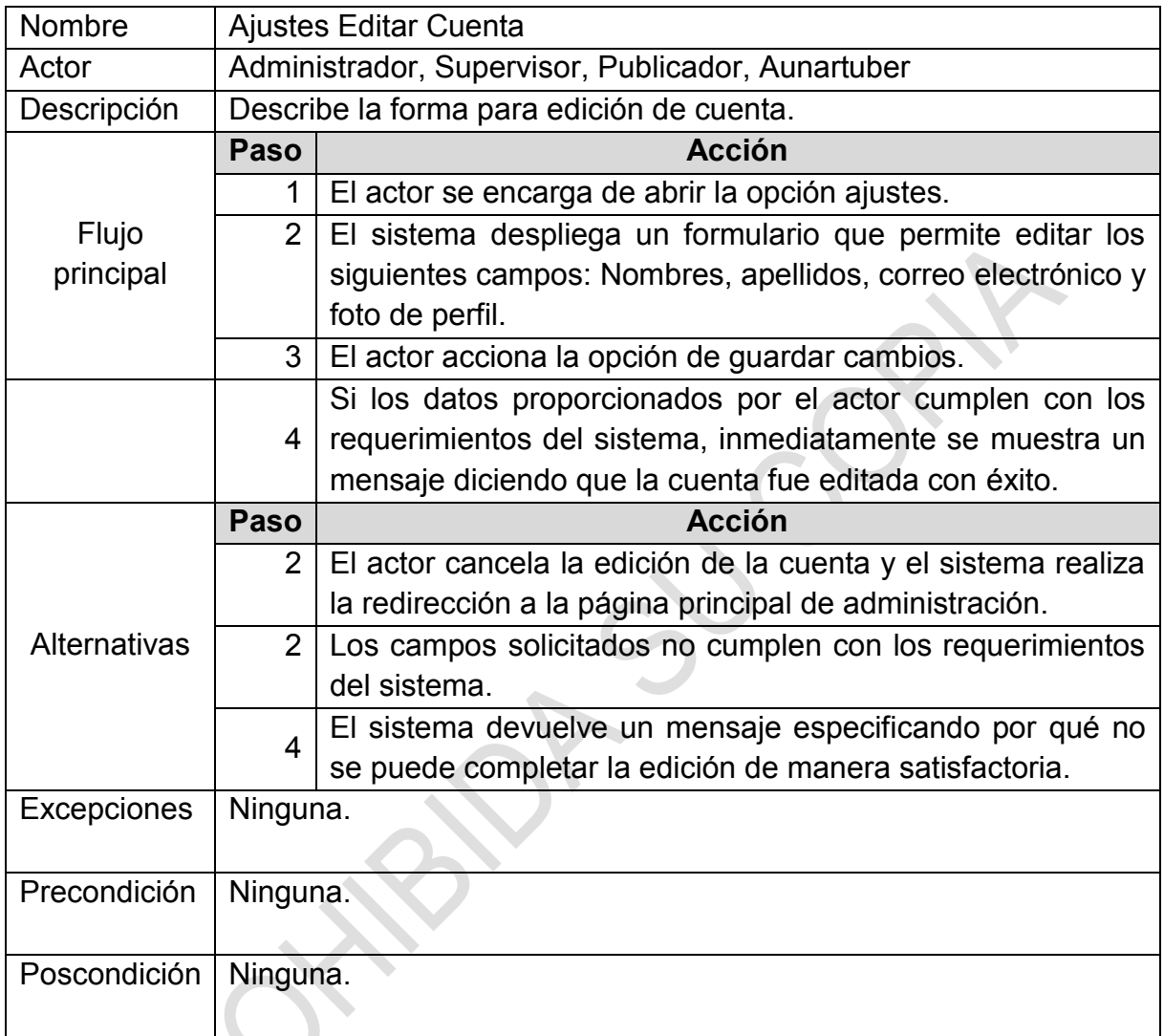

Fuente: Esta investigación.

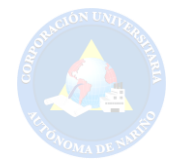

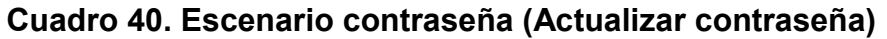

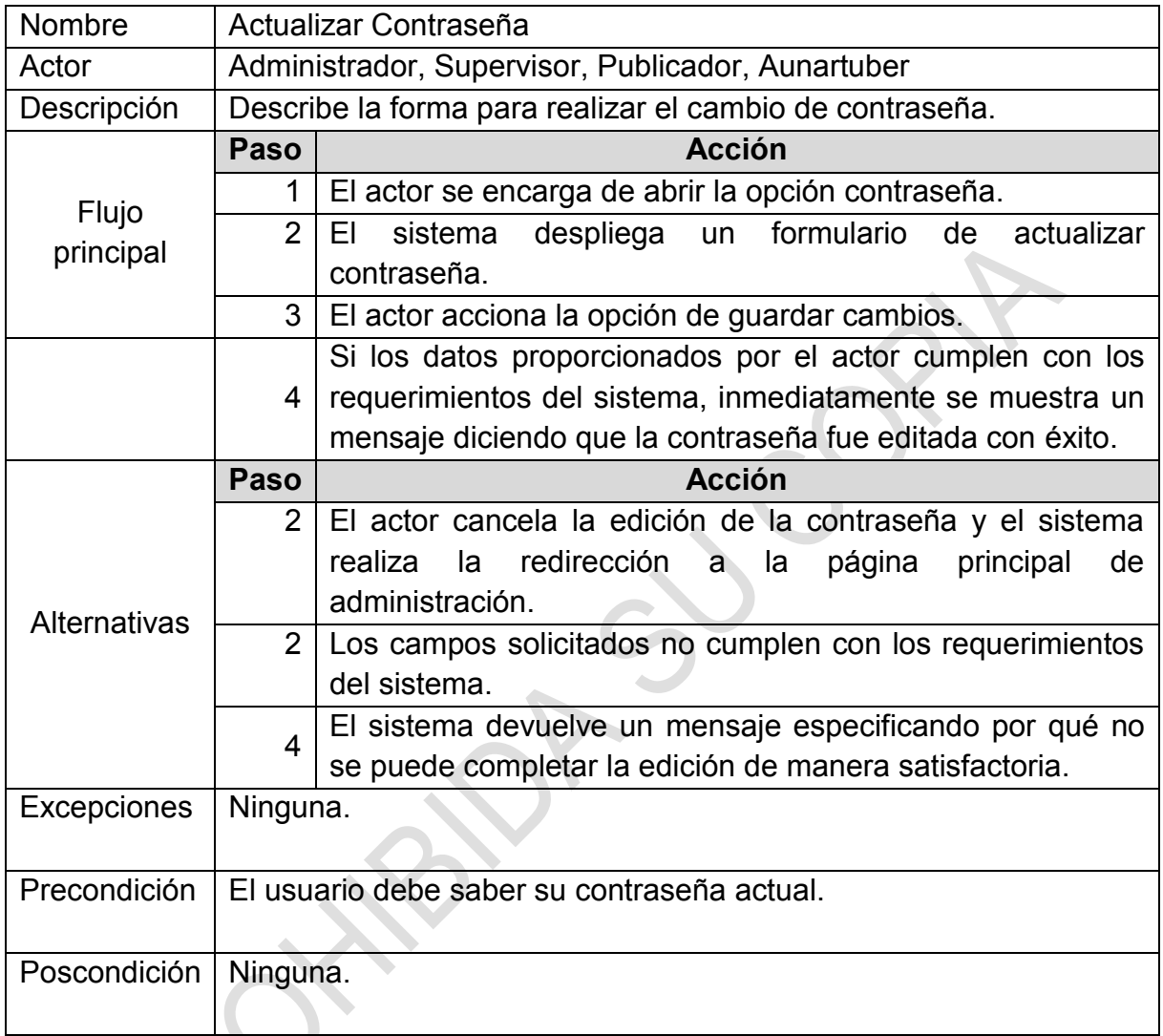

Fuente: Esta investigación.

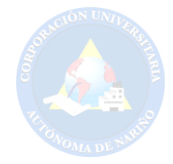

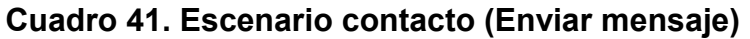

 $\mathbf{y}$ 

RO.

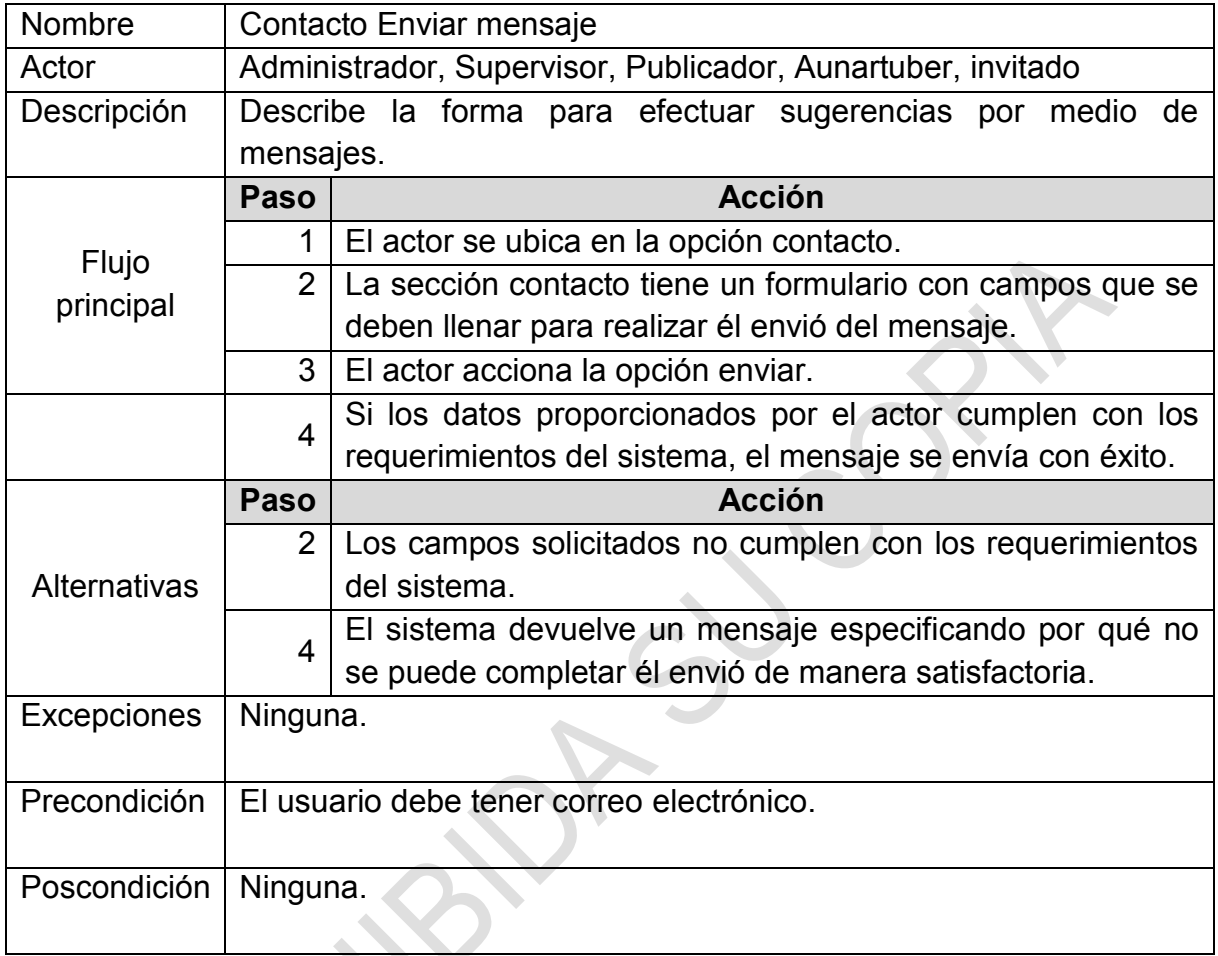

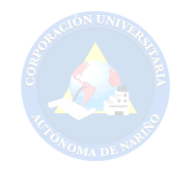

### **8. DISEÑO**

### **8.1 TENDENCIAS DE DISEÑO WEB 2015-2016**

- Verticalidad: Tener una página única de contenido donde se coloca toda la información, permite que el sitio sea de fácil acceso y sea más sencillo de visualizar en dispositivos móviles.
- Menú fijo o menú tipo hamburguesa: El menú fijo o conocido de otra forma como pegajoso "sticky" se mantendrá visible y facilitando la navegación, mientras que el menú tipo hamburguesa permite visualizar y ocultar el menú haciendo más accesible el sitio web desde los dispositivos móviles.
- Cabeceras e imágenes grandes: En este caso se pueden incluir imágenes llamativas y de gran proporción, al igual que videos en HD. También se puede hacer uso de animaciones enriquecidas o animaciones de carga, estas últimas son bien vistas si se evita el uso de sonido y se las mantiene simples.
- Animaciones "mouse over" o "hover": Los efectos tipo Hover dan una sensación más intuitiva a un sitio al pasar el ratón sobre el contenido.
- Iconos everywhere y botones fantasma: Este tipo de iconos ayudan a identificar las categorías visualmente de una manera rápida y amena, mientras que los botones fantasmas son formas planas sin relleno y se los utiliza para llamar una acción.
- Diseño responsive o adaptativo: El auge que han tomado los sitios web debido a la aparición de dispositivos con acceso a internet (Este diseño se adapta a los diferentes soportes).
- Diseño plano: El diseño plano ha existido durante un tiempo y es compatible con otras tendencias como el minimalismo, el diseño web responsive y el Diseño de Materiales.
- Formularios y redes sociales: Los formularios deben de ser concisos evitando pedir demasiada información. En cuanto a las redes sociales se hace obsoleto no hacer uso de ellas, por lo tanto, se debe brindar un espacio en el sitio web.

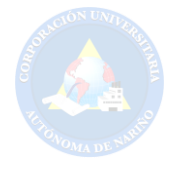

## **8.2 REFERENCIAS PARA EL DISEÑO DEL PORTAL WEB**

## **Tabla 12. Referencias para el diseño final del portal web**

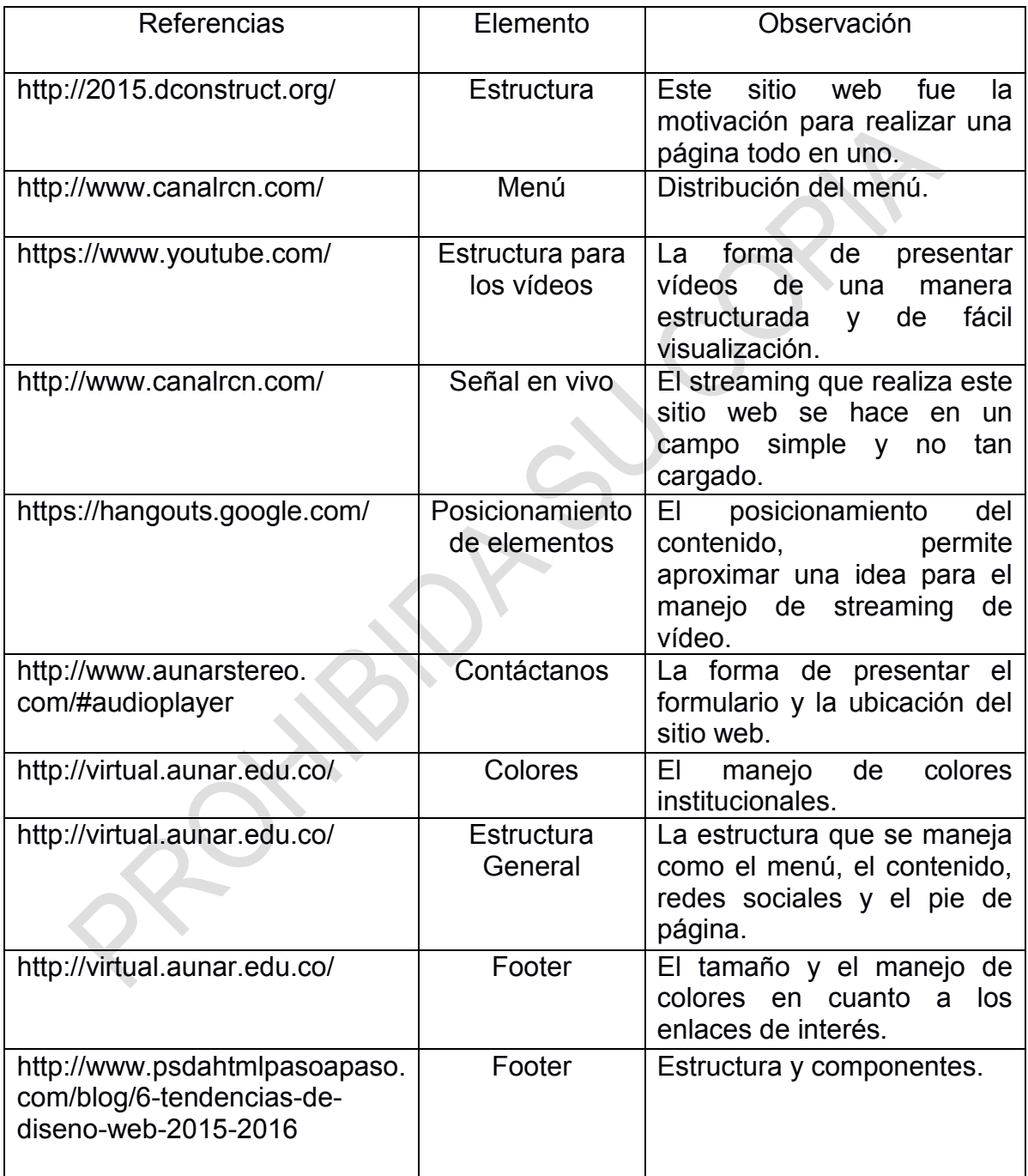

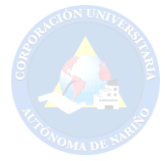

### **8.3 PROPUESTA DE DISEÑO WEB INICIAL**

## **Figura 31. Diseño web sección inicio**

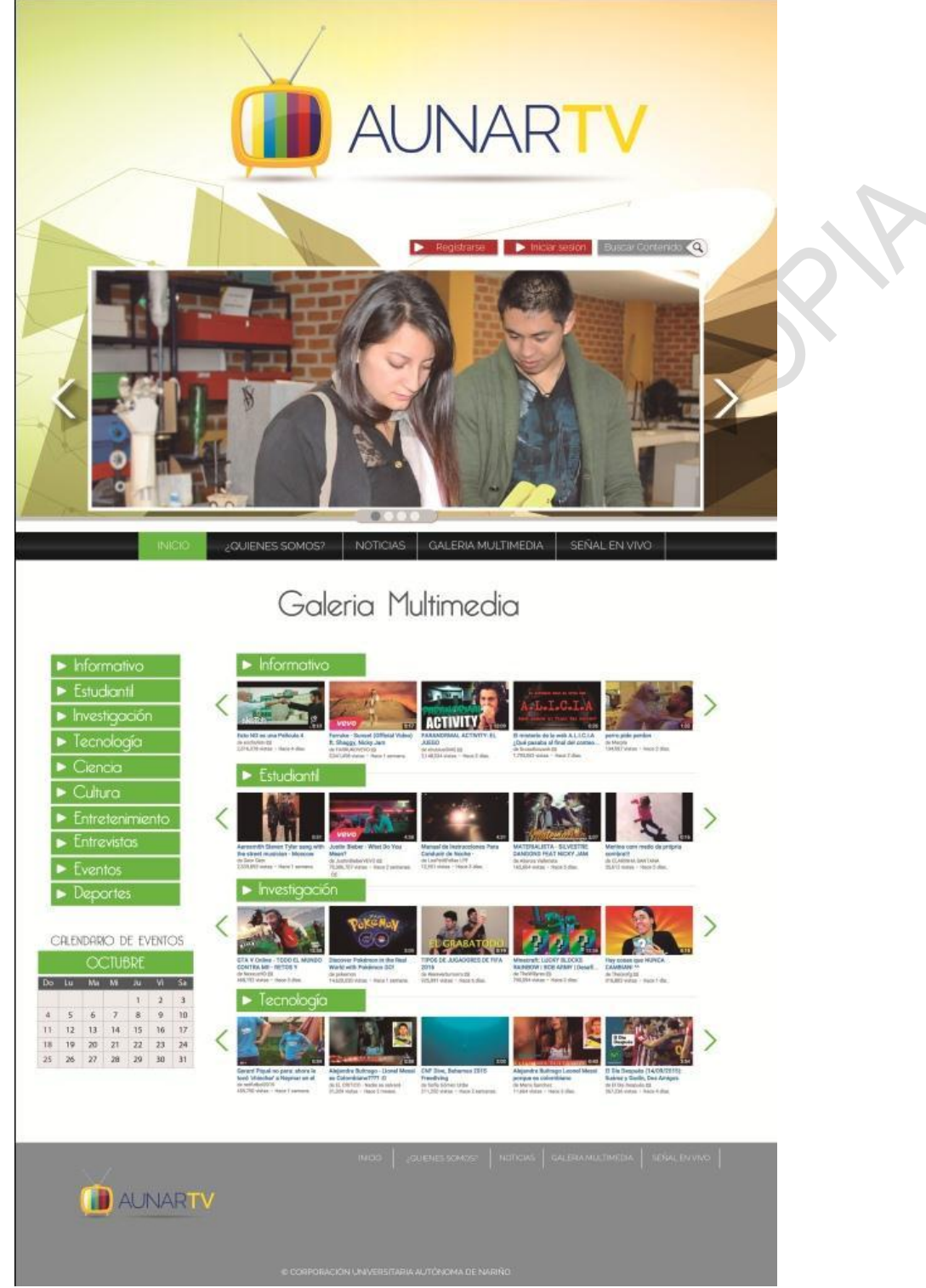

Fuente: Esta investigación.

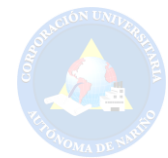

## **Figura 32. Diseño web sección ¿Quiénes somos?**

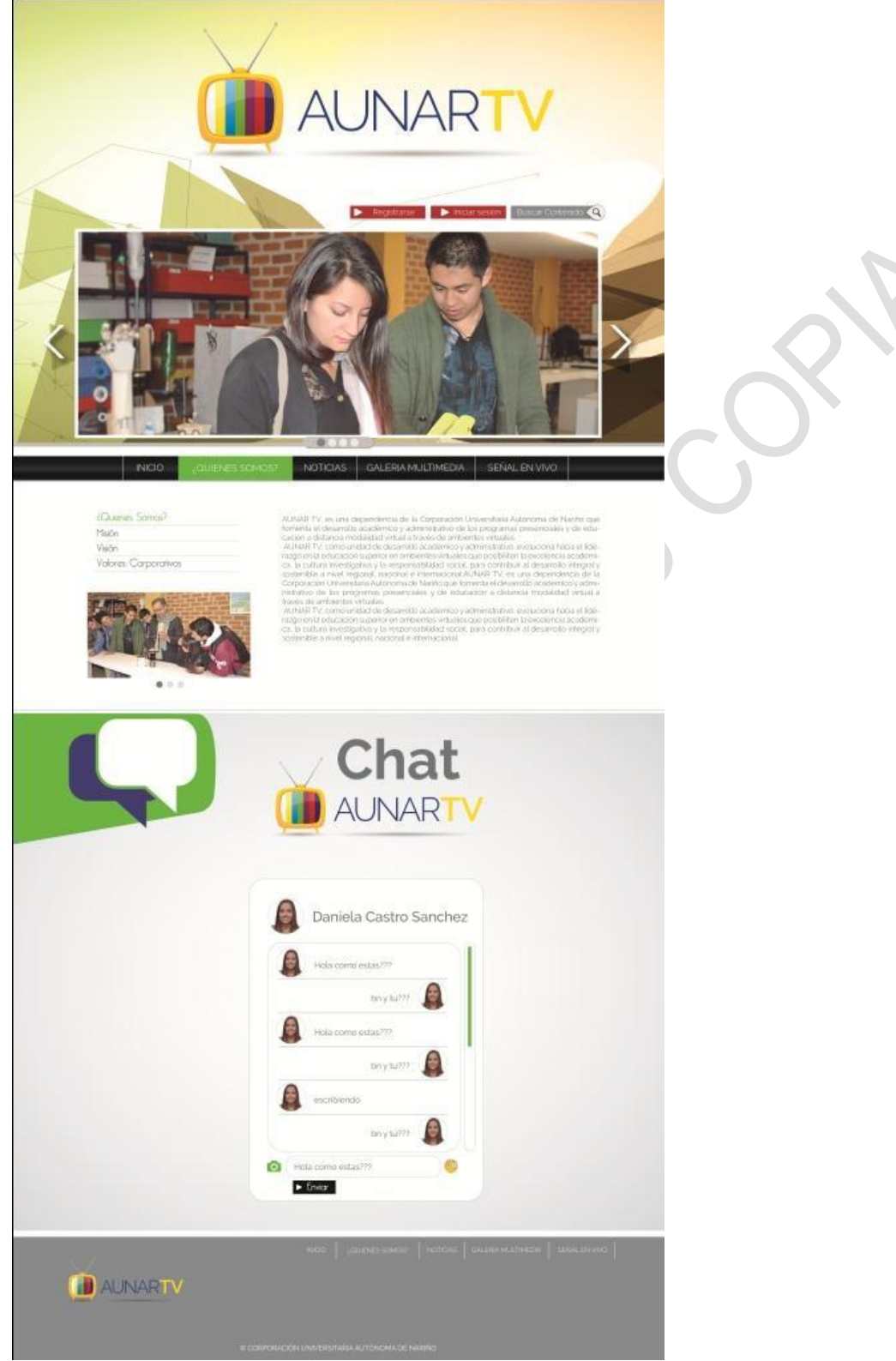

Fuente: Esta investigación.

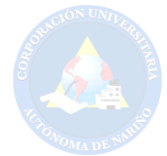

### **Figura 33. Diseño web sección noticias**

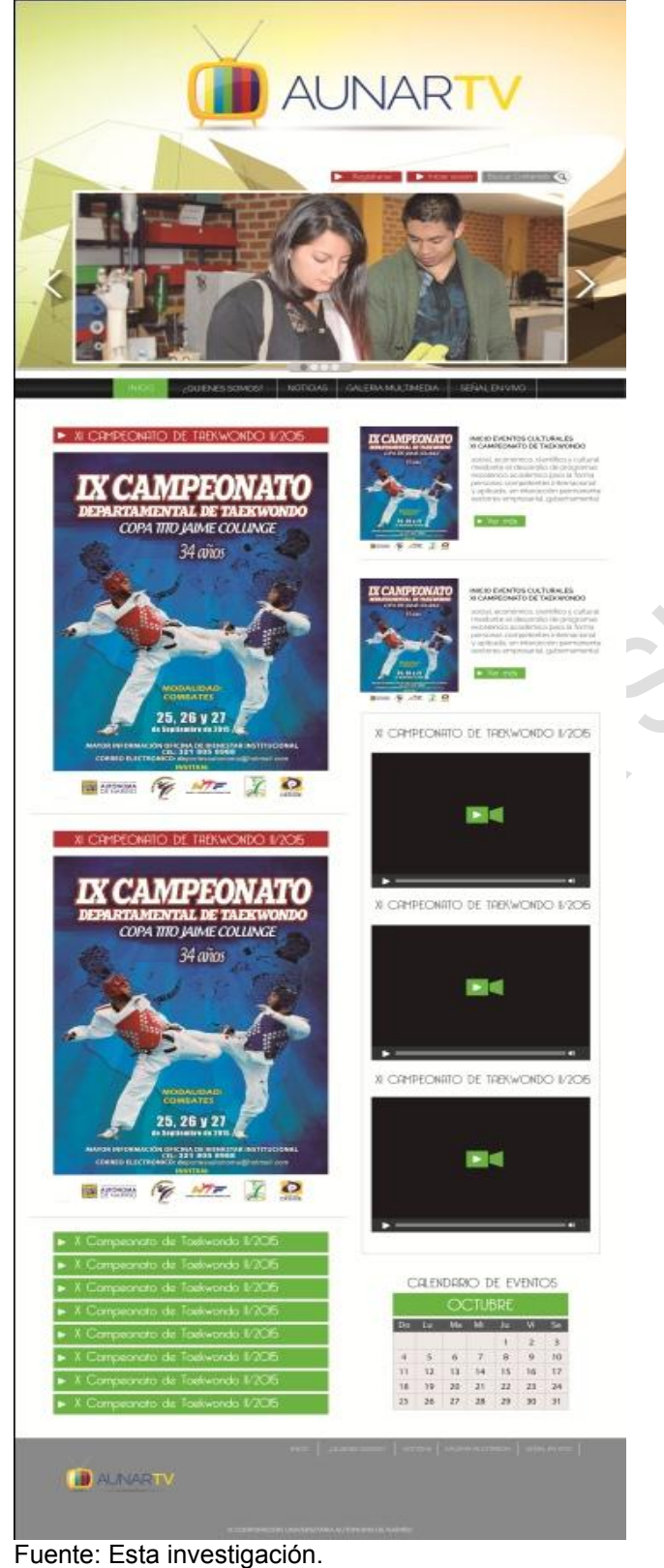

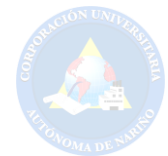

## **Figura 34. Diseño web sección señal en vivo, ventana emergente de vídeo**

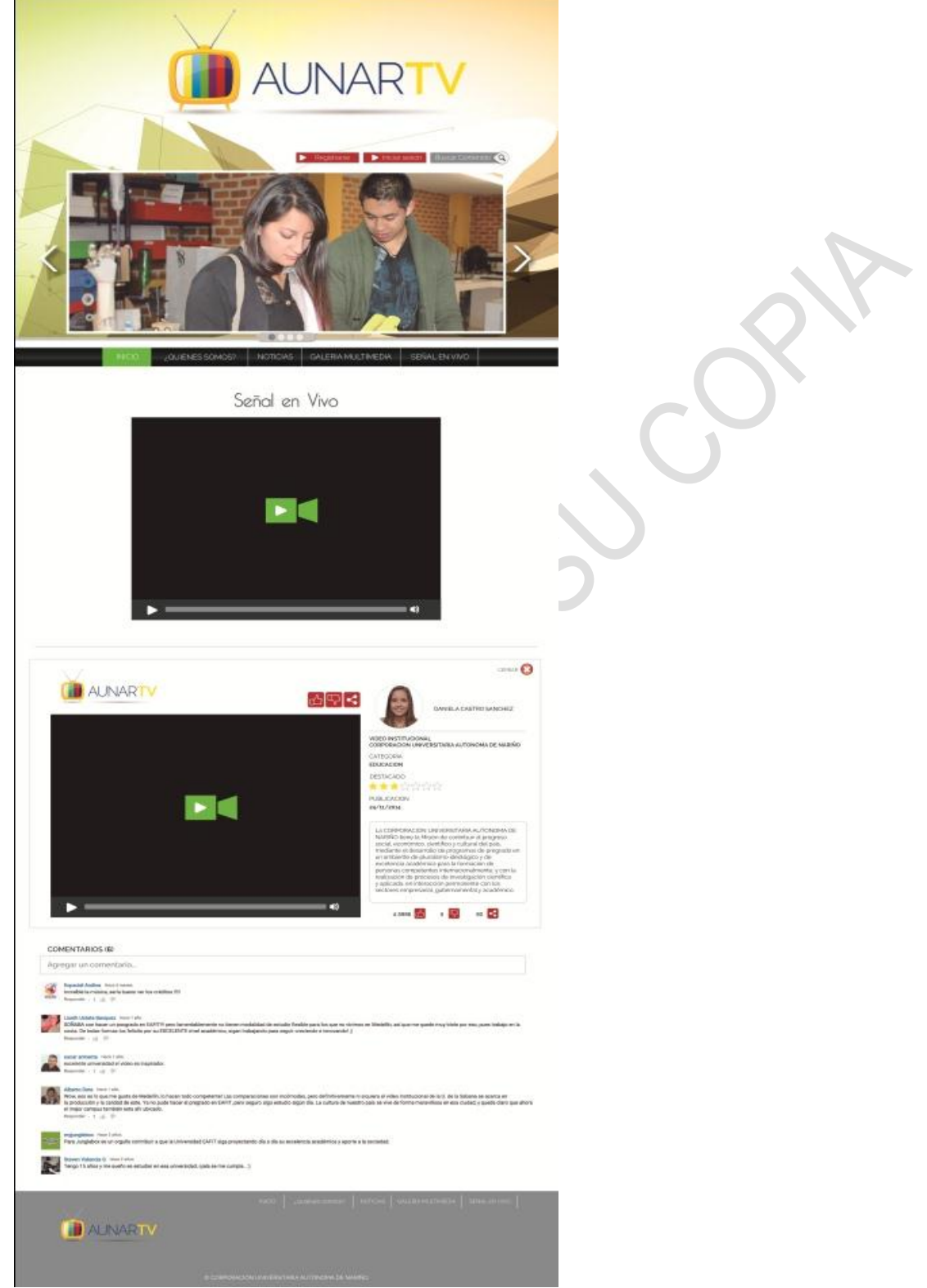

Fuente: Esta investigación.

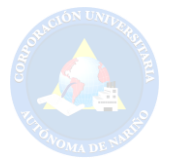

#### **8.4 SEGUNDA PROPUESTA**

#### **Figura 35. Diseño web sección inicio**

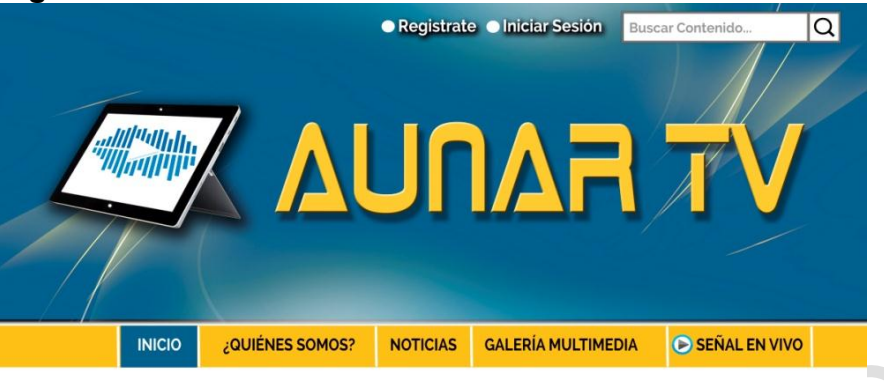

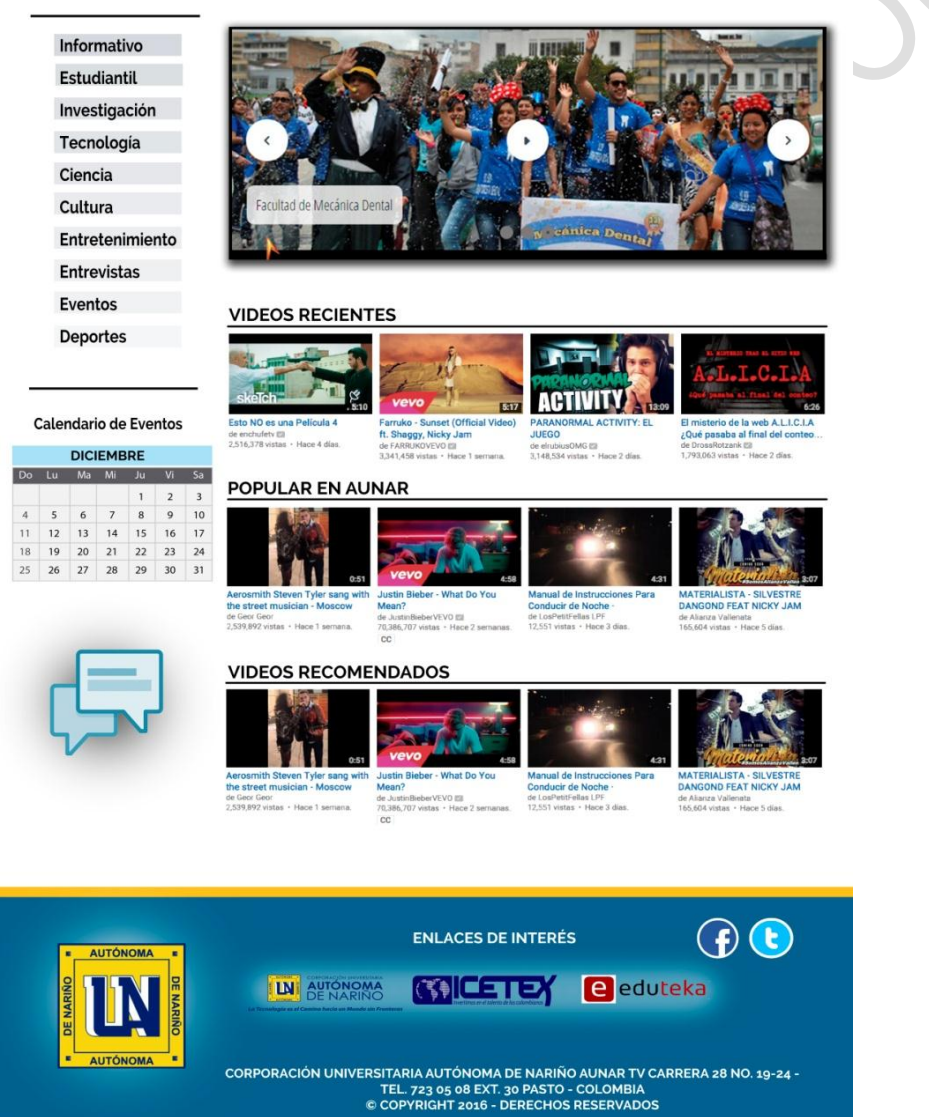

Fuente: Esta investigación.

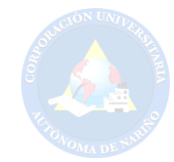

#### **Figura 36. Diseño web sección ¿Quiénes somos?**

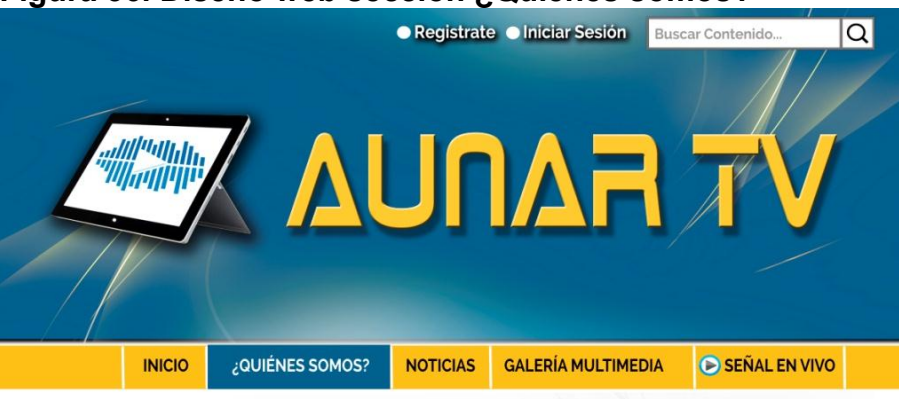

#### **MISIÓN**

Informativo **Estudiantil** Investigación Tecnología Ciencia Cultura Entretenimiento Entrevistas Eventos Deportes

La Autónoma de Nariño, "AUNAR", es una institución de Educación Superior comprometida con la Cultura, la Ciencia, la Investigación; la excelencia en la formación de profesionales integros y el liderazgo en el desarrollo social.

#### **VISIÓN**

Ser líder en el contexto Educativo, pionera en el manejo e innovación de tecnologías a través de procesos investigativos generadores de transformación, proyección social

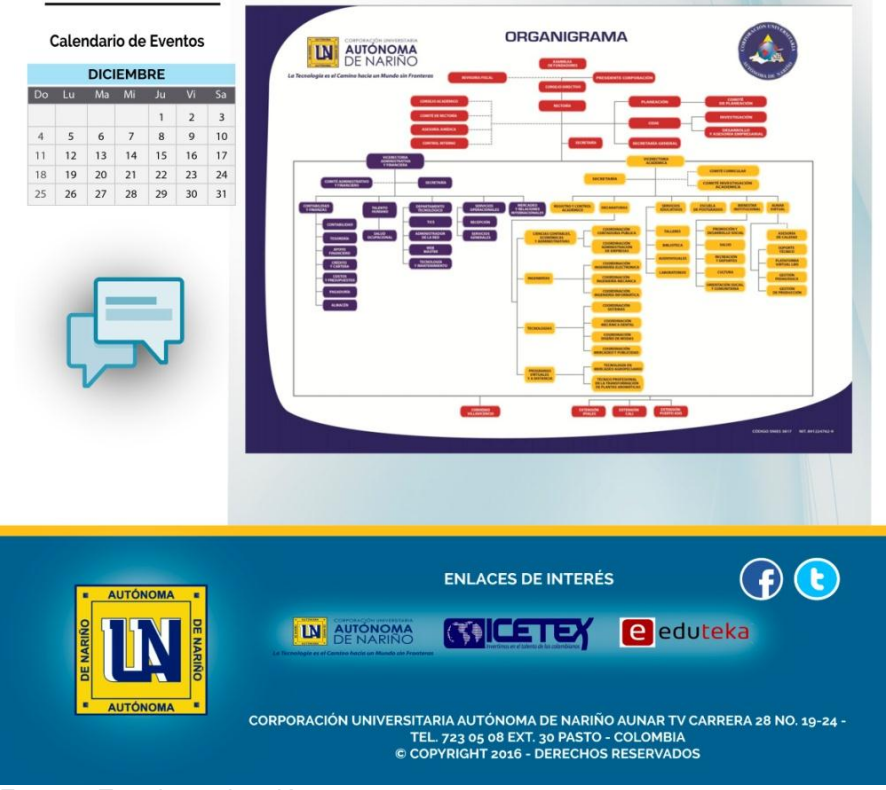

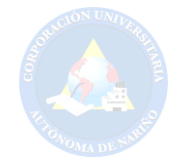

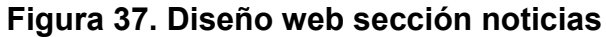

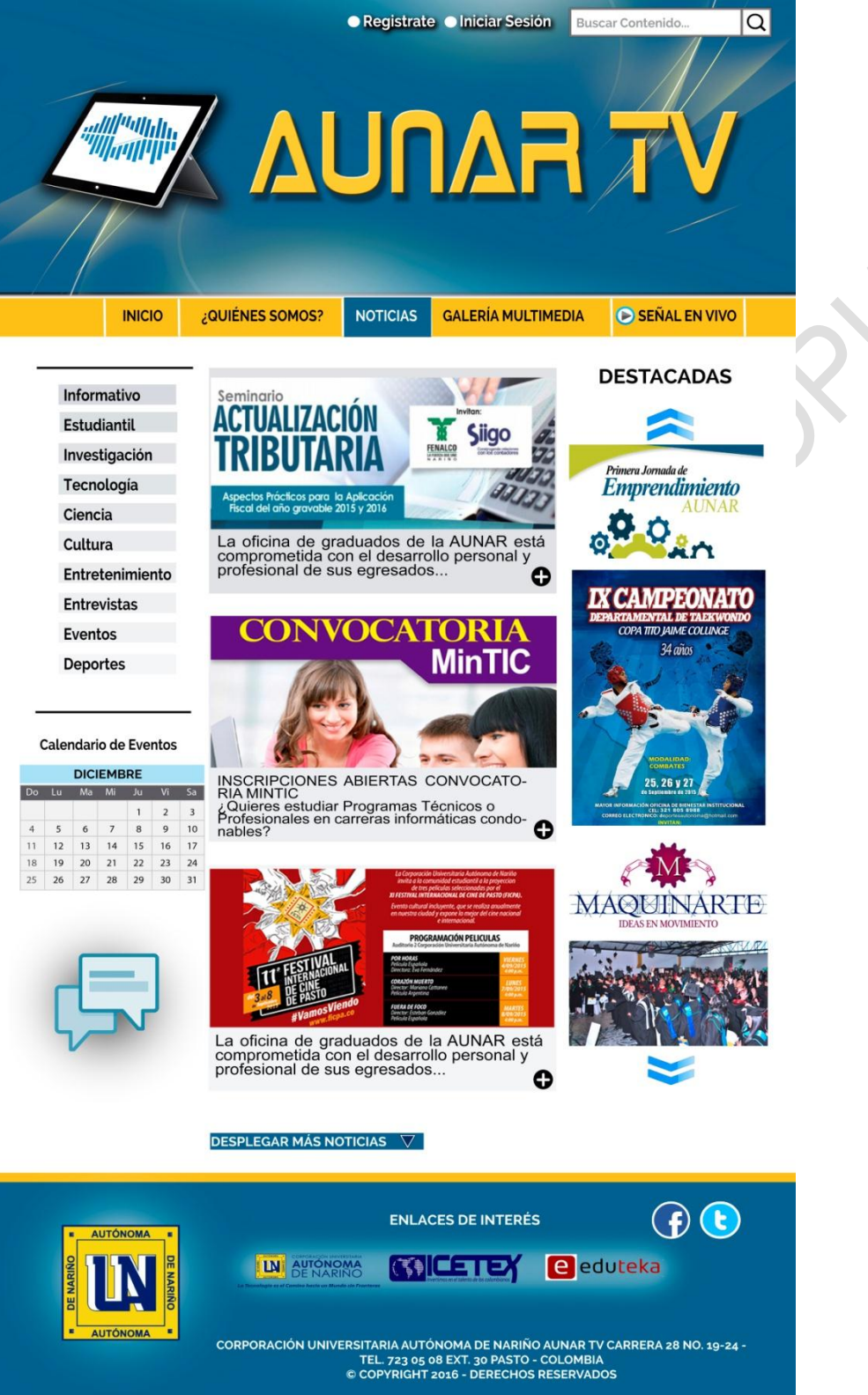

Fuente: Esta investigación.

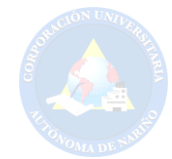

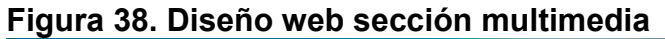

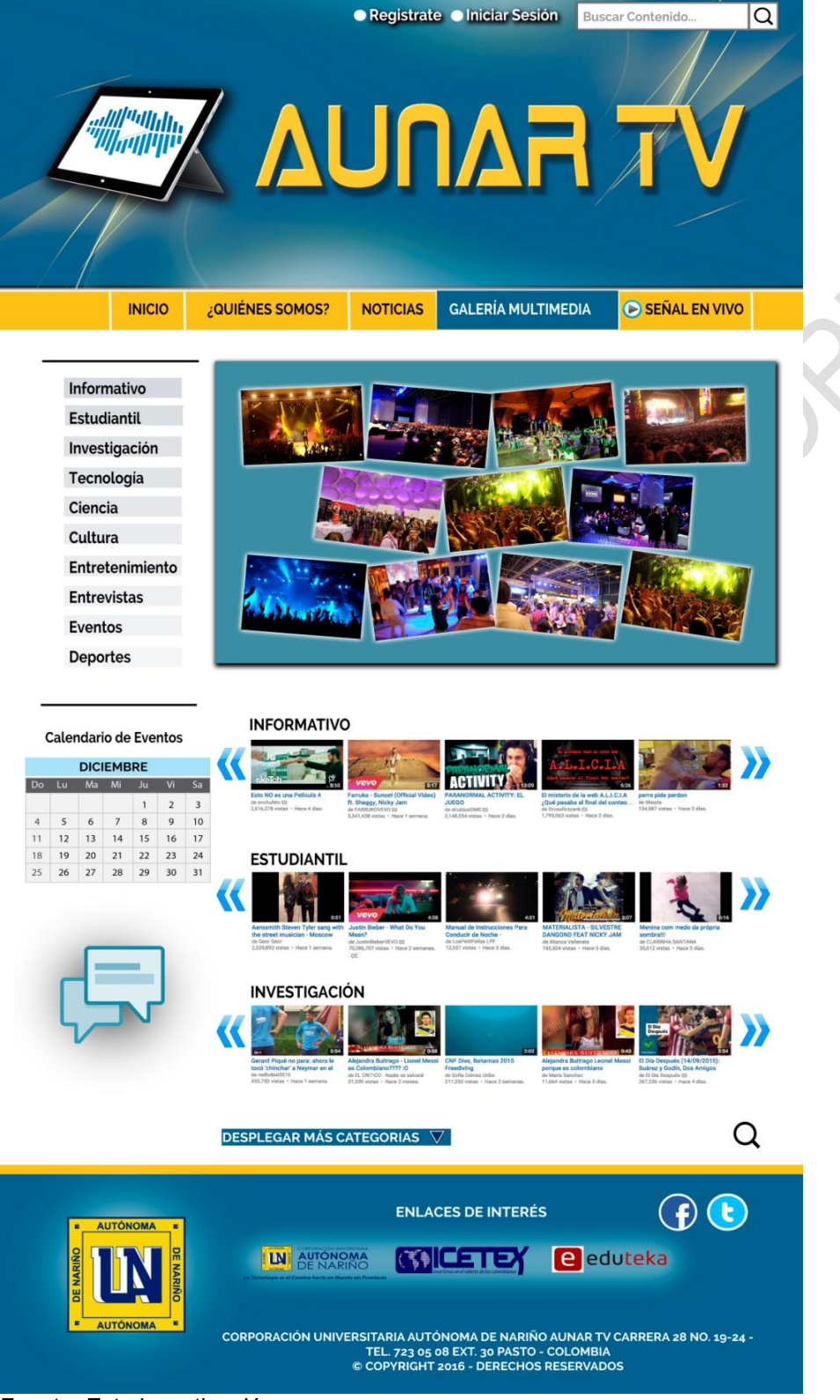

Fuente: Esta investigación.

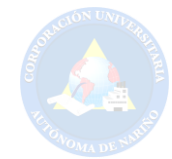

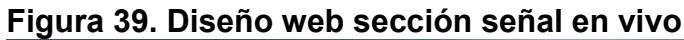

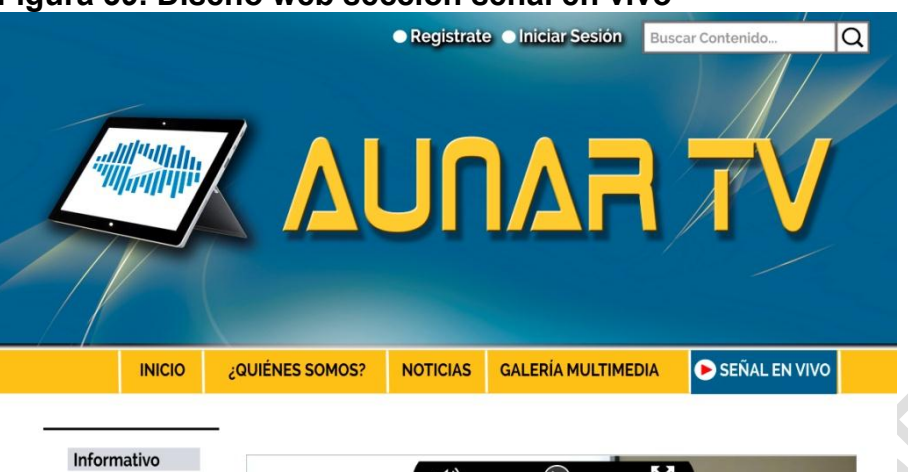

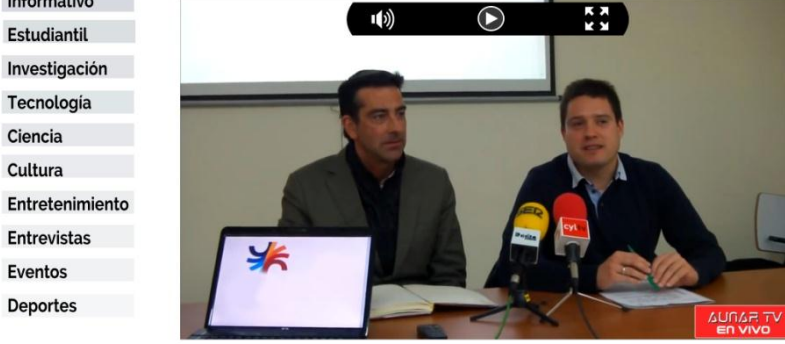

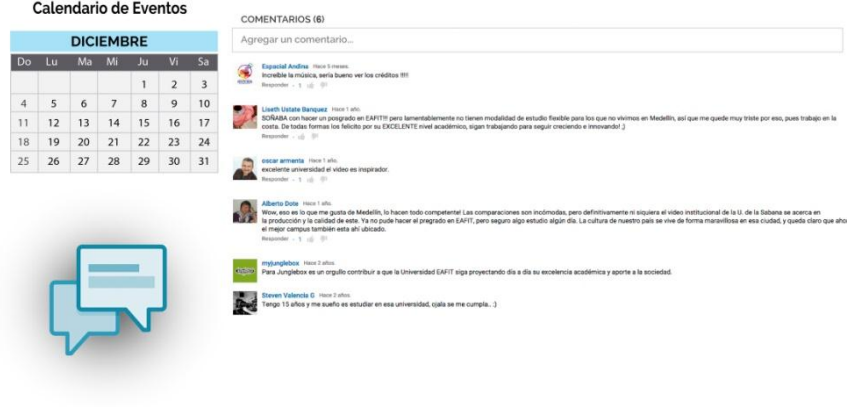

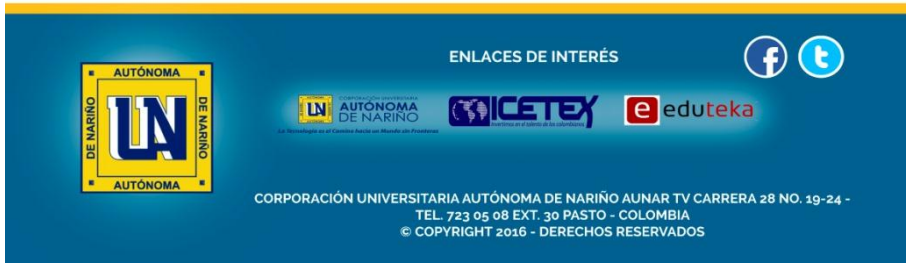

Fuente: Esta investigación.

Ciencia

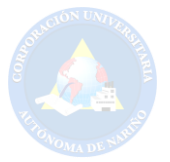

### **8.5 TERCERA PROPUESTA**

### **Figura 40. Diseño web todo en uno**

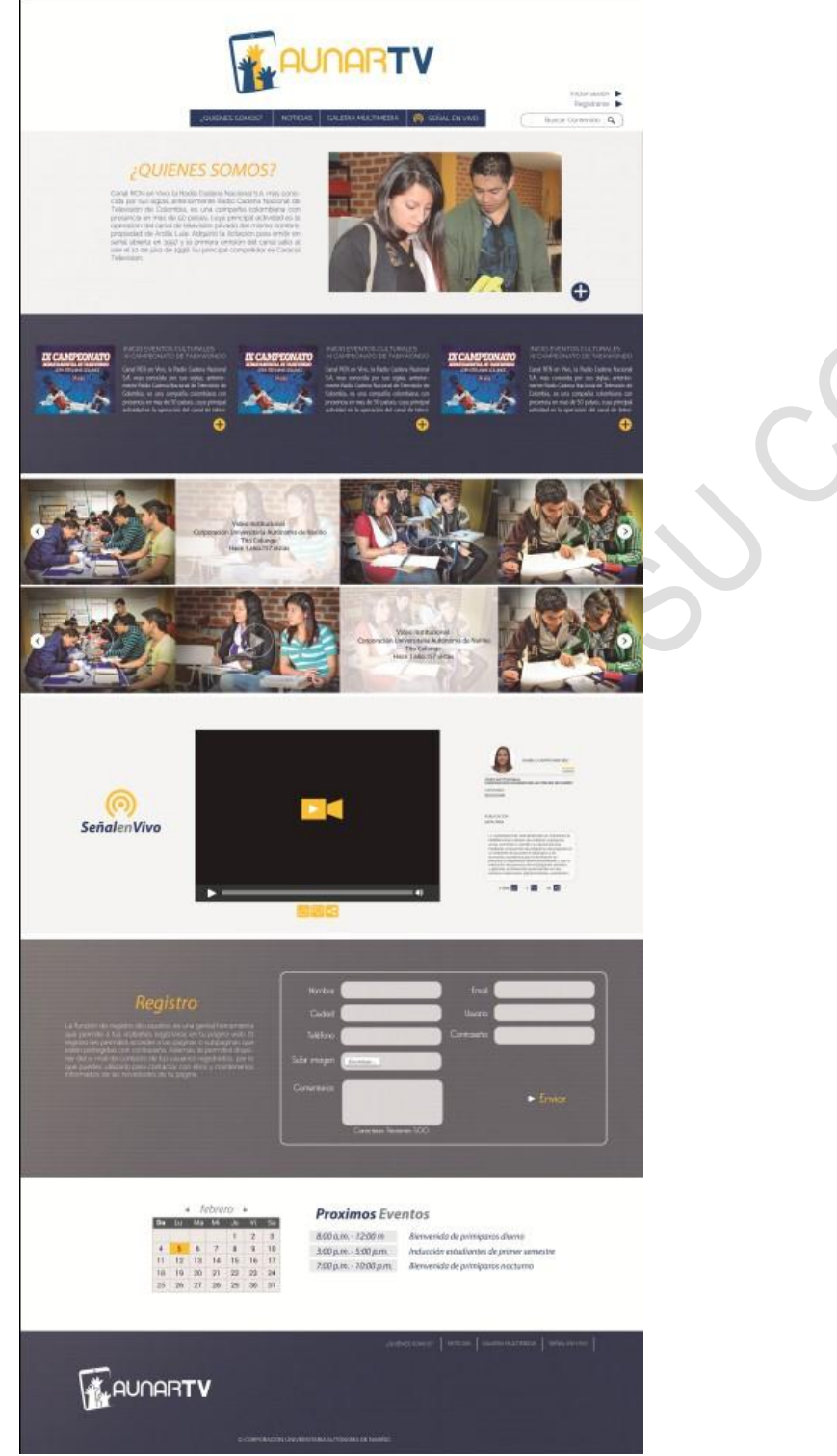

Fuente: Esta investigación.

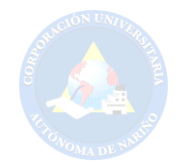

### **8.6 PRESENTACIÓN PROPUESTAS DE DISEÑO AL DEPARTAMENTO DE SISTEMAS**

El 10 de febrero del 2016 se realizó la presentación de diseños web al departamento de sistemas, con el fin de recibir diversos puntos de vista de algunas personas que tienen conocimiento sobre desarrollo web. Cabe aclarar que, en la reunión se hizo uso de un formato de evaluación que permitió medir el grado de satisfacción y aceptación con respecto a las propuestas presentadas. La reunión fue de gran importancia porque se pudo observar cual fue la propuesta de mayor agrado y con base en esta surgieron las siguientes observaciones:

- Cambiar la imagen del logo #3 por la imagen del logo #2.
- Hacer visible de manera estratégica las redes sociales en la propuesta #3.
- En la sección ¿Quiénes somos? hacer referencia a lo que es AUNAR-TV.
- En la propuesta #3 retirar formulario de registro y en esta sección añadir formulario de contáctanos, este ítem también debe hacer parte del menú principal.
- Mejorar el tercer diseño en cuanto a la sección: ¿Quiénes somos? Con el fin de hacer llamativo el inicio del sitio web.
- Combinar de mejor manera los elementos de las 2 propuestas y tratar de incluir ciertos componentes en la tercera.
- En la propuesta #3 se debe mostrar las categorías de los vídeos en la sección Galería Multimedia.
- En la sección de señal en vivo de la tercera propuesta, hay que retirar la información de la parte derecha, ya que no corresponde a una transmisión en tiempo real. Es decir, reestructurar esta información.
- En la parte del *footer* o pie de página de la tercera propuesta, hay que anexar enlaces de interés.
- En las tres propuestas se debería incluir el ícono del chat para dar una idea del espacio que ocupará este componente.

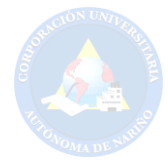

## **8.7 TERCERA PROPUESTA DE DISEÑO CON LOS CAMBIOS ESTABLECIDOS**

### **Figura 41. Diseño web todo en uno modificado**

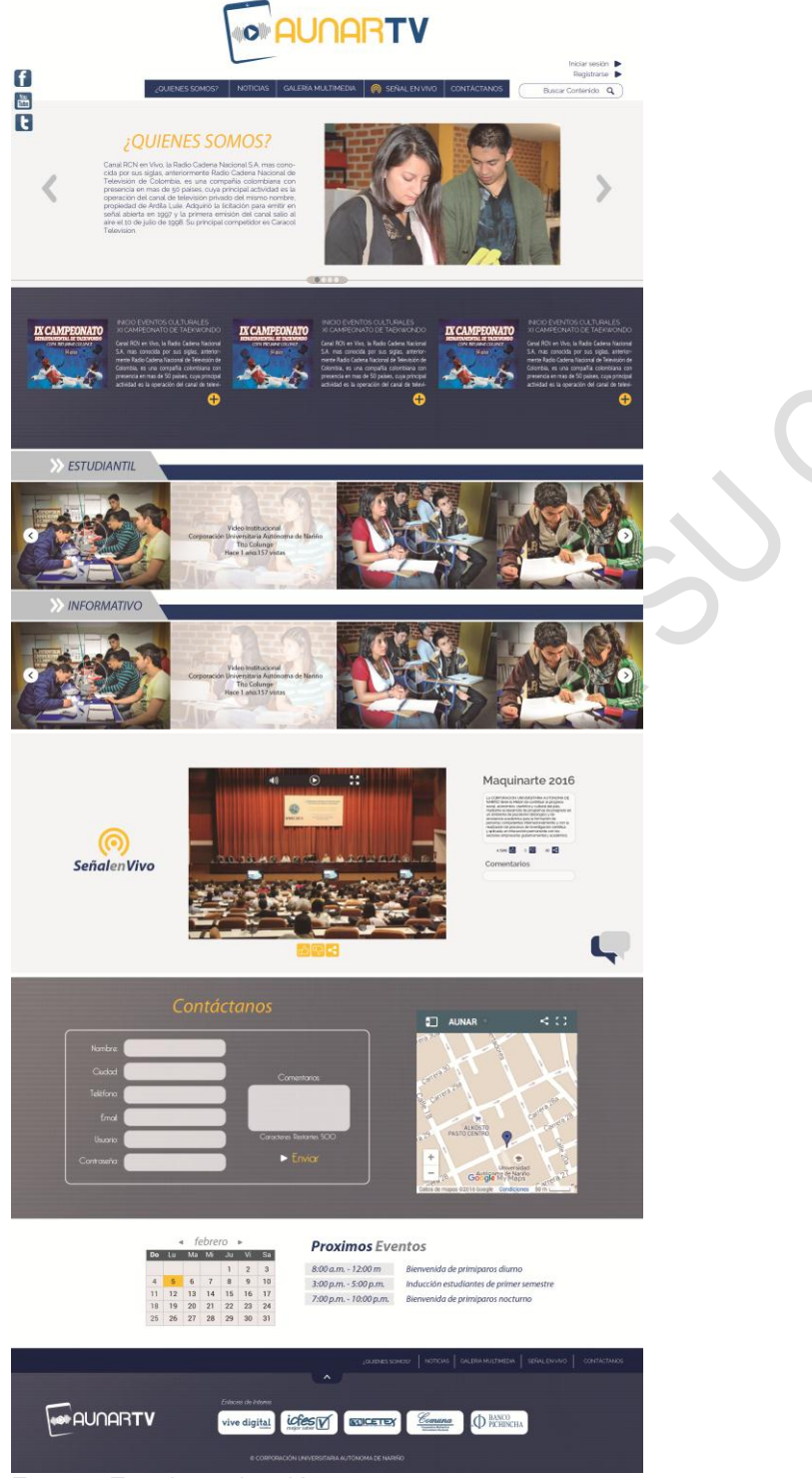

Fuente: Esta investigación.

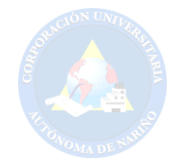

### **8.8 PRESENTACIÓN PROPUESTAS DE DISEÑO AL COMITÉ EVALUADOR**

El 21 de abril del 2016 se realizó la presentación de diseños web al comité evaluador, con el fin de recibir diversos puntos de vista y de esta manera mejorar el diseño para su posterior desarrollo e implementación. Cabe aclarar que, en la reunión se hizo uso de un formato de evaluación que permitió medir el grado de satisfacción y aceptación con respecto a las propuestas presentadas. La reunión fue de gran importancia porque se pudo observar cual fue la propuesta de mayor agrado. De esta manera se llega a la conclusión que tanto para el comité evaluador y el departamento de sistemas, la tercera propuesta fue la de mayor aceptación, por lo que se continua con su mejoramiento teniendo en cuenta las observaciones que surgieron en la reunión.

- El logo aun no es llamativo.
- El logo debe ocupar más espacio y se debe mezclar lo alternativo con lo clásico.
- El sistema de menú debe adaptarse al ancho de la página.
- El título de las noticias no se debe perder.
- En la opción señal en vivo el texto no provoca ser leído.
- Se debe agregar el escudo de la institución.

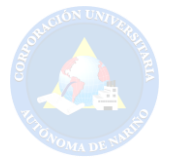

### **8.9 CUARTA PROPUESTA**

## **Figura 42. Cuarta propuesta, diseño web todo en uno**

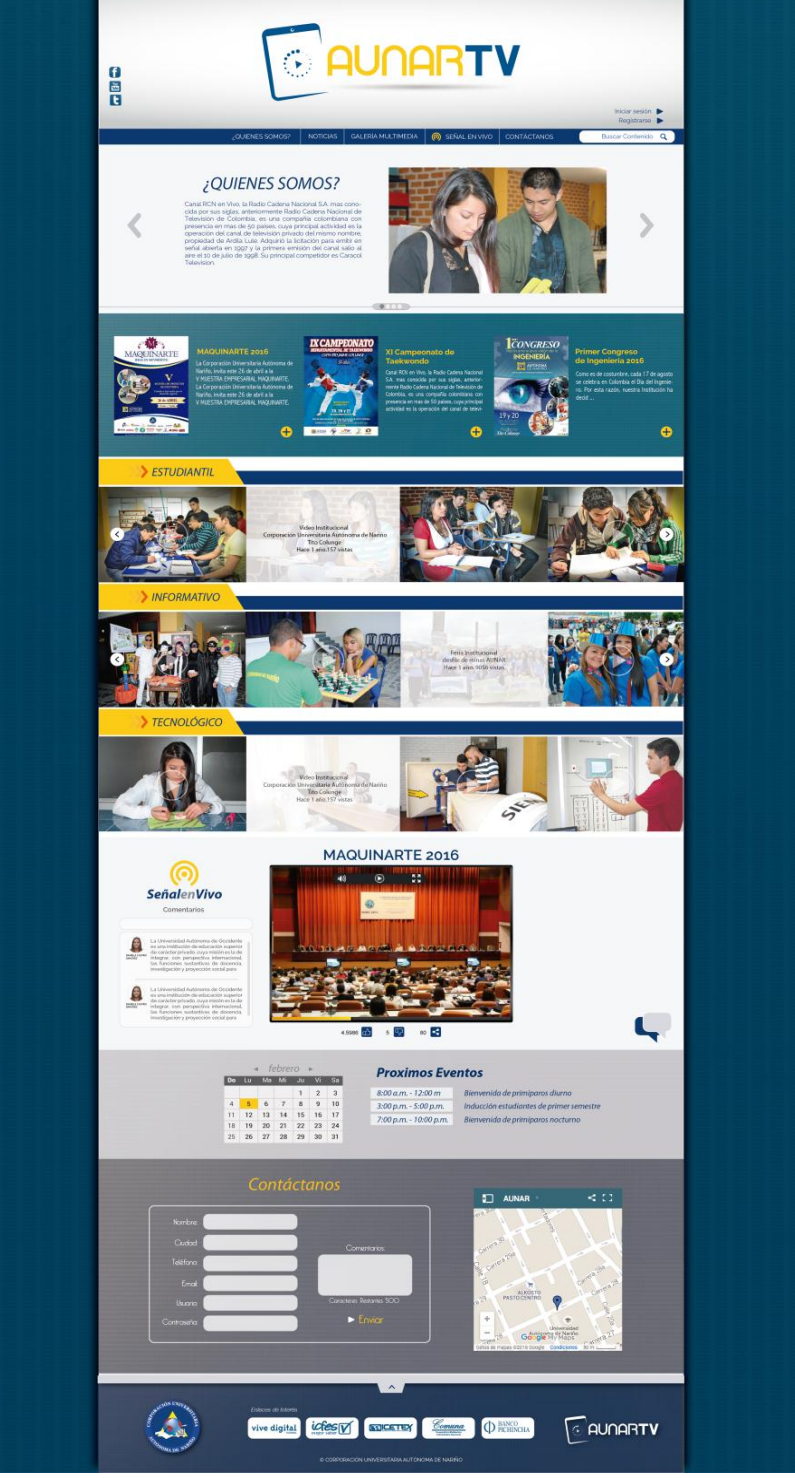

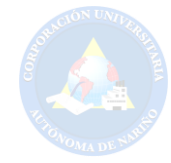

## **8.10 PRESENTACIÓN DE LA PROPUESTA DE DISEÑO WEB FINAL**

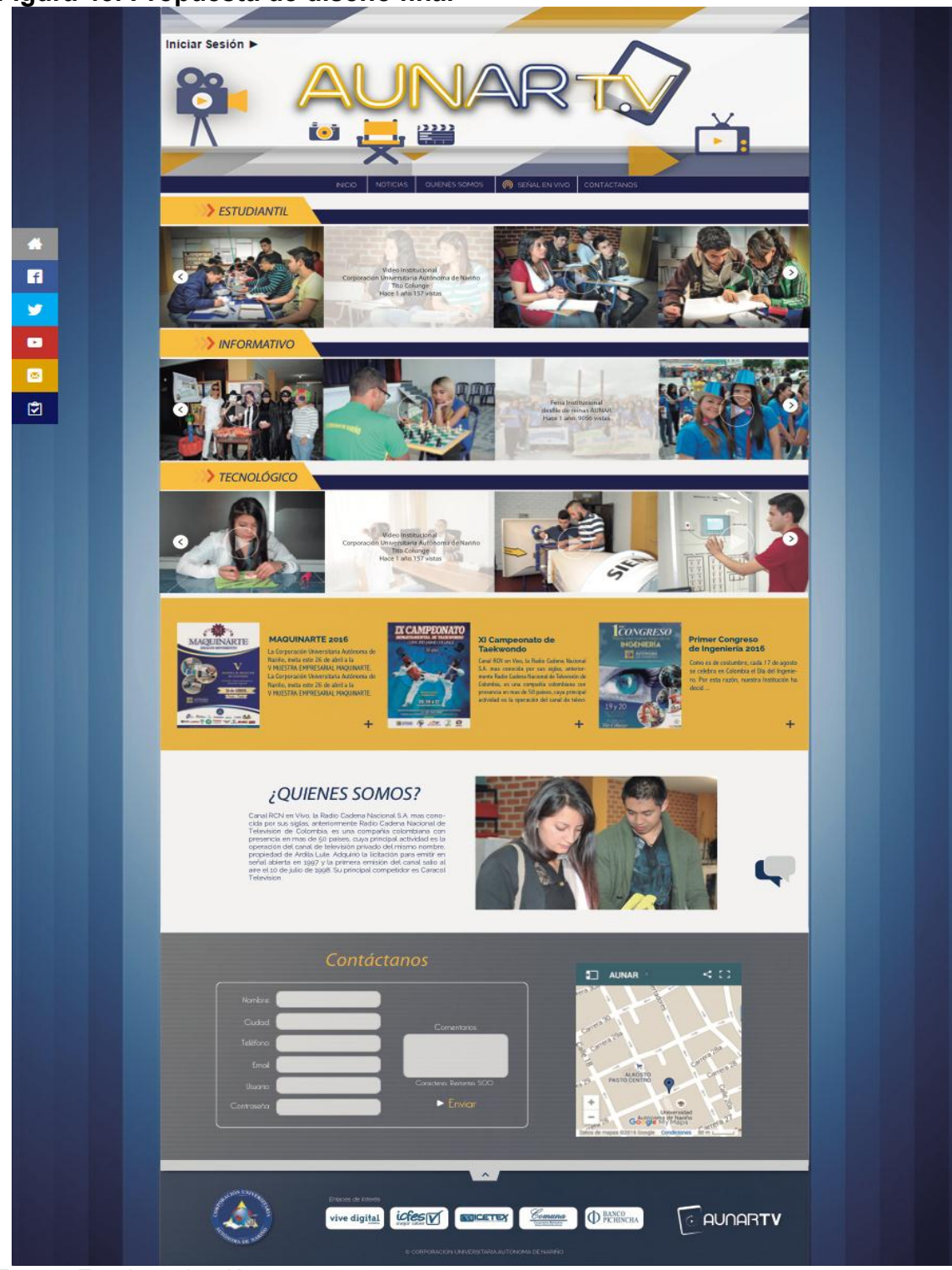

# **Figura 43. Propuesta de diseño final**

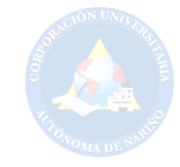

### **9. DISEÑO DE LA BASE DE DATOS**

### **9.1 DESCRIPCIÓN DE LA BASE DE DATOS**

El manejo de información para el desarrollo de la base de datos fue a través del sistema gestor *MySQL*. El lenguaje de programación que se utilizo fue PHP, teniendo en cuenta el uso del *framework Laravel*, ya que es de código abierto y uso general para el desarrollo de aplicaciones y servicios web.

La base de datos se estructuro a partir de las siguientes pautas:

- Recolección de información.
- Definición de entidades
- Definición de atributos.
- Relación de entidades.
- Cardinalidad.
- Modelo entidad relación.
- Modelo relacional.
- Base de datos lógica.
- Diccionario de datos.

### **Definición de entidades**

**Archivos:** Son los tipos de archivos que se pueden almacenar en el portal, audio, imagen, video.

**Comentarios noticias:** Es la cadena de palabras que conforman una frase la cual será visualizada por los visitantes del portal en la sección de noticias.

**Comentarios archivos:** Es la cadena de palabras que conforman una frase la cual será visualizada por los visitantes del portal en la sección de videos.

**Noticias:** Es la comunicación o informe que se da de un hecho reciente de la institución.

**Users:** (Usuarios, Aunartubers) Son aquellos que alimentan el portal web AUNAR-TV suministrando información o contenido de importancia.

**Categorías:** Es la clasificación de los archivos, es decir las categorías que tendrán los vídeos.

**Enlaces:** Son las diferentes opciones que el usuario puede elegir, estos ítems despliegan más información.

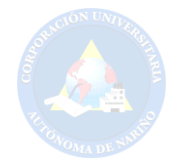

**Eventos:** Permite establecer los eventos que se transmitirán en vivo (Tiempo real).

**Perfiles (control del sistema):** Esta entidad se encarga de la parte administrativa del sistema, manteniendo protocolos de lo que se puede y no se puede hacer dentro del mismo.

**Auditorias (sistema):** Su funcionamiento es controlar y supervisar el sistema, con ayuda de los registros que se generan por cada una de las acciones del usuario.

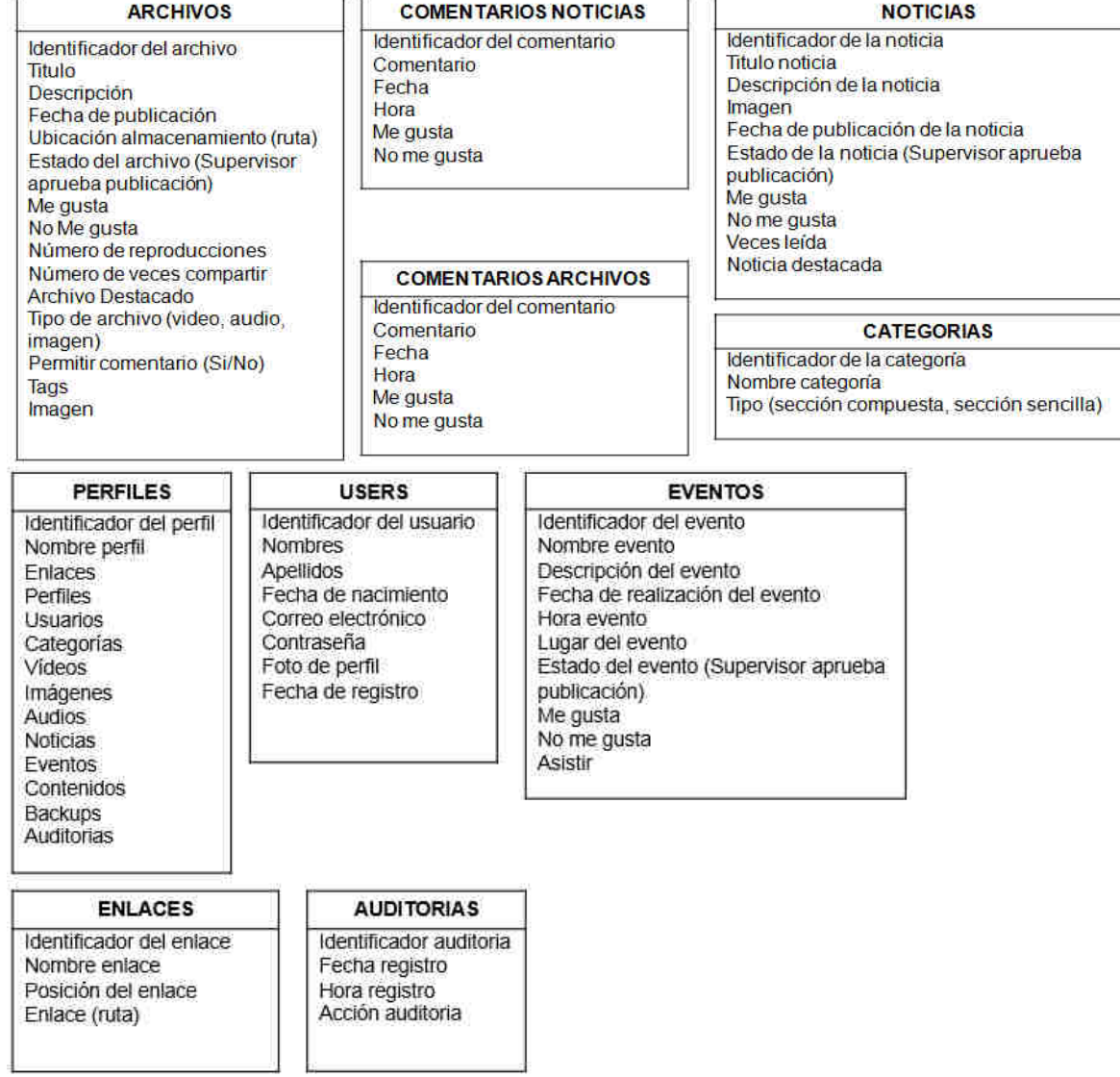

#### **Figura 44. Definición de atributos**

**Fuente: Esta investigación.** 

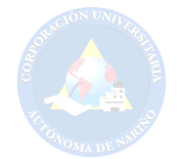

### **Figura 45. Relación de entidades**

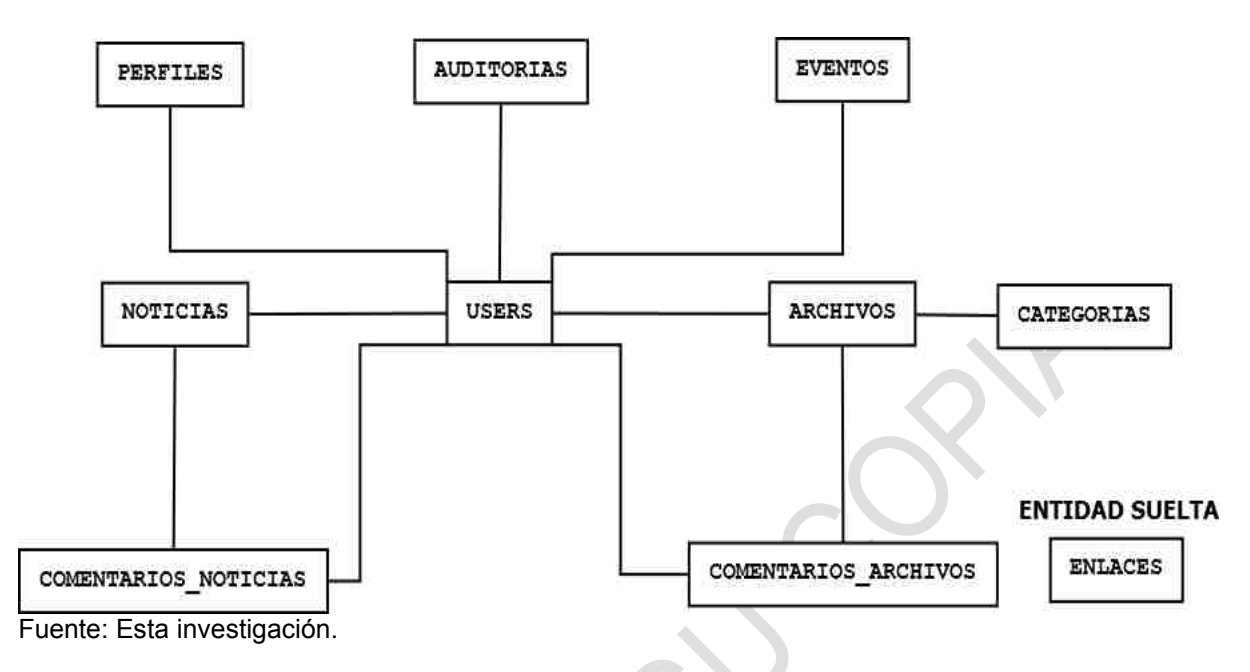

Las entidades sueltas no necesitan relacionarse debido a que hacen parte del funcionamiento, se consideran tablas del sistema.

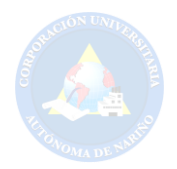

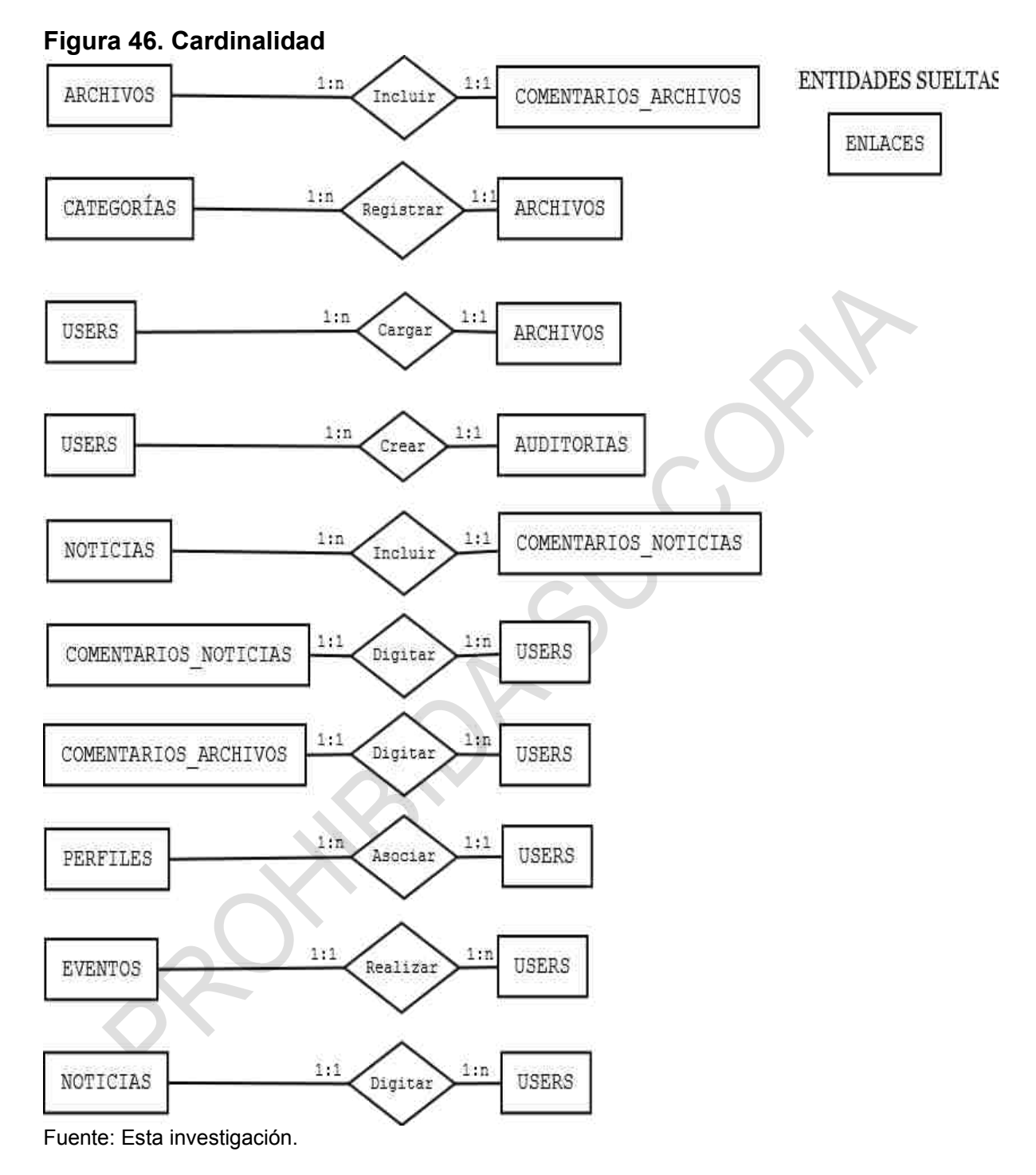

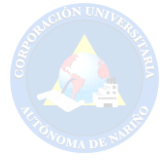

### **9.2 MODELO ENTIDAD RELACIÓN**

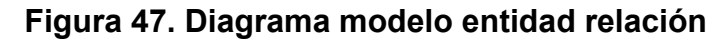

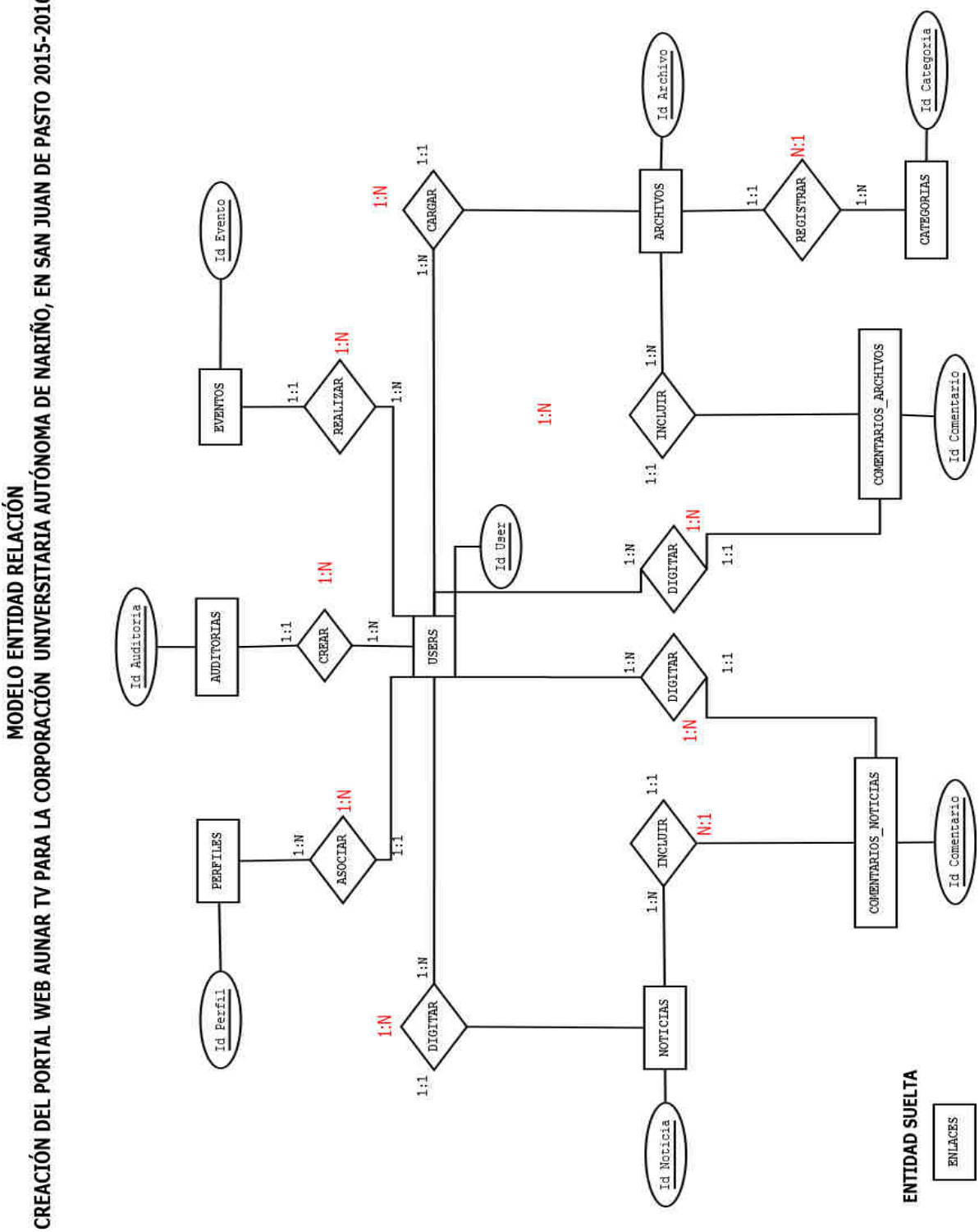

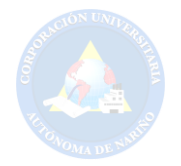

### **PASOS PARA CONVERTIR MODELO ENTIDAD RELACIÓN A MODELO RELACIONAL**

- a) Definir máximos y mínimos en cada relación.
- b) Todas las entidades se convierten en tablas. Para nombrarlas se debe utilizar el plural de la entidad. No se puede utilizar espacios, en tal caso use ". Ejemplo: gestor\_contenidos.
- c) Los atributos se convierten en campos. Los atributos identificadores de cada entidad se convierten en llaves primarias. La forma como se nombra un atributo depende del analista, pero una recomendación dada por los expertos explica que se debe utilizar los tres primeros caracteres del campo seguido del carácter "\_" y los tres primeros caracteres de la entidad. Por ejemplo: cod\_aun, nom\_aun, con\_aun.
- d) A todo rombo de grado 3 se debe generar una nueva tabla que integra a las tres entidades. El nombre de la tabla debe incluir el nombre de las tres entidades. Los atributos identificadores de cada entidad pasan a ser campos de la nueva tabla, convirtiendo los campos en llaves foráneas. A su vez estos campos se pueden convertir en llaves primarias (compuestas).
- e) A todo rombo de grado 2 con máximos n:n se debe generar una nueva tabla que integra a las dos entidades. El nombre de la tabla debe incluir el nombre de las dos entidades. Los atributos identificadores de cada entidad pasan a ser campos de la nueva tabla, convirtiendo los campos en llaves foráneas. A su vez estos campos se pueden convertir en llaves primarias (compuestas).
- f) A todo rombo de grado 2 con máximos 1:n El atributo identificador de la entidad con cardinalidad 1 pasa a la tabla de la entidad cuya cardinalidad es N. Esta regla nos permite agregar un nuevo campo en la tabla convirtiendo el campo en una llave foránea.
- g) A todo rombo de grado 2 con máximos 1:1 se debe adicionar el atributo identificador de la entidad con máximo 1 a la entidad con máximo 1, dependiendo de la necesidad o conveniencia del analista. Esta regla nos permite agregar un nuevo campo en la tabla convirtiendo el campo en una llave foránea.

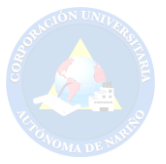

### **9.3 MODELO RELACIONAL**

### **Figura 48. Diagrama modelo relacional**

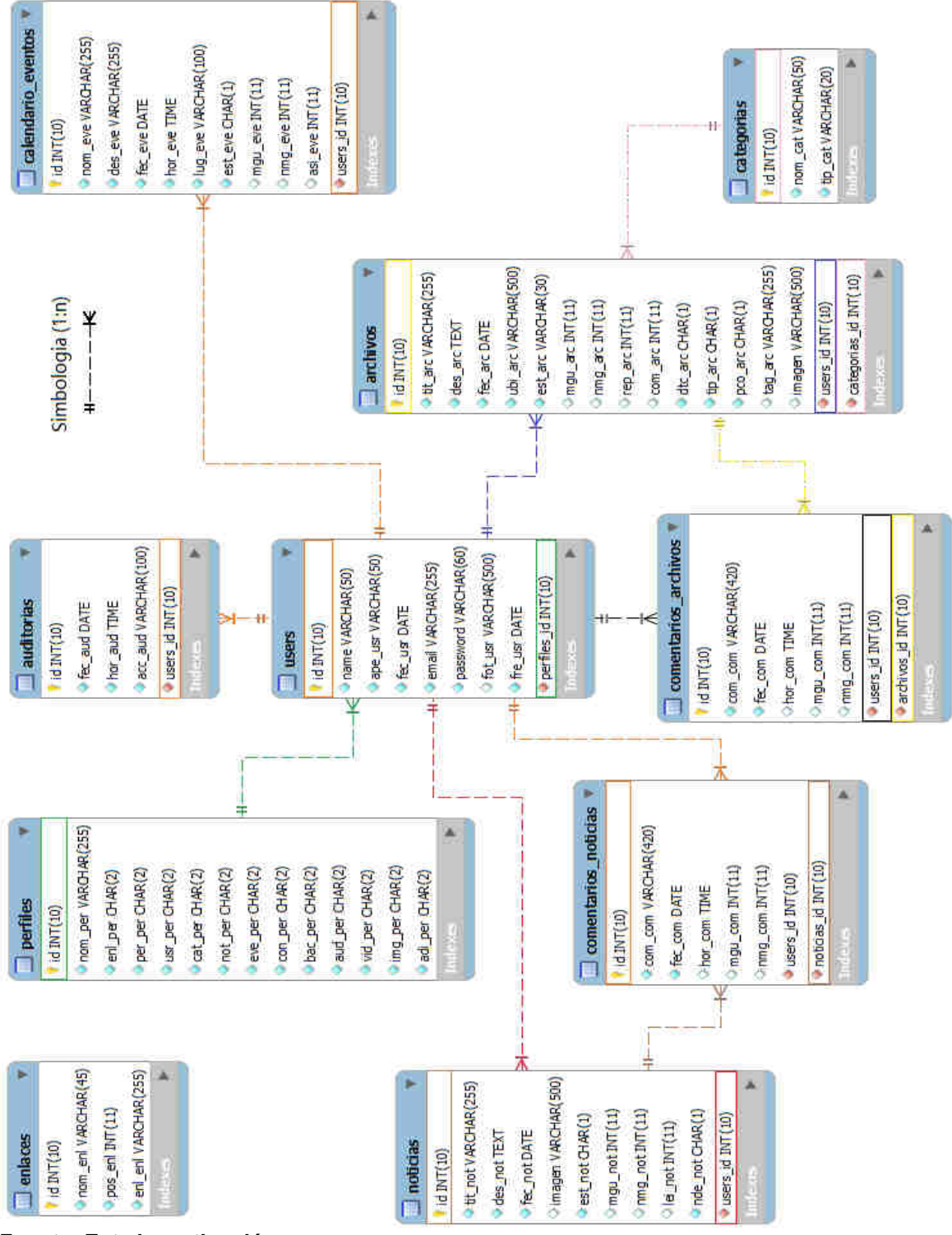

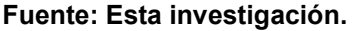

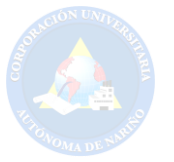

### **9.4 BASE DE DATOS LOGICA**

### **CREATE TABLE perfiles**

( **id** integer(10) not null primary key auto increment, nom per varchar(255) not null, enl\_per char(2) not null, per per char(2) not null, usr per char(2) not null, cat per char(2) not null, not per char(2) not null, eve per char(2) not null, con\_per char(2) not null, bac per char(2) not null, aud\_per char(2) not null, vid per char(2) not null, img\_per char(2) not null, adi per char(2) not null, );

### **CREATE TABLE users**

```
( 
  id integer(10) not null primary key auto_increment, 
  name varchar(50) not null, 
 ape usr varchar(50) not null,
 fec usr date not null,
  email varchar(255) not null, 
  password varchar(60) not null, 
 fot usr varchar(500) null,
 fre usr date not null,
 ide per integer(10) not null foreign key,
);
```
### **CREATE TABLE auditorias**

( id integer (10) not null primary key auto increment, fec\_aud date not null, hor aud time not null, acc\_aud varchar(100) not null, ide usr integer(10) not null foreign key, );

### **CREATE TABLE eventos**

(  **id** integer(10) not null primary key auto\_increment,

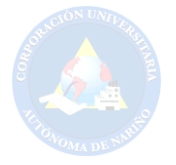

```
nom eve varchar(255) not null,
 des eve varchar(255) not null,
  fec_eve date not null, 
 hor eve time not null,
 lug eve varchar(100) not null,
 est eve char(1) not null,
  mgu_eve integer(11) null default 0, 
 nmg eve integer(11) null default 0,
 asi eve integer(11) null,
 ide usr integer(10) not null foreign key,
);
```
### **CREATE TABLE categorias**

( **id** integer(10) not null primary key auto increment, nom cat varchar(50) not null, tip\_cat varchar(20) not null, );

### **CREATE TABLE archivos**

```
( 
 id integer(10) not null primary key auto increment,
 tit arc varchar(255) not null,
  des_arc text not null, 
  fec_arc date not null, 
 ubi arc varchar(500) not null,
 est arc varchar(30) not null,
 mgu arc integer(11) null default 0,
 nmg arc integer(11) null default 0,
 rep arc integer(11) null default 0,
 com arc integer(11) null default 0,
  dtc_arc char(1) not null, 
 tip arc char(1) not null,
  pco_arc char(1) not null, 
  tag_arc varchar(255) null, 
  imagen varchar(500) null, 
  ide_usr integer(10) not null foreign key, 
 ide cat integer(10) not null foreign key,
);
```
### **CREATE TABLE comentarios\_archivos**

( **id** integer(10) not null primary key auto increment, com com varchar(420) not null, fec com date not null,

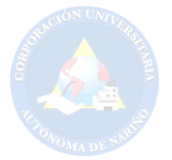

hor com time null, mgu com integer(11) null default 0, nmg com integer(11) null default 0, ide arc integer(10) not null foreign key, ide usr integer(10) not null foreign key, );

### **CREATE TABLE noticias**

( **id** integer(10) not null primary key auto increment, tit not varchar(255) not null, des not text not null, fec\_not date not null, imagen varchar(500) null, est not char(1) not null, mgu not integer(11) null default 0, nmg not integer(11) null default 0, lei not integer(11) null default 0, nde\_not char(1) not null, ide usr integer(10) not null foreign key, );

**CREATE TABLE comentarios\_noticias** 

( **id** integer(10) not null primary key auto increment, com com varchar(420) not null, fec com date not null, hor\_com time null, mgu\_com integer(11) null default 0, nmg com integer(11) null default 0, ide not integer(10) not null foreign key, ide usr integer(10) not null foreign key, );

**CREATE TABLE enlaces** 

( **id** integer(10) not null primary key auto increment, nom\_enl varchar(45) not null, pos\_enl integer(11) not null, enl\_enl varchar(255) not null, );

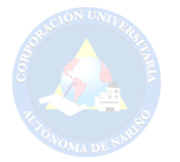

### **9.5 DICCIONARIO DE DATOS**

### **Tabla 13. Archivos**

#### **ARCHIVOS**

**Descripción:** Almacenar los diferentes formatos soportados por el portal AUNAR-TV. Por ejemplo, vídeos, audios e imágenes.

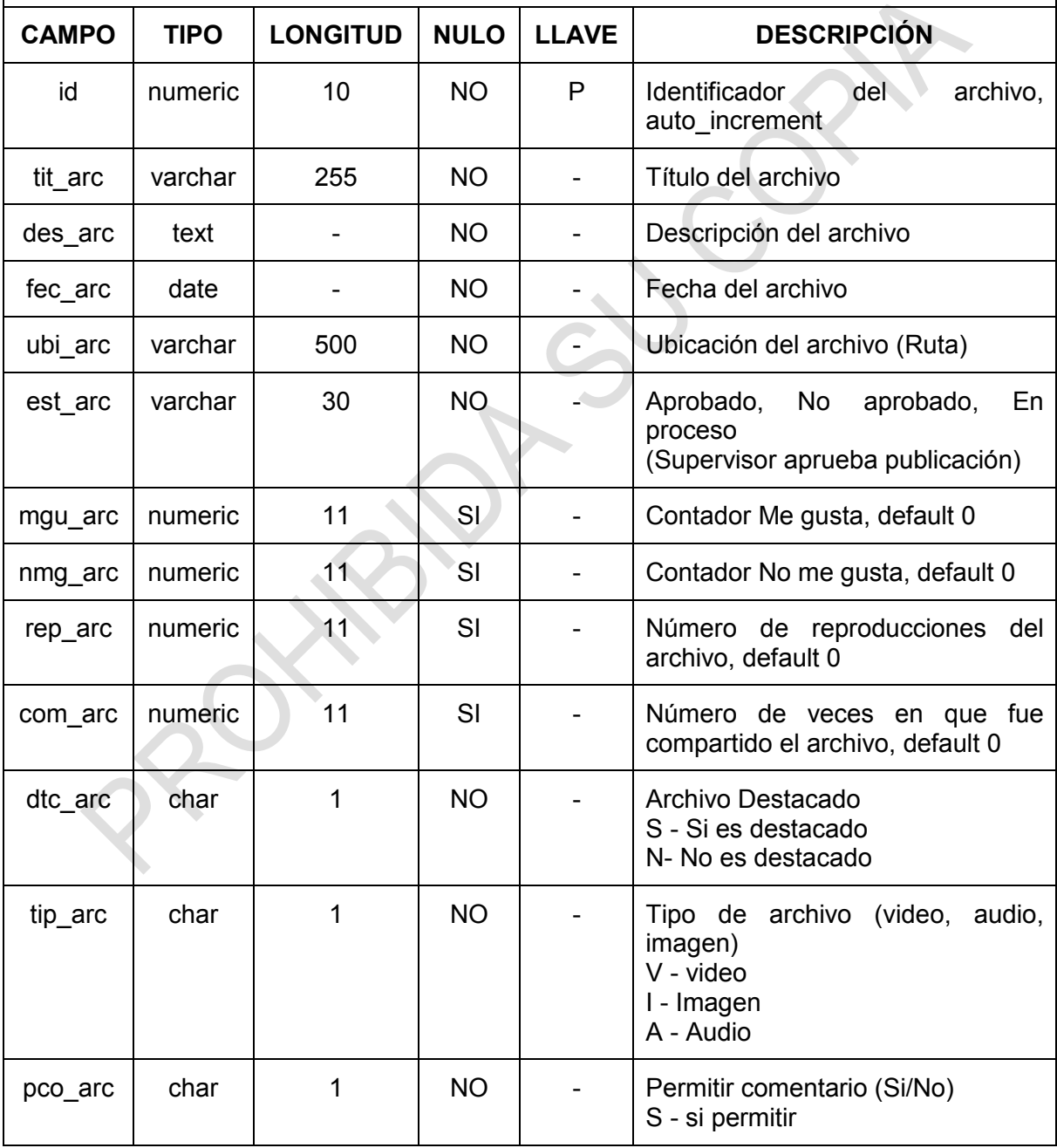
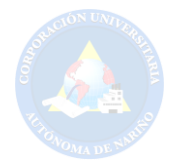

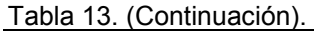

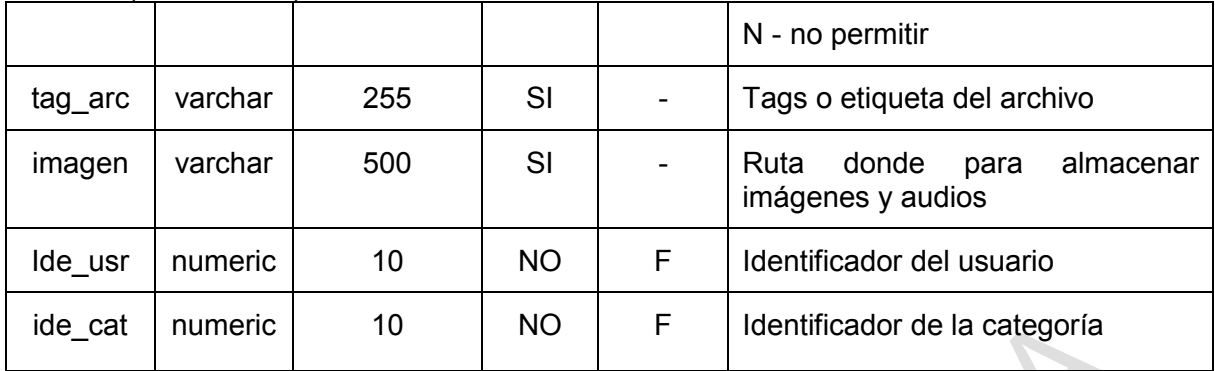

Fuente: Esta investigación.

## **Tabla 14. Comentarios noticias**

# **COMENTARIOS\_NOTICIAS**

**Descripción:** Permite realizar comentarios por parte de los usuarios (aunartubers) a las respectivas noticias que se encontraran en el portal AUNAR-TV.

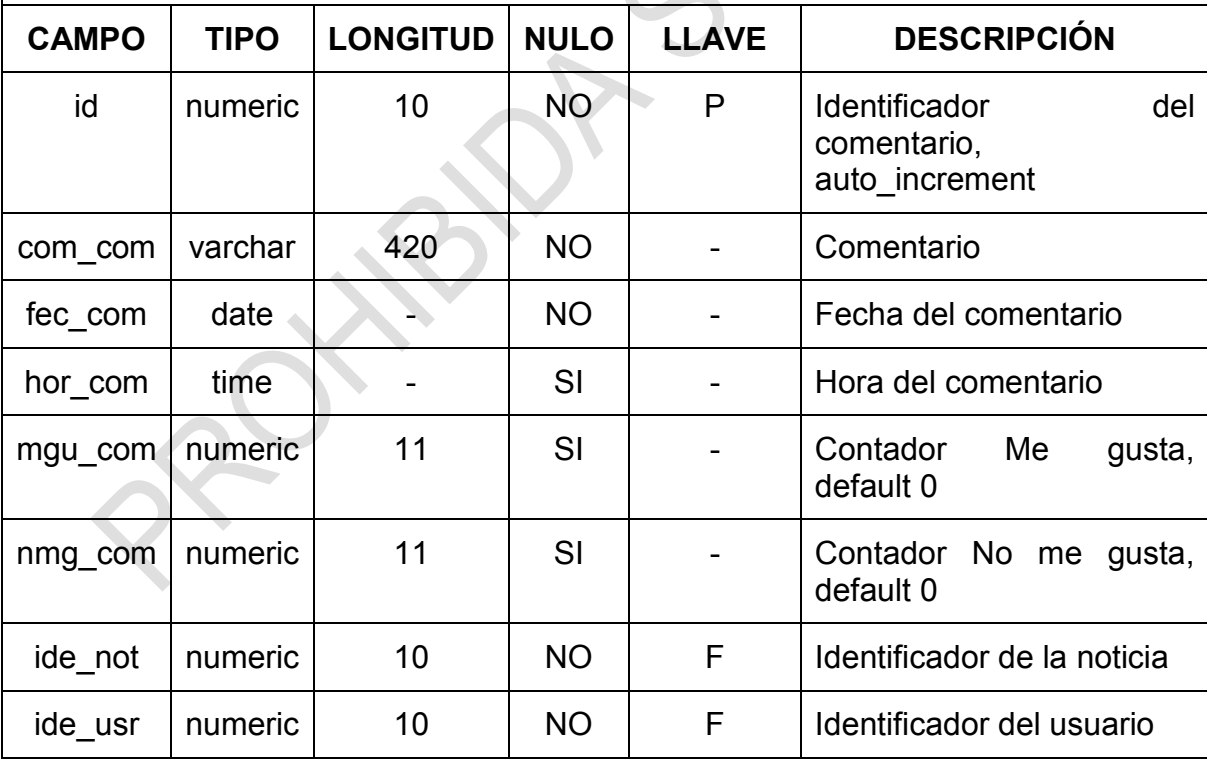

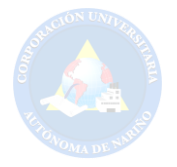

#### **Tabla 15. Comentarios archivos**

# **COMENTARIOS\_ ARCHIVOS**

**Descripción:** Permite realizar comentarios por parte de los usuarios (aunartubers) a los respectivos archivos que se encontraran en el portal AUNAR-TV.

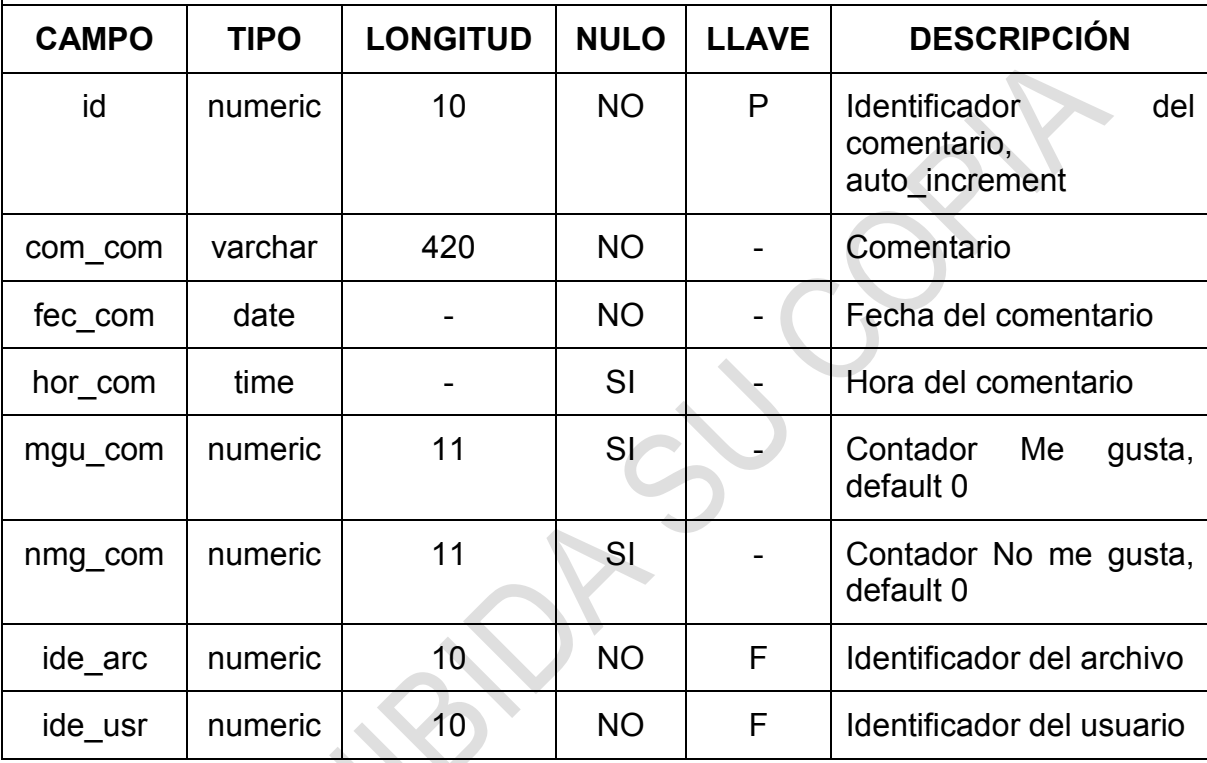

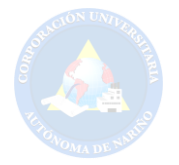

#### **Tabla 16. Noticias**

# **NOTICIAS**

**Descripción:** Almacena noticias las cuales se podrán publicar y despublicar, se tendrán en cuenta ciertos factores como el número de veces en que fue leída la noticia y si es una noticia destacada.

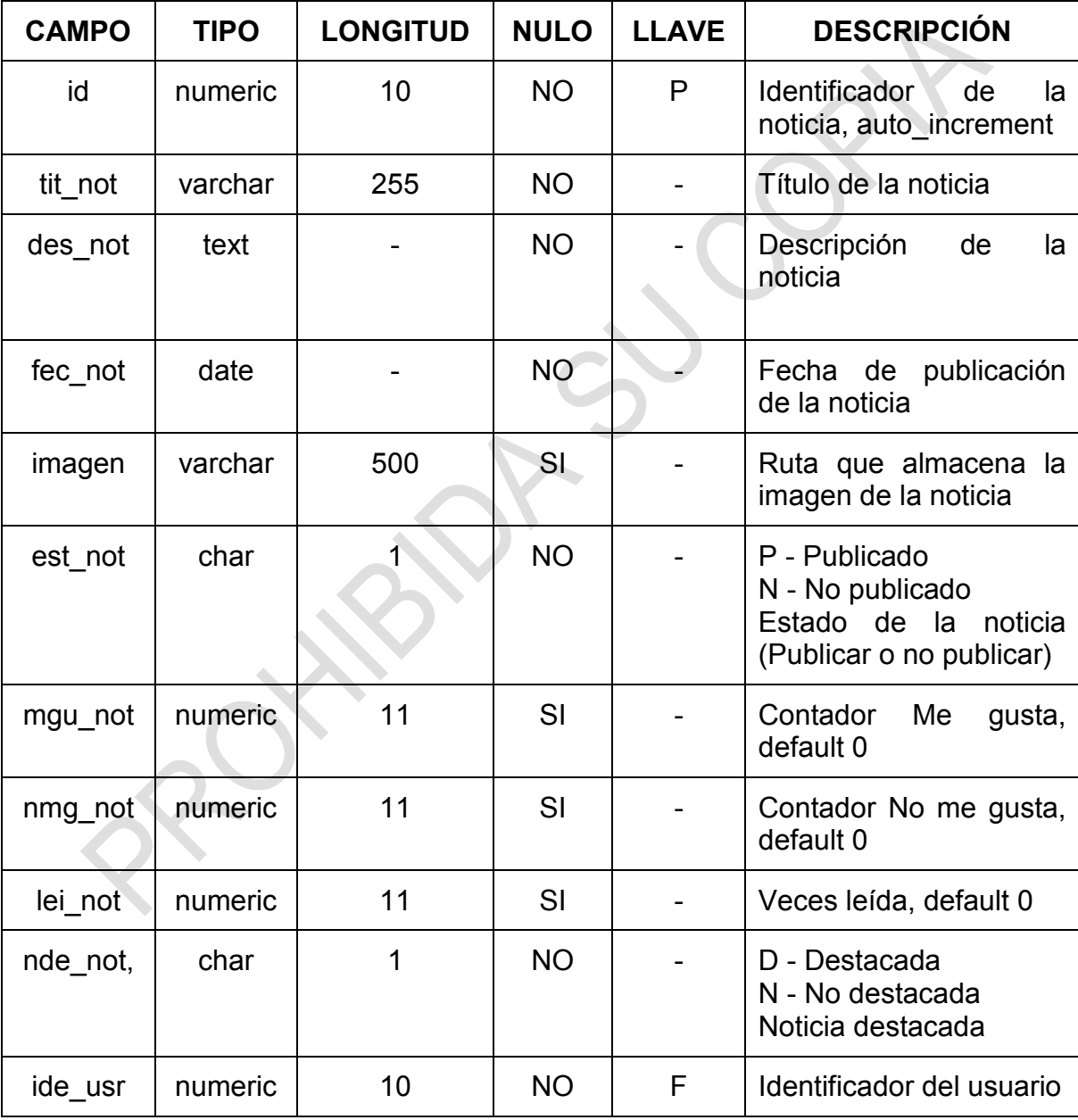

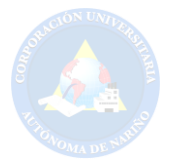

# **Tabla 17. Users (Aunartubers)**

# **USERS**

**Descripción:** Almacena todos los miembros del portal, el nombre users hace referencia a los usuarios y se encuentra escrito de esta manera al igual que algunos atributos, con el fin de adaptarse al framework de desarrollo.

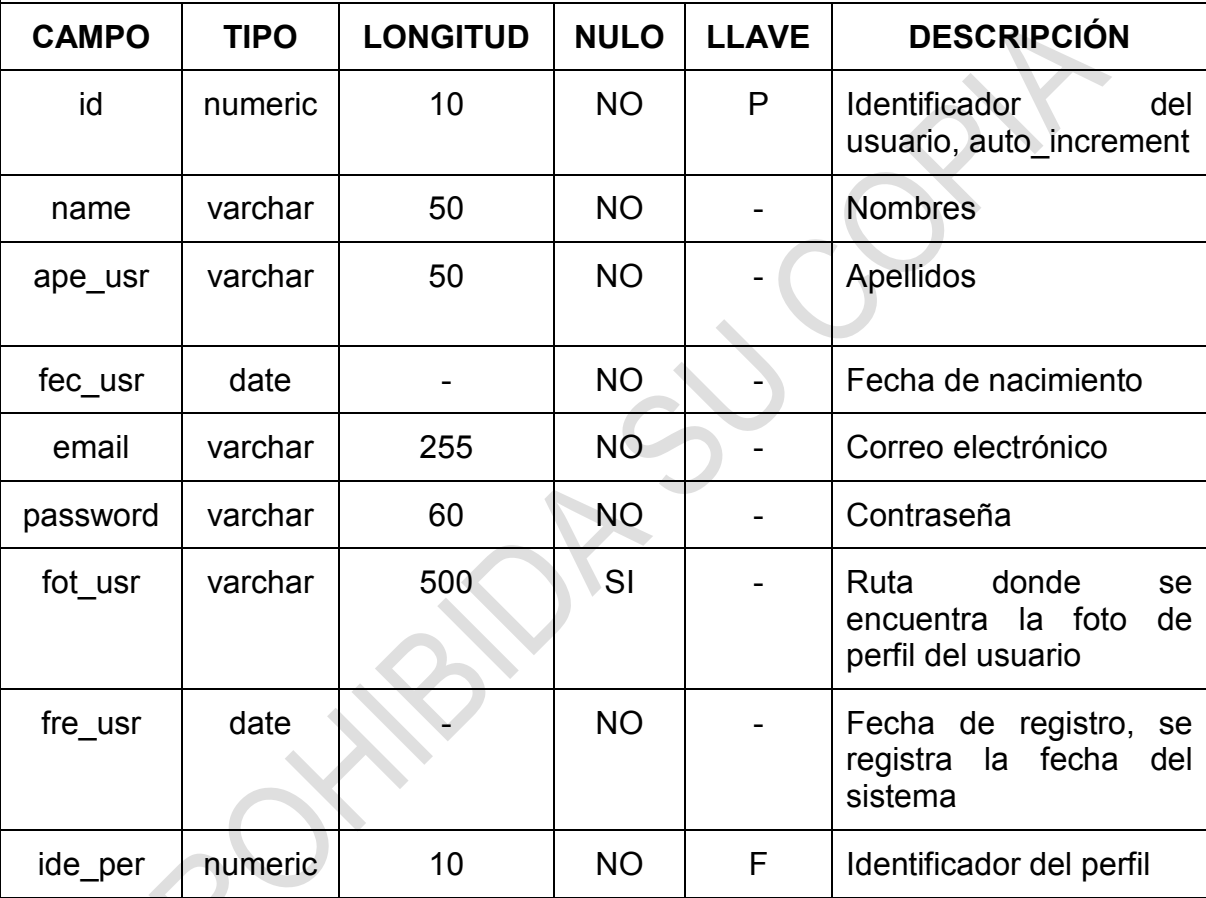

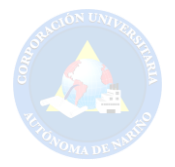

# **Tabla 18. Categorías**

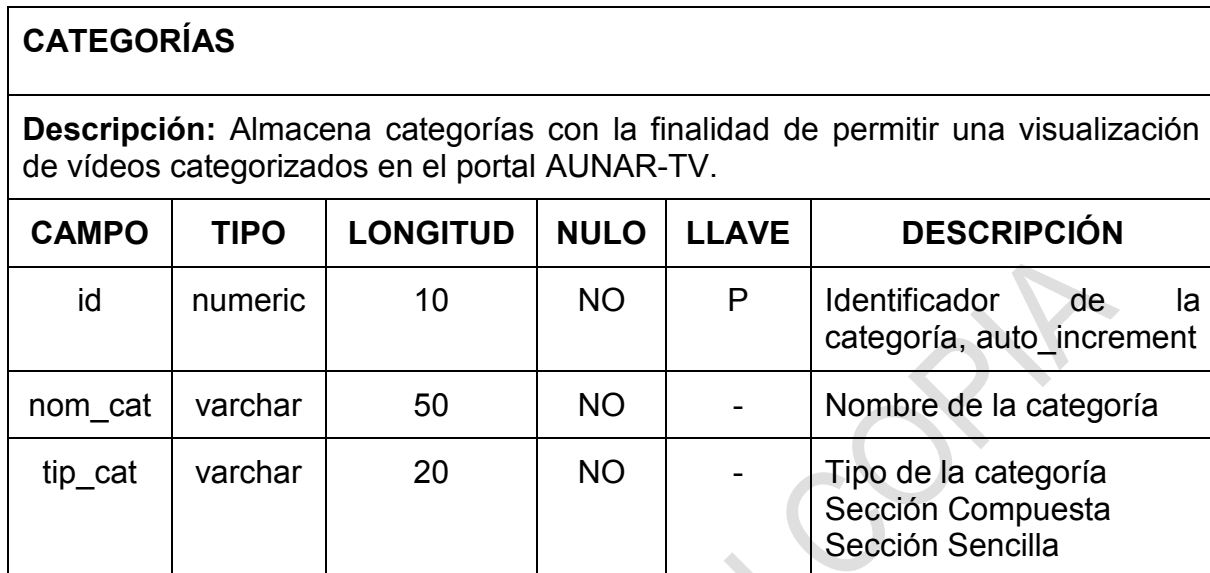

Fuente: Esta investigación.

# **Tabla 19. Eventos**

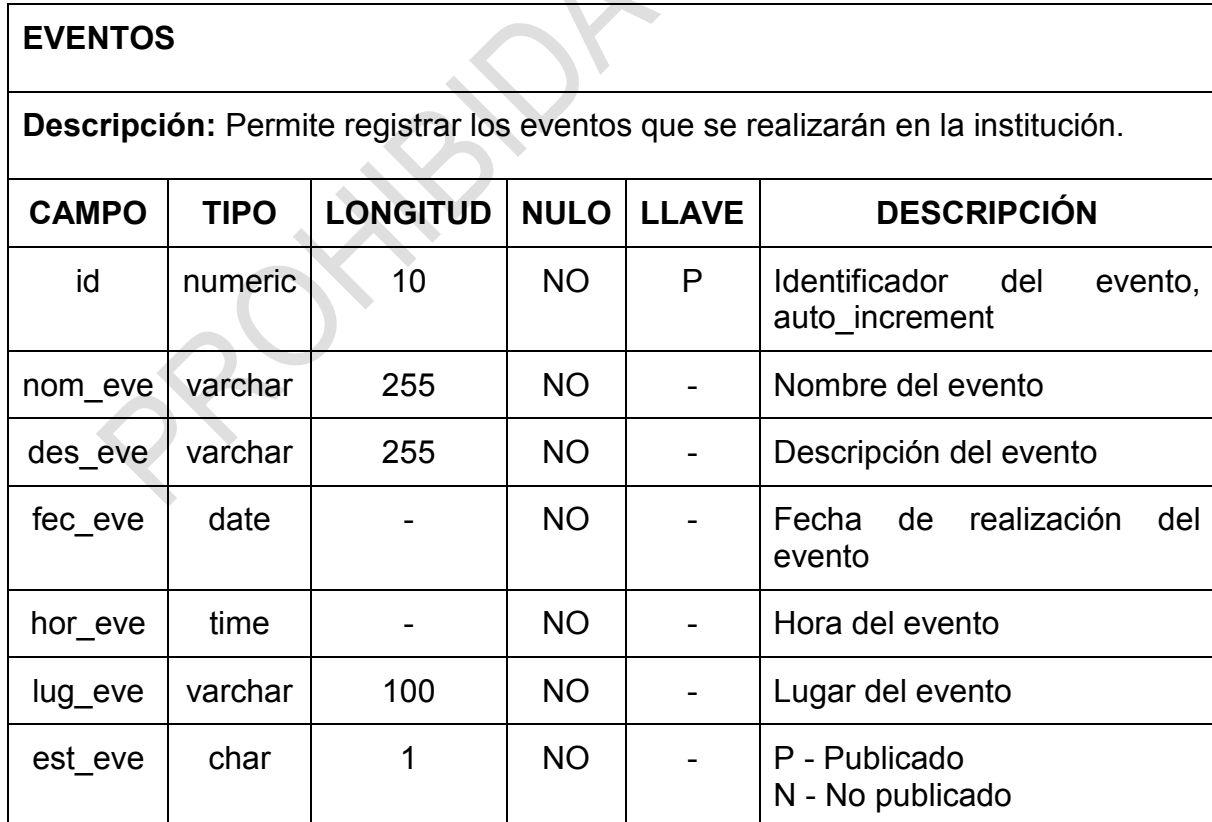

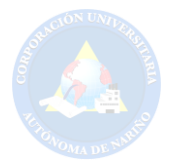

Tabla 19. (Continuación).

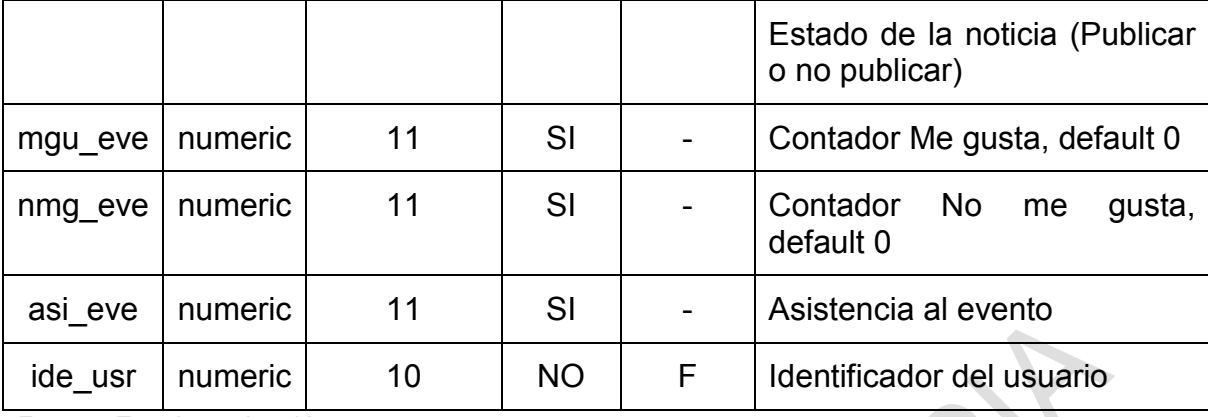

Fuente: Esta investigación.

#### **Tabla 20. Perfiles**

#### **PERFILES**

**Descripción:** Permite registrar perfiles teniendo en cuento el tipo de perfil "Rol" que va desempeñar dentro del portal AUNAR-TV. Especifica lo que se puede y lo que no se puede hacer dentro del sistema.

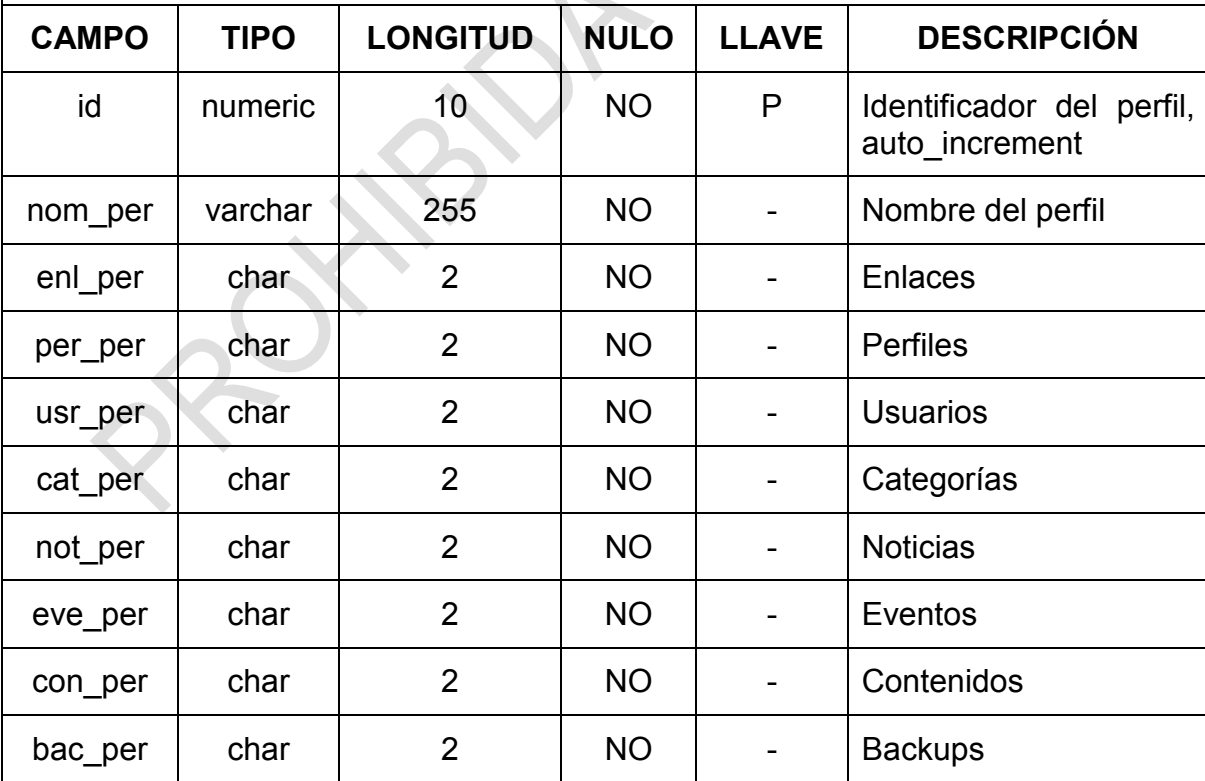

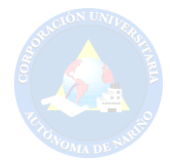

Tabla 20. (Continuación).

| aud per | char |   | <b>NO</b> | $\overline{\phantom{a}}$ | Auditorias    |
|---------|------|---|-----------|--------------------------|---------------|
| vid per | char | 2 | <b>NO</b> |                          | Vídeos        |
| img_per | char | າ | <b>NO</b> |                          | Imágenes      |
| adi per | char |   | <b>NO</b> |                          | <b>Audios</b> |

Fuente: Esta investigación.

# **Tabla 21. Auditorias**

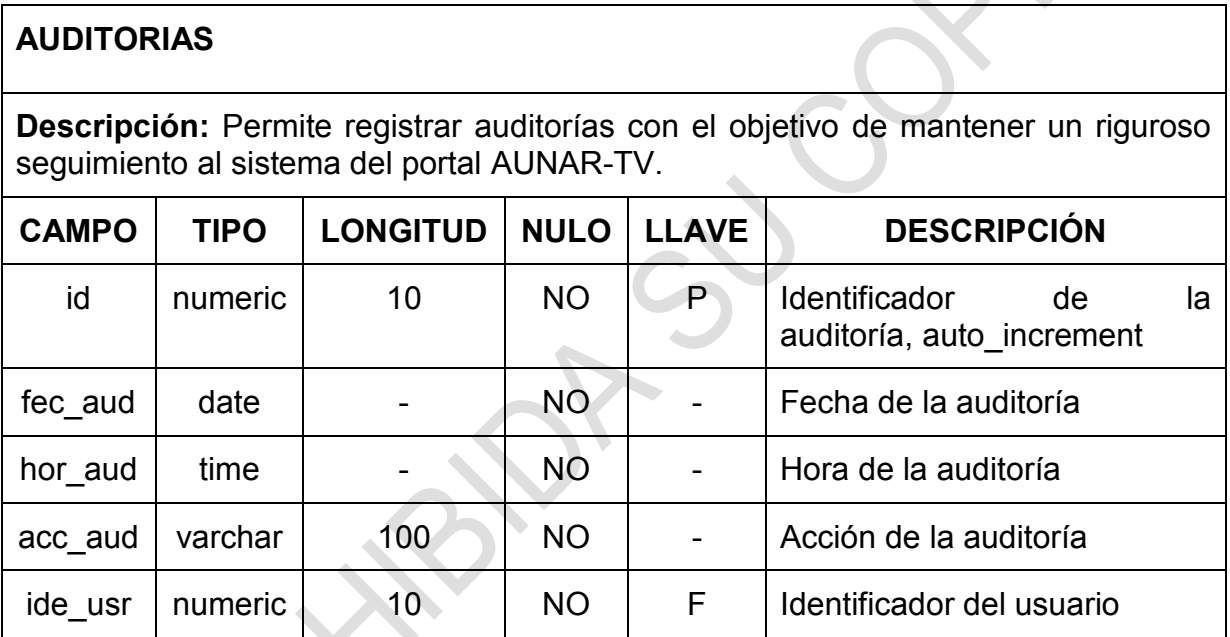

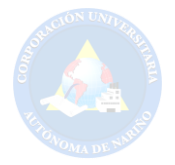

# **Tabla 22. Enlaces**

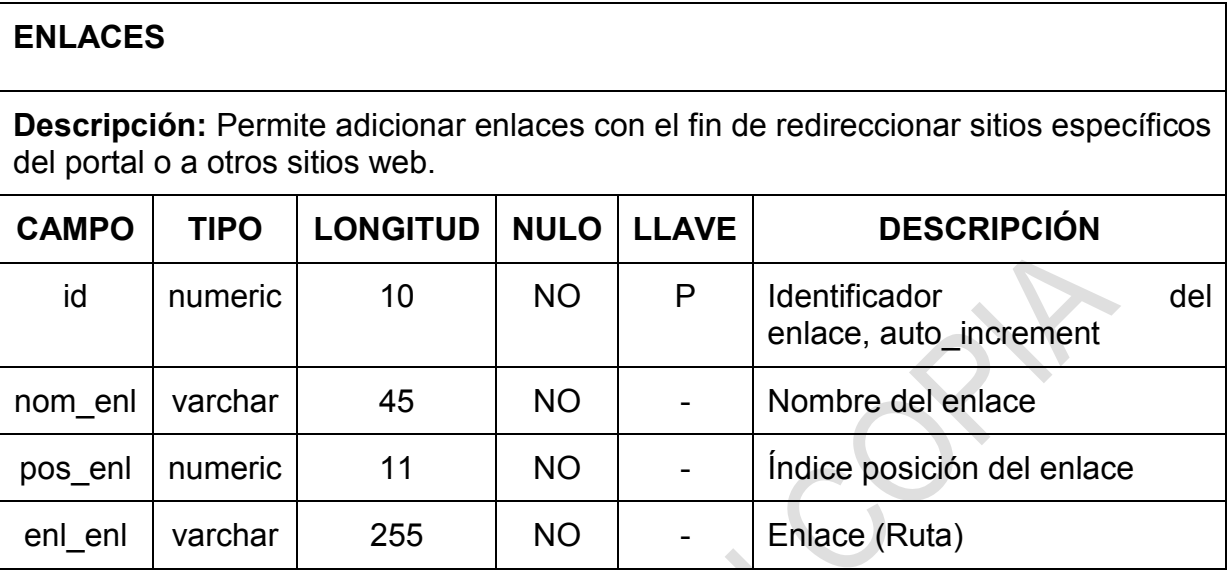

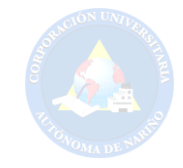

#### **10. CONCLUSIONES**

El portal web AUNAR-TV ofrece espacios más participativos, por ende, la comunidad académica resultara beneficiada.

AUNAR-TV se hizo realidad gracias a los conocimientos adquiridos en el proceso de formación. También se debe tener en cuenta la parte investigativa con el fin de dar solución al problema en un principio.

La creación de una interfaz agradable y acorde a la institución, le proporciona al usuario confianza. Por consiguiente, esto puede aumentar el uso del portal, con el fin para el cual fue creado.

La sección de señal en vivo ofertada por el portal web, permitirá el acercamiento de las personas a la institución.

El portal web AUNAR-TV fue creado bajo la filosofía de diseño adaptativo, con el objetivo de ser visualizado de manera correcta en los diferentes dispositivos.

La implementación del portal web AUNAR-TV generará cambios significativos para la institución, ya que por medio de esta herramienta se unifican los medios de comunicación que permiten expandir la información.

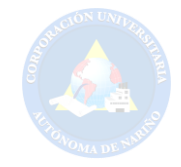

#### **11. RECOMENDACIONES**

Se recomienda al administrador de AUNAR-TV estar al pendiente de los resultados de la encuesta para mejoramiento del portal web, ya que se trata de una encuesta realizada por *Google Forms.* Para ver las respuestas se debe en primer lugar iniciar sesión en Google con la cuenta de correo: institucional aunartv@aunar.edu.co

Para generar una trasmisión en vivo, es recomendable que el administrador inicie sesión en YouTube con una cuenta diferente a aunartv@aunar.edu.co ya que esta por ser una cuenta institucional cuenta con unas restricciones que impiden el poder realizar una emisión en directo en YouTube, debido a esta situación se sugiere usar la otra cuenta disponible y creada para el administrador del portal denominada aunartv@gmail.com o si es de su preferencia usar una cuenta de Google de su agrado y propiedad.

Para la trasmisión de un evento en vivo se recomienda emplear una cámara de alta resolución, con el fin de obtener buena calidad. También se debe contar con una buena conexión a *internet* netamente cableada y que sea un canal dedicado, cuya velocidad de carga y descarga sea superior a las 10 megas de navegación.

Por parte del administrador del portal web AUNAR-TV se recomienda realizar una continua promoción del sitio web, haciendo uso de las redes sociales Facebook, Twitter u otros medios que sean convenientes para incentivar la participación de estudiantes, docentes o administrativos, para que sean parte de la comunidad AUNAR-TV y de esta manera el portal aumente su contenido logrando mayor acogida por parte de la comunidad educativa y el público en general.

El administrador de AUNAR-TV siendo el responsable de la creación de las diferentes cuentas de usuario para futuros aunartubers, debe brindar una adecuada asesoría para el cambio o la creación de contraseñas seguras, con el objetivo de evitar problemas con respecto a la seguridad informática del sitio web.

Para más información acerca del uso adecuado de la plataforma administrativa del portal se recomienda leer el manual de usuario adjunto como anexo en este documento.

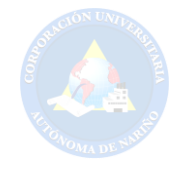

# **BIBLIOGRAFÍA**

CASTELLANO PÉRES, Jesús et al., Bases de Datos. Madrid (España): Alfaomega Grupo Editor, 2011.

HERRERA RÍOS, Emmanuel. Arrancar con HTML5. Curso de programación. México D.F: Alfaomega Grupo Editor, 2012.

ALCAYDE GARCIA, Alfredo et al., Diseño y creación de portales WEB. Bogotá (Colombia): Ediciones de la U, 2011.

A. GIL, Carrick; ELMASRI, Ramez; LEVINE, David. Sistemas Operativos. Un enfoque en espiral. México D.F: McGraw-Hill, 2010. .

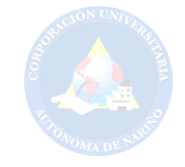

# **CIBERGRAFÍA**

ALEGSA.COM. Cliente web. Disponible en: http://www.alegsa.com.ar/Dic/cliente%20web.php (18.05.2015, 10:49 am).

ALEGSA.COM. Modelo Cliente - Servidor. Disponible en: http://www.alegsa.com.ar/Dic/cliente%20servidor.php (18.05.2015, 10:59 am).

APACHE. Qué es Apache y para qué sirve. Disponible en: http://clientes.hostname.cl/knowledgebase.php?action=displayarticle&id=35 (11.05.2015, 3:25 pm).

BASE DE DATOS. Concepto de base de datos relacionales. Disponible en: http://basededatosrelacionales.blogspot.com.co/2007/10/concepto-de-base-dedatos-relacionales.html (23.04.2015, 2:58 pm).

BOLETÍN. Censo General 2005 Perfil Pasto – Nariño. Disponible en: http://www.dane.gov.co/files/censo2005/perfiles/narino/pasto.pdf (27.11.2014, 11:30 pm).

CORPORACIÓN UNIVERSITARIA AUTÓNOMA DE NARIÑO. Universidad, Misión. Disponible en: http://aunar.edu.co/portal.php#close (27.11.2014, 11:30 pm).

DEFINICIÓN ABC. Definición de base de datos. Disponible en: http://www.definicionabc.com/tecnologia/base-de-datos.php (27.10.2016, 11:00 am).

DEFINICIÓN DE MÉTODO INDUCTIVO. Disponible en: <http://definicion.de/> metodo-inductivo/ (13.10.2015, 12:45 pm).

DEFINICIÓN DE PÁGINA WEB. Disponible en: http://definicion.de/pagina-web/ (11.05.2015, 11:03 am).

DEFINICIÓN DE PROGRAMA FUENTE. Disponible en: [http://definicion.de](http://definicion.de/)  /programa-fuente/ (08.05.2015, 5:22 pm).

DEFINICIÓN DE SOFTWARE. Disponible en: http://definicion.de/software/ (08.05.2015, 3:50 pm).

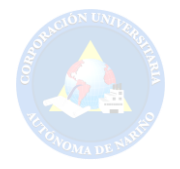

DESARROLLOWEB.COM. QUÉ ES RESPONSIVE WEB DESIGN. Disponible en: http://www.desarrolloweb.com/articulos/que-es-responsive-web-design.html (11.05.2015, 11:22 am).

DICCIONARIO DE INFORMÁTICA Y TECNOLOGÍA. Definición de framework. Disponible en: http://www.alegsa.com.ar/Dic/framework.php (23.04.2015, 4:01 pm).

DUARTE Viviana, GAMBOA Alexander, ARGUELLO Sergio. Impacto de las redes sociales en la actualidad. ¿Cómo se aplica el servicio de las redes sociales? Disponible en: https://docs.google.com/document/d/1RVogjlzIRiSmerF\_5XbbG4zwvfS5lwIG23f\_C2E0Xs/edit?pli=1 (25.10.2016, 11:50 am).

ECURED.CU. Servidor web. Disponible en: <http://www.ecured.cu/index.php/> Servidor Web (18.05.2015, 10:42 am).

EL INTERNET COMO MEDIO DE COMUNICACIÓN MASIVA. Disponible en: http://www.monografias.com/trabajos99/internet-como-medio-comunicacionmasiva/internet-como-medio-comunicacion-masiva.shtml (27.10.2016, 3:30 pm).

ENFOQUE CUANTITATIVO Y ENFOQUE CUALITATIVO. Enfoque cualitativo. Disponible en: http://tesisdeinvestig.blogspot.com.co/2014/06/enfoquecuantitativo-y-enfoque.html (13.10.2015, 12:40 pm).

HABLANDO DE INTERNET. Verticalidad. Disponible en: http://hablandodeinternet.com/tendencias-diseno-web-2015/ (25.10.2016, 11:30 am).

ÍNDICES EN BASES DE DATOS, PRIMEROS PASOS. Disponible en: http://www.programania.net/diseno-de-software/indices-en-bases-de-datosprimeros-pasos/ (23.04.2015, 3:47 pm).

INTERNET COMO MEDIO DE COMUNICACIÓN MASIVA. El Internet. Disponible en: http://www.monografias.com/trabajos99/internet-como-medio-comunicacionmasiva/internet-como-medio-comunicacion-masiva.shtml (27.10.2016, 3:20 pm).

JQUERY. Ajax. Disponible en: http://learn.jquery.com/ajax/ (11.05.2015, 12:00 pm).

[JUMBOTRON. Disponible en: http://librosweb.es/libro/bootstrap\\_3/capitulo\\_6/](http://librosweb.es/libro/bootstrap_3/capitulo_6/)  [jumbotron.html \(25.10.2016, 11:45 am\).](http://librosweb.es/libro/bootstrap_3/capitulo_6/)

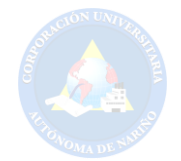

LA INVESTIGACIÓN DESCRIPTIVA. Objetivo. Disponible en: http://noemagico.blogia.com/2006/091301-la-investigacion-descriptiva.php (13.10.2015, 12:43 pm).

LARAVEL, EL MEJOR FRAMEWORK EN PHP. Disponible en: https://platzi.com/blog/laravel-framework-php/ (11.05.2015, 11:57 am).

LARAVEL, EL MEJOR FRAMEWORK EN PHP. Disponible en: https://platzi.com/blog/laravel-framework-php/ (27.10.2016, 10:00 am).

LENGUAJES DE PROGRAMACION. Disponible en: http://es.kioskea.net/contents/304-lenguajes-de-programacion (11.05.2015, 11:58 am).

LEY 1581 DE 2012 SOBRE HABEAS DATA EN COLOMBIA. Disponible en: http://propintel.uexternado.edu.co/ley-1581-de-2012-sobre-habeas-data-encolombia/ (20.10.2016, 8:22 pm).

LÍNEAS DE INVESTIGACIÓN. Disponible en: <http://www.perio.unlp.edu.ar/> iicom/?q=content/l%C3%ADneas-de-investigaci%C3%B3n (13.10.2015, 12:20 pm).

LOS BENEFICIOS DEL CHAT. Disponible en: [http://beneficiosdelchat.blogs](http://beneficiosdelchat.blogs/)  pot.com.co/ (29.10.2016, 3:50 pm).

MEDIOS DE COMUNICACIÓN EN COLOMBIA - NIVEL NACIONAL. Disponible en: http://wsp.presidencia.gov.co/cepri/medios-colombia/Paginas/default.aspx (27.10.2016, 2:50 pm).

MVC. Qué es MVC. Disponible en: http://www.desarrolloweb.com/articulos/quees-mvc.html (11.05.2015, 3:49 pm).

MYSQL. Definición. Disponible en: <http://searchdatacenter.techtarget.com/es/> definicion/MySQL (11.05.2015, 3:29 pm).

OBS Studio. Disponible en: https://obsproject.com/ (11.05.2015, 3:42 pm).

PLANTILLA. Disponible en: http://micro.utbb.edu.mx/sistemas/index.php/ayuda-ysoporte/13-soporte-tecnico/29-plantillas (11.05.2015, 3:59 pm).

PORTAL WEB. ¿Qué es un portal web? Disponible en: http://www.monografias.com/trabajos97/portalweb/portalweb.shtml#queesunpoa (25.10.2016, 11:27 am).

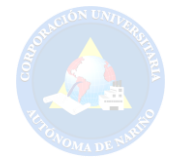

QUÉ ES TWITTER Y CÓMO FUNCIONA. ¿Qué es Twitter? Disponible en: http://www.masadelante.com/faqs/twitter (04.06.2015, 8:06 pm).

REAL ACADEMIA ESPAÑOLA. Chat. Disponible en: http://lema.rae.es/drae/?val=chat (11.05.2015, 9:54 am).

RÉGIMEN LEGAL DE BOGOTÁ D.C. Disponible en: http://www.alcaldiabogota.gov.co/sisjur/normas/Norma1.jsp?i=3431 (22.04.2015, 9:15 am).

ROBOMONGO Y MONGO DB. Disponible en: http://www.genbetadev.com/basesde-datos/robomongo-y-mongodb (27.10.2016, 11:30 am).

[SAN JUAN DE PASTO. Disponible en: http://es.wikipedia.org/wiki/San\\_Juan](http://es.wikipedia.org/wiki/San_Juan)  [\\_de\\_Pasto#cite\\_note-13 \(27.11.2014, 10:30 pm\).](http://es.wikipedia.org/wiki/San_Juan) 

SIGNIFICADO DE YOUTUBE. Qué es YouTube. Disponible en: http://www.significados.com/youtube/ (04.06.2015, 8:15 pm).

SOFTWARE LIBRE. ¿Qué es el software libre? Definición de software libre. Disponible en: http://www.gnu.org/philosophy/free-sw.es.html (11.05.2015, 3:45 pm).

STREAMING. Disponible en: http://www.webpublicidadvillavo.com/serviciosproductos/hosting-dominios-streaming (11.05.2015, 11:26 am).

UBICACIÓN. Google maps, Universidad Autónoma de Nariño. Disponible en: https://www.google.es/maps/place/Universidad+Aut%C3%B3noma+de+Nari%C3 %B1o/@1.21771,77.278689,17z/data=!3m1!4b1!4m2!3m1!1s0x8e2ed4871d225d ef:0xeafadf03f09f207e (27.11.2014, 11:40 pm).

VEASUIP.COM. El Servidor. Disponible en: http://www.veasuip.com/conceptos/concepto\_servidor.html (11.05.2015, 10:42 am).

VENTAJAS DE REALIZAR UN EVENTO EN STREAMING. Disponible en: http://www.flumotion.com/blog/ventajas-de-realizar-un-evento-en-streaming/ (29.10.2016, 3:00 pm).

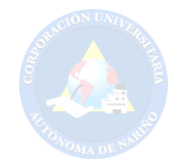

VENTAJAS Y DESVENTAJAS DE LA TELEVISIÓN. Ventajas de la televisión. Disponible en: http://www.ventajasdesventajas.com/television/ (28.10.2016, 3:00 pm).

VENTAJAS Y DESVENTAJAS DEL INTERNET. Ventajas. Disponible en:<br>http://alumnosonline.com/notas/ventajas-desventajas-internet.html (28.10.2016, http://alumnosonline.com/notas/ventajas-desventajas-internet.html 3:30 pm).

YOUTUBE. Disponible en: https://es.wikipedia.org/wiki/YouTube (25.10.2016, 11:29 am).

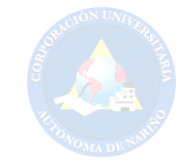

# **ANEXOS**

 $\hat{\mathbf{r}}$ 

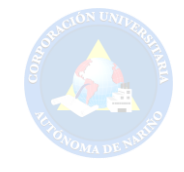

# **ANEXO A. FORMATO ENCUESTA**

#### **CORPORACIÓN UNIVERSITARIA AUTÓNOMA DE NARIÑO FACULTAD DE INGENIERÍA PROGRAMA DE TECNOLOGÍA EN SISTEMAS ENCUESTA DIRIGIDA A LA COMUNIDAD DE LA UNIVERSIDAD AUTÓNOMA**

Objetivo: Obtener el grado de interés para el montaje de un portal web para AUNAR-TV

- **1.** ¿Sabe usted que es AUNAR-TV?
	- o Sí
	- o No

**2.** ¿Considera que la actual página web de la Universidad Autónoma de Nariño es interactiva?

- o Sí
- o No

**3.** ¿Cree que existe la necesidad de montar un portal web exclusivo para ver videos de la institución?

- o Sí
- o No

**4.** ¿Le gustaría que el portal web AUNAR-TV contenga videos de entretenimiento, investigación, promocionales y eventos de la institución?

- o Totalmente de acuerdo.
- o De acuerdo.
- o Indiferente.
- o En desacuerdo.
- o Totalmente en desacuerdo.

**5.** ¿Qué tipo de videos le gustaría que se ofrezcan en el sitio web?

- o Entretenimiento
- o Investigación
- o Informativos
- o Académicos
- o Deportivo
- o Otro \_\_\_\_\_\_\_\_\_\_\_\_\_\_\_\_\_\_\_\_\_

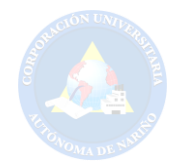

- **6.** ¿Qué secciones estaría de acuerdo en que se generen el portal web?
	- o Informativo
	- o Deportivo
	- o Estudiantil
	- o Económico
	- o Interactivo

**7.** ¿Le gustaría ser un "Aunartuber" para poder subir tus propios videos en el portal AUNAR-TV?

- o Sí
- o No

**8.** ¿Le gustaría visualizar el portal web AUNAR-TV desde un dispositivo móvil?

- o Sí
- o No

**9.** ¿Le gustaría que el portal AUNAR-TV ofrezca la posibilidad de tener acceso a eventos en vivo?

- o Sí
- o No

**10.** ¿Qué eventos crees que se podrían visualizar en vivo a través del portal web AUNAR-TV?

- o Ceremonia de Grados
- o Conferencias
- o Eventos deportivos
- o Eventos musicales
- $\circ$  Otro

**11.** ¿Está de acuerdo con la implementación del Portal AUNAR-TV en la Universidad?

- o Sí
- o No

GRACIAS POR SU PARTICIPACIÓN

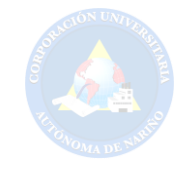

## **ANEXO B. FORMATO ENTREVISTA**

#### **CORPORACIÓN UNIVERSITARIA AUTÓNOMA DE NARIÑO FACULTAD DE INGENIERÍA PROGRAMA DE TECNOLOGÍA EN SISTEMAS ENTREVISTA DIRIGIDA AL COORDINADOR DE SISTEMAS, EMISORA AUNAR STEREO Y AUNAR VIRTUAL**

Objetivo: Recolectar opiniones y sugerencias para la implementación del portal web AUNAR-TV

**1.** ¿Qué tan satisfactorio sería un portal web interactivo para la franja institucional AUNAR-TV en la Universidad?

**2.** ¿Cuál es su opinión acerca de la implementación del portal web AUNAR-TV para la Universidad?

**3.** ¿Qué sugerencias daría para la creación y desarrollo de un nuevo portal web más agradable para la universidad?

**4.** ¿Considera que la implementación de un portal interactivo e informativo en la Universidad sería de gran ayuda? ¿Por qué?

**5.** ¿Cuáles serían sus expectativas con respecto a la creación de un portal web televisivo?

GRACIAS POR SU PARTICIPACIÓN

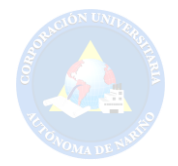

#### **CORPORACIÓN UNIVERSITARIA AUTÓNOMA DE NARIÑO FACULTAD DE INGENIERÍA PROGRAMA DE TECNOLOGÍA EN SISTEMAS ENTREVISTA DIRIGIDA Al COORDINADOR DE SISTEMAS, EMISORA AUNAR STEREO Y AUNAR VIRTUAL**

**1.** ¿Qué tan satisfactorio sería un portal web interactivo para la franja institucional AUNAR-TV en la Universidad?

Los administrativos entrevistados expresan satisfacción con respecto al montaje del portal AUNAR-TV en la institución, ya que es necesario un complemento o una página adicional en la que se puedan subir contenido multimedia. En conclusión, se ve pertinente y necesaria la creación de ese tipo de portales.

**2.** ¿Cuál es su opinión acerca de la implementación del portal web AUNAR-TV para la Universidad?

Según las respuestas a esta pregunta los entrevistados contemplan la necesidad de este tipo de iniciativas, ya que resulta conveniente para la institución tener un portal de estas características.

**3.** ¿Qué sugerencias nos daría para la creación y desarrollo de un nuevo portal web más agradable para la universidad?

Los entrevistados sugieren categorizar los videos, tener en cuenta que los videos sean precisos, hacer uso de nuevas tecnologías, implementar magazines, compaginar contenidos con la emisora, y visualizar eventos importantes de radio locución de la emisora Aunar Estéreo.

#### 4. **¿Considera usted que la implementación de un portal interactivo e informativo en la Universidad sería de gran ayuda? ¿Por qué?**

Los entrevistados consideran que sí, porque sería de gran ayuda para la parte docente y administrativa. El portal ayudaría a que los estudiantes interactúen mejor con los diferentes medios de publicación de información tales como videos, audios. Además, permitiría a los estudiantes ser partícipes de la gestión de contenidos y del proceso de creación de recursos que ayuden a mejorar las metodologías de enseñanza por parte de los docentes.

5. **¿Cuáles serían sus expectativas con respecto a la creación de este Portal?**  Las expectativas que tienen los entrevistados son: Que el portal a realizar cuente con características tecnológicas actuales como por ejemplo Html5 y CSS3, que su programación sea independiente de "Adobe Flash" y se adapte a los dispositivos móviles.

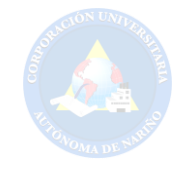

# **ANEXO C. FORMATO ENTREVISTA**

#### **CORPORACIÓN UNIVERSITARIA AUTÓNOMA DE NARIÑO FACULTAD DE INGENIERÍA PROGRAMA DE TECNOLOGÍA EN SISTEMAS ENTREVISTA DIRIGIDA AL RECTOR DE LA UNIVERSIDAD AUTÓNOMA**

Objetivo: Reunir la información necesaria referente a lo que es AUNAR-TV

- **1.** ¿Qué es AUNAR-TV?
- **2.** ¿De dónde surge la idea AUNAR-TV y cómo se concibió?
- **3.** ¿Qué adelantos tiene actualmente AUNAR-TV?
- **4.** ¿Quiénes pueden participar de AUNAR-TV?
- **5.** ¿Qué desea mostrar en AUNAR-TV?
- **6.** ¿Cuál es la finalidad de AUNAR-TV?
- **7.** ¿En un futuro, qué expectativas tiene con AUNAR-TV?

GRACIAS POR SU PARTICIPACIÓN

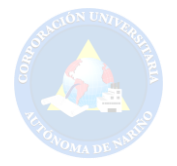

#### **CORPORACIÓN UNIVERSITARIA AUTÓNOMA DE NARIÑO FACULTAD DE INGENIERÍA PROGRAMA DE TECNOLOGÍA EN SISTEMAS ENTREVISTA DIRIGIDA AL RECTOR DE LA UNIVERSIDAD AUTÓNOMA**

#### **1.** ¿Qué es AUNAR-TV?

AUNAR-TV es un sistema de comunicación hacia la comunidad en general donde revelan todas y cada una de las actividades académicas que la Institución emprende en cotidianidad de la educación superior en el sur del país.

#### **2.** ¿De dónde surge la idea AUNARTV y cómo se concibió?

AUNAR-TV se concibe desde una iniciativa de emprender nuevas formas de proyectarse hacia la comunidad como medio que permite difundir los nuevos avances académicos que nuestros estudiantes demuestran a través de investigación metodológica y técnicas que resuelven problemáticas y necesidades regionales.

#### **3.** ¿Qué adelantos tiene actualmente AUNAR-TV?

AUNAR-TV adelanta su proceso de proyección hacia la comunidad con medios televisivos por cable en programas y canales regionales desde año 2007, luego comienza a generarse nuevas ideas de video a través de nuestro portal web bajo compañías televisivas quienes apoyan al Mg. Jaime Colunge en la idea de reconocer y divulgar procesos académicos que adelantan estudiantes Aunarianos en la generación de proyectos productivos como estrategias en la resolución problemática de la región.

#### **4.** ¿Quiénes pueden participar de AUNAR-TV?

En AUNAR-TV como medio de comunicación televisivo democrático que posee desde su inicio con participación de los estamentos universitarios y la comunidad en general para proyectos alternativos de crecimiento continuo de la región a través de la académica AUNAR.

#### **5.** ¿Qué desea mostrar en AUNAR-TV?

En AUNAR-TV se desea vislumbrar todas las actividades académicas de docentes, estudiantes y administrativos que a través de proyectos investigativos que brindan a la sociedad alternativas en los diversos ambientes que la economía regional propone.

#### **6.** ¿Cuál es la finalidad de AUNAR-TV?

La finalidad de AUNAR-TV es divulgar y socializar todos los procesos investigativos y académicos que desarrollan estudiantes y docentes de la Institución.

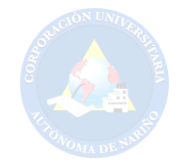

**7.** ¿En un futuro, qué expectativas tiene con AUNAR-TV?

Teniendo en cuanta la misión y visión de Corporación Universitaria Autónoma de Nariño es fundamental seguir liderando y proyectando hacia la región los nuevos avances investigativos de AUNAR que generan transformación y desarrollo sostenible a la comunidad.

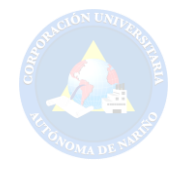

## **ANEXO D. FORMATO DE VALORACIÓN PROPUESTAS DE DISEÑO**

#### **CORPORACIÓN UNIVERSITARIA AUTONOMA DE NARIÑO FACULTAD DE INGENIERÍA PROGRAMA DE TECNOLOGÍA EN SISTEMAS CREACIÓN DE UN PORTAL WEB AUNAR-TV PARA LA CORPORACIÓN UNIVERSITARIA AUTÓNOMA DE NARIÑO, EN SAN JUAN DE PASTO 2016**

#### **VALORACIÓN DE LAS PROPUESTAS DE DISEÑO PARA EL PORTAL WEB AUNAR-TV**

Objetivo: Determinar el nivel de aceptación por parte del comité evaluador de la institución, con el fin de satisfacer las necesidades con respecto al diseño del portal AUNAR-TV.

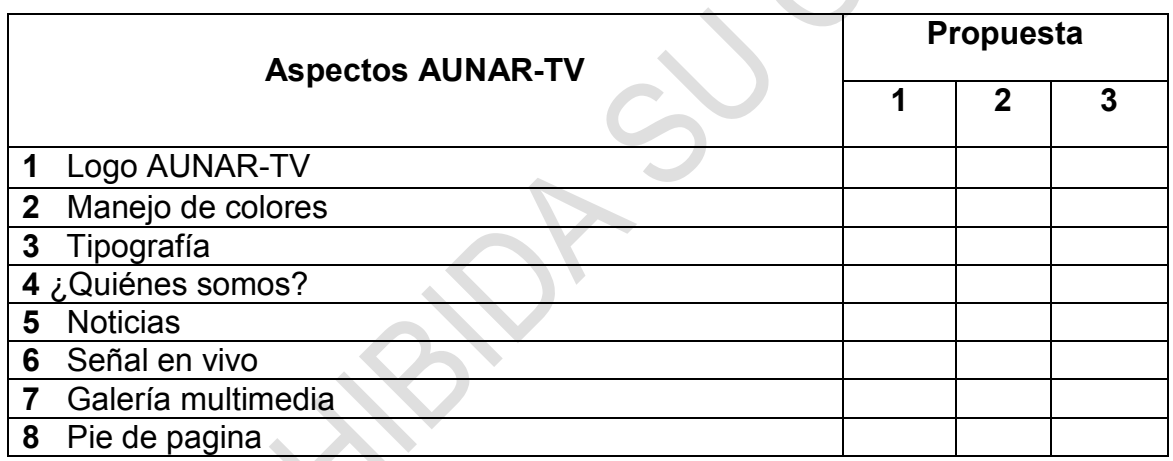

Puntué con un valor de 1 a 5 según su criterio personal.

**Comentarios/Observaciones:** 

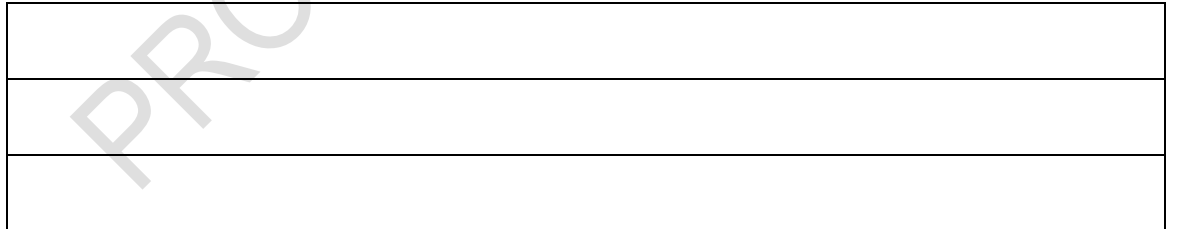

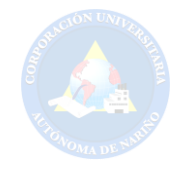

# **ANEXO E. REGISTRO DE ASISTENCIA**

#### Fecha y hora: 21/04/2016 10:30

#### **CORPORACIÓN UNIVERSITARIA AUTÓNOMA DE NARIÑO FACULTAD DE INGENIERÍA PROGRAMA DE TECNOLOGÍA EN SISTEMAS CREACIÓN DE UN PORTAL WEB AUNAR-TV PARA LA CORPORACIÓN UNIVERSITARIA AUTÓNOMA DE NARIÑO, EN SAN JUAN DE PASTO 2016**

#### **REGISTRO DE ASISTENCIA**

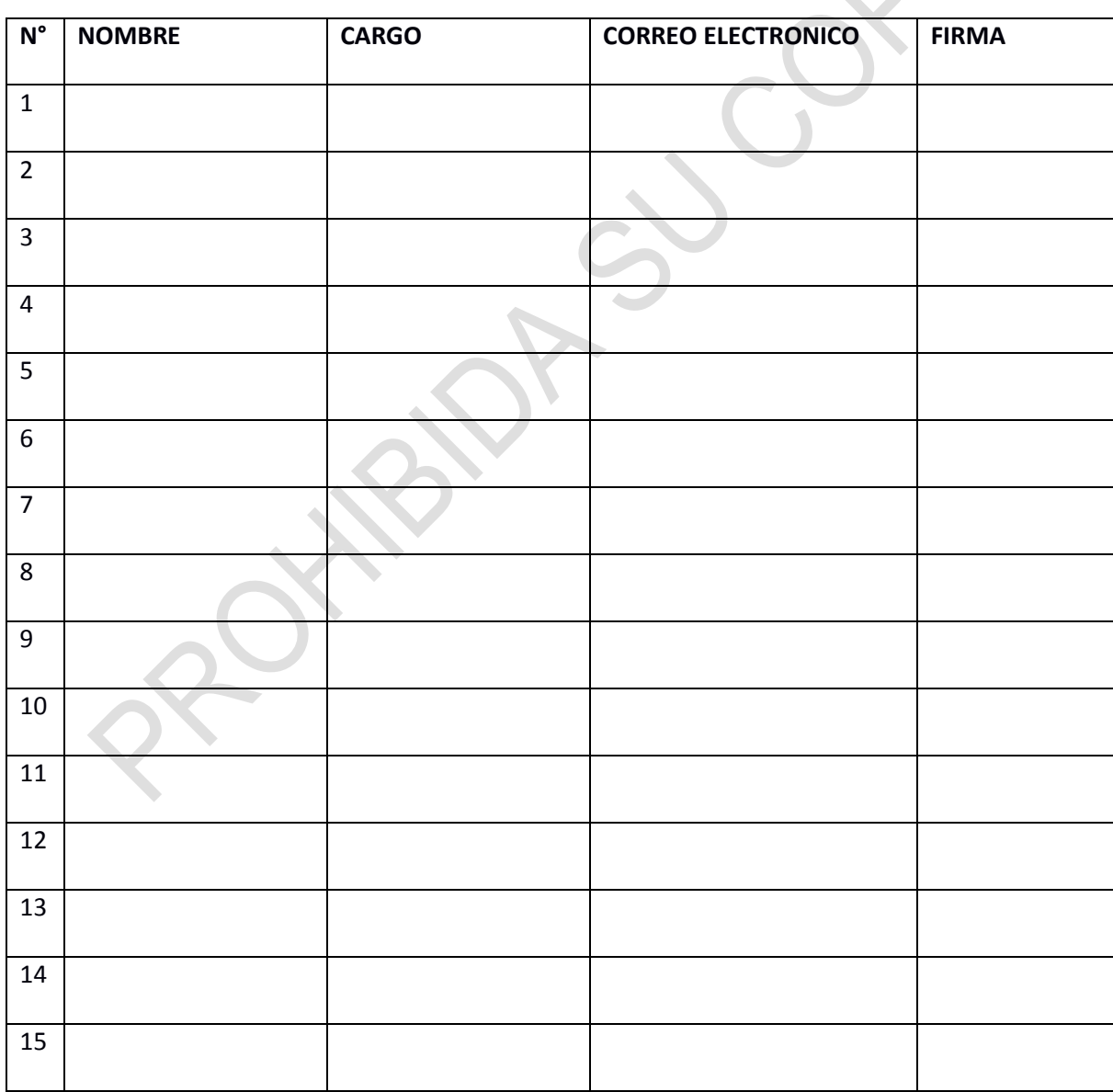

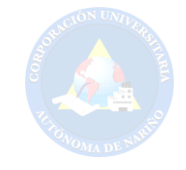

# **ANEXO F. FORMATO ENCUESTA**

#### **CORPORACIÓN UNIVERSITARIA AUTÓNOMA DE NARIÑO FACULTAD DE INGENIERÍA PROGRAMA DE TECNOLOGÍA EN SISTEMAS ENCUESTA DIRIGIDA A LOS VISITANTES DEL PORTAL WEB AUNAR-TV**

Objetivo: Obtener diferentes puntos de vista, opiniones y sugerencias, con la finalidad de mejorar el portal web AUNAR-TV.

- 1. Dirección de correo electrónico
- 2. ¿En cuanto a diseño cómo ve el portal?
	- o Muy agradable
	- o Agradable
	- o Poco agradable
	- o Nada agradable
- 3. ¿La interfaz de manejo es útil y amigable?
	- o Sí
	- o No
- 4. ¿Qué dispositivo emplea para navegar en nuestro portal?
	- o PC
	- o Laptop
	- o Notebook
	- o Smartphone
- 5. ¿Qué Navegador web utiliza?
	- o Mozilla Firefox
	- o Google Chrome
	- o Safari
	- o Opera
	- o Internet Explorer
	- $\circ$  Otro

6. ¿Que otro tipo de contenido desea ver en el portal AUNAR-TV?

 $\mathcal{L}=\underbrace{\mathcal{L}=\mathcal{L}=\$ 7. ¿Tiene alguna sugerencia que nos permita mejorar?

 $\overline{\phantom{a}}$  ,  $\overline{\phantom{a}}$  ,  $\overline{\phantom{a}}$ 

Su opinión es muy importante, gracias por su participación

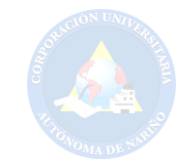

**ANEXO G. MANUAL DE USUARIO** 

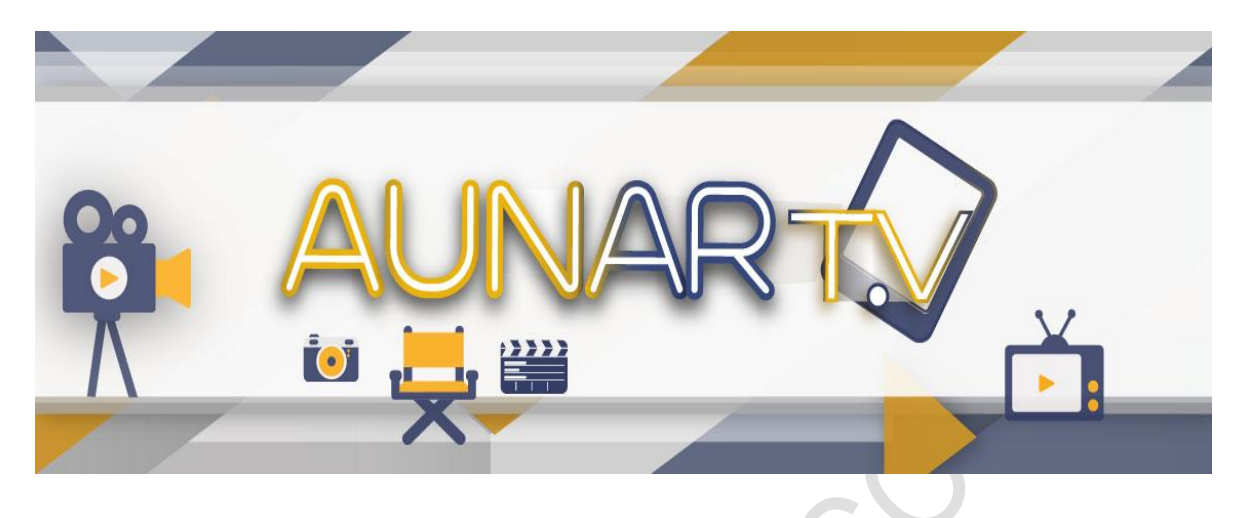

# MANUAL DE USUARIO DEL PORTAL WEB AUNAR-TV

Autores:

David Fernando Alquedan Cerón Anderson Javier jurado Burbano

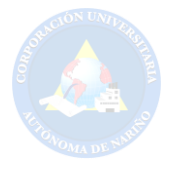

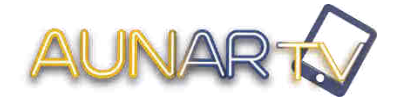

Manual de Usuario.

# **CORPORACIÓN UNIVERSITARIA AUTÓNOMA DE NARIÑO PROGRAMA DE TECNOLOGÍA EN SISTEMAS**

# **MANUAL DE USUARIO DEL PORTAL WEB AUNAR-TV**

# **INTRODUCCIÓN**

El portal web AUNAR-TV fue construido y diseñado especialmente para la comunidad educativa de la Corporación Universitaria Autónoma de Nariño, donde docentes, administrativos y estudiantes puedan dar a conocer al público en general los avances tecnológicos que se llevan dentro de las instalaciones de la universidad y demás contenido audiovisual de interés. Los usuarios ya registrados en el sistema considerados como Aunartubers también podrán dar a conocer sus opiniones y/o sugerencias en cuanto al contenido presentado en el portal mediante herramientas muy útiles como caja de comentarios, chat, encuestas, y redes sociales para de esta manera mantener una interacción entre los participantes.

# **OBJETIVOS**

#### **Objetivo general:**

Proporcionar la adecuada información acerca del funcionamiento externo e interno del portal web AUNAR-TV para el buen uso del mismo.

#### **Objetivo específico:**

Presentar las diferentes secciones y vistas de la página principal y los módulos disponibles para cada tipo de perfil de usuario registrado en el sistema AUANAR-TV y su funcionamiento.

**Página Principal:** Es lo primero que el usuario invitado o registrado observa del portal web.

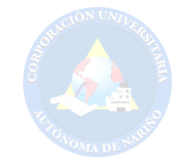

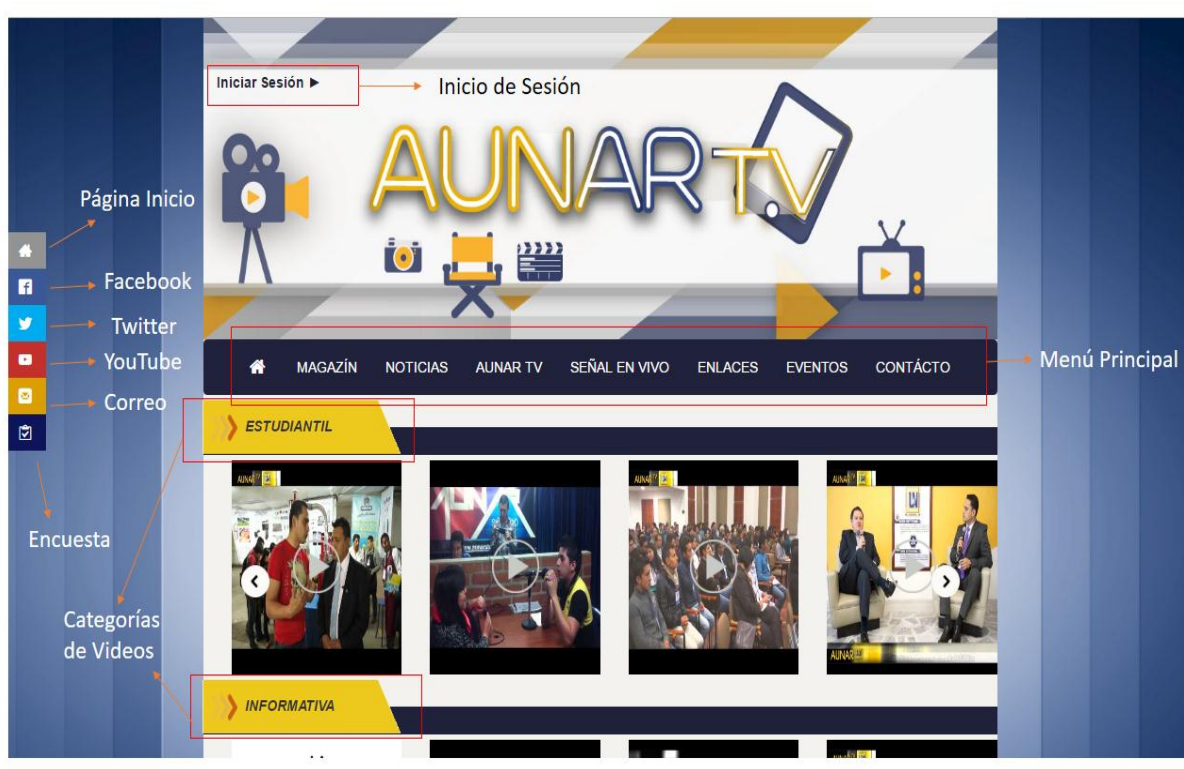

#### **Figura 1.** Partes de la página principal (Manual)

**SECCIÓN RECOMENDADOS:** Es una sección de la página principal en la que se visualizan tres de los videos más vistos del portal ordenados por fecha más reciente. Se puede observar el nombre del video, la categoría correspondiente, el usuario que subió el video, la fecha de creación y el número de reproducciones.

**Fuente: Esta investigación.** 

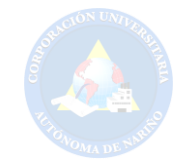

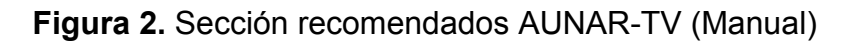

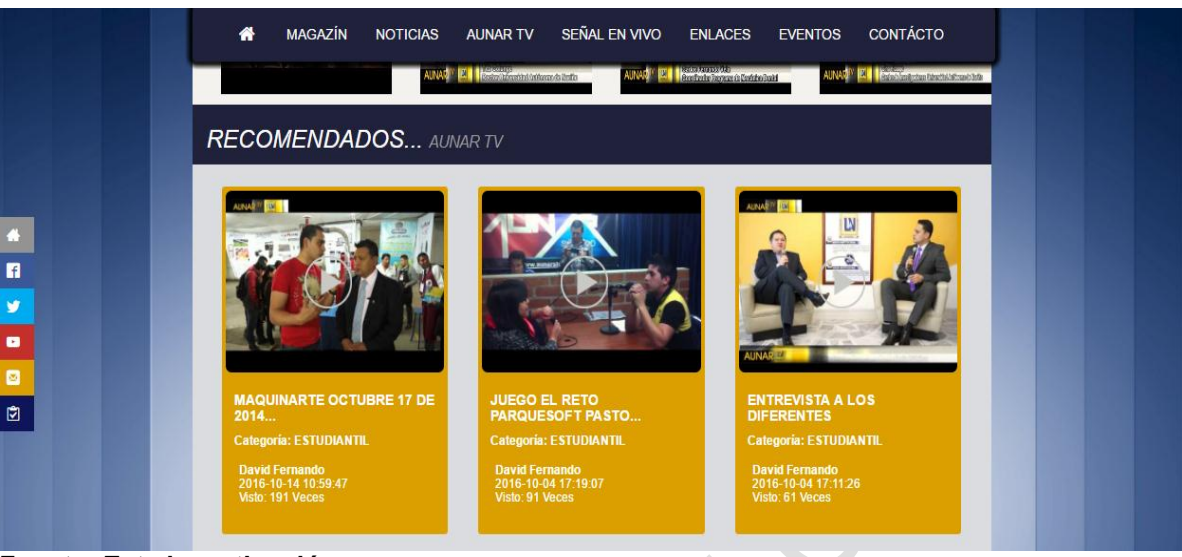

**Fuente: Esta investigación.** 

**SECCIÓN MAGAZÍN:** Se trata de una sección especial, un espacio apartado en el portal donde se visualiza solo el último video de un grupo de aunartubers, conformado por estudiantes, docentes o administrativos que requieran un espacio especial en el portal para presentar su trabajo.

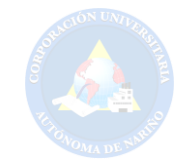

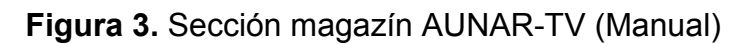

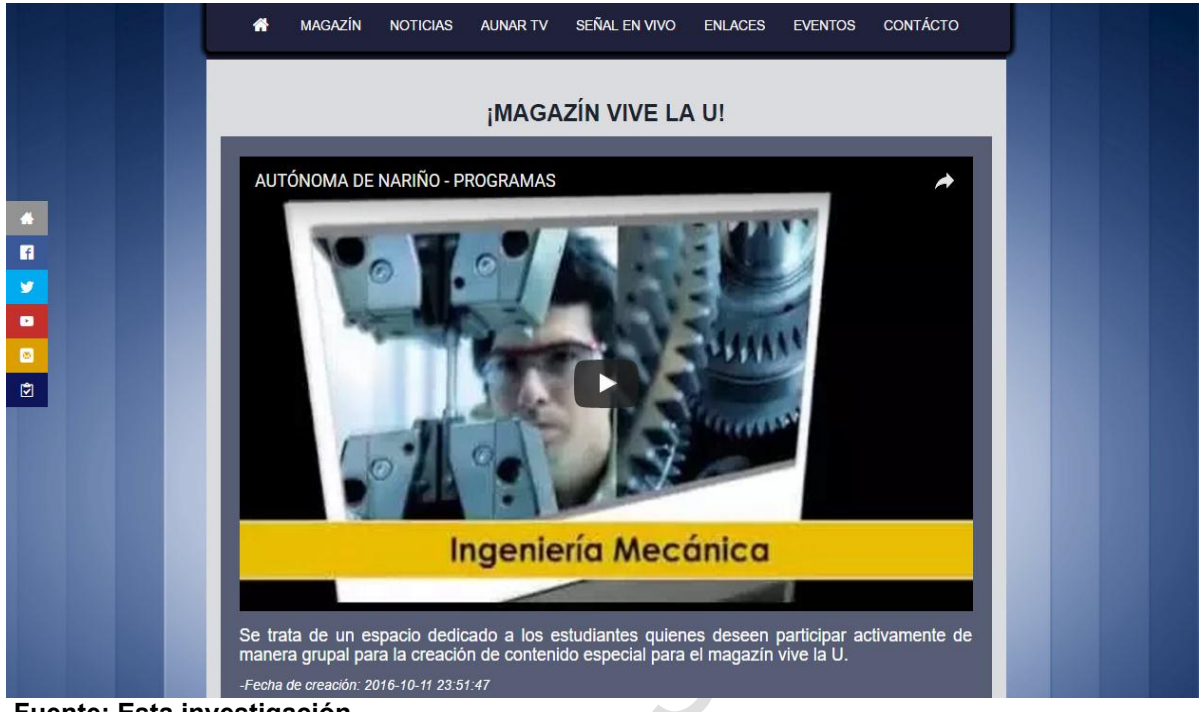

**Fuente: Esta investigación.**

**SECCIÓN NOTICIAS:** Dedicado para el aunartuber que desea compartir una noticia de interés institucional o general. Se visualiza el nombre de la sección con un botón rojo a su lado izquierdo y que lleva al usuario a una página donde se visualizan más noticias, luego en la parte superior se observa tres noticias destacadas por el aunartuber con rol supervisor, también se puede ver más noticias en una lista que presenta el nombre de la noticia y su fecha de publicación. Por ultimo un botón con el icono + que conlleva también a la página donde se presentan todas las noticias.

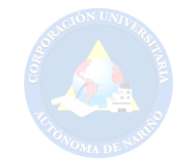

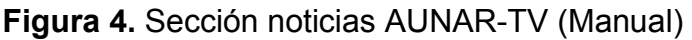

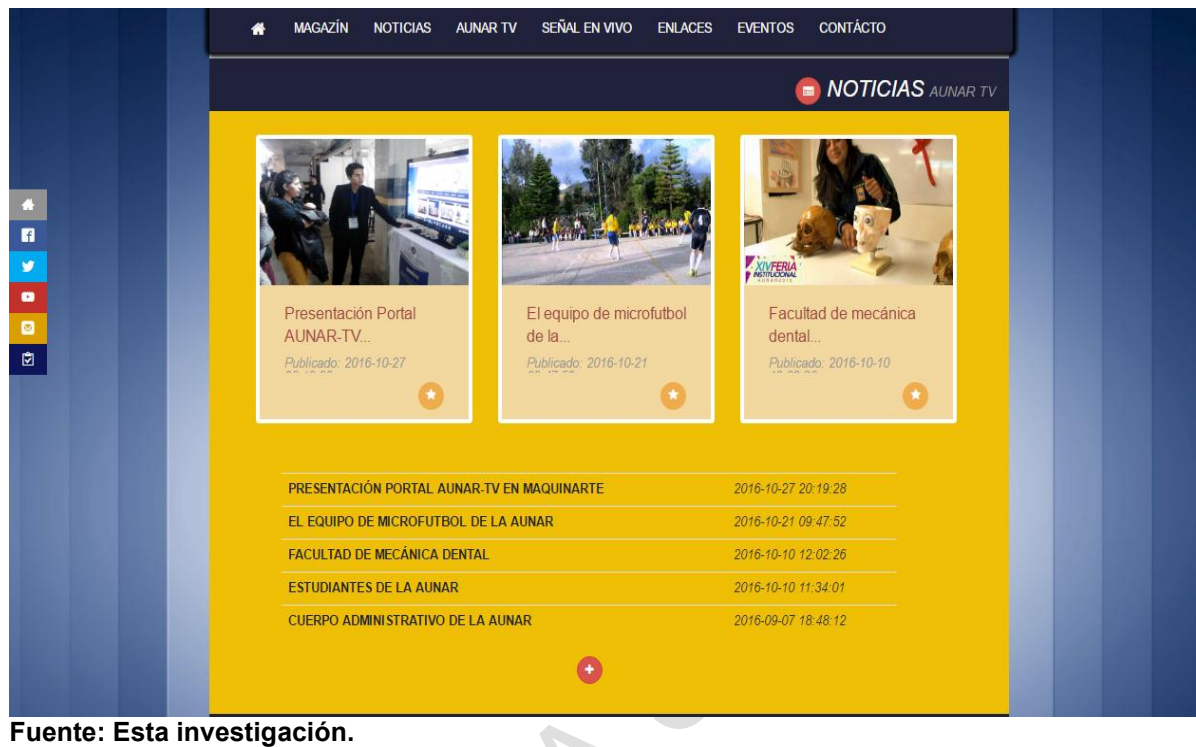

**SECCIÓN ¿QUIENES SOMOS?:** El submenú **AUNAR TV** del menú principal se desplaza hasta esta sección en donde se visualiza la información de que es AUNAR TV.

**Figura 5.** Sección quienes somos AUNAR-TV (Manual)

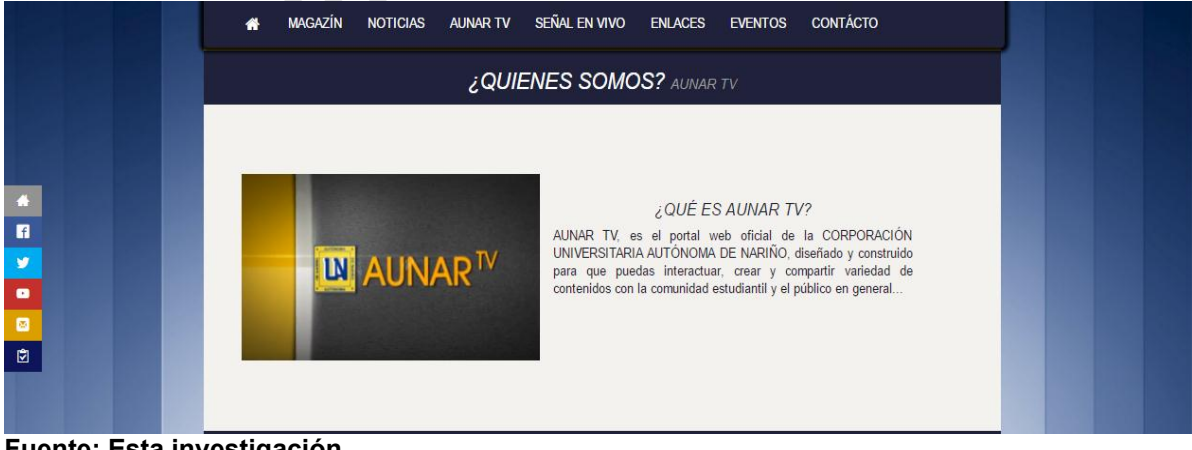

**Fuente: Esta investigación.** 

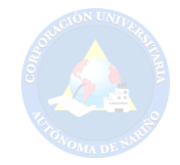

**SECCIÓN COMUNIDAD:** Esta es una sección donde se muestra el concepto que se le da al usuario independiente del rol que tenga sea administrador, supervisor, publicador o estudiante, por formar parte del sitio web aportando con contenido y participación se le denomina AUNARTUBER, y en la parte derecha observamos los pasos que debe realizar para ser parte de la comunidad del portal.

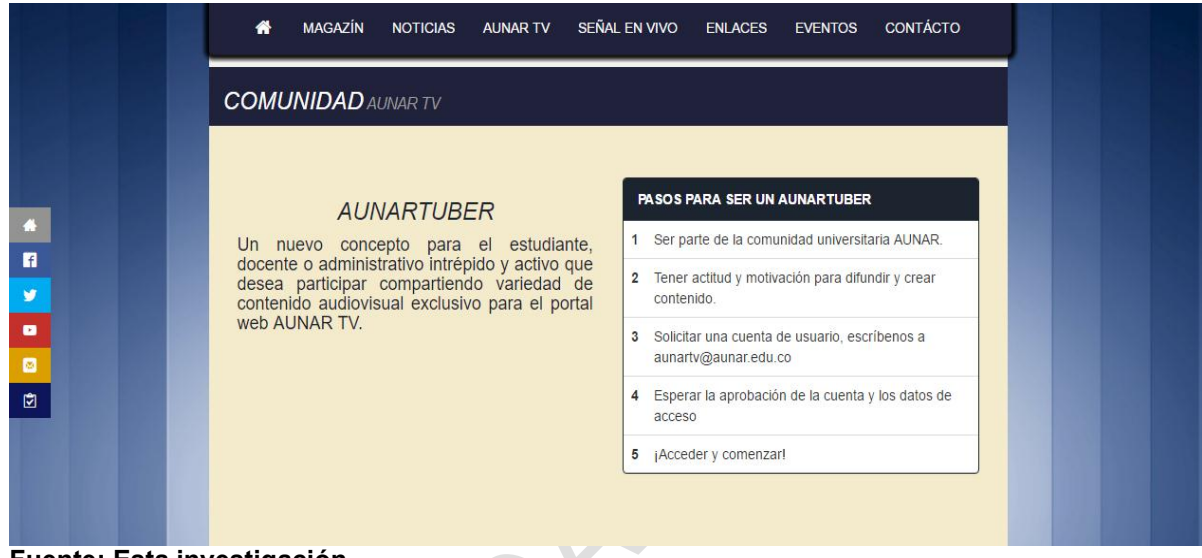

**Figura 6.** Sección comunidad AUNAR-TV (Manual)

**Fuente: Esta investigación.** 

**SECCIÓN ENLACES:** En esta sección se observa un conjunto de links que conllevan a otros sitios ligados a la universidad o de interés general.

**Figura 7.** Sección enlaces AUNAR-TV (Manual)

| <b>ENLACES AUNAR TV</b><br><b>&amp; BIBLIOTECA EDUCATIVA EDUTEKA</b><br><b>% COLOMBIA APRENDE SITIO OFICIAL</b><br><b>% SISTEMA DE INSCRIPCIONES AUNAR</b><br><b>&amp; SISTEMA DE NOTAS ESTUDIANTES AUNAR</b><br>П<br><b>% SISTEMA ADMINISTRATIVO PARA DOCENTES</b><br><b>&amp; INTRANET AUNAR</b><br>w<br><b>&amp; DEPARTAMENTO DE INGLES AUNAR</b><br>% CENTRO DE INVESTIGACIONES (CIDAE)<br>$\bullet$<br><b>&amp; EMISORA AUNAR ESTEREO ONLINE</b><br>図<br>% CORPORACIÓN UNIVERSITARIA AUTÓNOMA DE NARIÑO<br>囪 | <b>MAGAZÍN</b><br>眷 | <b>NOTICIAS</b><br><b>AUNAR TV</b> | SEÑAL EN VIVO<br><b>ENLACES</b> | <b>CONTÁCTO</b><br><b>EVENTOS</b> |  |  |  |  |
|----------------------------------------------------------------------------------------------------|---------------------|------------------------------------|---------------------------------|-----------------------------------|--|--|--|--|
|                                                                                                    |                     |                                    |                                 |                                   |  |  |  |  |
|                                                                                                    |                     |                                    |                                 |                                   |  |  |  |  |

**Fuente: Esta investigación.** 

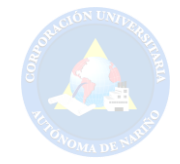

**SECCIÓN EVENTOS:** Se observa los eventos próximos que se van a realizar entorno a la universidad, se visualiza el nombre del evento, el lugar, la fecha y la hora del evento. Además, un botón azul con el símbolo (+) que lleva al usuario a la página donde se visualizan más eventos.

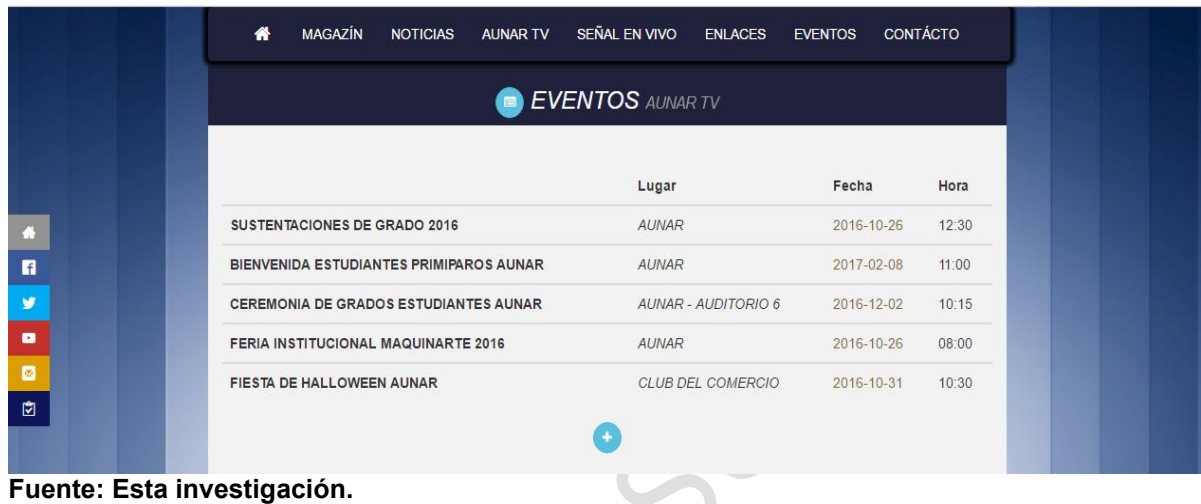

**Figura 8.** Sección eventos AUNAR-TV (Manual)

**SECCIÓN CONTÁCTANOS:** Aquí se presenta un formulario con tres campos fundamentales para que el usuario invitado o registrado pueda contactar al administrador de la página, para lo cual se debe diligenciar el nombre completo, correo del remitente, y el mensaje que desea escribir al administrador del portal, a lado derecho hay un complemento de Google Maps, que permite localizar la ubicación de las instalaciones de la universidad en un pequeño mapa digital.

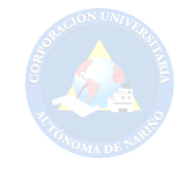

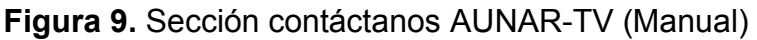

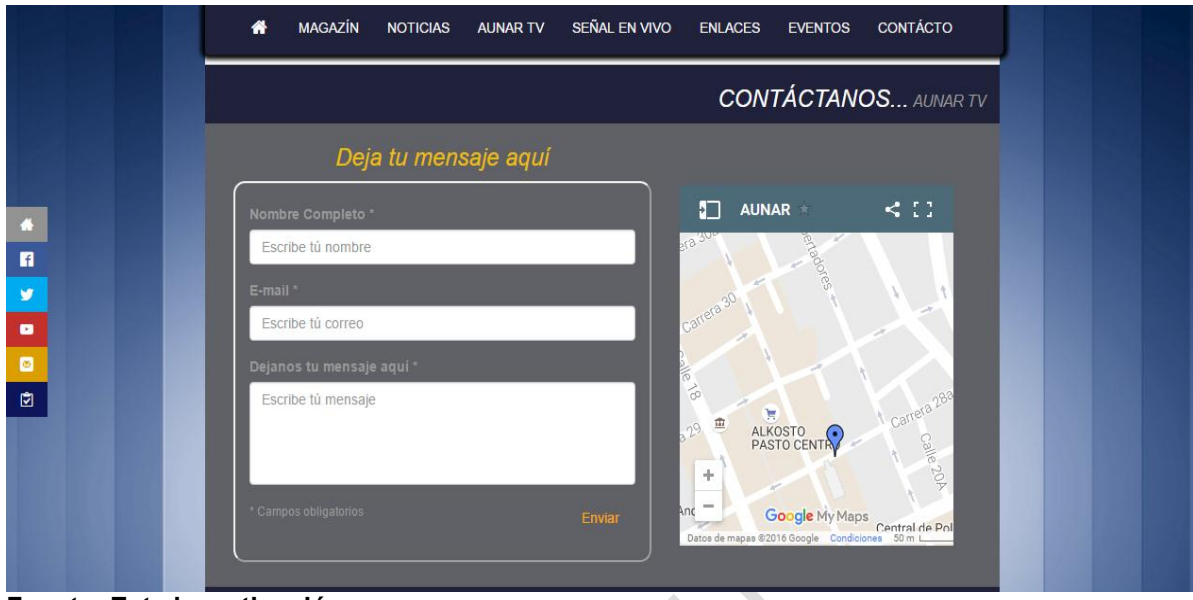

**Fuente: Esta investigación.** 

**SECCIÓN REDES SOCIALES:** Un espacio donde si el usuario invitado o registrado ha iniciado sesión en Facebook puede dejar un comentario en la parte izquierda y en la parte derecha se observa los Tweets que el administrador de la página @AUNAR\_TV genera a través de la red social Twitter.

**Figura 10.** Sección redes sociales AUNAR-TV (Manual)

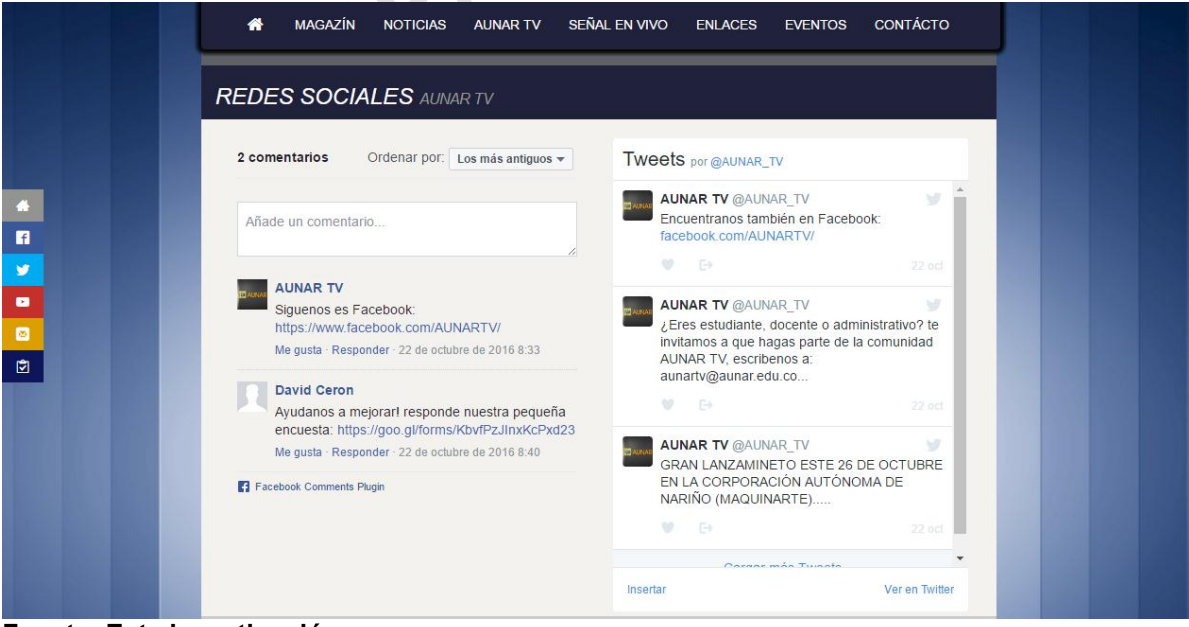

**Fuente: Esta investigación.**
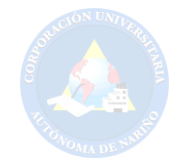

**SECCIÓN FOOTER:** Este es el pie de página del portal web AUNAR-TV, resalta el escudo de la Corporación Universitaria Autónoma de Nariño, más cinco enlaces de interés y el logo distintivo del portal.

**Figura 11.** Sección footer AUNAR-TV (Manual)

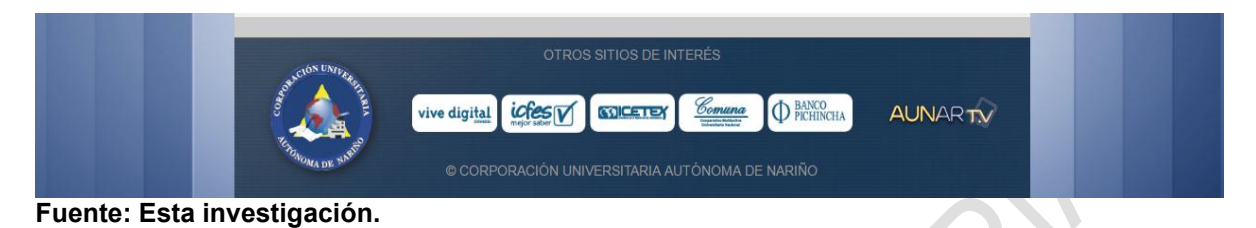

**Página Visualización de Video:** Cuando el usuario da clic en un video ubicado en la página principal, el portal lo redirige a esta página donde su puede visualizar el video con mayor detalle, ubicando la información como el título de video sobre el mismo video, en la parte derecha el nombre del aunartuber que publico el video y debajo la descripción del mismo. Por otro lado, debajo del video se muestra la categoría correspondiente del video un botón para compartir dicho video en la red social Facebook, y los Me gusta y No me gusta que tiene dicho video.

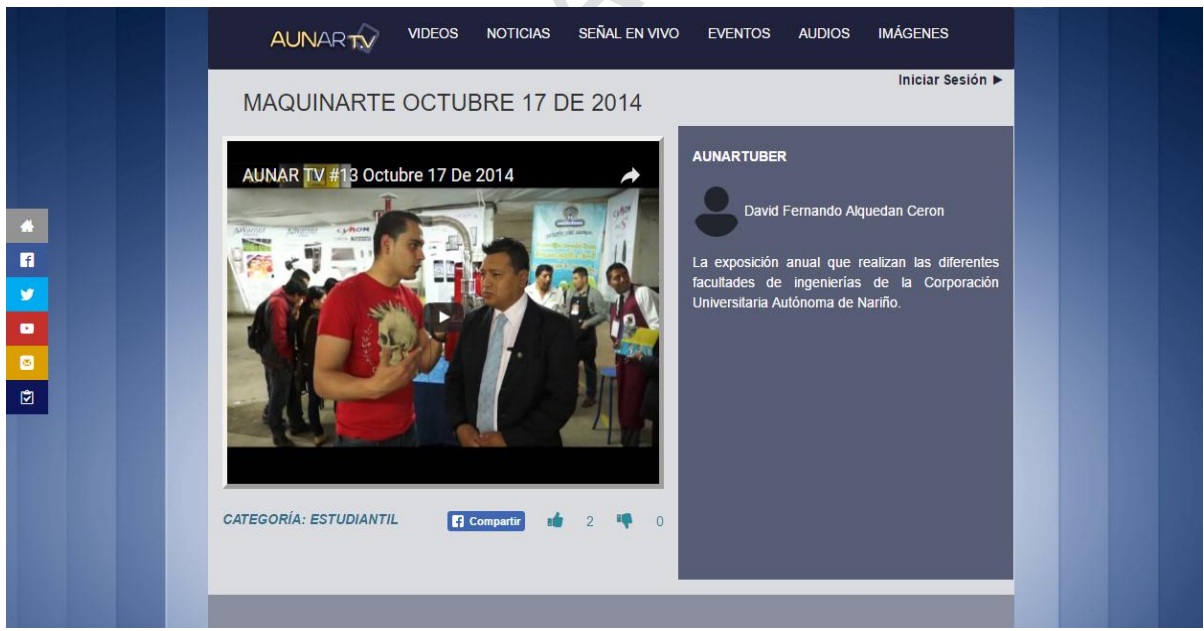

**Figura 12.** Página visualización de vídeo (Manual)

**Fuente: Esta investigación.** 

Desplazándose por la página, más abajo se encuentran los comentarios que dicho video tiene y por último una serie de videos relacionados al video en cuestión,

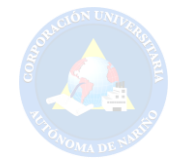

seguido por un botón con el símbolo (+) que conlleva al usuario a dirigirse a la galería de videos donde se visualizan todos los videos.

Para poder realizar un comentario a un video el usuario debe estar registrado y previamente debe iniciar sesión.

SEÑAL EN VIVO EVENTOS AUDIOS **IMÁGENES** VIDEOS **NOTICIAS AUNARTY** Comentarios. David Fernando Alquedan Ce A **VIDEOS RELACIONADOS**  $\blacksquare$  $\bullet$ 

**Figura 13.** Página visualización de vídeo parte 2 (Manual)

**Fuente: Esta investigación.** 

**Galería de Videos:** En esta parte se observan todos los videos que contiene el portal web AUNAR-TV, indicando el nombre del video, su categoría, el usuario que público el video. Fecha de publicación y el número de reproducciones de cada video.

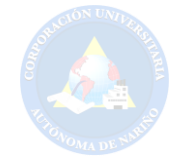

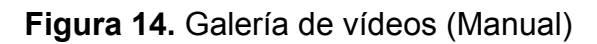

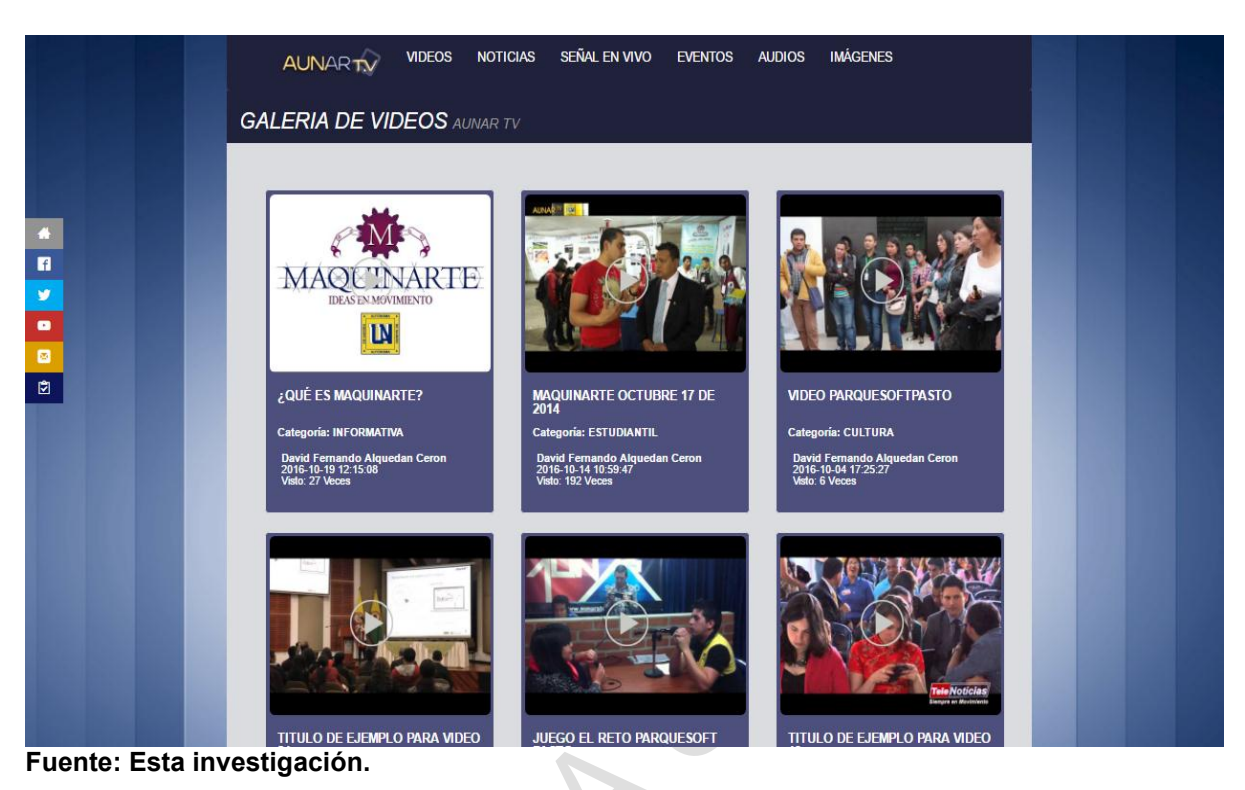

**Noticias:** En esta sección podemos observar todas las noticias de la AUNAR con el fin de mantener a sus estudiantes más comunicados, se puede mirar el título de la noticia con una corta descripción de las noticias, imágenes referentes a la noticia el autor que publico la noticia y un enlace (leer mas) que nos llevara a ver una noticia con más detalle.

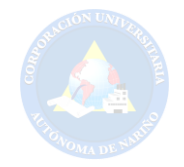

# **Figura 15.** Noticias (Manual)

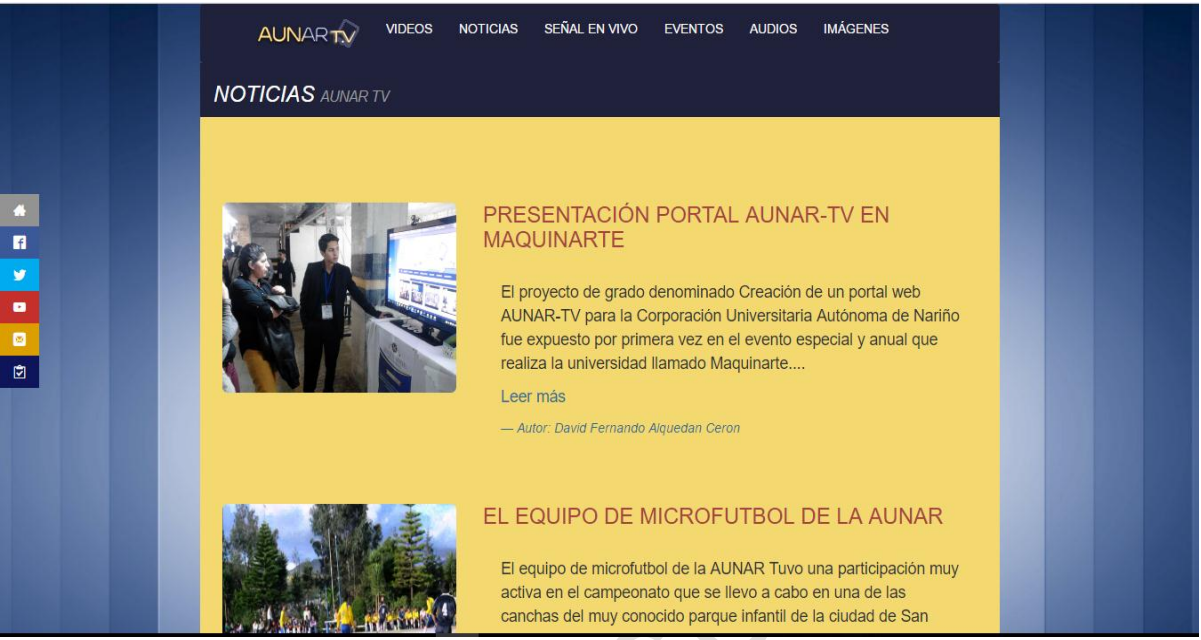

**Fuente: Esta investigación.** 

**Vista completa de una noticia:** Una vez que se selecciona una noticia se podrá mirar que el titulo aumenta de tamaño y se podrá leer todo referente a esa noticia, el autor de la publicación y fecha de publicación

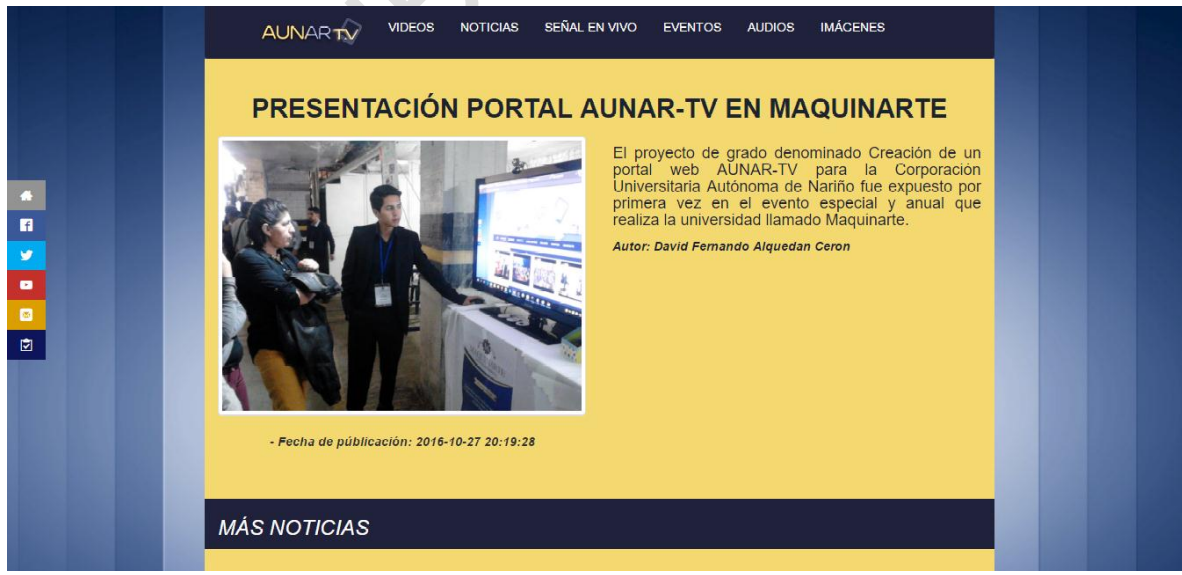

**Figura 16.** Vista completa de una noticia (Manual)

**Fuente: Esta investigación.** 

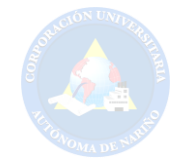

**Vista completa de una noticia parte 2:** Una vez que se dé clic en una noticia a parte de mirar el título más grande y el autor de la publicación con su fecha se observa que en la parte inferior aparecen los títulos de otras publicaciones con su fecha de publicación para un acceso más rápido a otra noticia que el usuario desee.

NOTICIAS SEÑALEN VIVO EVENTOS AUDIOS **IMÁCENES VIDEOS AUNARTY** - Fecha de públicación: 2016-10-27 20:19:28 **MÁS NOTICIAS** ★ 日 》 日 □  $\overline{\mathbf{c}}$ Título de ejemplo para esentación Portal **CEREMONIA DE GRADOS** AUNAR-TV en. **AUNAR** noticia 2 Publicado: 2016-09-07 18:47:18 Publicado: 2016-09-07 18:47:43 ublicado: 2016-10-27 20:19:28  $\bullet$ 

**Figura 17.** Vista completa de una noticia parte 2 (Manual)

**Fuente: Esta investigación.** 

**Página de señal en vivo:** por medio de esta página se podrá transmitir en vivo sucesos importantes de la AUNAR como las fiestas de la universidad grados entre otros eventos importantes también se podrá observar en su parte inferior que hay una lista de las transmisiones que se van a realizar, cada emisión con su respectiva fecha y hora de transmisión.

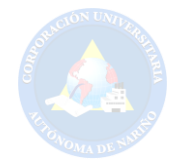

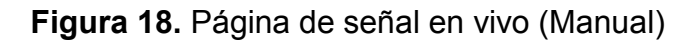

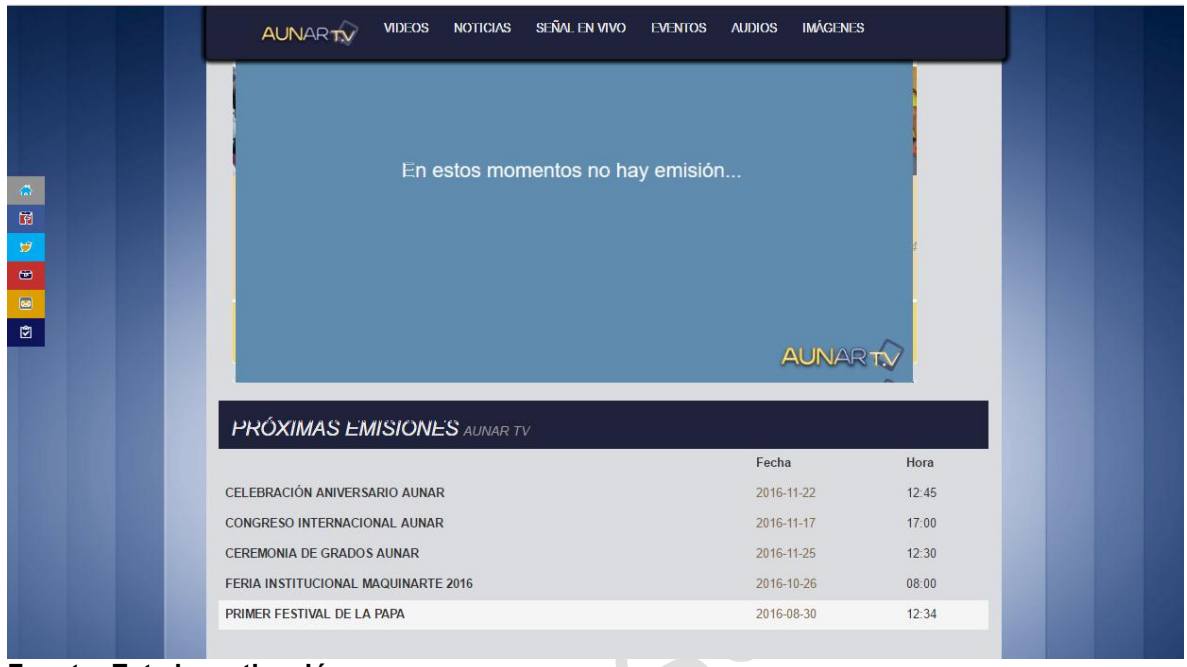

**Eventos:** se puede observar una lista de eventos importantes a realizarse en la AUNAR donde cada pestaña de cada evento dará a conocer a sus usuarios el lugar, fecha, hora, y cuantas personas asistirán al evento ya que frente a estos datos en la parte inferir de cada evento hay un **botón** que al dar clic en este permitirá afirmar que el usuario ira a el evento.

**Fuente: Esta investigación.** 

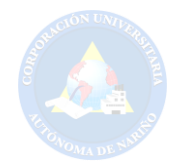

# **Figura 19.** Eventos (Manual)

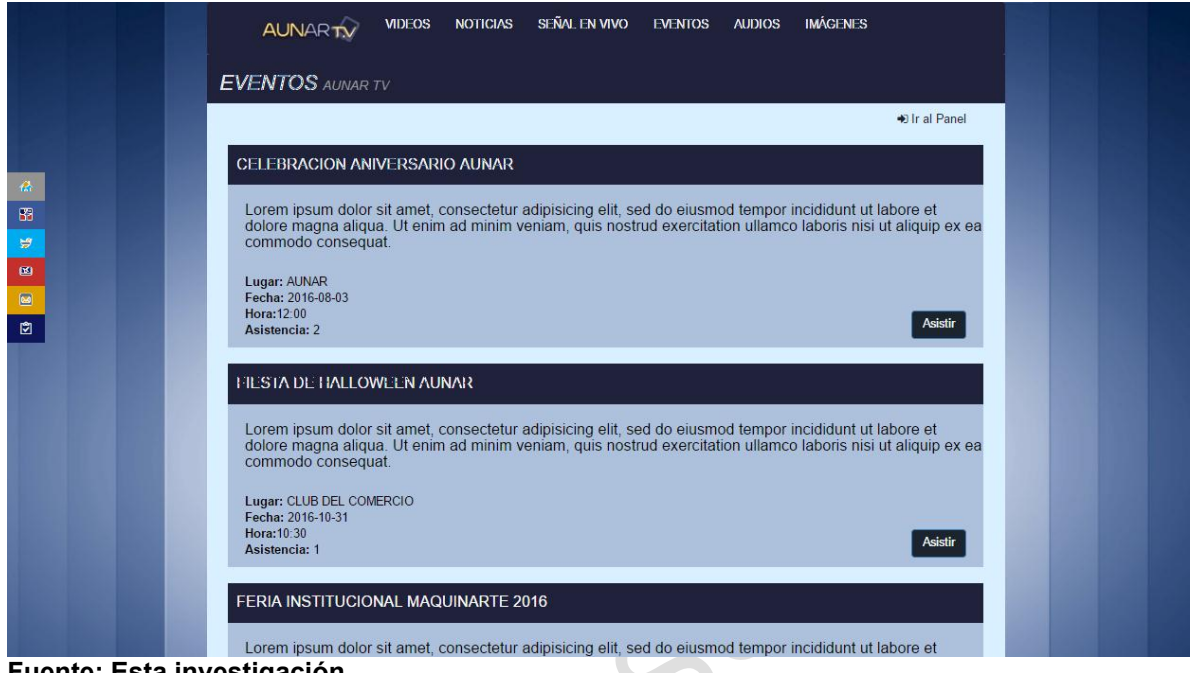

**Fuente: Esta investigación.**

**Página de galería de audios:** Esta página se podrán escuchar audios donde se podrá mirar la fecha de la creación de cada audio y a que categoría pertenece cada audio como entrevistas y mucha más información para sus usuarios en especial para los estudiantes de la AUNAR.

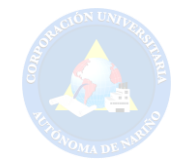

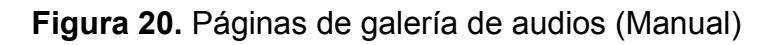

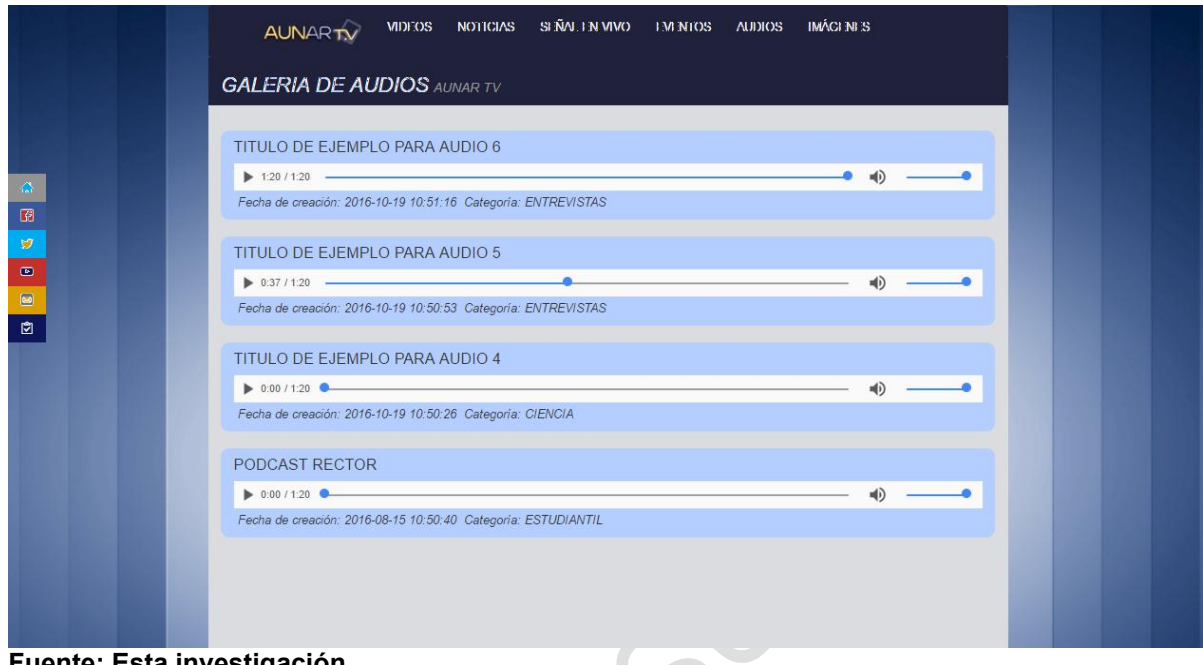

**Fuente: Esta investigación.**

**Galería de imágenes parte 1:** En esta página podremos ver imagenes de diferentes sucesos importantes de la AUNAR tanto directivos como estudiantiles. Como imágenes de los nuevos directivos, imágenes de las fiestas AUNAR, grados, ferias, equipos de microfútbol, reinas AUNAR, instalaciones entre otros programas que se realizan en la AUNAR.

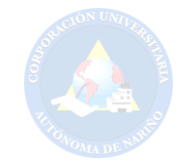

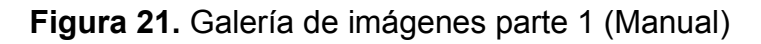

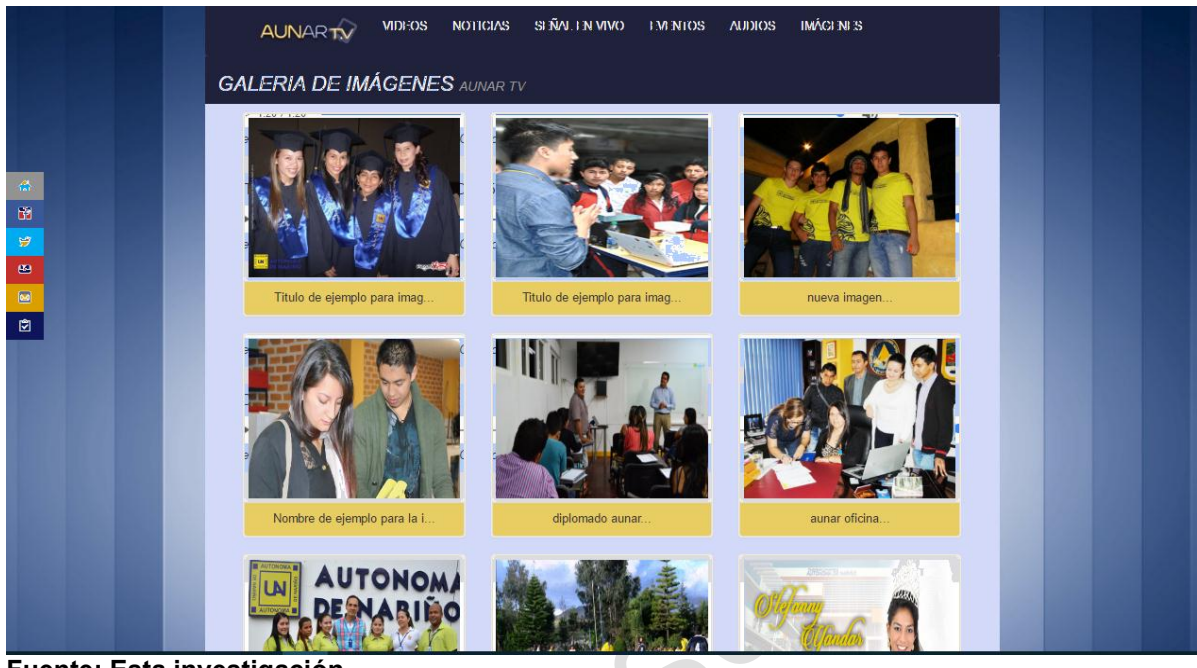

**Fuente: Esta investigación.** 

**Galería de imágenes parte 2:** En la pestaña de galería se podrá dar clic en la imagen que desee ver el usuario permitiéndole ver las imágenes en una mejor vista, más grande de modo que se pueda mirar la imagen de forma más detallada y clara.

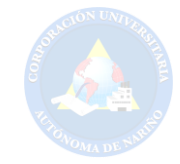

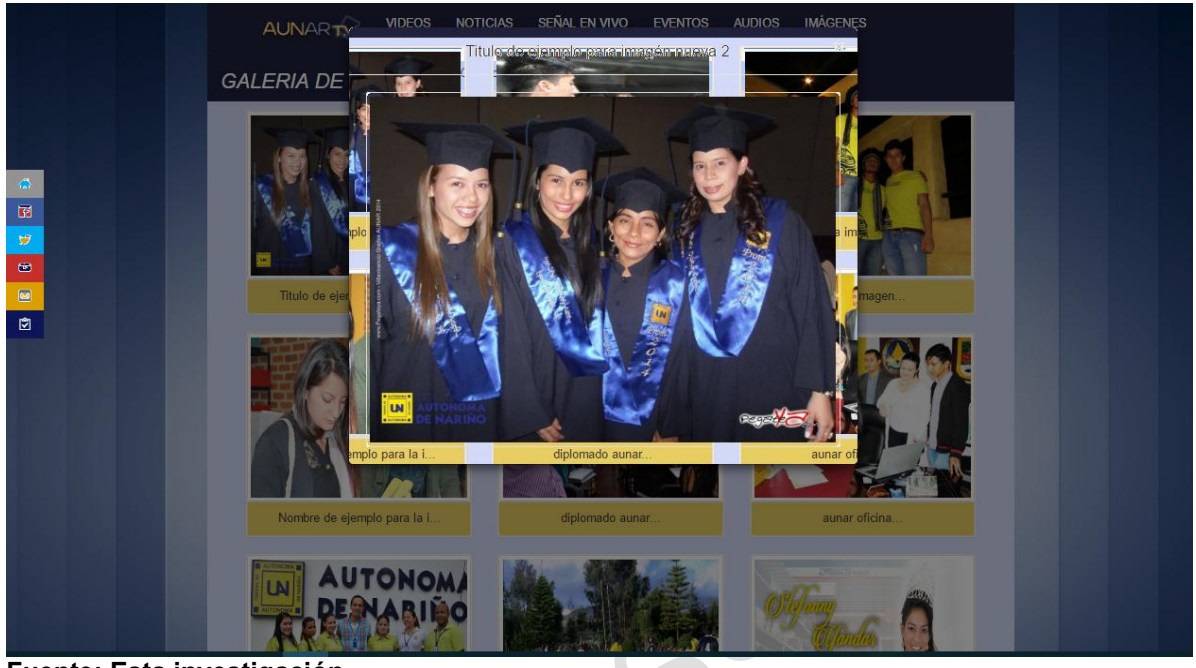

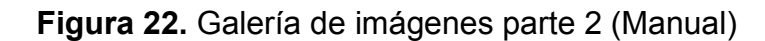

**Fuente: Esta investigación.** 

**Iniciar sesión:** En este formulario el usuario ingresa a la plataforma de administración del portal web ingresando su correo electrónico y su debida contraseña. También hay un enlace que lo lleva a la página para poder recuperar la contraseña en caso que la haya olvidado.

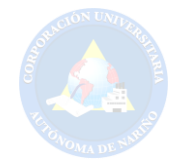

#### **Figura 23.** Iniciar sesión (Manual)

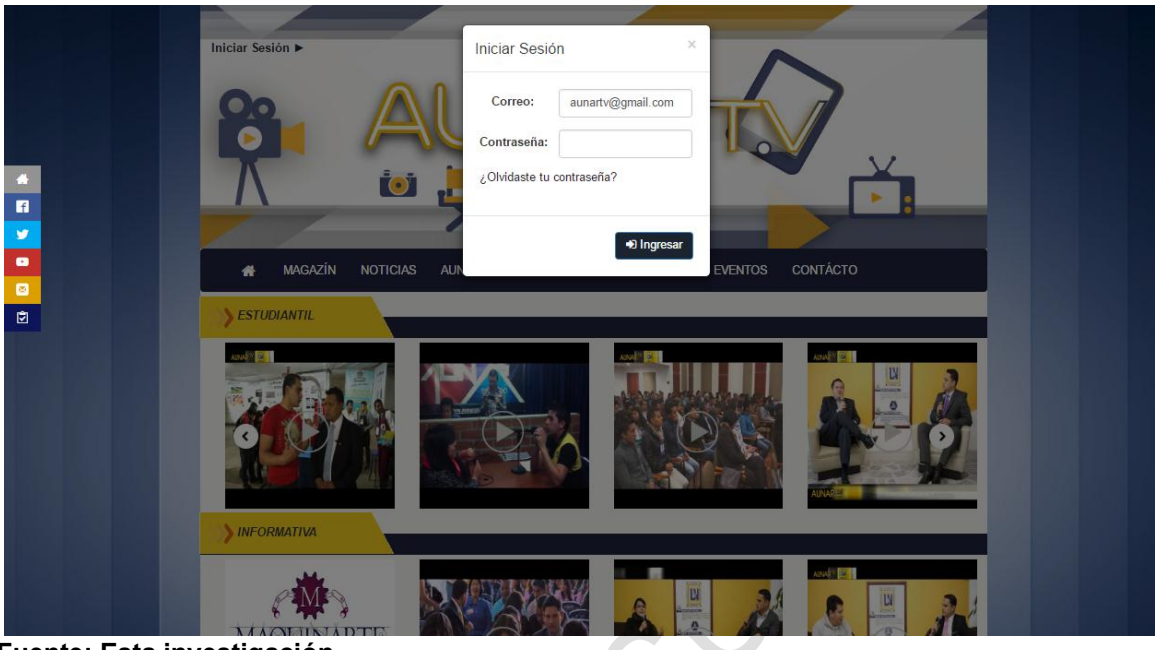

**Fuente: Esta investigación.** 

# **PLATAFORMA DE ADMINISTRACIÓN DEL PORTAL WEB AUNAR-TV**

**Figura 24.** Plataforma de administración del portal (Manual)

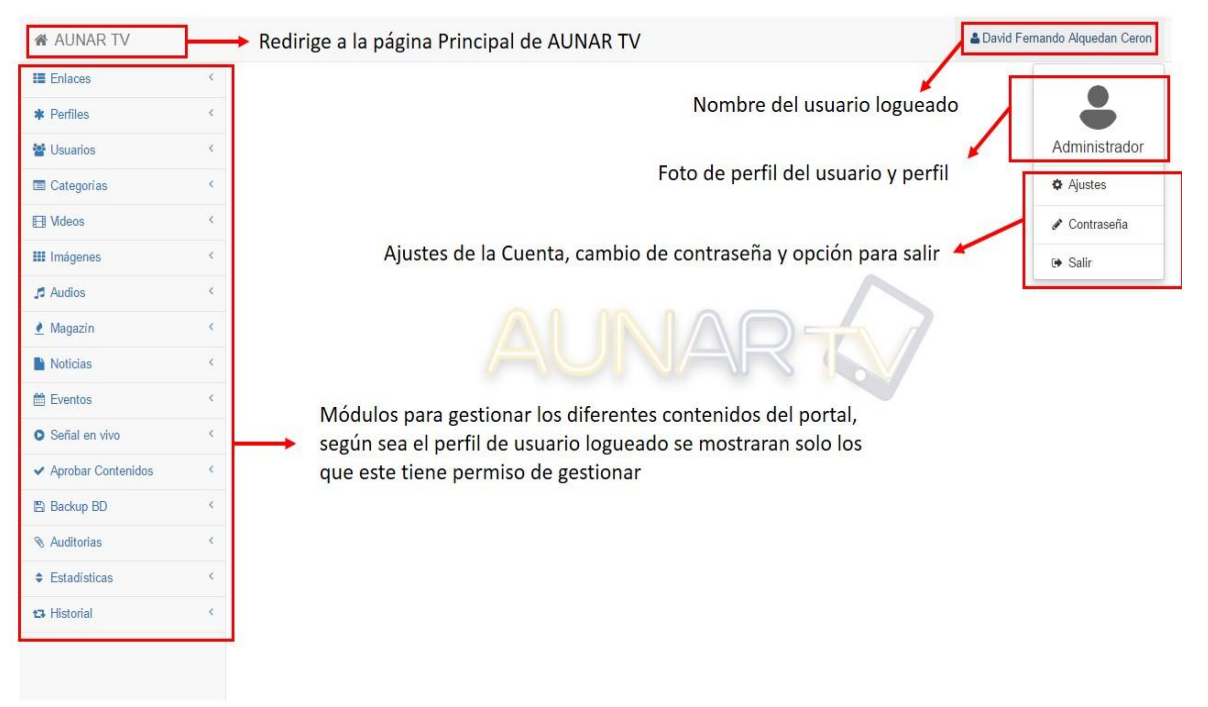

**Fuente: Esta investigación.** 

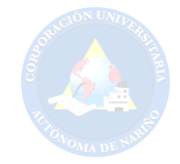

**Editar Cuenta:** Dando clic en el **nombre de usuario** y luego en **Ajustes** nos lleva a la sección **Editar Cuenta** donde el usuario puede actualizar los datos de su cuenta como nombres, apellidos, foto de perfil y correo electrónico.

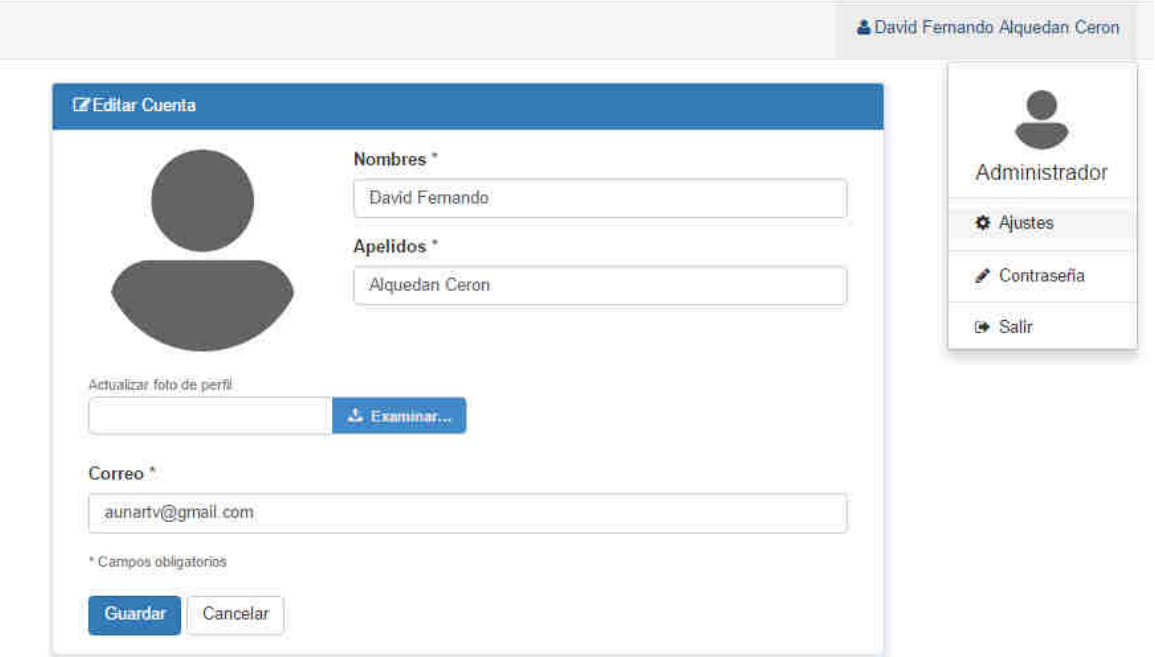

**Figura 25.** Editar cuenta (Manual)

**Fuente: Esta investigación.** 

**Contraseña:** Dando clic en el **nombre de usuario** y luego en **Contraseña** nos lleva a un formulario donde el usuario puede actualizar su contraseña.

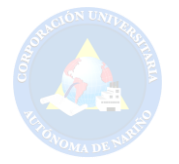

# **Figura 26.** Contraseña (Manual)

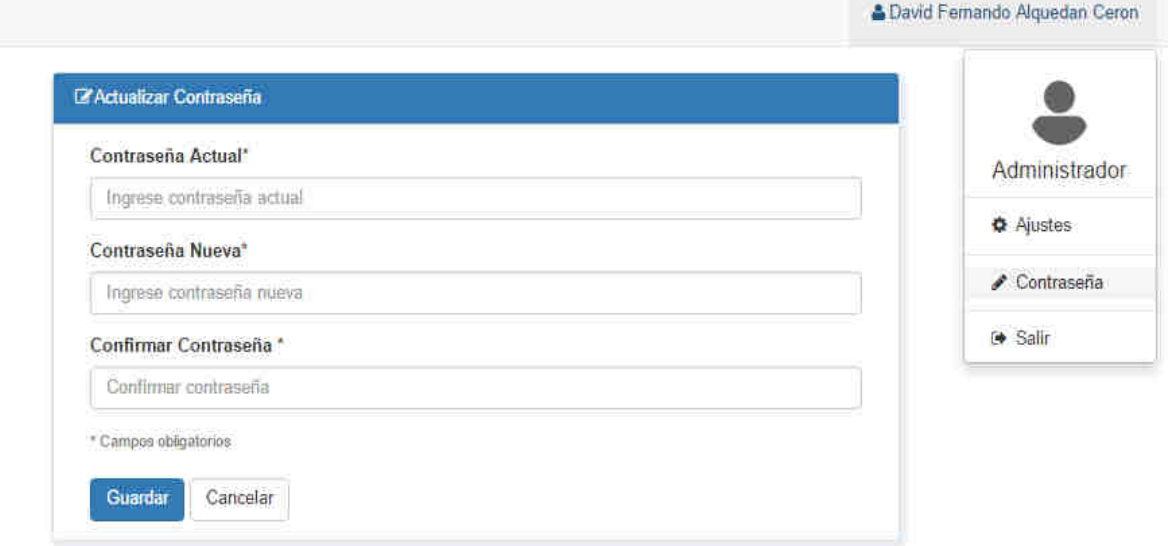

#### **Fuente: Esta investigación.**

**Operaciones dentro de los módulos:** Dentro de cada módulo se van a encontrar una serie de botones que conllevan a funciones diferentes y para ejemplo se ha tomado el módulo de enlaces, lo mismo ocurre con estos mismos botones dentro de los demás módulos.

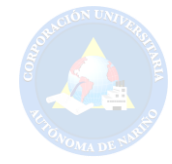

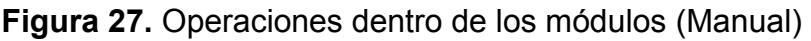

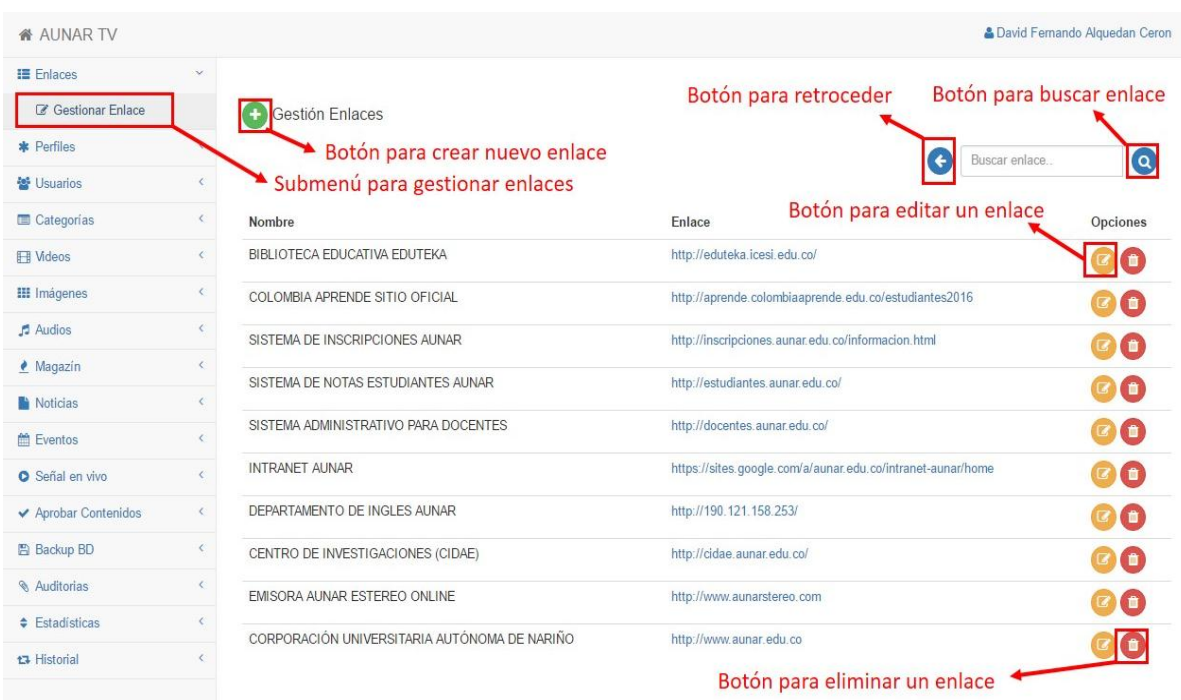

**Fuente: Esta investigación.** 

**Gestión Perfiles:** Dentro de este módulo se pueden gestionar los diferentes perfiles del sistema, además de la posibilidad de crear nuevos perfiles y gestionar los permisos de cada uno de ellos dando clic en el botón amarillo (Editar)

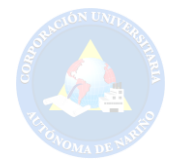

# **Figura 28.** Gestión perfiles (Manual)

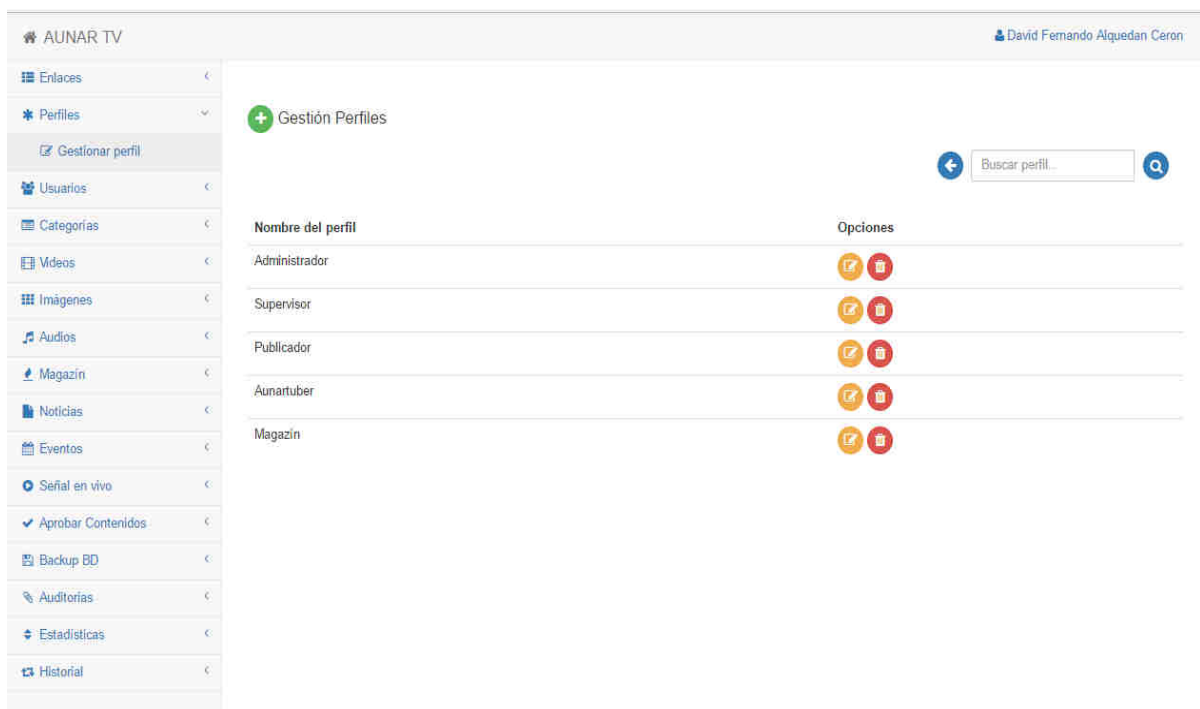

**Fuente: Esta investigación.** 

**Crear Perfil:** Dentro del módulo **Gestión Perfiles** al dar clic en el botón **crear perfil,** el sistema nos lleva a esta vista donde se puede asignar o denegar los permisos para el nuevo perfil a crear.

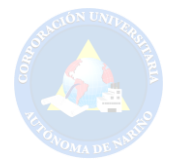

# **Figura 29.** Crear perfil (Manual)

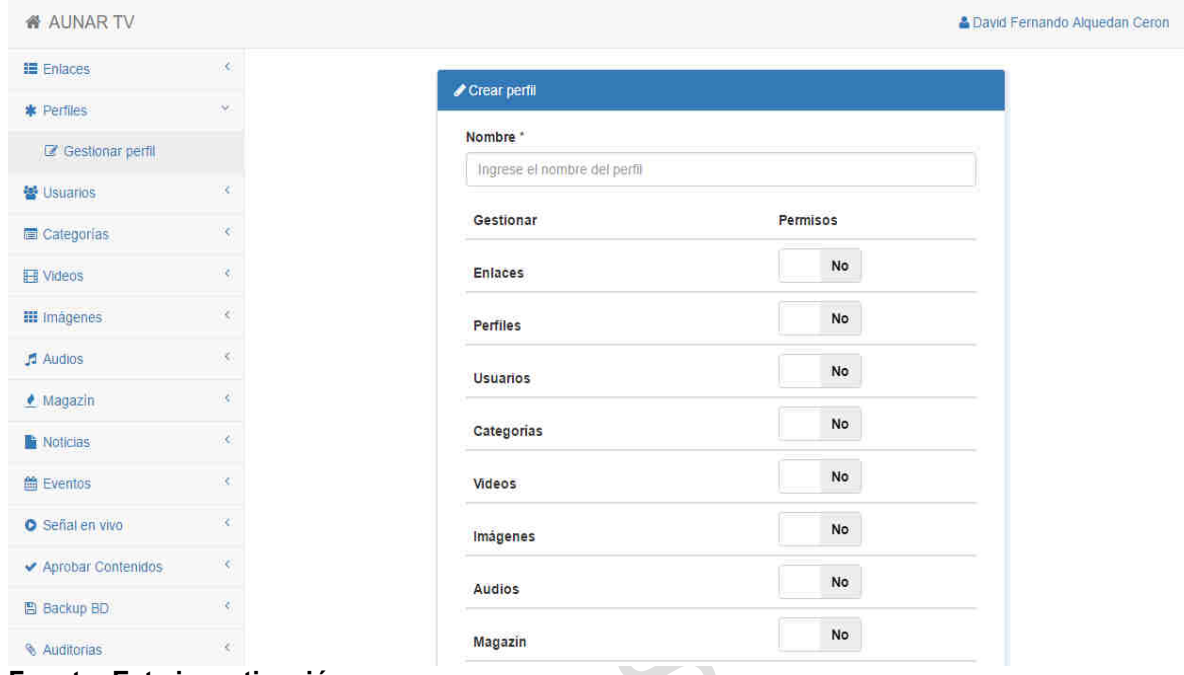

**Fuente: Esta investigación.** 

**Editar Perfil:** Dentro del módulo **Gestión Perfiles** al dar clic en el botón **editar perfil,** el sistema nos lleva a esta vista donde por motivo de seguridad e integridad del sistema solo se puede editar los permisos del respectivo perfil seleccionado.

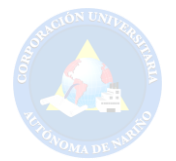

# **Figura 30.** Editar perfil (Manual)

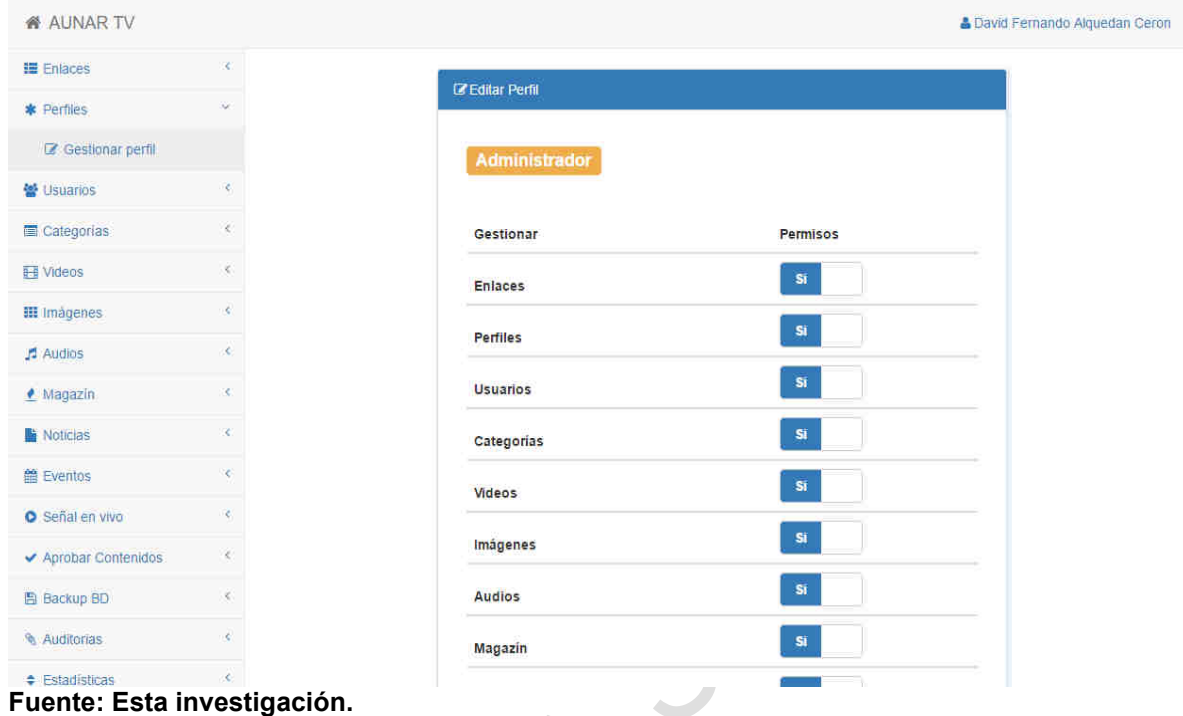

**Gestión usuarios:** En este módulo se puede crear, editar, eliminar o cambiar la contraseña de un usuario.

#### **Figura 31.** Gestión usuarios (Manual)

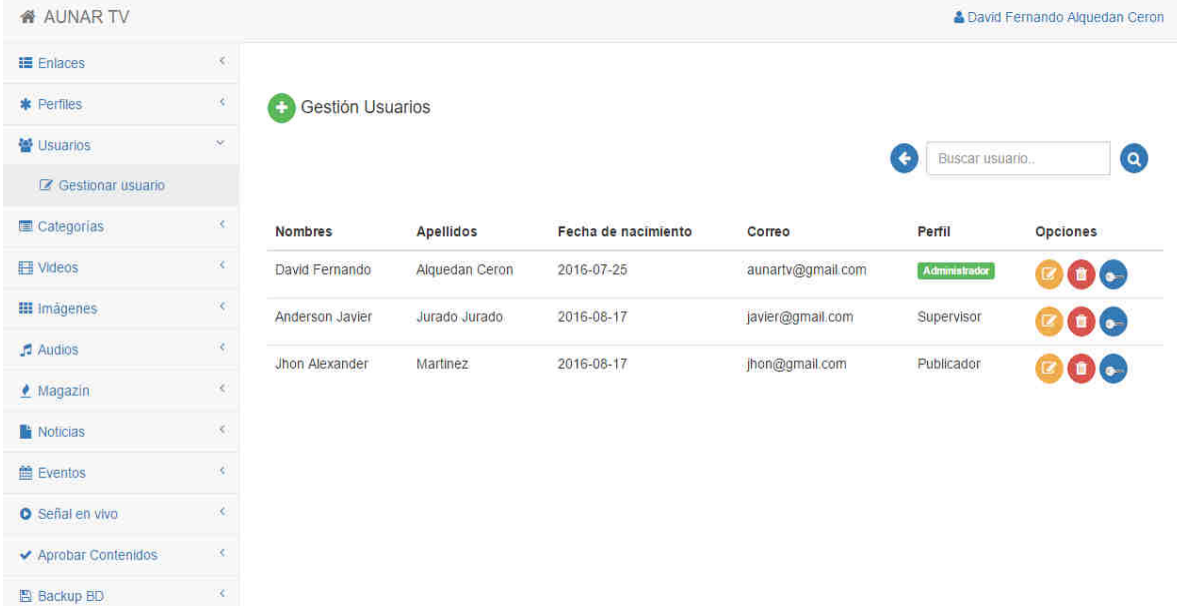

**Fuente: Esta investigación.** 

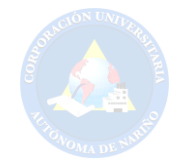

**Gestión categorías:** En este módulo se puede gestionar las diferentes categorías disponibles o crear nuevas categorías para cada video publicado en el portal.

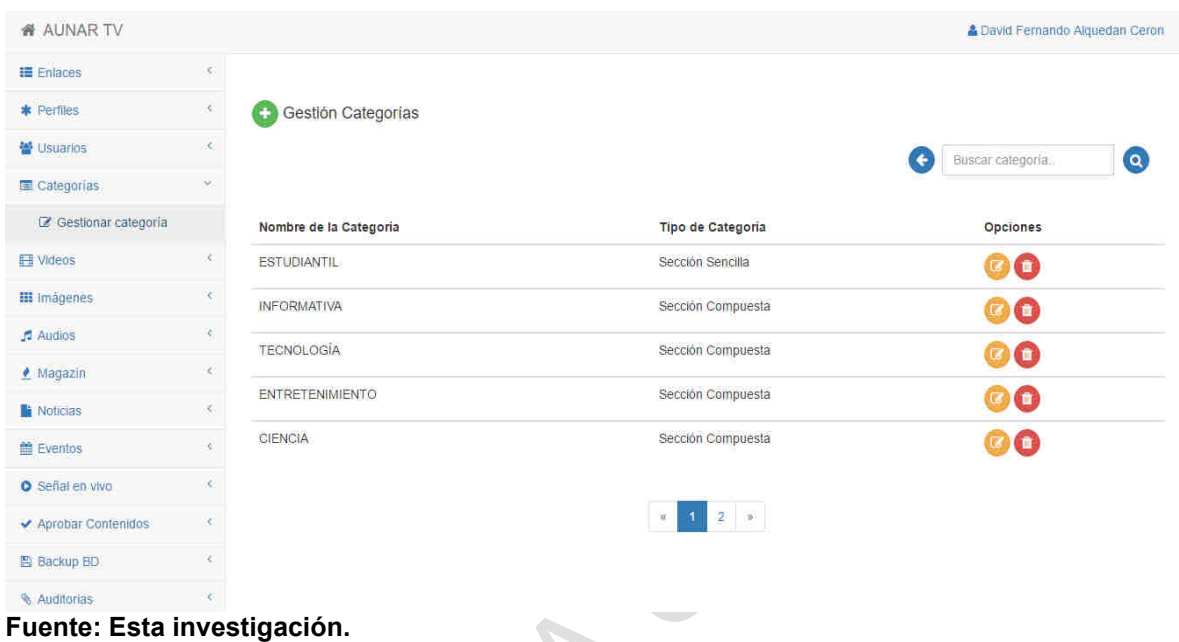

**Figura 32.** Gestión categorías (Manual)

**Crear categoría:** Se solicita un nombre para la categoría el tipo de categoría y la opción para hacer la categoría visible en el portal o no.

**Figura 33.** Crear categorías (Manual)

| <b>备 AUNAR TV</b>      |                             |
|------------------------|-----------------------------|
| <b>10</b> Enlaces      | ×.                          |
| * Perfiles             | ¢.                          |
| 통 Usuarios             | x.                          |
| Categorias             | $\mathcal{L}_{\mathcal{C}}$ |
| C Gestionar categoria  |                             |
| <b>H</b> Videos        | e.                          |
| <b>III</b> Imágenes    | K)                          |
| $\sqrt{2}$ Audios      | K.                          |
| $M$ Magazin            | ¢.                          |
| <b>Noticias</b>        | ×.                          |
| <b>盖 Eventos</b>       | ×.                          |
| <b>O</b> Señal en vivo | X.                          |
| Aprobar Contenidos     | ×.                          |
| 图 Backup BD            | R.                          |
| Auditorias             | k.                          |

**Fuente: Esta investigación.** 

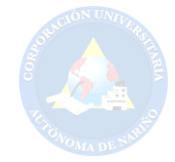

**Editar categoría:** Se pueden actualizar o modificar todos los campos.

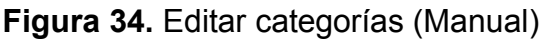

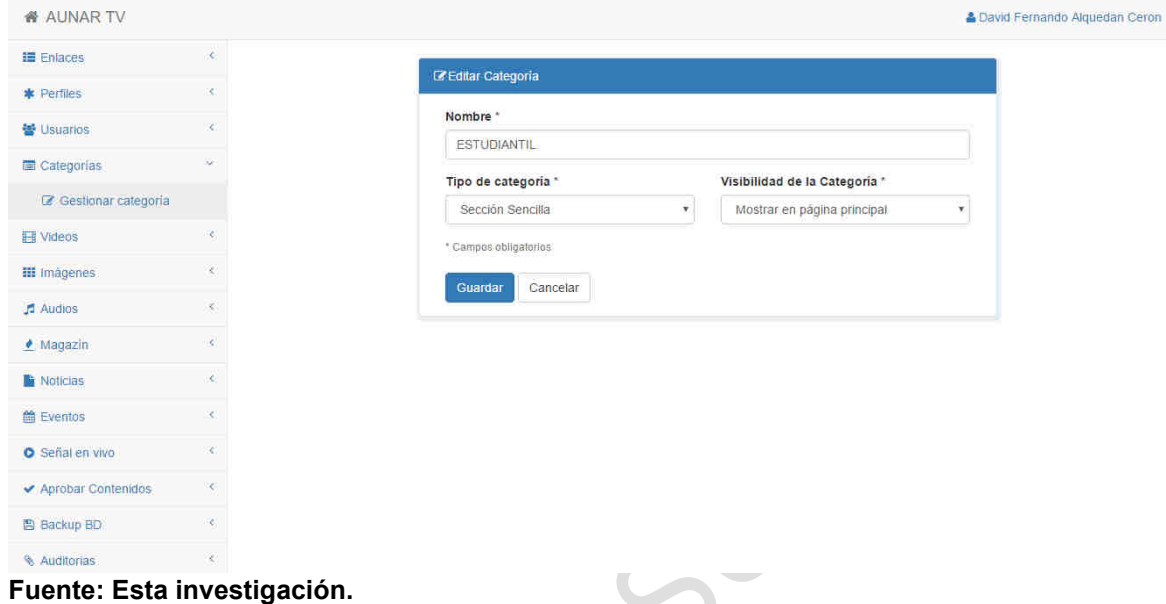

**Gestión Videos:** Se muestran todos los videos publicados y por publicar de un aunartuber en particular con las diferentes operaciones, crear, editar o eliminar.

**Figura 35.** Gestión vídeos (Manual)

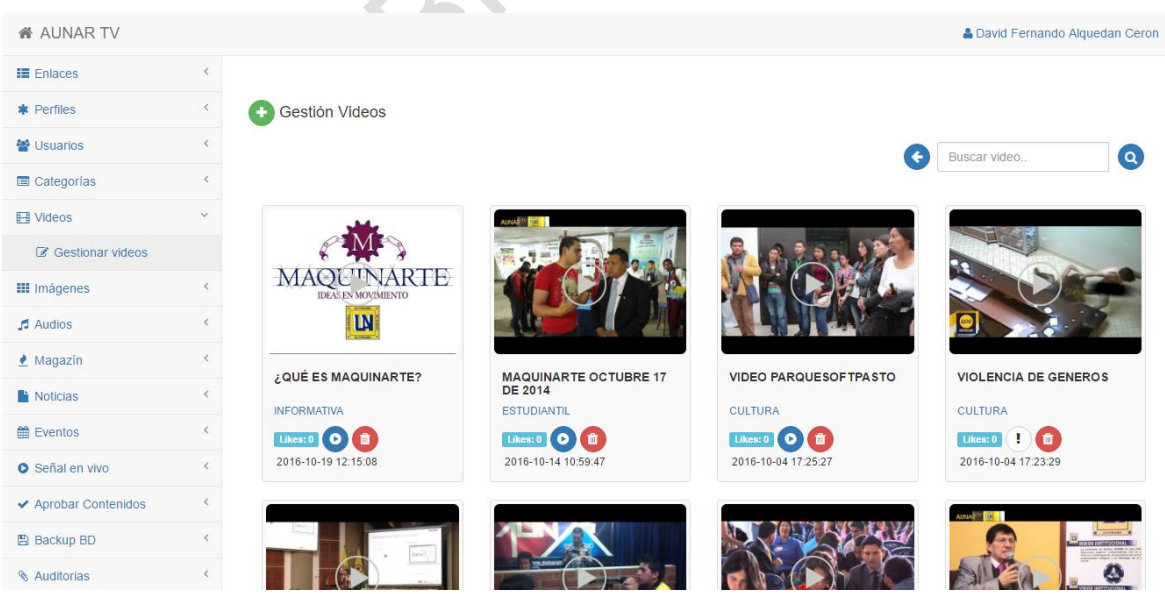

**Fuente: Esta investigación.** 

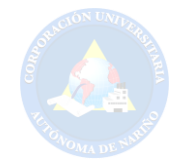

**Crear Video:** Para crear y publicar un video el usuario primeramente debe subir dicho video a YouTube, posteriormente en este formulario debe diligenciar el nombre del video, una descripción, la **url** del video, seleccionar una categoría disponible que corresponda con el contenido del video, y por último algunos **tags** de búsqueda si lo prefiere.

Ejemplo de una **url** de video subido en YouTube: **https://www.youtube.com/watch?v=pHB0qTG\_12c**

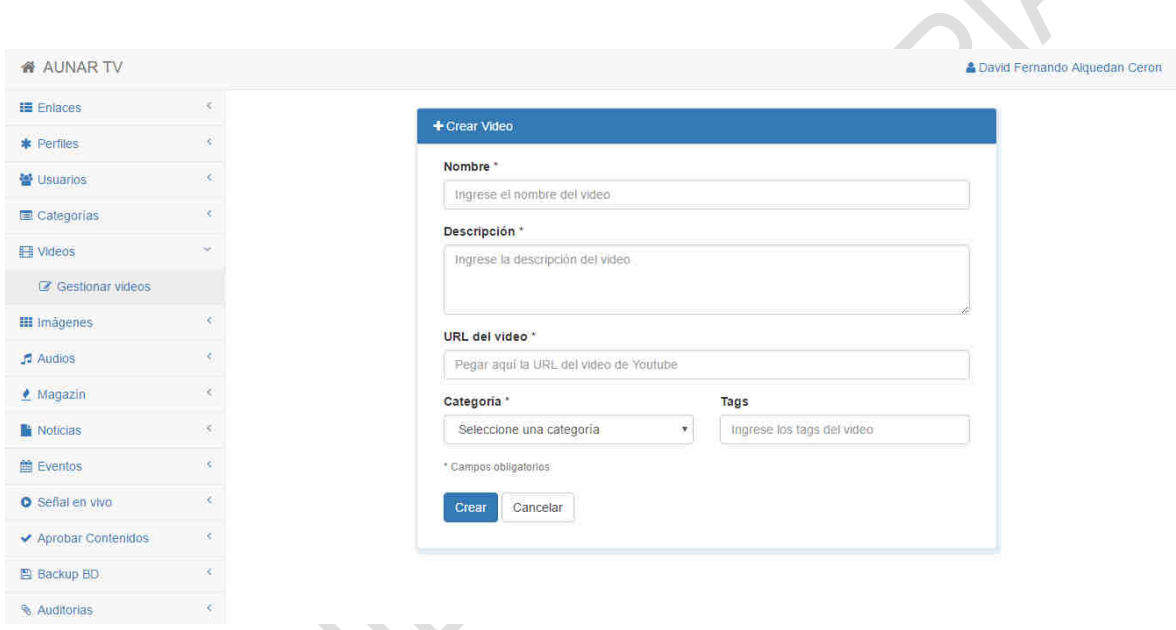

**Figura 36.** Gestión vídeos (Manual)

**Fuente: Esta investigación.** 

**Reproducir Video:** Se muestra la vista de reproducción de video teniendo como opciones únicamente reproducir el video y mostrar la información referente al video y el estado en el que se encuentre: Aprobado, No aprobado o en Espera.

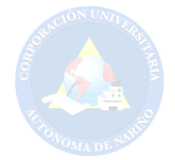

## **Figura 37.** Reproducir vídeo (Manual)

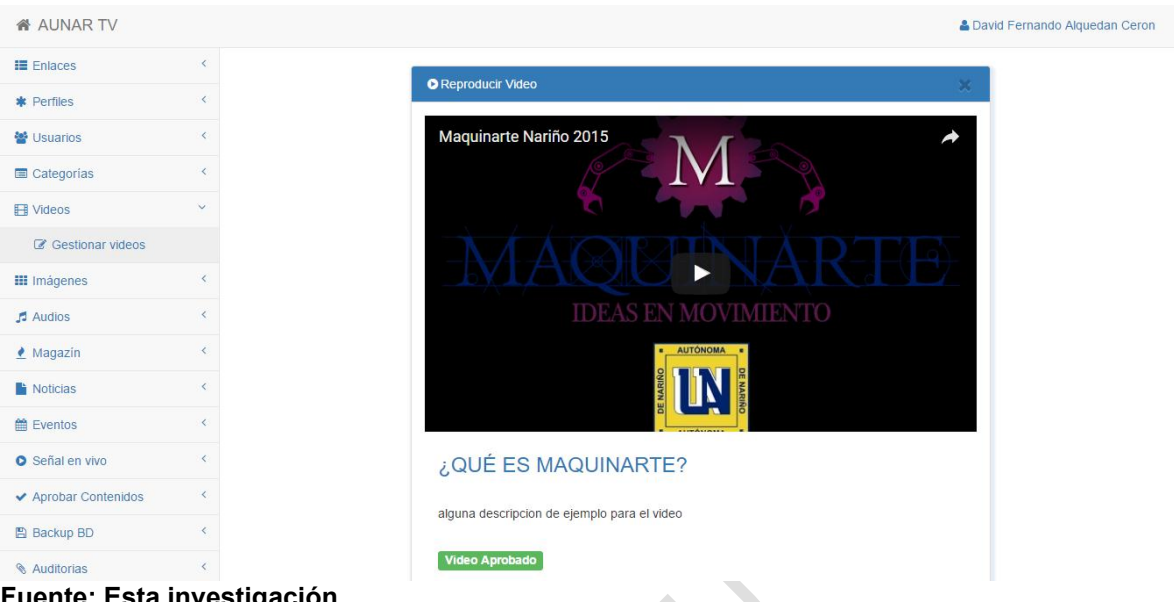

**Fuente: Esta investigación.** 

**Infracción de Contenido:** Si el video a publicar no fue aprobado por parte del **Supervisor** de contenidos, dicho video aparecerá con un botón de exclamación para que el usuario pueda ver las posibles causas que no permitieron aprobar su video.

**Figura 38.** Infracción de contenido (Manual)

| <b>&amp; AUNAR TV</b>  |           |                                                 |                                                                    |                              | & David Fernando Alquedan Ceron |
|------------------------|-----------|-------------------------------------------------|--------------------------------------------------------------------|------------------------------|---------------------------------|
| 18 Enlaces             | ×.        |                                                 | ×<br>Infracción del Contenido                                      |                              |                                 |
| * Perfiles             | ×.        | Gestión Videos                                  | Posibles Causas:                                                   |                              |                                 |
| 불 Usuarios             | X)        |                                                 |                                                                    | ٠                            | $\circ$<br>Buscar video         |
| Categorias             | ×.        |                                                 | · Infringir derechos de autor<br>· Contenido sexual o de violencia |                              |                                 |
| <b>IH Videos</b>       | ÷.        |                                                 | · Publicidad No Autorizada<br>· Incitación al odio                 |                              |                                 |
| C Gestionar videos     |           |                                                 | · Contenido amenazante<br>· Contenido fuera de contexto            |                              |                                 |
| <b>III</b> Imágenes    | ĸ.        | <b>MAOUTNARTE</b><br><b>IDEAS EN MOVIMIENTO</b> | $-$ Spam                                                           |                              |                                 |
| Audios                 | ĸ.        | <b>IN</b><br><b>COMPANY</b>                     | Para más información pongase en<br>contacto con el administrador.  |                              |                                 |
| Magazin                | é.        | ¿QUÉ ES MAQUINARTE?                             | aunartv@aunar.edu.co                                               | <b>VIDEO PARQUESOFTPASTO</b> | <b>VIOLENCIA DE GENEROS</b>     |
| <b>Noticias</b>        | è         | <b>INFORMATIVA</b>                              | UE ZUT4<br>ESTUDIANTIL                                             | CULTURA                      | <b>CULTURA</b>                  |
| th Eventos             | <b>KO</b> | <b>Island OI</b>                                | <b>Likes:0 0 0</b>                                                 | Likes: 0 0 0                 | l Gr<br>n.<br>Likes: 0          |
| <b>O</b> Señal en vivo | X.        | 2016-10-19 12:15:08                             | 2016-10-14 10:59:47                                                | 2016-10-04 17:25:27          | 2016-10-04 17:23:29             |
| Aprobar Contenidos     | ×         |                                                 |                                                                    |                              | <b>AND ET LE</b>                |
| 图 Backup BD            | R.        |                                                 |                                                                    |                              |                                 |
| Auditorias             | ĸ.        |                                                 |                                                                    |                              |                                 |

**Fuente: Esta investigación.** 

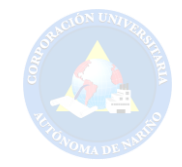

**Gestión Imágenes:** Aquí se gestiona las imágenes que el usuario ha subido al portal web con las opciones de subir nueva imagen, editar y eliminar además de buscar alguna imagen en particular.

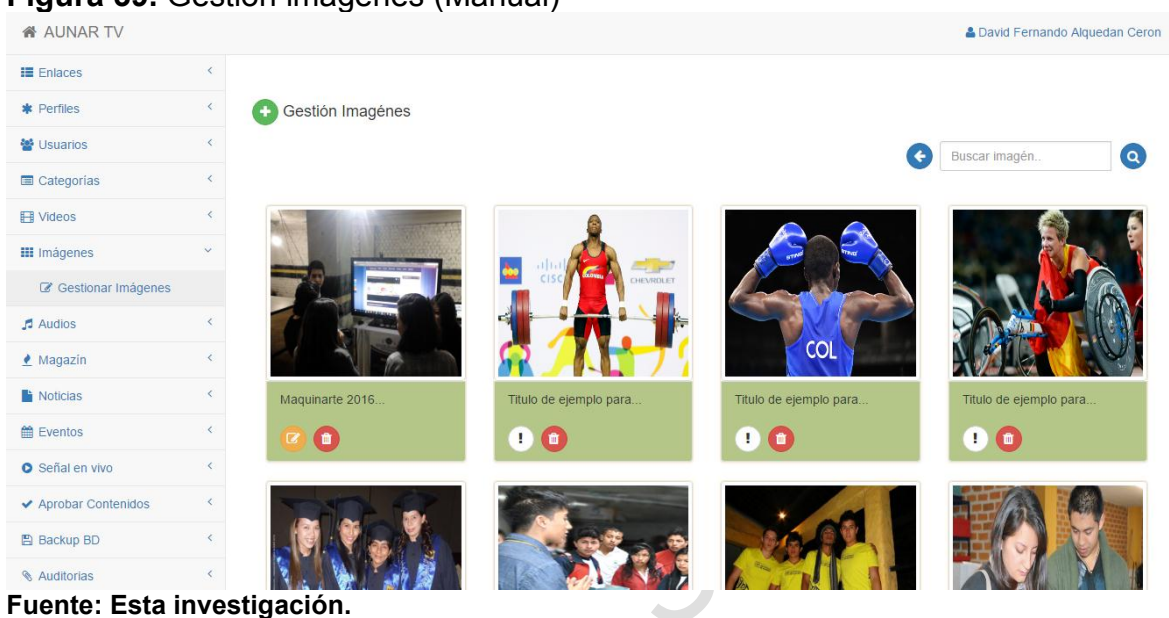

#### **Figura 39.** Gestión imágenes (Manual)

**Fuente: Esta investigación.** 

**Subir Imagen:** Para subir una imagen simplemente se asigna un nombre alusivo a la imagen, algunos tags de búsqueda si lo prefiere y el archivo de imagen en particular.

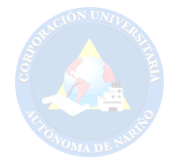

### **Figura 40.** Subir imagen (Manual)

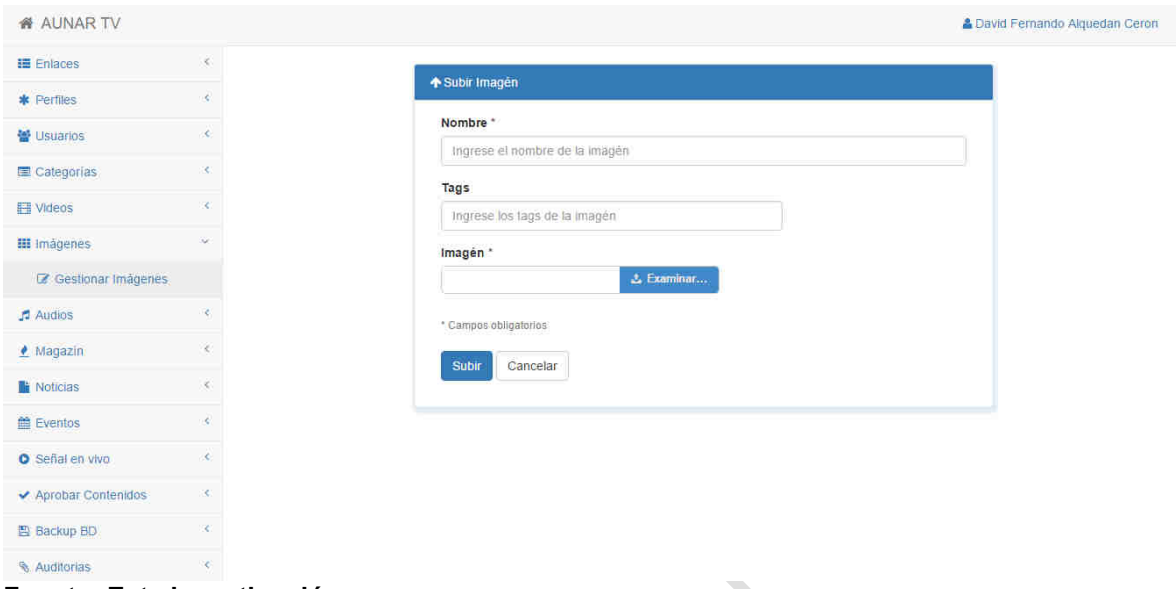

**Fuente: Esta investigación.** 

**Gestión Audios:** Además de subir imágenes al portal el usuario también podrá subir archivos de audios, pueden ser entrevistas o podcast entre otros.

**Figura 41.** Gestión audios (Manual)

|                        |                 | $\mathcal{L}$                                                  |               |               |                                        |
|------------------------|-----------------|----------------------------------------------------------------|---------------|---------------|----------------------------------------|
| <b>&amp; AUNAR TV</b>  |                 |                                                                |               |               | <b>A David Fernando Alquedan Ceron</b> |
| ■ Enlaces              | x.              |                                                                |               |               |                                        |
| * Perfiles             | ×               | <b>Gestión Audios</b>                                          |               |               |                                        |
| · Usuarios             | R.              |                                                                |               | Buscar audio. | $\circ$                                |
| Categorias             | X.              |                                                                |               |               |                                        |
| <b>I-I</b> Videos      | ×.              |                                                                |               |               |                                        |
| <b>III</b> Imágenes:   | ×.              | TITULO DE EJEMPLO PARA AUDIO 6                                 |               |               |                                        |
| $\sqrt{2}$ Audios      | $\mathcal{S}$   | $\triangleright$ 0.00 / 1.20 $\triangleright$                  | 响             |               | <b>ENTREVISTAS</b><br>øo               |
| Gestionar audios       |                 | 2016-10-19 10:51:16                                            |               |               |                                        |
| · Magazin              | K)              |                                                                |               |               |                                        |
| <b>Noticias</b>        | X.              | TITULO DE EJEMPLO PARA AUDIO 5                                 |               |               | <b>ENTREVISTAS</b>                     |
| 篇 Eventos              | ×               | $\triangleright$ 0.00 / 1.20 $\bigodot$<br>2016-10-19 10:50:53 | $\Rightarrow$ |               | $\bullet$ 0                            |
| <b>O</b> Señal en vivo | R.              |                                                                |               |               |                                        |
| Aprobar Contenidos     | $\ll$           | TITULO DE EJEMPLO PARA AUDIO 4                                 |               |               |                                        |
| 图 Backup BD            | $\mathcal{L}$ . | $\triangleright$ 0.00 / 1.20 $\triangleright$                  | HD.           |               | <b>CIENCIA</b>                         |
| <b>Auditorias</b>      | ×               | 2016-10-19 10:50:26                                            |               |               | 會                                      |

**Fuente: Esta investigación.** 

**Subir Audio:** Para subir un archivo de audio algo que debe tener en cuenta el usuario es el tamaño del archivo no debe ser superior a los 5 Megabytes, esto

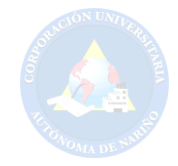

para no saturar la red con archivos de audio muy pesados que puedan generar una inestabilidad del sistema.

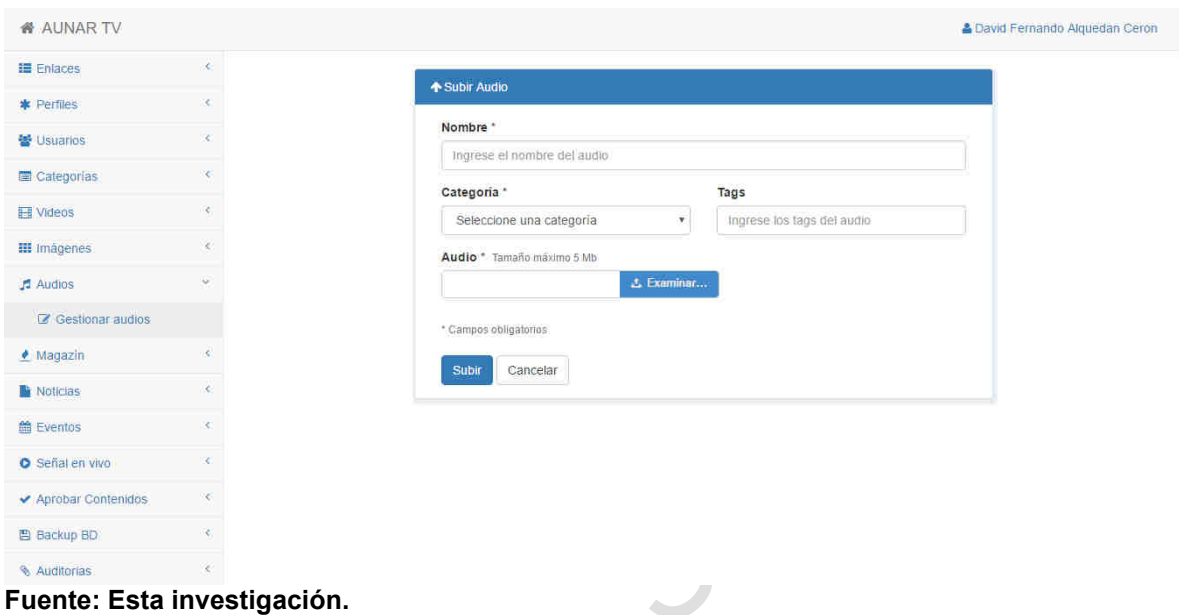

**Figura 42.** Subir audio (Manual)

**Gestión magazín:** Aquí se gestionan los videos pertenecientes a los magazines existentes de la universidad y que tendrán un espacio sobresaliente en la página principal.

**Figura 43.** Gestión magazín (Manual)

| <b>备 AUNAR TV</b>      |                              |                                                            |                                           | & David Fernando Alquedan Ceron    |
|------------------------|------------------------------|------------------------------------------------------------|-------------------------------------------|------------------------------------|
| <b>IE</b> Enlaces      | $\langle$                    |                                                            |                                           |                                    |
| * Perfiles             | $\langle$                    | Gestión Magazín<br>٠                                       |                                           |                                    |
| 쓸 Usuarios             | $\langle$                    |                                                            |                                           | Buscar Magazin<br>$\ddot{\bullet}$ |
| Categorias             | $\langle$                    |                                                            |                                           |                                    |
| <b>日</b> Videos        | $\epsilon$                   |                                                            |                                           |                                    |
| <b>III</b> Imágenes    | $\epsilon$                   |                                                            |                                           |                                    |
| $\sqrt{2}$ Audios      | $\epsilon$                   |                                                            |                                           |                                    |
| $\triangle$ Magazin    | $\checkmark$                 |                                                            | Ingeniería Mecánica                       |                                    |
| C Gestionar magazin    |                              |                                                            |                                           |                                    |
| Noticias               | è.                           | EJEMPLO VIDEO DE<br><b>MAGAZIN 2</b><br><b>ESTUDIANTIL</b> | ¡MAGAZÍN VIVE LA U!<br><b>ESTUDIANTIL</b> |                                    |
| <b>台 Eventos</b>       | $\langle$                    | Likes: 0   1                                               | Likes: 0 0 0                              |                                    |
| <b>O</b> Señal en vivo | $\epsilon$                   | 2016-10-11 23:56:01                                        | 2016-10-11 23:51:47                       |                                    |
| ✔ Aprobar Contenidos   | $\langle$                    |                                                            |                                           |                                    |
| B Backup BD            | $\langle$                    |                                                            |                                           |                                    |
| Auditorias             | $\left\langle \right\rangle$ |                                                            |                                           |                                    |

**Fuente: Esta investigación.** 

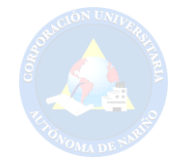

**Gestión Noticias:** En este módulo los aunartubers podrán crear una noticia de interés común o institucional para ser publicada en la página principal del portal web, dicha noticia tendrá que esperar la debida aprobación para ser expuesta en el portal web.

**Figura 44.** Gestión noticias (Manual)

| <b>&amp; AUNAR TV</b>   |                          | & David Fernando Alquedan Ceron                                                                                                    |
|-------------------------|--------------------------|----------------------------------------------------------------------------------------------------|
| <b>E</b> Fnlaces        | $\langle$                |                                                                                                    |
| * Perfiles              | $\overline{\phantom{a}}$ | Agregar noticia                                                                                                    |
| 을 Usuarios              | $\epsilon$               | $\alpha$<br>$\ddot{\bullet}$<br>Buscar noticia                                                                                                    |
| Categorias              | $\overline{\phantom{a}}$ |                                                                                                    |
| <b>El</b> Videos        | $\zeta$                  |                                                                                                    |
| <b>III</b> Imágenes     | $\epsilon$               | Presentación Portal AUNAR-TV en Maquinarte                                                                                                    |
| $\sqrt{2}$ Audios       | $\epsilon$               |                                                                                                    |
| Magarin                 | $\langle$                | El proyecto de grado denominado Creación de un portal web AUNAR-TV para la<br>Corporación Universitaria Autónoma de Nariño fue expuesto por primera vez en |
| Noticias                | $\vee$                   | el evento especial y anual que realiza la universidad llamado Maquinarte.                                                                                  |
| Gestionar noticial      |                          | $-2016 - 10 - 2720:19:28$                                                                                                    |
| ■ Eventos               | $\langle$                | 00                                                                                                    |
| <b>O</b> Señal en vivo  | $\epsilon$               |                                                                                                    |
| ✔ Aprobar Contenidos    | $\langle$                |                                                                                                    |
| <b>图 Backup BD</b>      | $\leq$                   |                                                                                                    |
| <b>&amp; Auditorias</b> | $\langle$                | El equipo de microfutbol de la AUNAR                                                                                                    |

**Fuente: Esta investigación.** 

**Gestión eventos:** En este módulo los aunartubers podrán crear un evento de interés común o institucional para ser publicado en la página principal del portal web, al igual que el módulo de noticias, videos, audios, o imágenes los eventos también requieren de una aprobación para ser publicados en el portal.

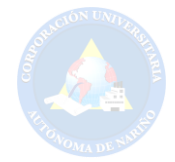

#### **Figura 45.** Gestión eventos (Manual)

| <b>&amp; AUNAR TV</b>  |                             | & David Fernando Alquedan Ceron                                                                                                    |
|------------------------|-----------------------------|----------------------------------------------------------------------------------------------------|
| 18 Enlaces             | ×                           |                                                                                                    |
| * Perfiles             | ×.                          | Gestión Eventos                                                                                                    |
| 불 Usuarios             | ×.                          | $\circ$<br>Buscar evento.                                                                                                    |
| Categorias             | ×                           |                                                                                                    |
| <b>H</b> Videos        | X.                          |                                                                                                    |
| <b>III</b> Imagenes    | K.                          | NUEVO EVENTO DE EJEMPLO                                                                                                    |
| Audios                 | $\mathcal{L}_{\mathcal{N}}$ |                                                                                                    |
| $M$ Magazin            | e.                          | UNA CORTA DESCRIPCION                                                                                                    |
| <b>Noticias</b>        | ×.                          | Lugar: AUNAR                                                                                                    |
| <b>曲</b> Eventos       | $\sim$                      | Fecha: 2016-11-09<br>Hora:12:30                                                                                                    |
| Gestionar evento       |                             |                                                                                                    |
| <b>O</b> Señal en vivo |                             | SUSTENTACIONES DE GRADO 2016                                                                                                    |
| Aprobar Contenidos     | ×.                          |                                                                                                    |
| 图 Backup BD            | e.                          | Lorem ipsum dolor sit amet, consectetur adipisicing elit, sed do eiusmod tempor incididunt ut labore et dolore magna aliqua.<br>Ut enim ad minim veniam, quis nostrud exercitation ullamco laboris nisi ut aliquip ex ea commodo consequat. |
| <b>Auditorias</b>      |                             | Communications of                                                                                                    |

**Fuente: Esta investigación.** 

**SEÑAL EN VIVO** 

**Gestión emisiones:** En este es un módulo que hay que destacar por el servicio que ofrece, el cual permite crear las diferentes emisiones que únicamente el administrador del sitio web puede generar debido a la necesidad de tener un control y un orden especial para evitar posibles problemas con el sistema.

Cabe mencionar que en esta vista se pueden gestionar dichas emisiones, luego de ser creada una emisión el administrador tendrá la posibilidad de editar una emisión siempre y cuando el evento necesite trasmitirse en el momento, para lo cual el sistema requiere que se proporcione un **ID** de la emisión a trasmitir, dicho elemento se adquiere luego de generar dicha emisión en YouTube para lo cual el administrador debe tener conocimiento de emitir en directo a través de YouTube.

Ejemplo de un ID de emisión en directo de YouTube: https://www.youtube.com/watch?v=**wZgQtT6ekE4 ID de la emisión en directo**

El elemento resaltado es el mencionado ID de emisión que el sistema requiere a la hora de emitir un evento en directo a través del portal web AUNAR-TV.

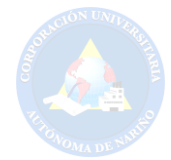

#### **Figura 46.** Gestión emisiones (Manual)

| <b>备 AUNAR TV</b>      |                         |                                           |                      |       | <b>A David Fernando Alquedan Ceron</b> |
|------------------------|-------------------------|-------------------------------------------|----------------------|-------|----------------------------------------|
| <b>E</b> Enlaces       | $\langle \cdot \rangle$ |                                           |                      |       |                                        |
| * Perfiles             | ×                       | <b>Gestión Emisiones</b><br>$\rightarrow$ |                      |       |                                        |
| 볼 Usuarios             | ×                       |                                           | $\ddot{\phantom{1}}$ |       | $\circledcirc$<br>Buscar emisión       |
| <b>E</b> Categorias    | e                       |                                           |                      |       |                                        |
| <b>目</b> Videos        | ×.                      |                                           | Fecha                | Hora  | Opciones                               |
| <b>III</b> Imágenes    | ×.                      | CELEBRACIÓN ANIVERSARIO AUNAR             | 2016-11-22           | 12:45 | 00                                     |
| Audios                 | R.                      | <b>CONGRESO INTERNACIONAL AUNAR</b>       | 2016-11-17           | 17:00 | $\mathbf{C}$ $\mathbf{C}$              |
| · Magazin              | ĸ.                      | <b>CEREMONIA DE GRADOS AUNAR</b>          | 2016-11-25           | 12:30 | 00                                     |
| <b>Noticias</b>        | K.                      |                                           |                      |       |                                        |
| <b>Exentos</b>         | ×.                      | FERIA INSTITUCIONAL MAQUINARTE 2016       | 2016-10-25           | 08:00 | 00                                     |
| <b>O</b> Señal en vivo | $\sim$                  | PRIMER FESTIVAL DE LA PAPA                | 2016-08-30           | 12:34 | Ø0                                     |
| C Gestionar emisiones  |                         |                                           |                      |       |                                        |
| Aprobar Contenidos     | ×.                      |                                           |                      |       |                                        |
| 图 Backup BD            | ×                       |                                           |                      |       |                                        |

**Fuente: Esta investigación.** 

Auditorias

**Crear Emisión:** Como se mencionaba anteriormente al momento de crear una emisión el sistema únicamente solicita un nombre para la emisión a crear, la fecha y hora del evento a trasmitir en vivo próximamente o en el mismo momento de la creación.

**Figura 47.** Crear emisión (Manual)

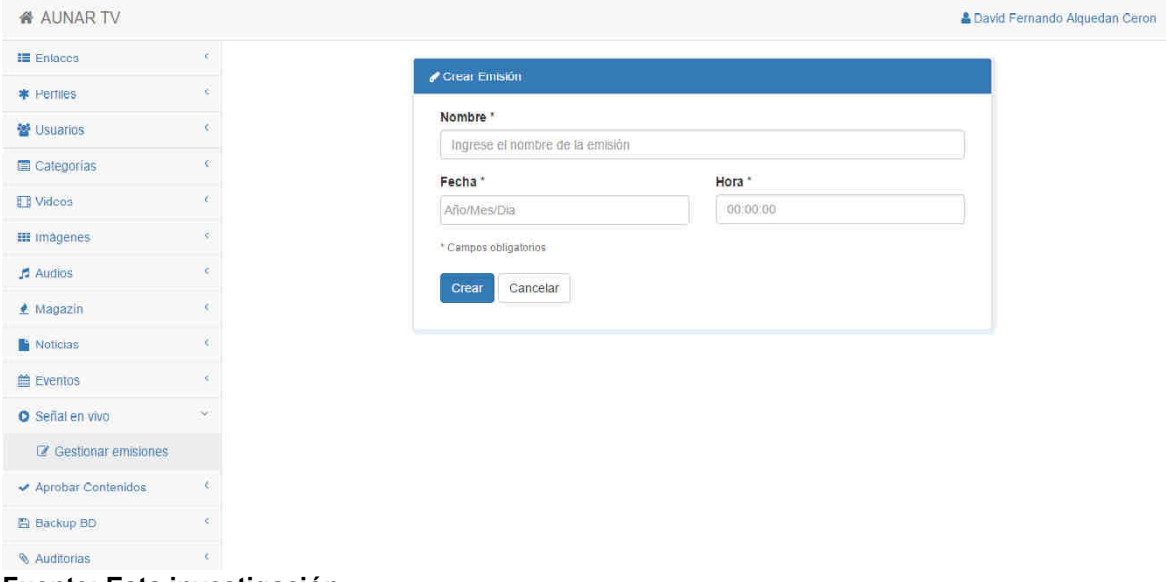

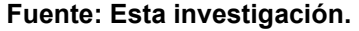

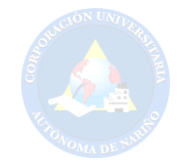

**Editar Emisión:** Para poder trasmitir un evento en el portal web AUNAR TV y se visualice en la página Señal en Vivo, en la opción Editar Emisión el sistema solicita el ID de la emisión previamente ya generada en YouTube y que ya se esté visualizando en la página de YouTube.

Además, el sistema permitirá al administrador de la página la opción de trasmitir en vivo seleccionando un estado **Sí** o **No** del campo **Señal en Vivo** del presente formulario.

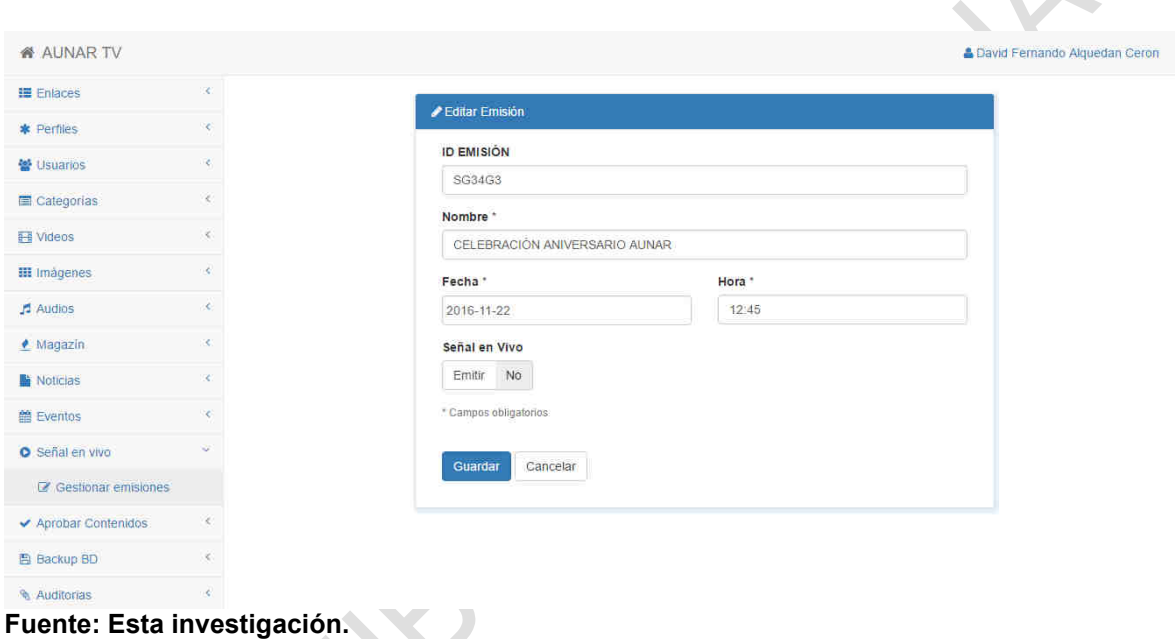

**Figura 48.** Editar emisión (Manual)

**OBS Studio:** Es un programa de código abierto muy usado para las trasmisiones en vivo y que se recomienda para generar una emisión en directo a través de YouTube, ya que es de fácil manejo y descarga y que por motivos de posibles actualizaciones del software o posible inexistencia, no se demuestra el uso del mismo, sin embargo se sugiere ver un tutorial por internet y aprender el fácil uso de este programa o si es de preferencia para el administrador del portal puede usar otro software para las emisiones en directo.

Link de la página oficial del programa: **https://obsproject.com**

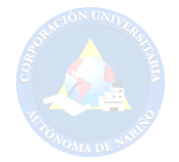

# **Figura 49.** OBS Studio (Manual)

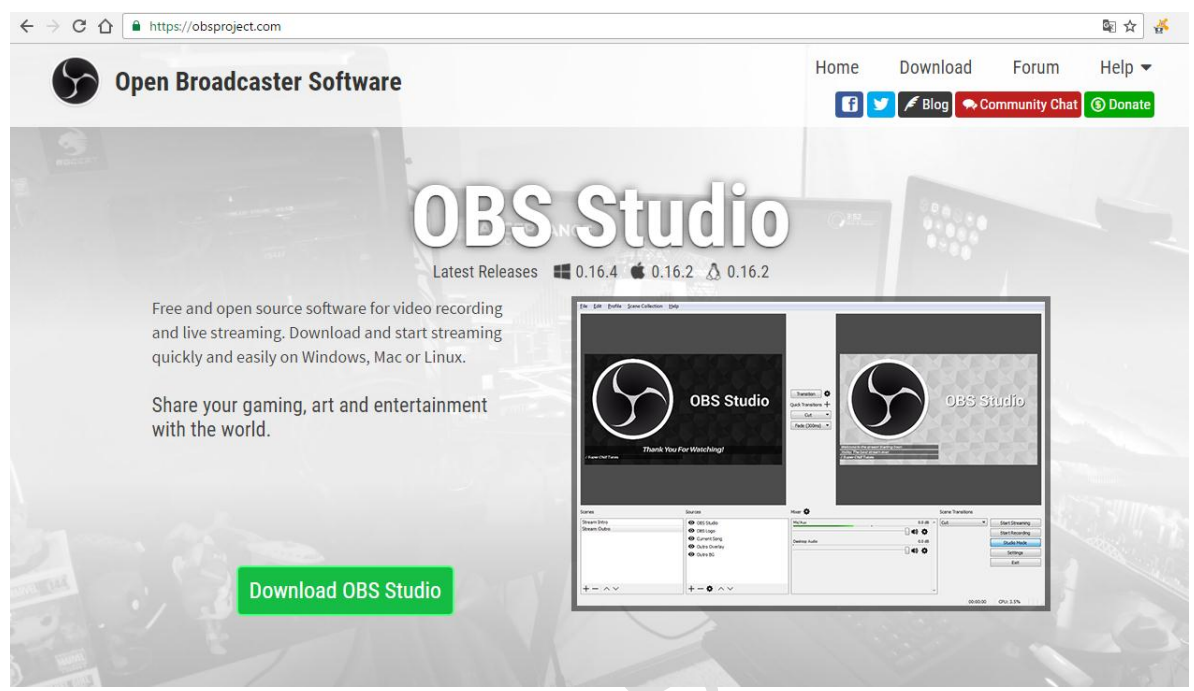

**Fuente: Esta investigación.** 

# **APROBAR CONTENIDOS**

**Aprobar Contenidos:** Otro modulo a destacar del sistema de administración del portal web AUNAR TV es el de Aprobar contenidos, donde únicamente el Aunartuber con el perfil **Supervisor** tendrá acceso y tendrá la función principal de aprobar contenidos como imágenes, audios, noticias, videos, eventos y magazines.

Cabe resaltar que para gestionar la aprobación de una noticia el Supervisor luego de aprobar la noticia podrá destacar dicha noticia si así lo considera para que esta ocupe un lugar especial en la página principal del portal.

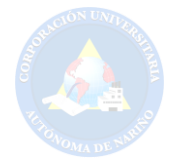

#### **Figura 50.** Aprobar contenidos (Manual)

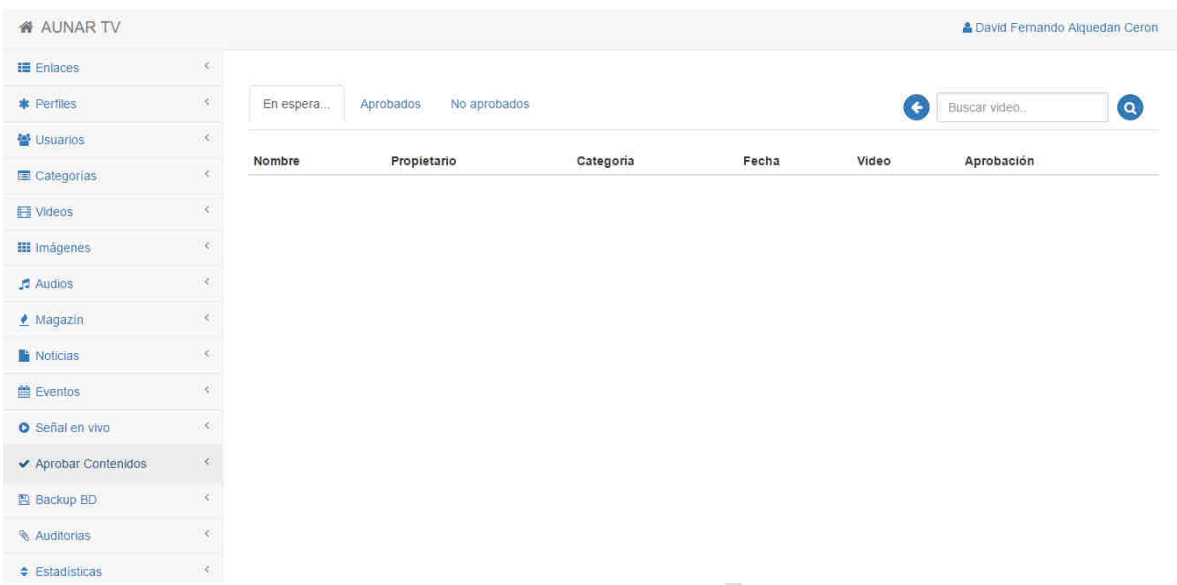

**Fuente: Esta investigación.** 

**Backup de la base de datos:** Otra función única del administrador de la página es la de generar regularmente una copia de respaldo de la base datos del portal web AUNAR TV, a través de la opción **Descargar backup BD** ubicada en el submenú de la parte izquierda del panel de administración. Así se podrá mantener los datos del sistema en un medio de almacenamiento que el administrador considere seguro por una posible alteración de los datos del sistema que los denominados piratas informáticos puedan ocasionar.

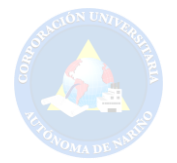

# **Figura 51.** Backup BD (Manual)

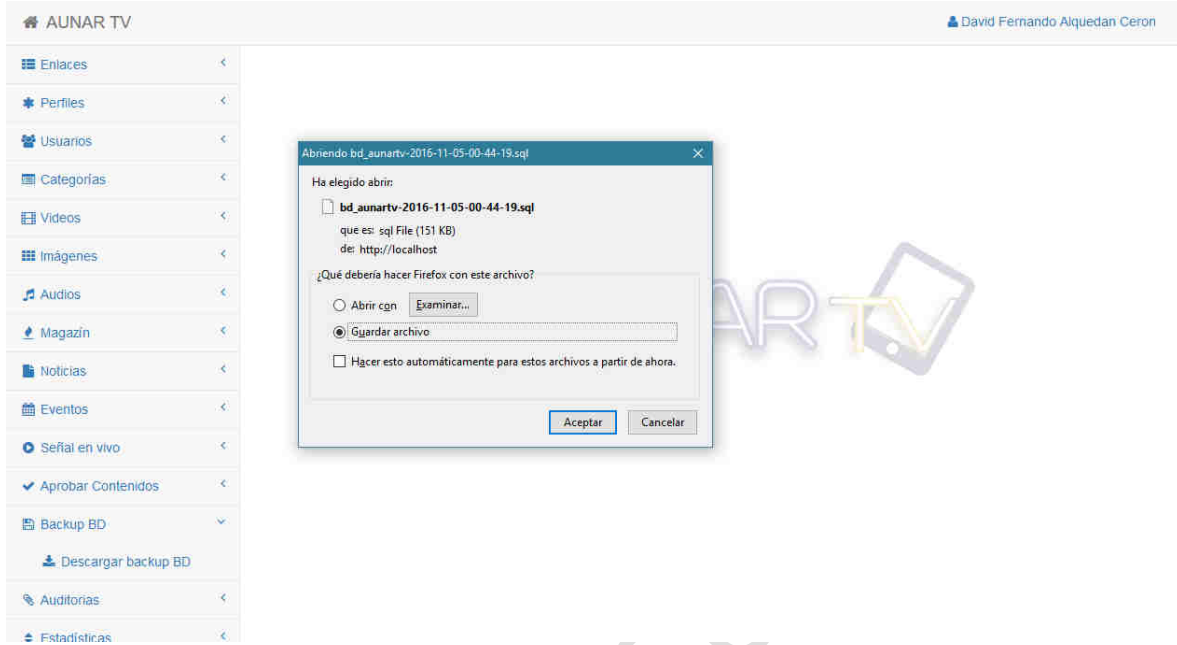

#### **Fuente: Esta investigación.**

**Gestionar Auditoria:** Es otro modulo del sistema exclusivo para el administrador del portal, en el cual se visualizan los registros de todas las acciones que un usuario (incluido el mismo administrador), realizan dentro de la plataforma administrativa para así tener un control lo que se realiza internamente en el sistema.

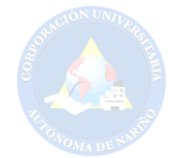

#### **Figura 52.** Gestionar auditoria (Manual)

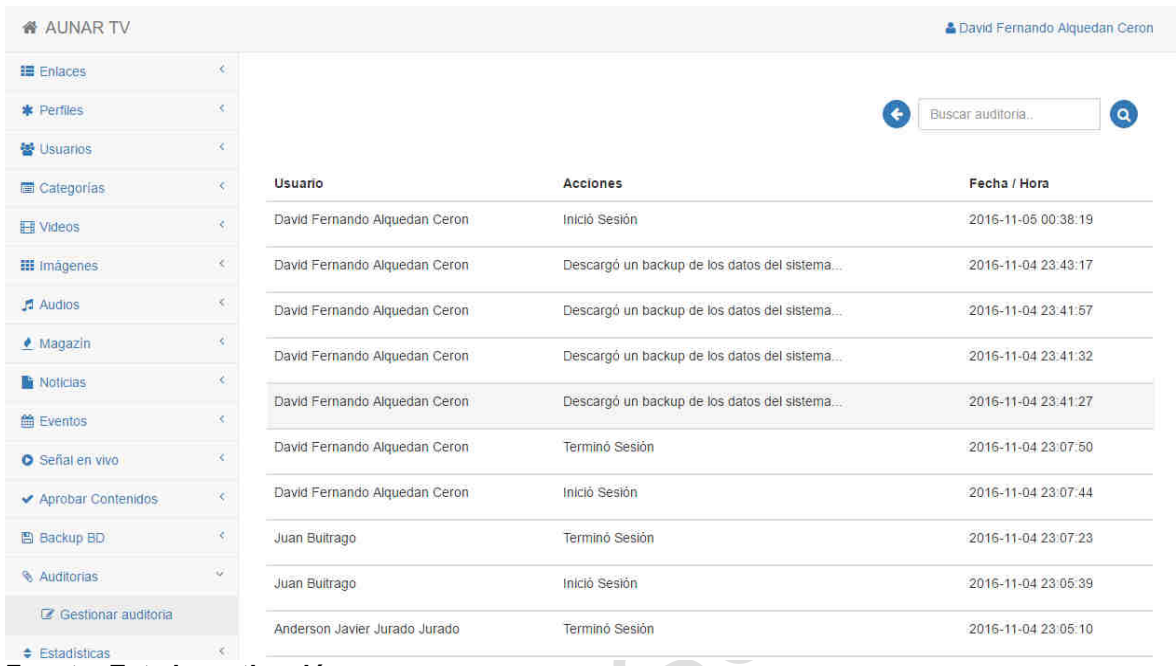

**Fuente: Esta investigación.** 

**Estadísticas:** Es un módulo de la parte administrativa del sistema que se encuentra disponible para todos los aunartubers registrados en el portal, donde se visualizan algunas estadísticas como los videos más vistos del portal, los menos vistos y los más recientes. De esta manera los aunartubers podrán estar enterados de que contenidos son los más interesantes para la comunidad educativa y el público en general

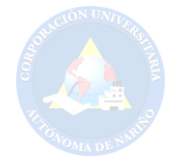

# **Figura 53.** Estadísticas (Manual)

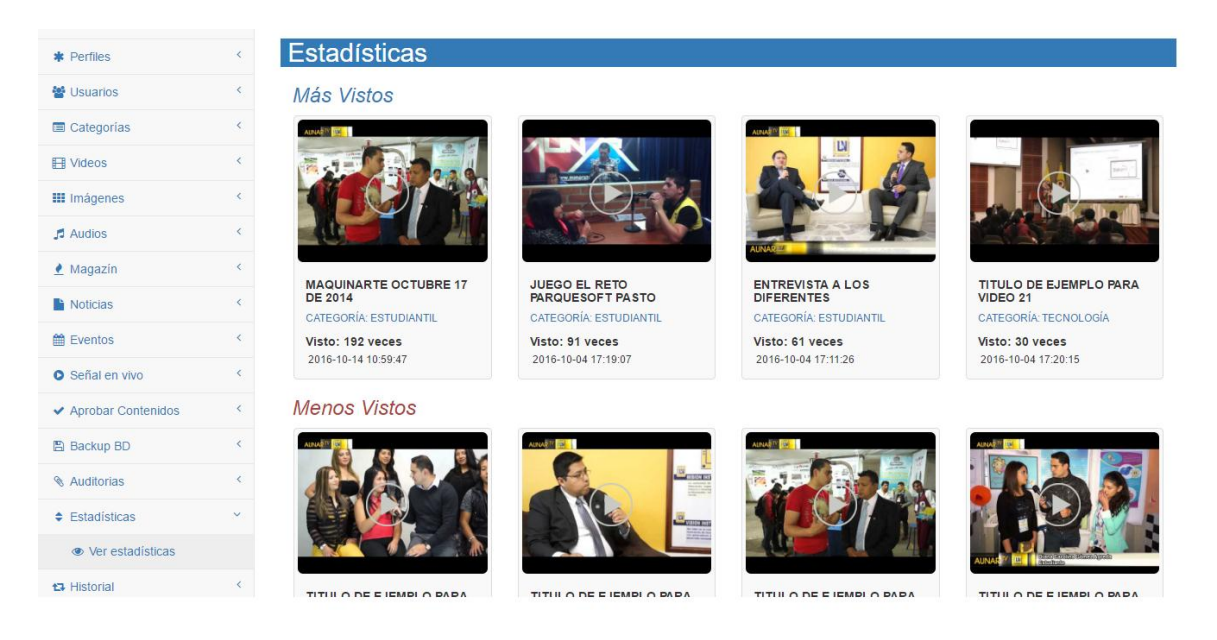

**Fuente: Esta investigación.**

**Historial de Videos:** Este es otro modulo que se encuentra disponible para todos los usuarios del portal web AUNAR TV, para que puedan estar enterados de los videos más recientes que se han publicado en el portal web, visualizando el responsable del video publicado, el nombre del video y la fecha/hora en que se creó.

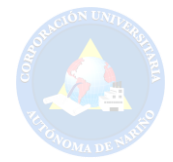

# **Figura 54.** Historial de vídeos (Manual)

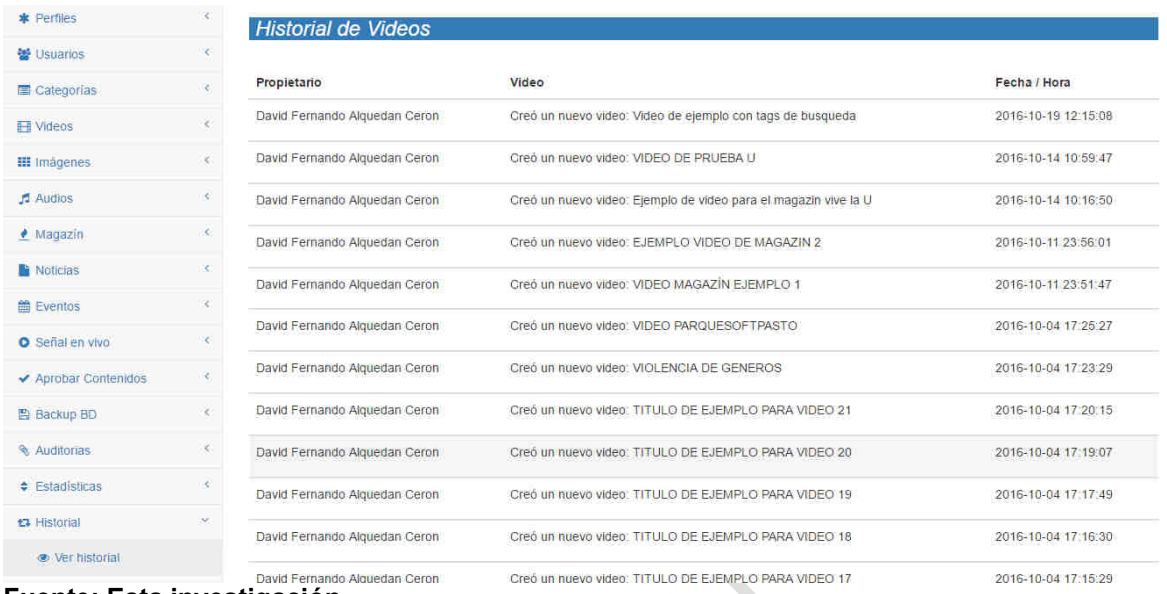

**Fuente: Esta investigación.**